# Hyperspectral imagery processing

**Authors:**

Anju Biswas<sup>1</sup>, Esteban Rios<sup>2</sup>, Ayush Sharma<sup>3</sup>, and Aditya Singh<sup>3</sup> USDA vegetable lab, Charleston, SC Agronomy Department, University of Florida (UF), Gainesville, FL Agricultural and Biological Engineering Department, UF, Gainesville, FL

## Background information

- Why phenomics
- Why hyperspectral/LiDAR sensor
- How does it work
- Pipeline to process images

## Introduction

- Phenomics is a systematic, reproducible measurement of phenotypic traits of an organism
- Sensors are grouped into ground, aerial, and satellite

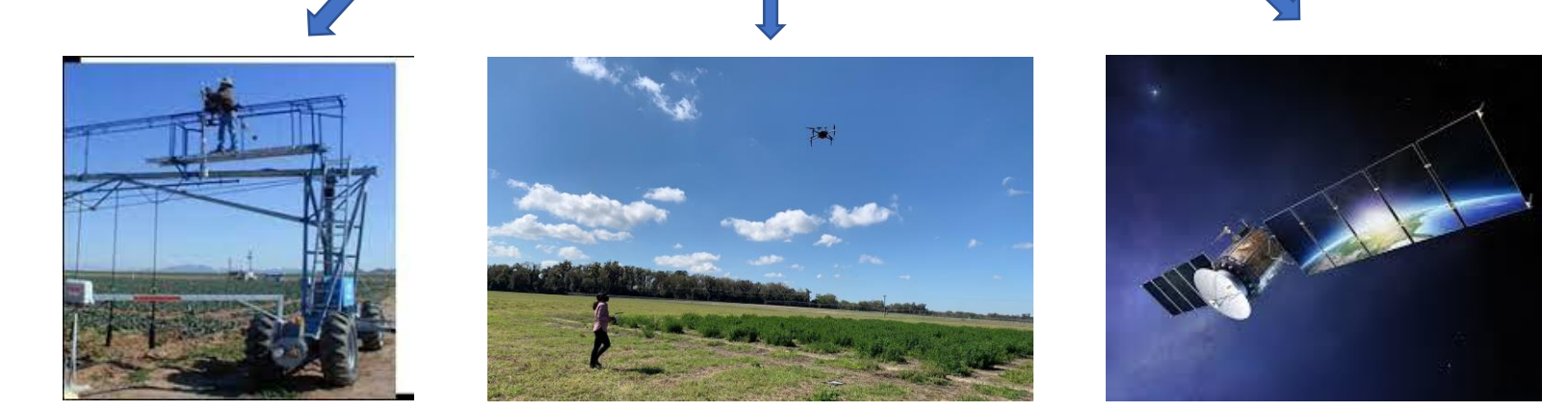

- Two types of remote sensors:
	- passive (e.g., optical spectroradiometer): multispectral and hyperspectral
	- active (e.g., LiDAR and Radar)

## Multispectral and hyperspectral imagery

- Advanced technique capable of acquiring a detailed spectral response of target features
- Contains 100 or more bands
- Capture small details

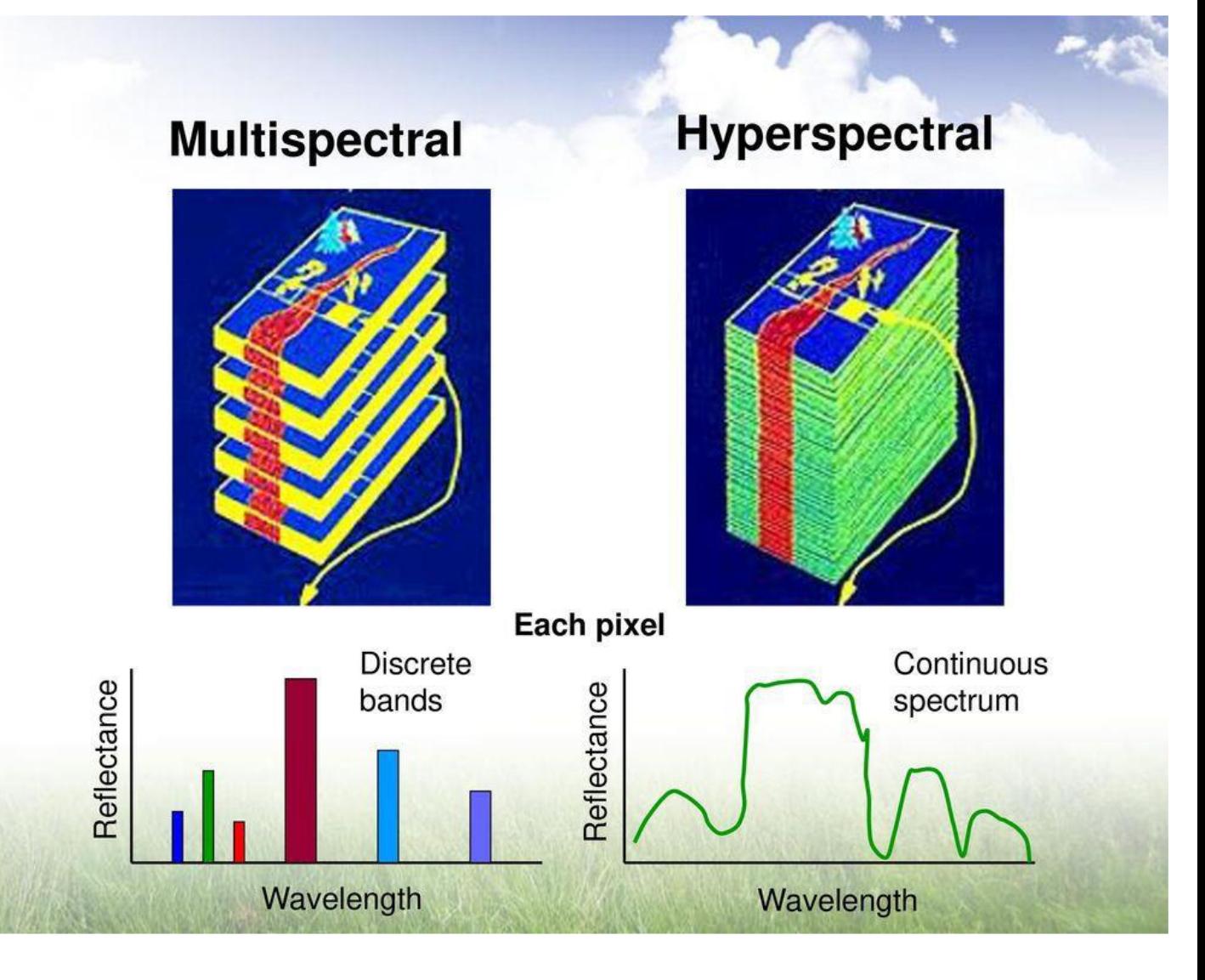

LiDAR- emitting laser pulses and measuring the time it takes for the light to bounce back after hitting an object.

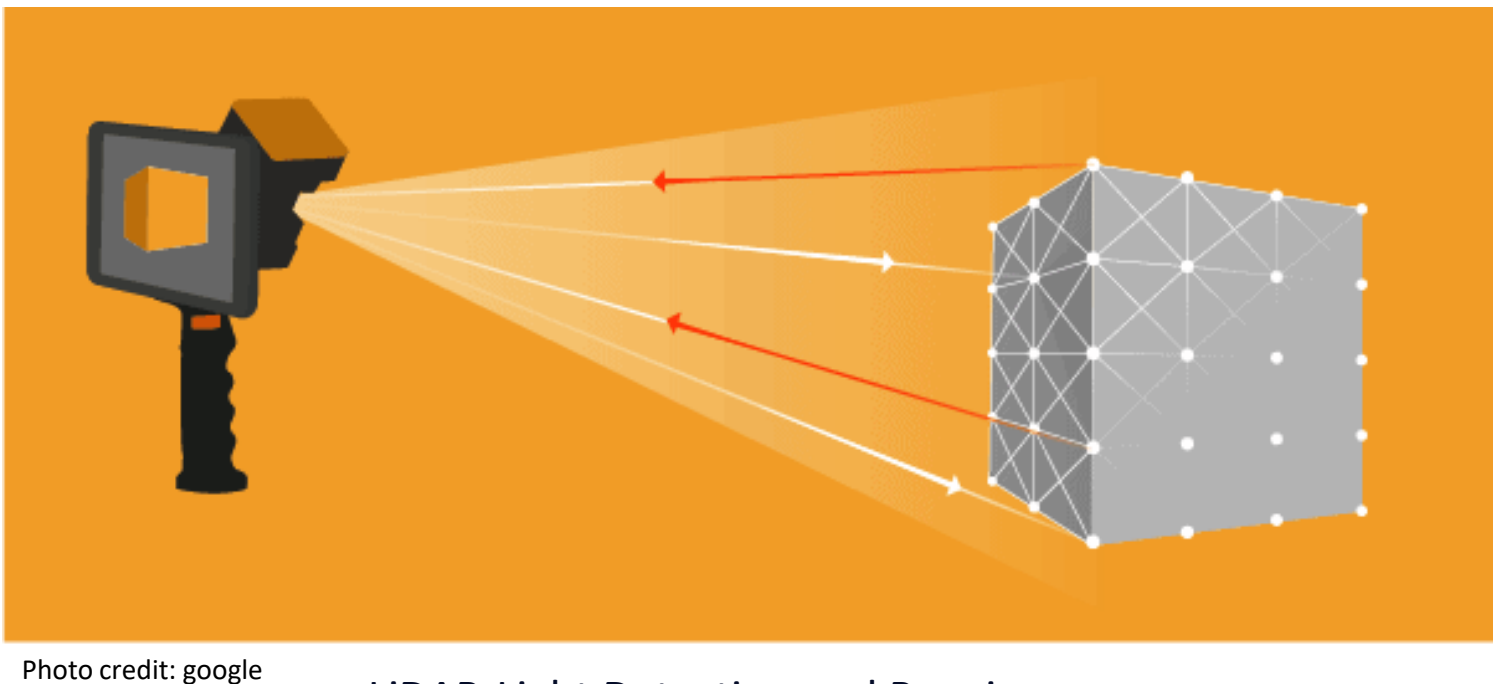

LiDAR-Light Detection and Ranging

1. Fly the drone

Hyperspectral

 $\sqrt{a}$ 

/LiDAR

imagery

4. Stitching

images

6. **Statistical** analysis

5. Generating reflectance /Spectra

2. Transfer data to **NAS** 

3. Geometric correction/at mospheric correction/Ort horectification

## **Image processing pipeline**

### Materials and methods

- Drone, GPS Base station, computer, sensor
- NAS (Network Attached Storage Device)
- Three flights-June, August, October
- ENVI-LiDAR-digital surface model (DSM)
- ReSe software-DROACOR (atmospheric correction) PARGE (orthorectification)

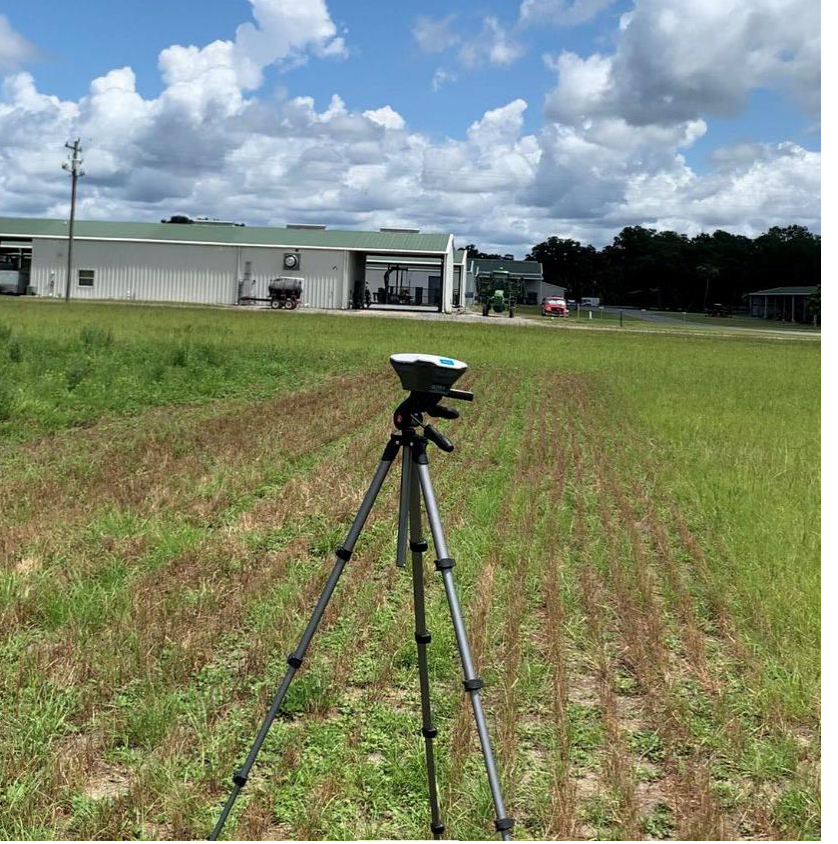

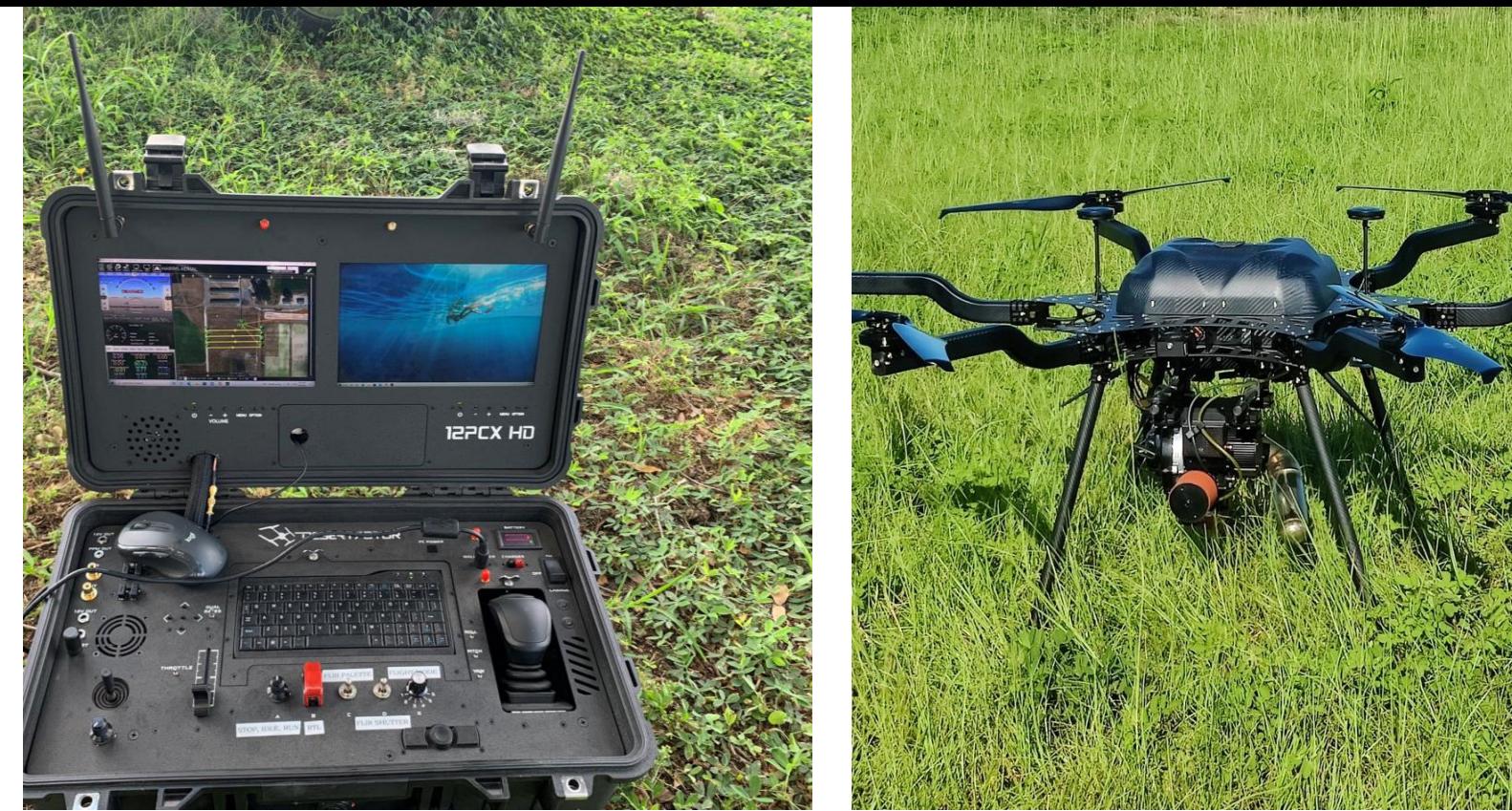

1. Fly the drone-step 1

Overall preparation for UAV flying

- 1. Drone-Harris Aerial Carrier HE6 Hybrid
- 2. Hyperspectral sensor- Integrated Headwall Nano + Velodyne VLP-16 LiDAR + Applanix APX-15 IMU
- 3. GPS base station (Trimble)
- 4. Field laptop, desktop workstation

1. Fly the drone-step 2

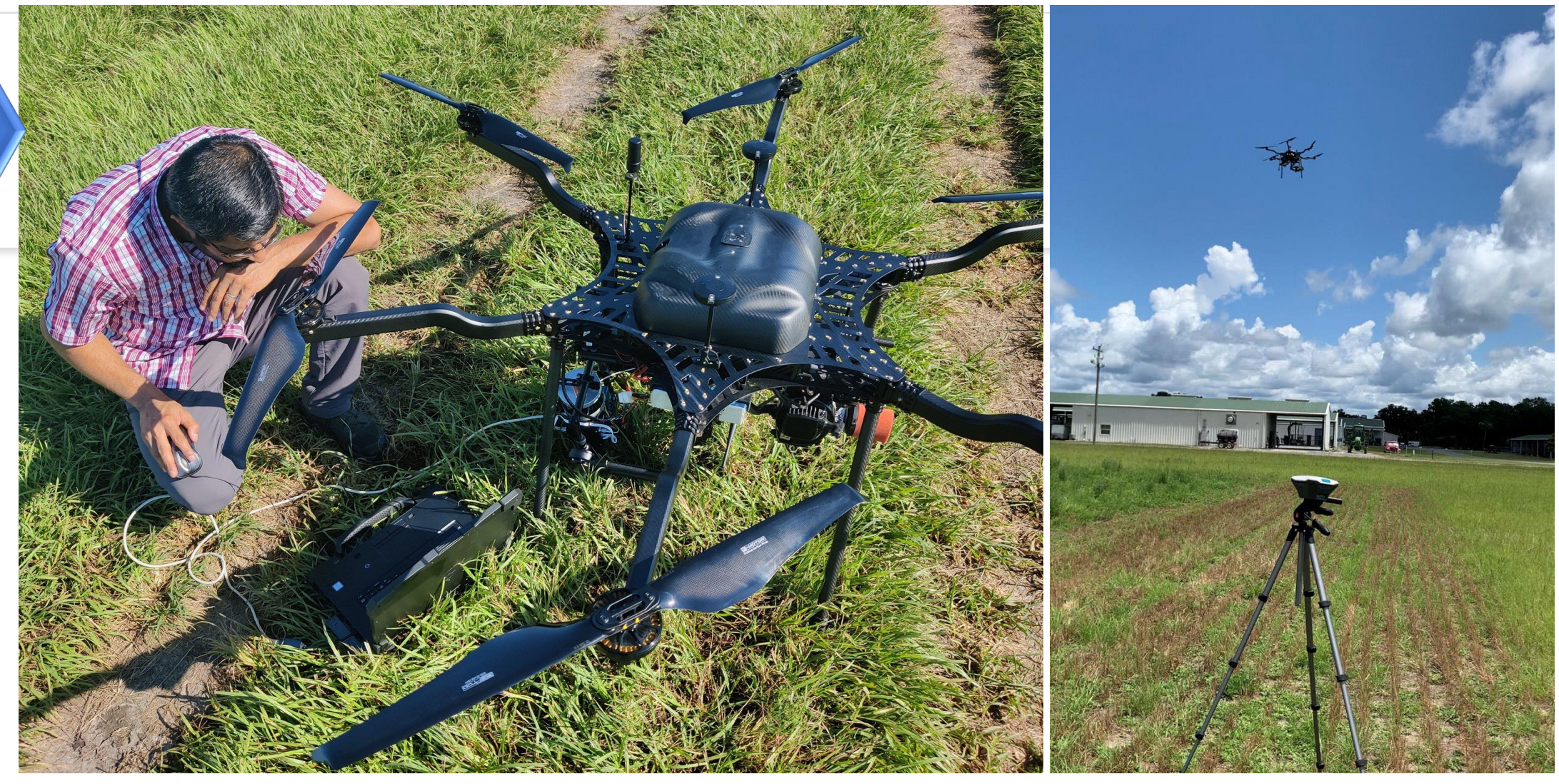

#### A. Remote pilot B. UAV flying

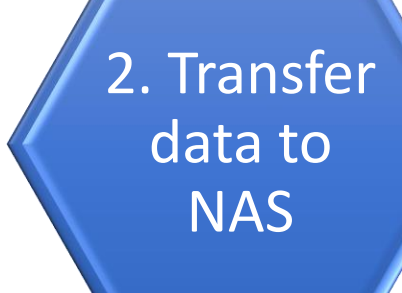

#### **Network-attached storage**

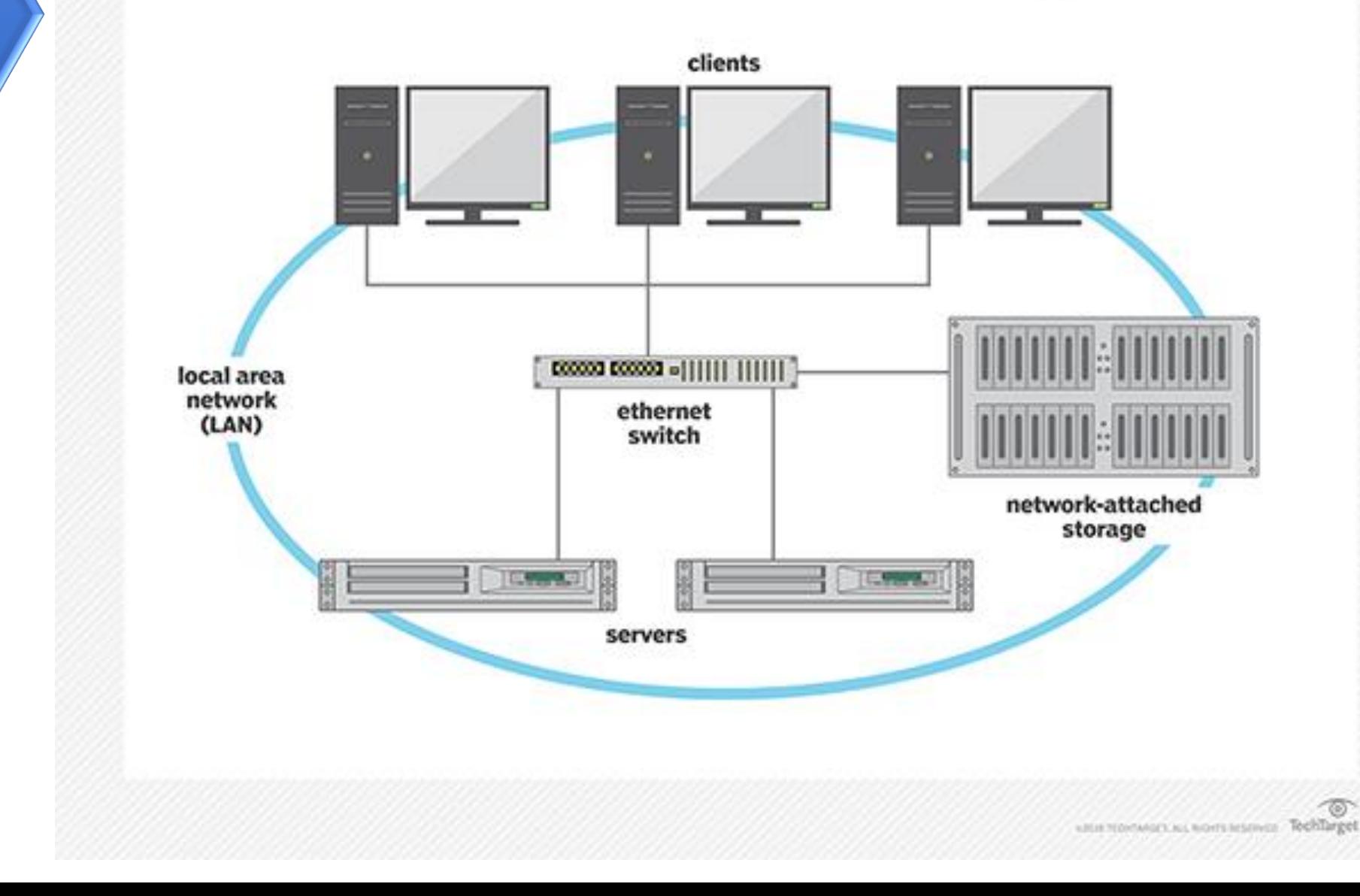

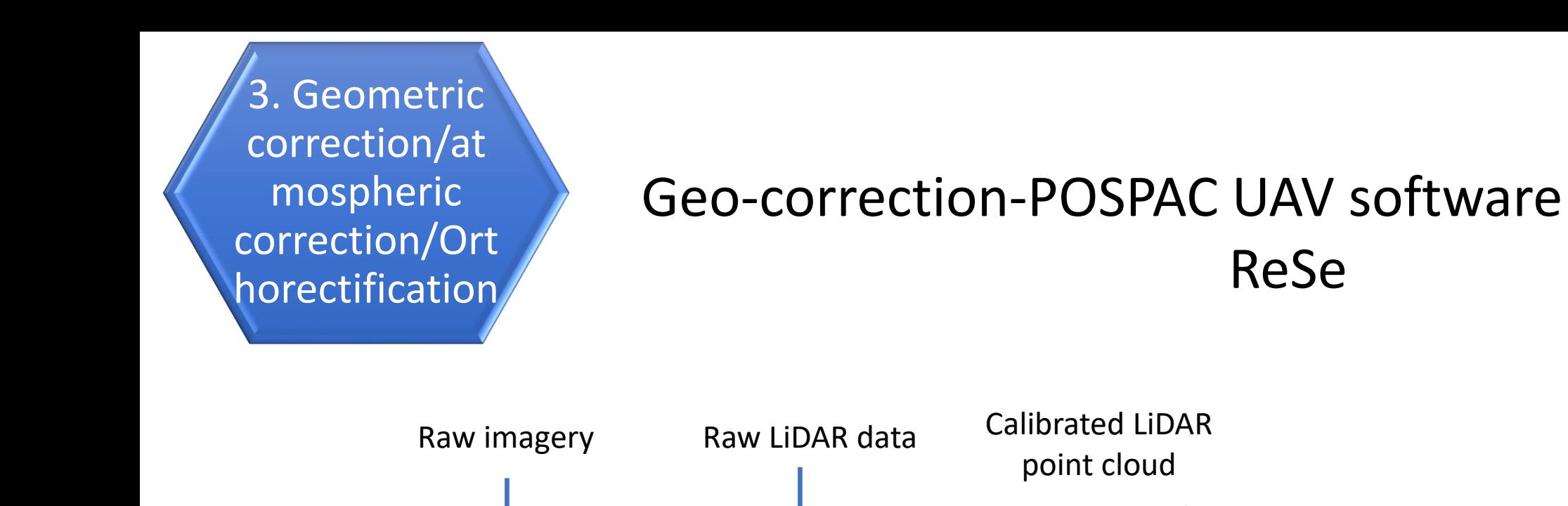

Orthorectified and atmosphericallycorrected image

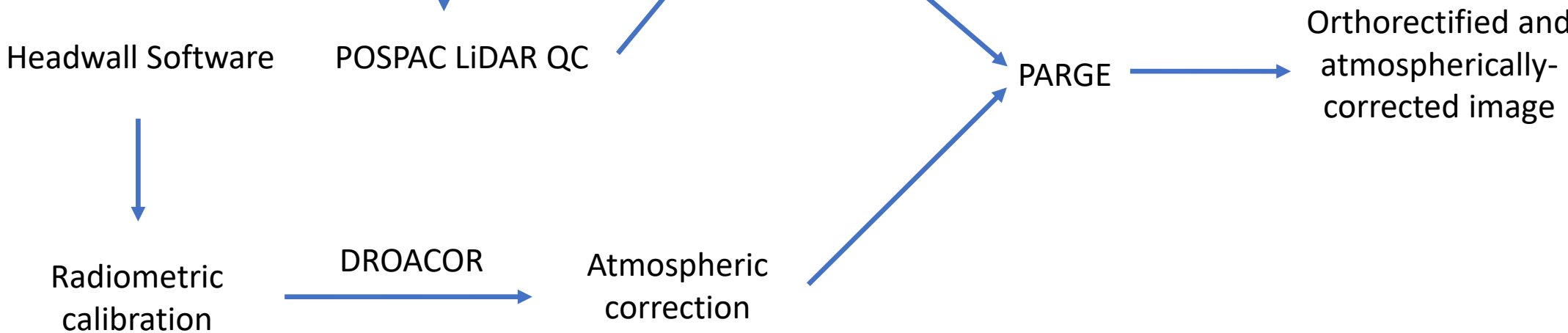

### How the files look like

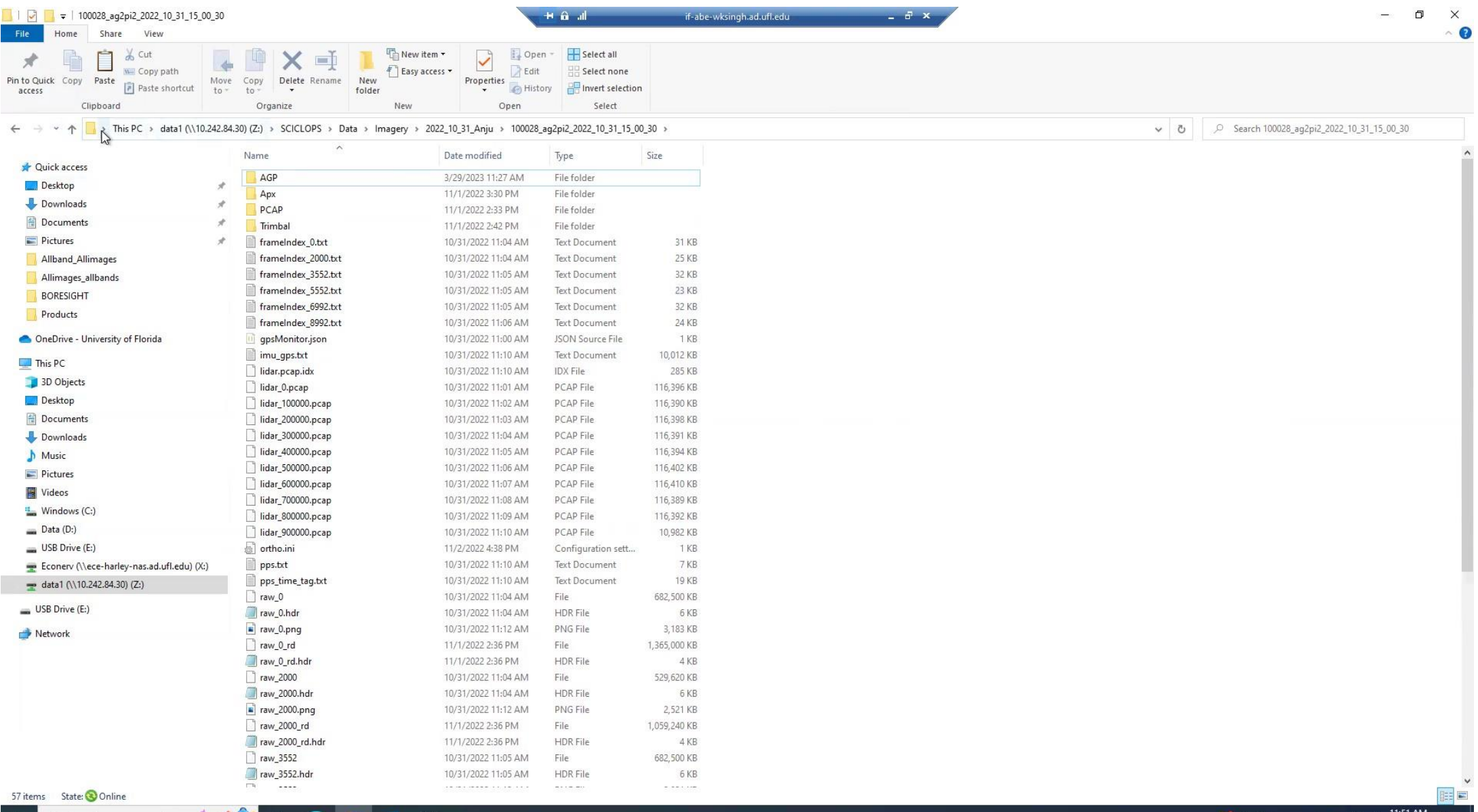

 $\bullet$ 

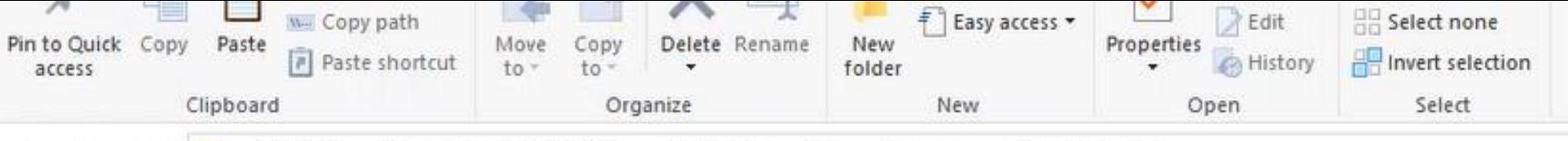

> This PC > data1 (\\10.242.84.30) (Z:) > SCICLOPS > Data > Imagery > 2022\_10\_31\_Anju > v. 个

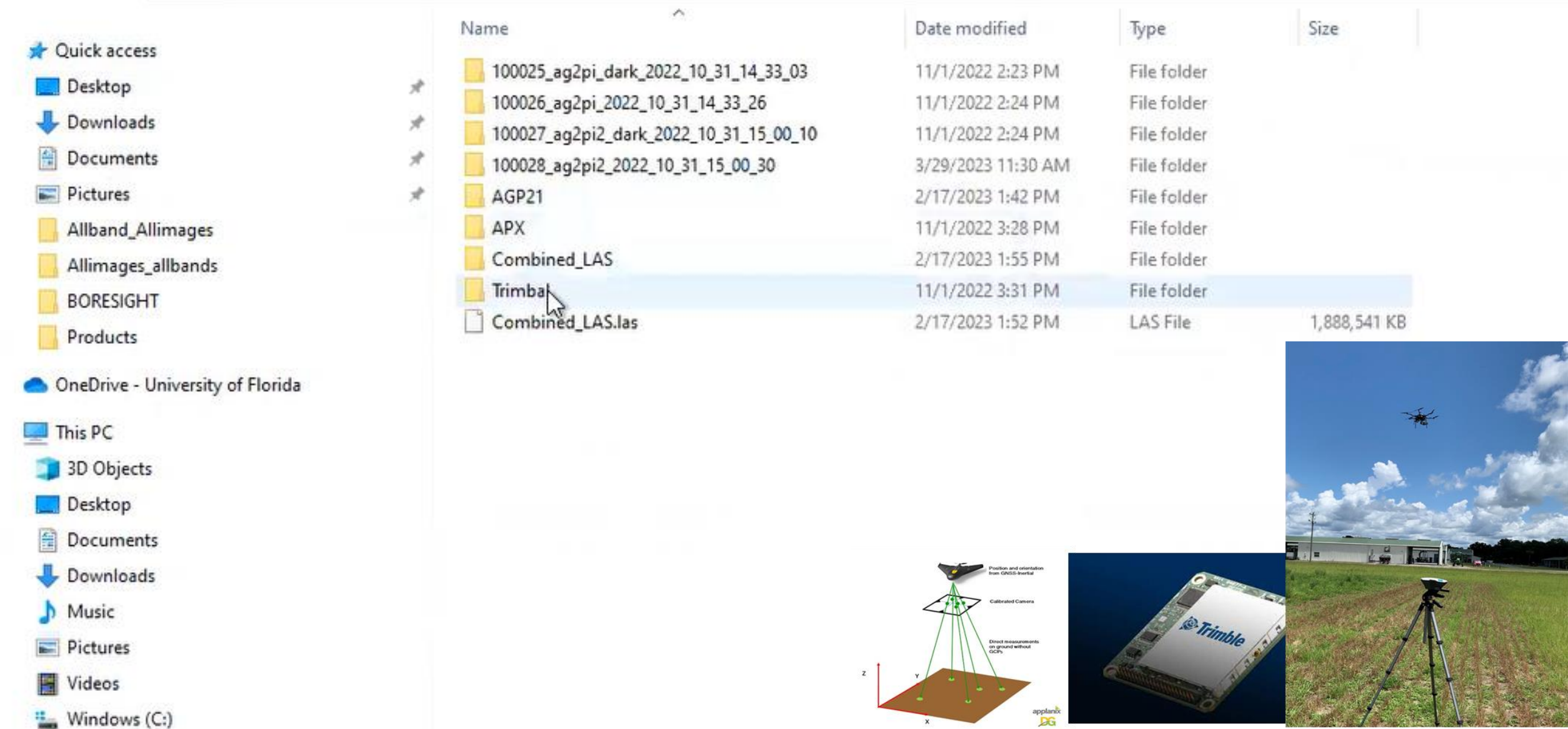

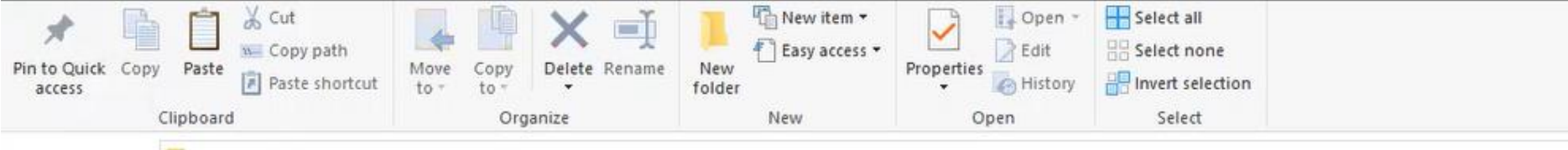

> This PC > data1 (\\10.242.84.30) (Z:) > SCICLOPS > Data > Imagery > 2022\_10\_31\_Anju > APX  $\leftarrow$   $\rightarrow$   $\sim$   $\uparrow$ 

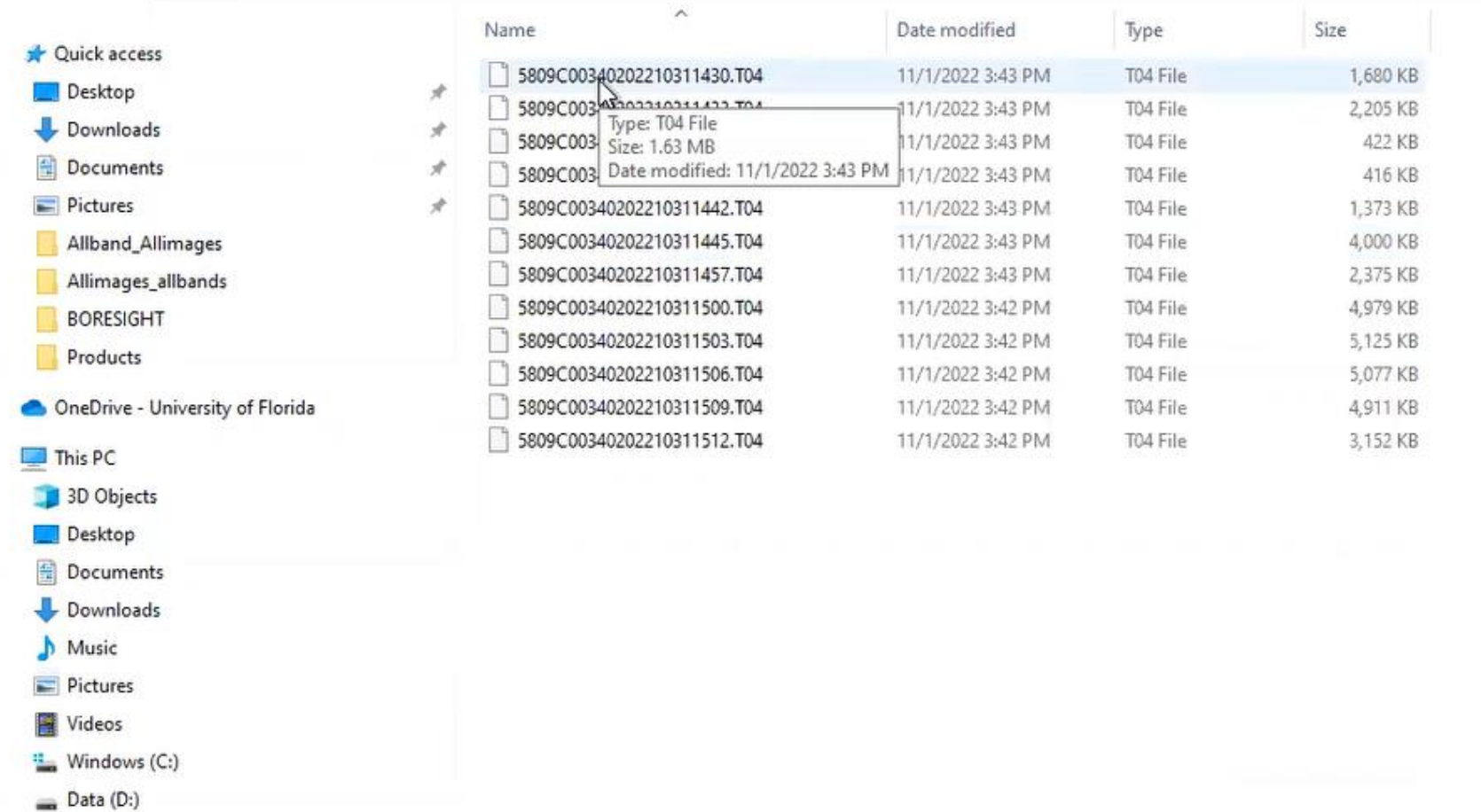

- USB Drive (E:)
- Econery (\\ece-harley-nas.ad.ufl.edu) (X:)
- data1 (\\10.242.84.30) (Z:)
- USB Drive (E:)
- Network

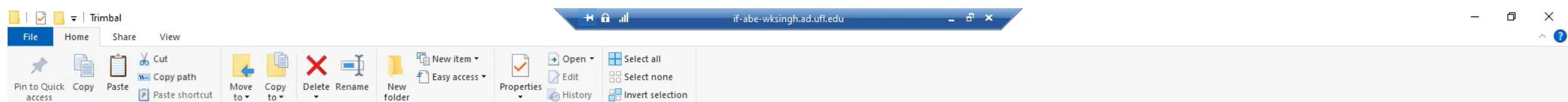

#### Organize  $\leftarrow$   $\rightarrow$   $\sim$   $\uparrow$   $\Box$  > This PC > data1 (\\10.242.84.30) (Z;) > SCICLOPS > Data > Imagery > 2022\_10\_31\_Anju > Trimbal

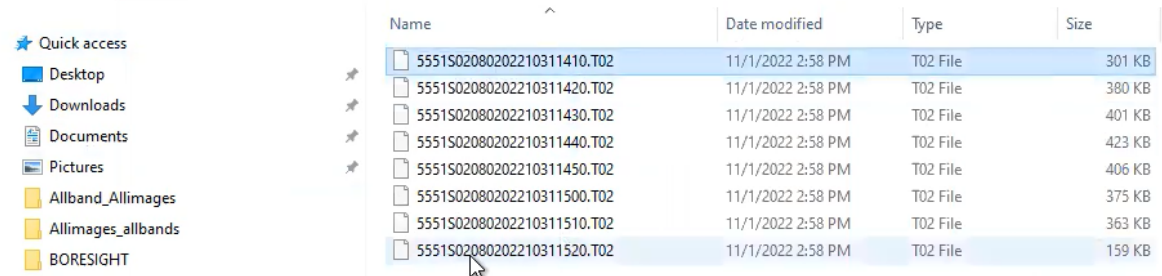

New

Open

Select

Products

#### OneDrive - University of Florida

Clipboard

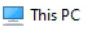

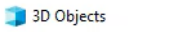

Desktop

Documents

Downloads

 $M$ usic

Pictures

Videos

<sup>12</sup> Windows (C:)

 $\Box$  Data (D:)

USB Drive (E:)

Econery (\\ece-harley-nas.ad.ufl.edu) (X:)

data1 (\\10.242.84.30) (Z:)

USB Drive (E:)

Network

 $\rho$  Search Trimbal  $\vee$  0

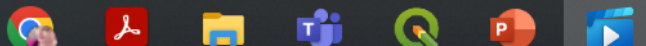

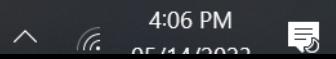

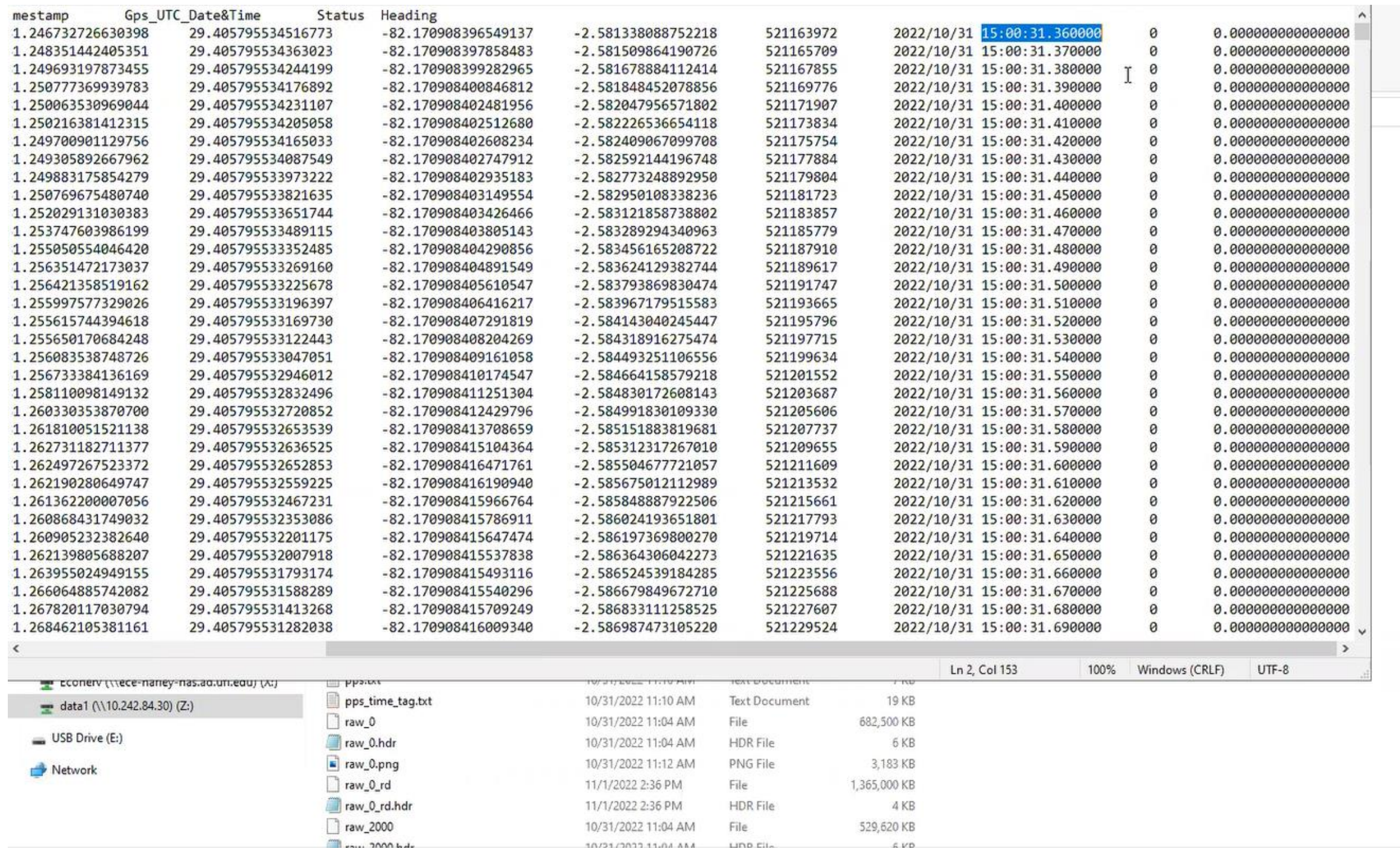

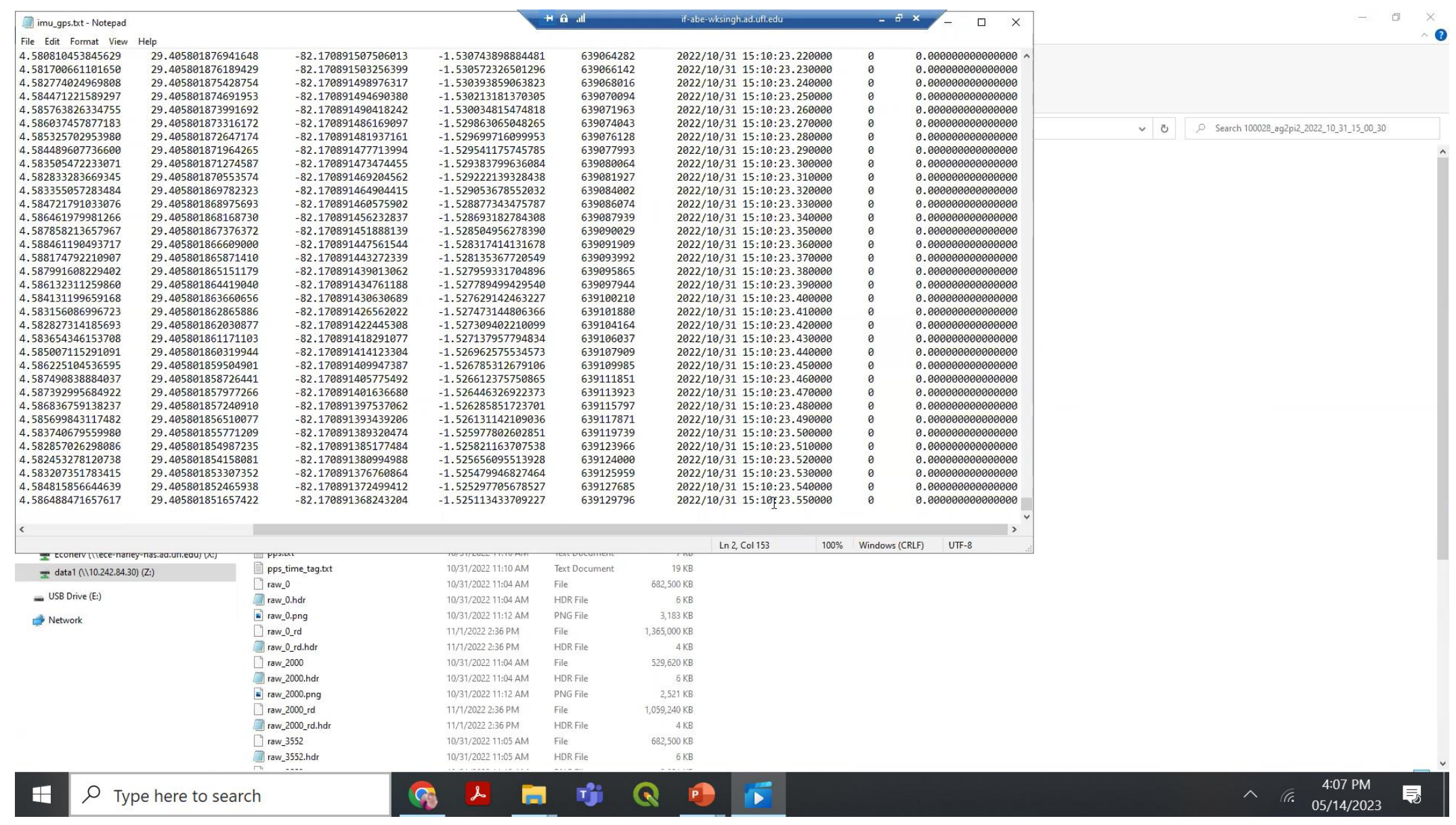

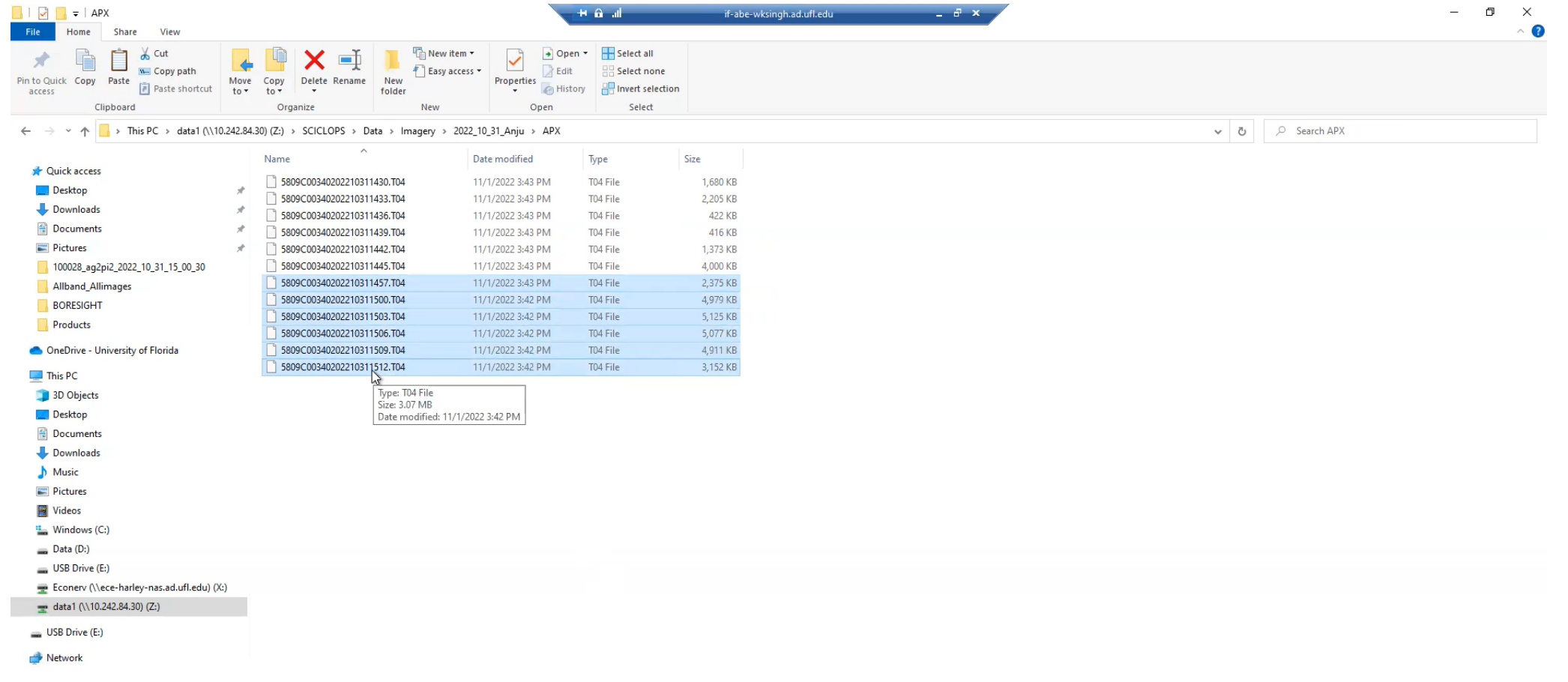

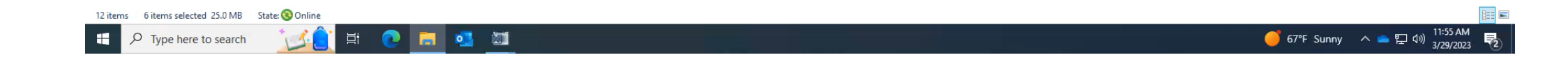

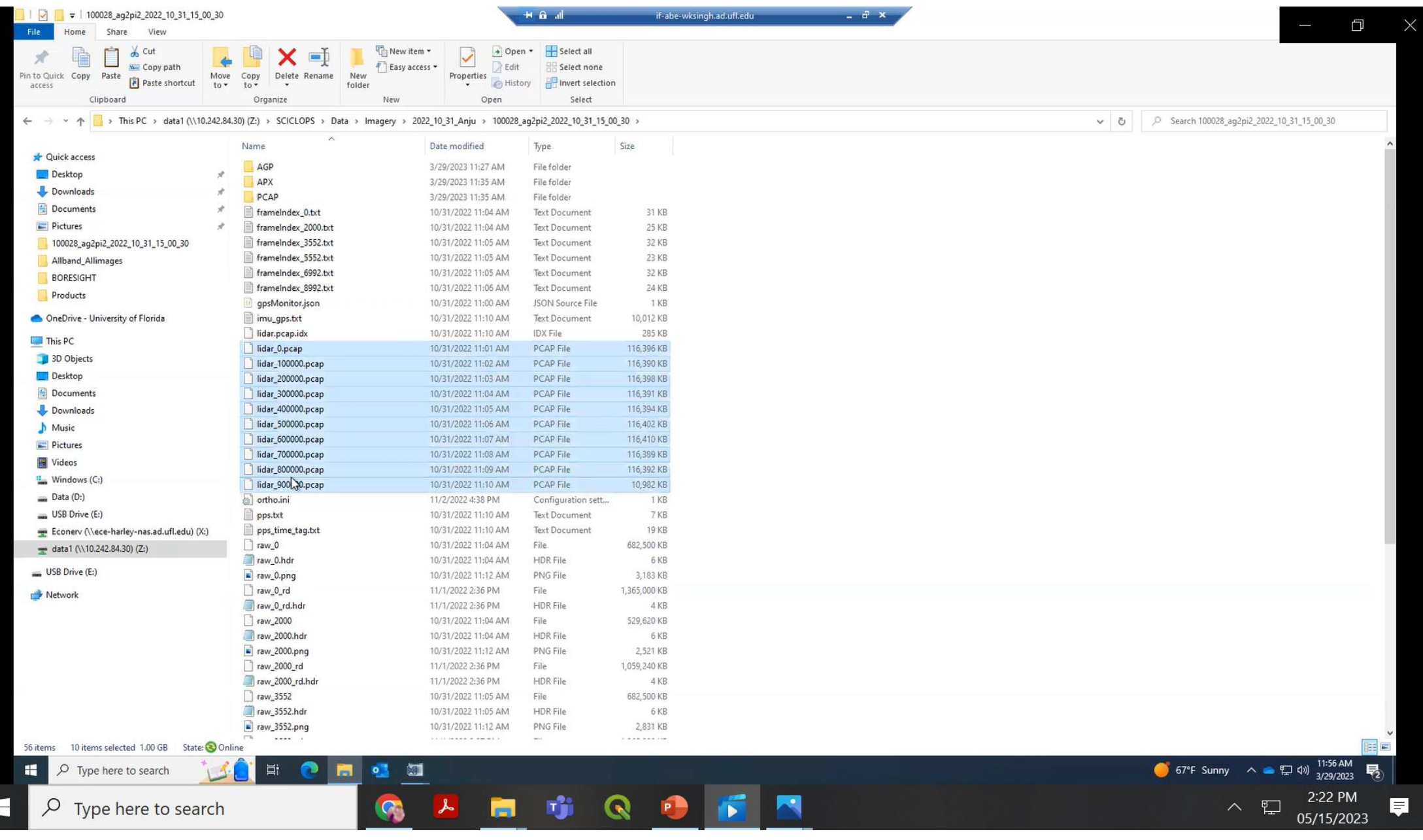

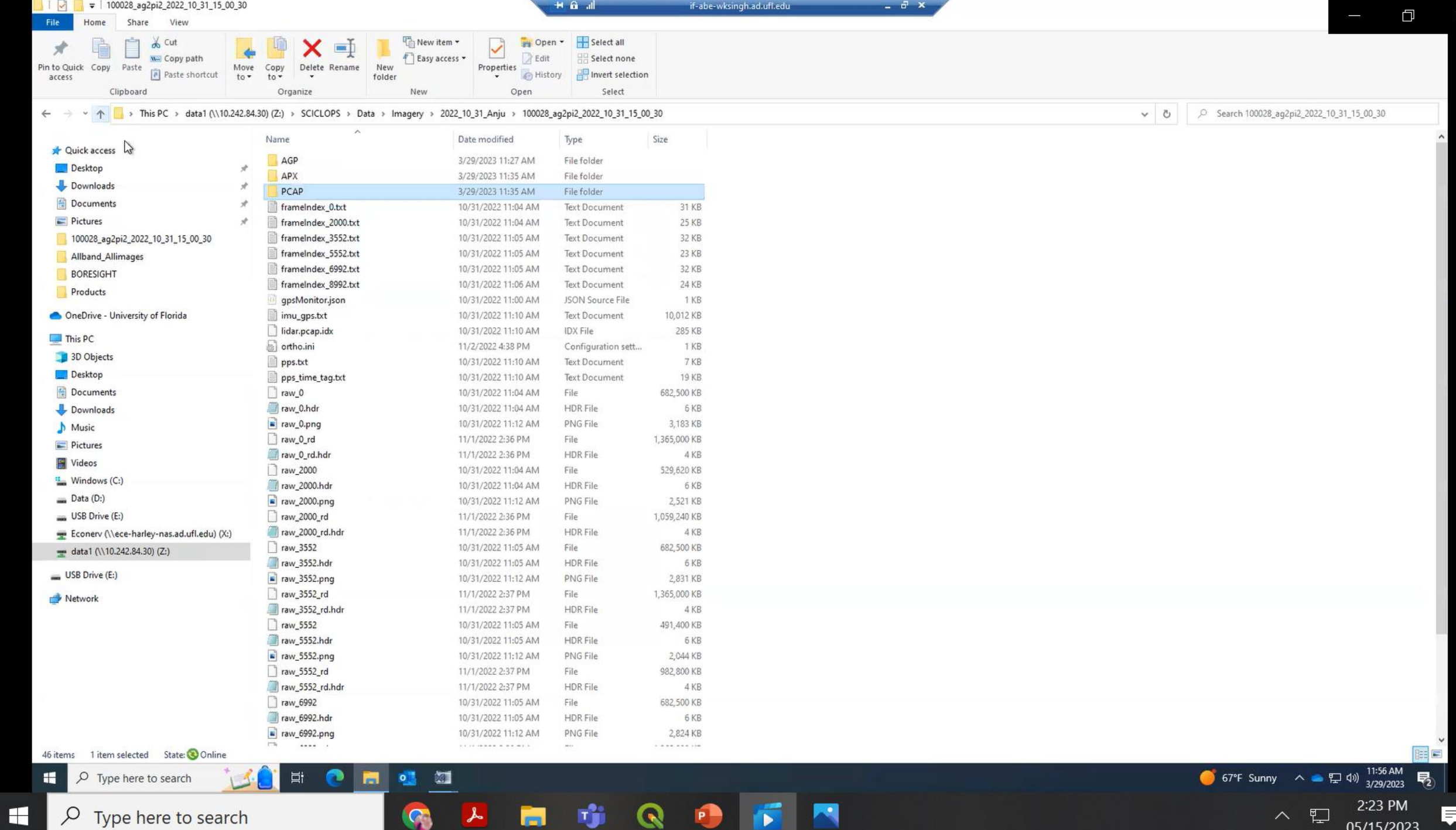

 $\beta$  Type here to search

S

 $\rightarrow$ 

IJ

**En** 

Q

P

 $\begin{array}{c} \hline \end{array}$ 

厚 05/15/2023

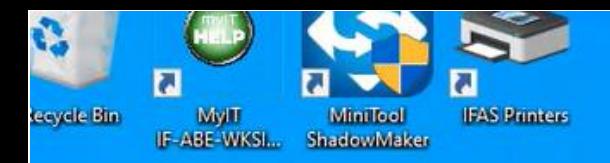

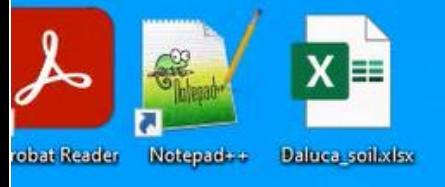

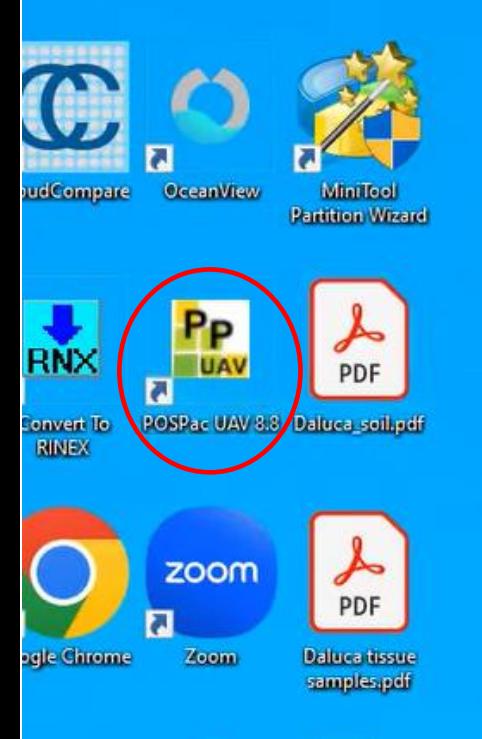

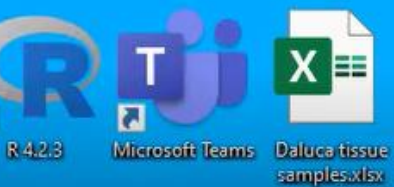

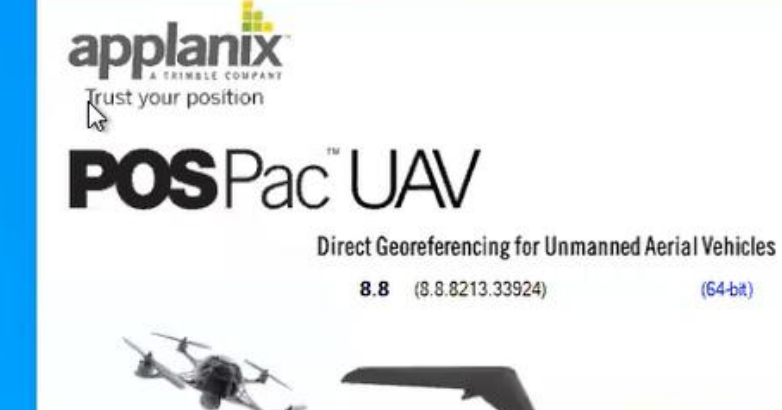

www.applanix.com

Initializing main form

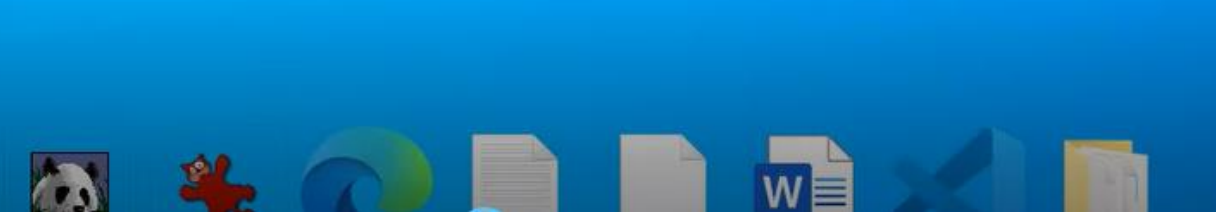

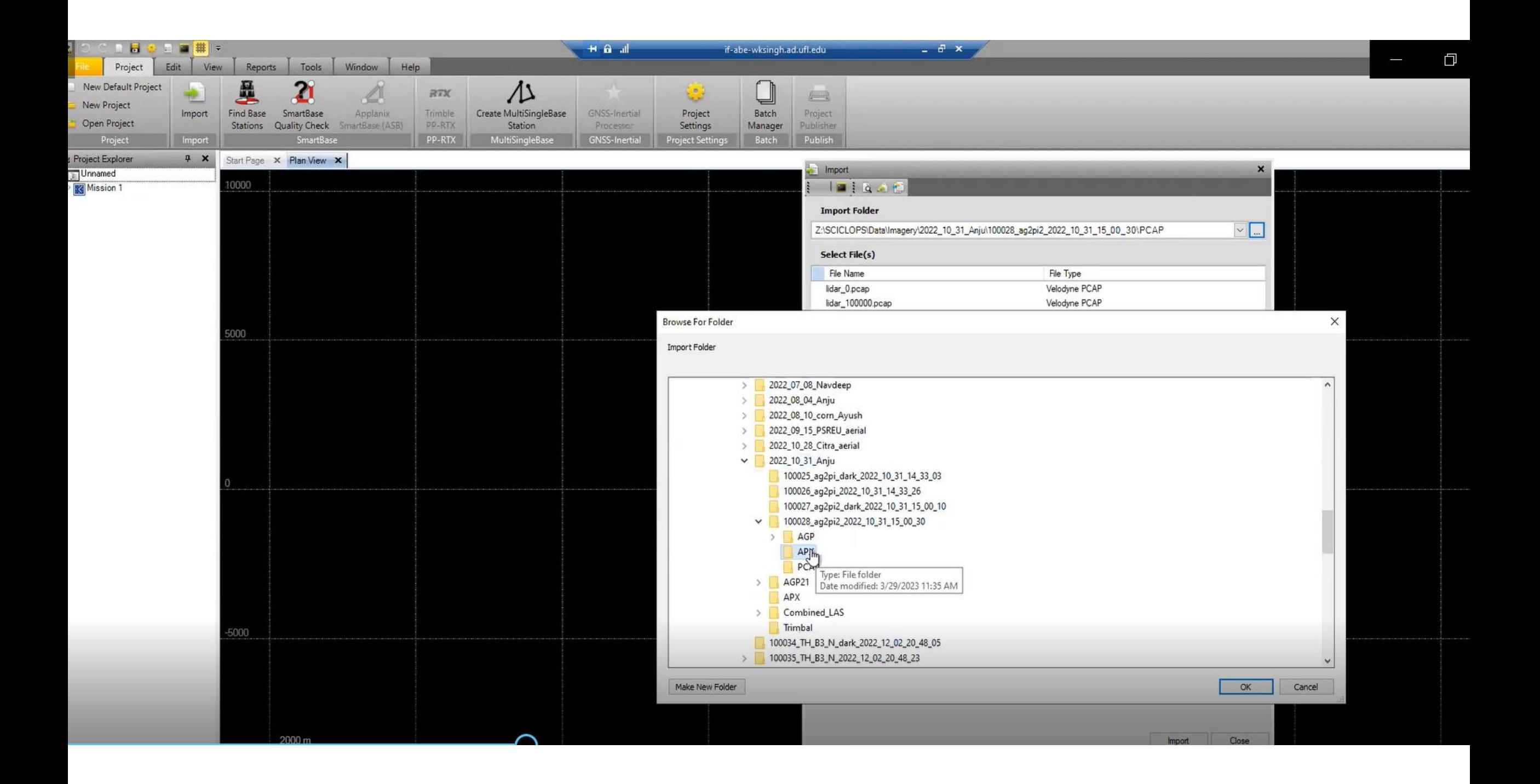

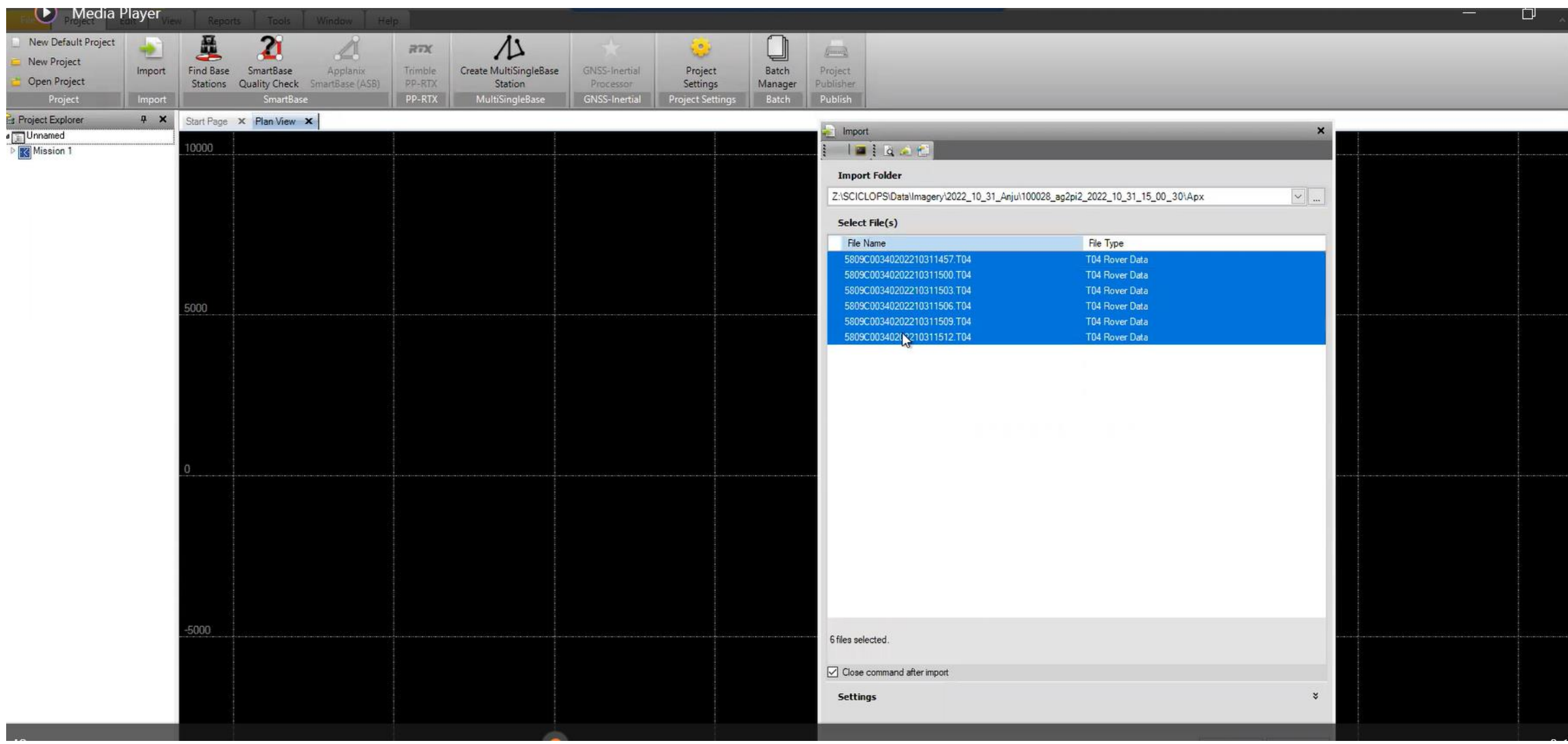

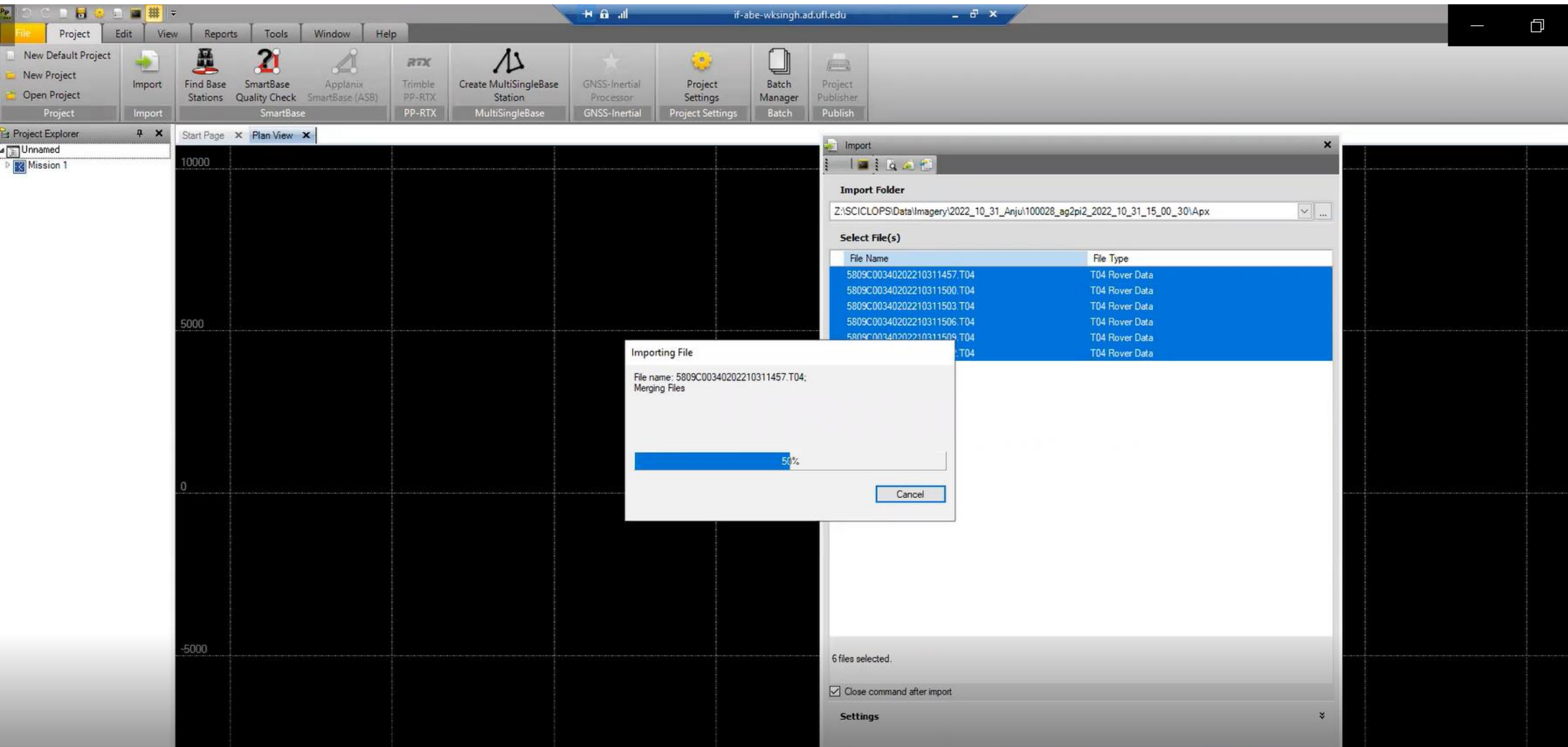

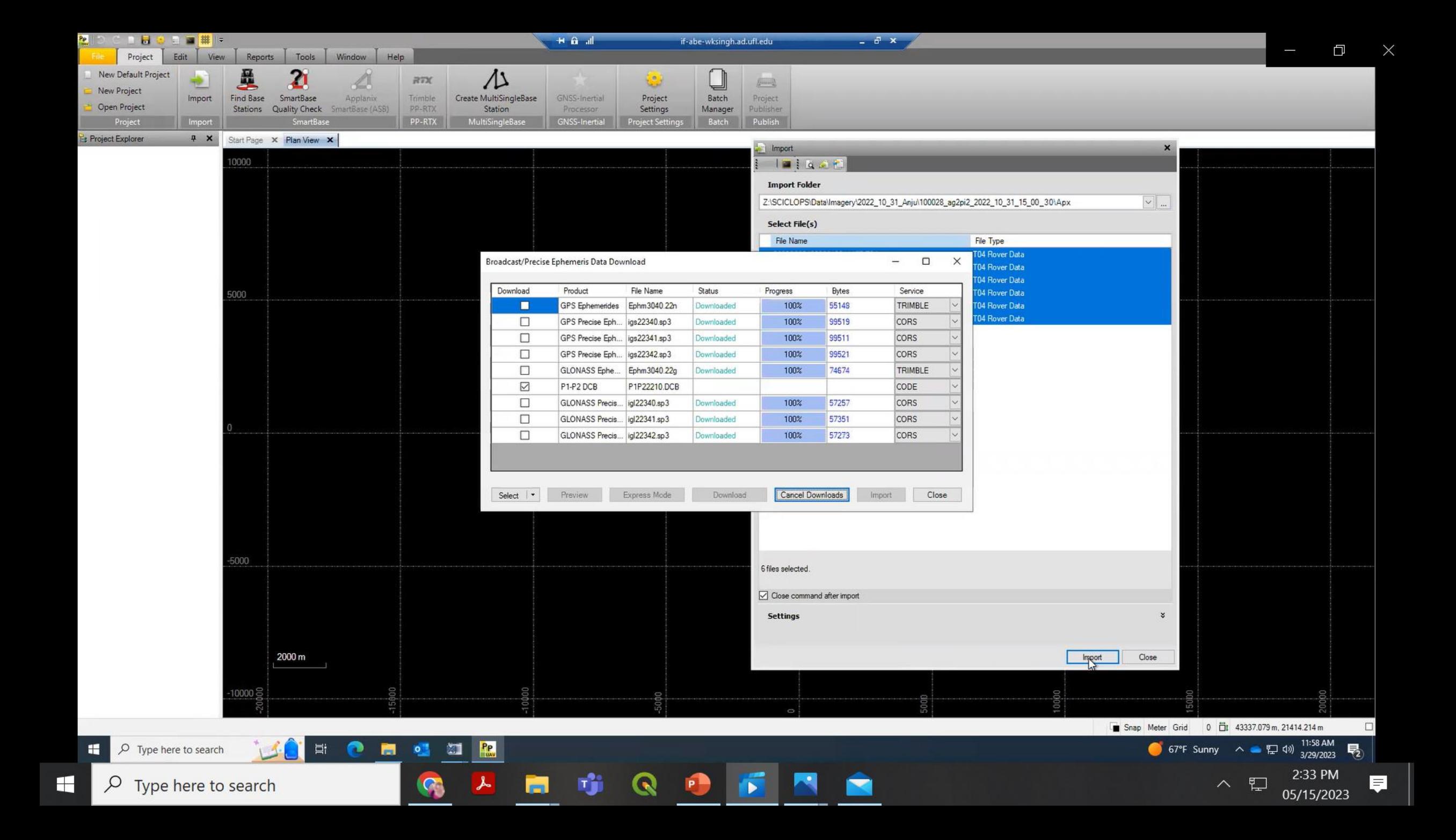

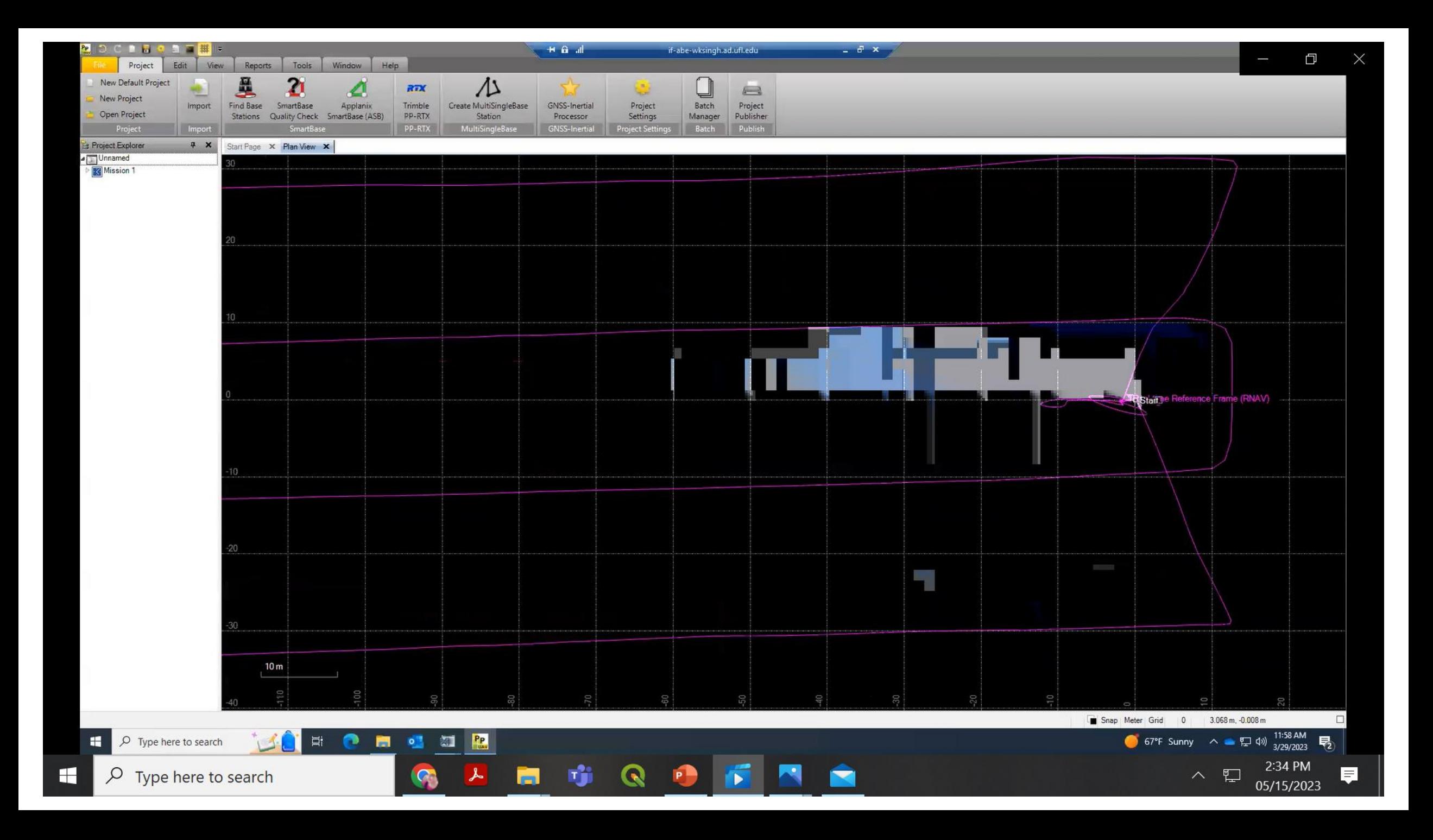

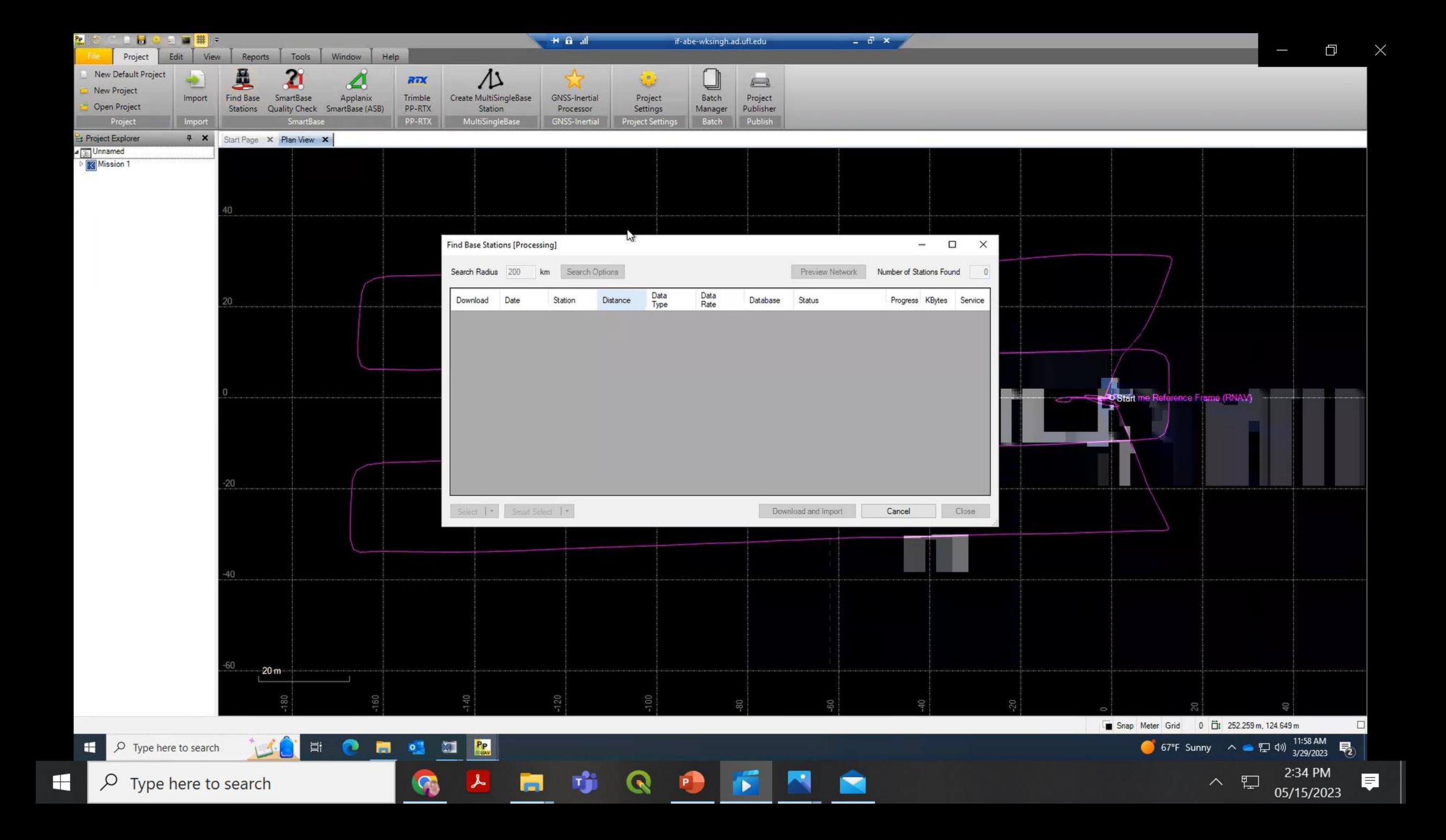

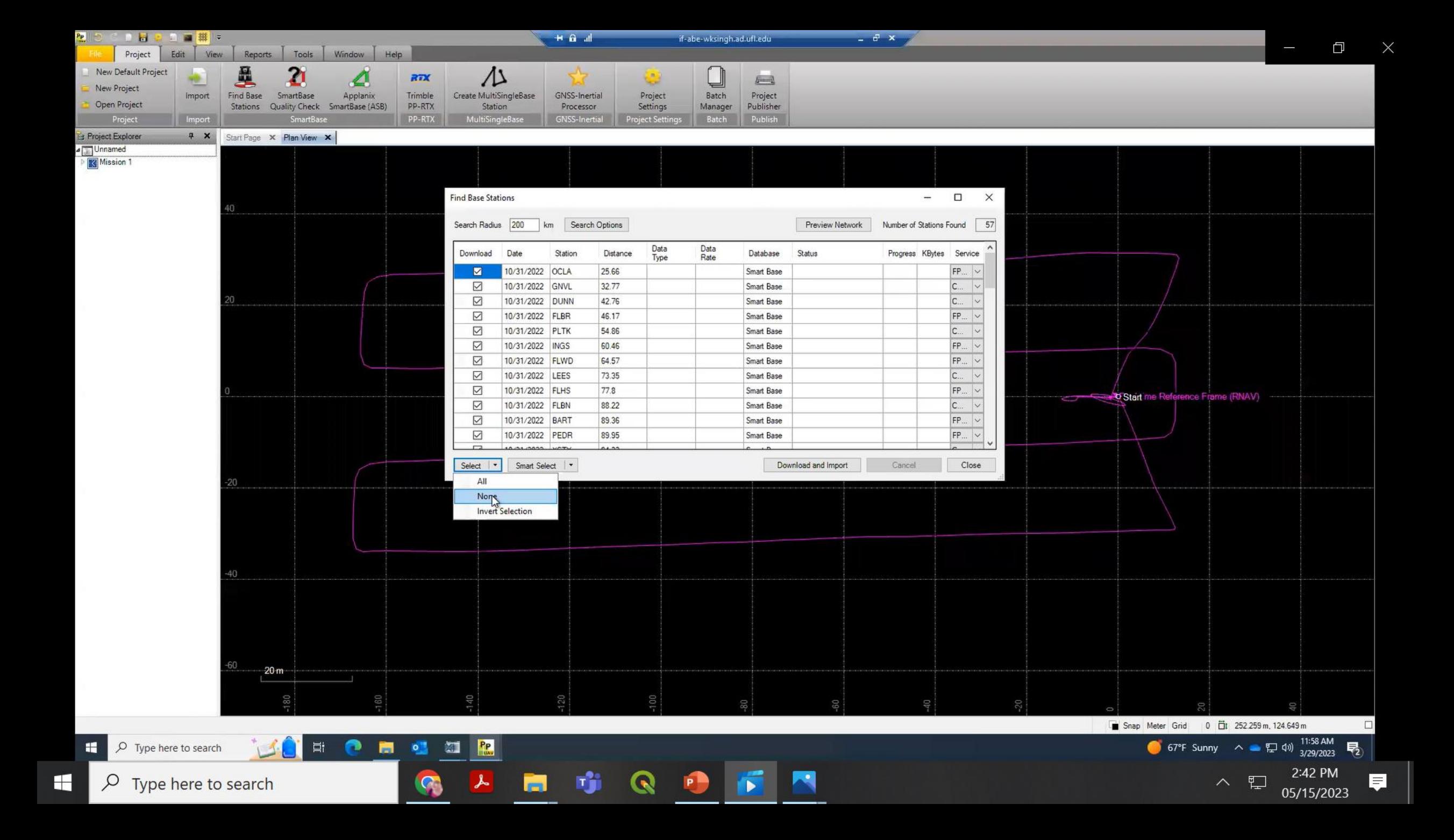

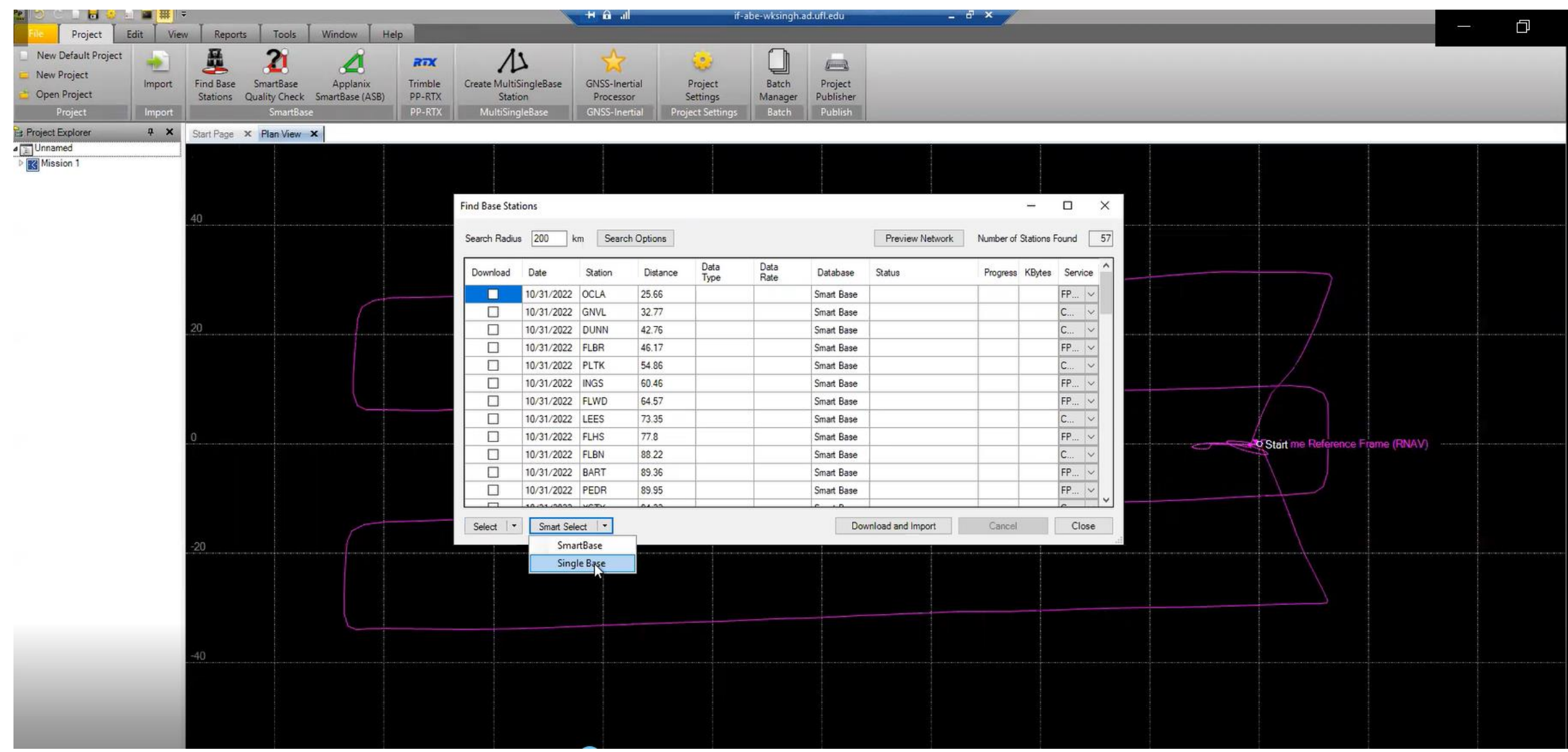

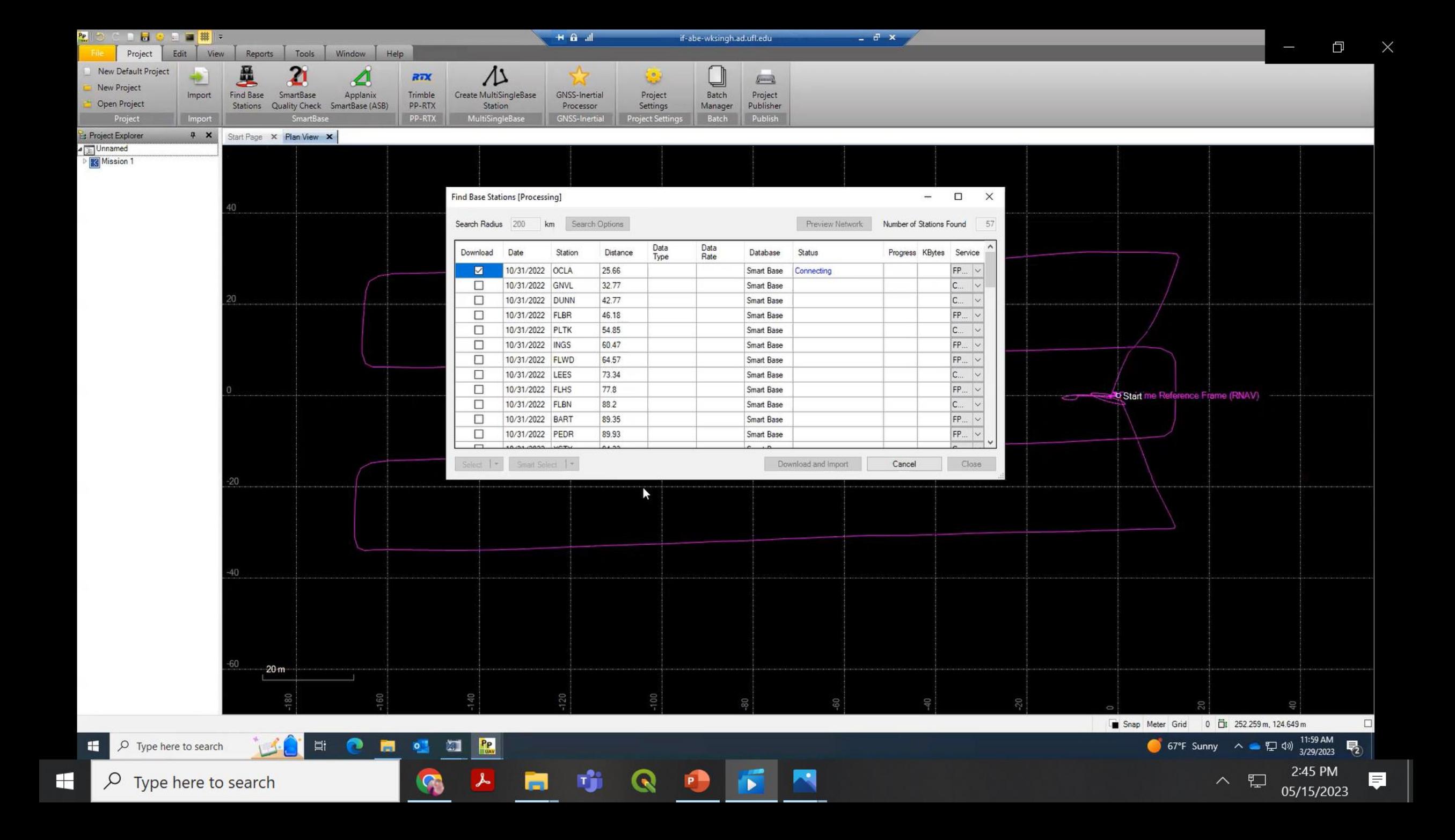

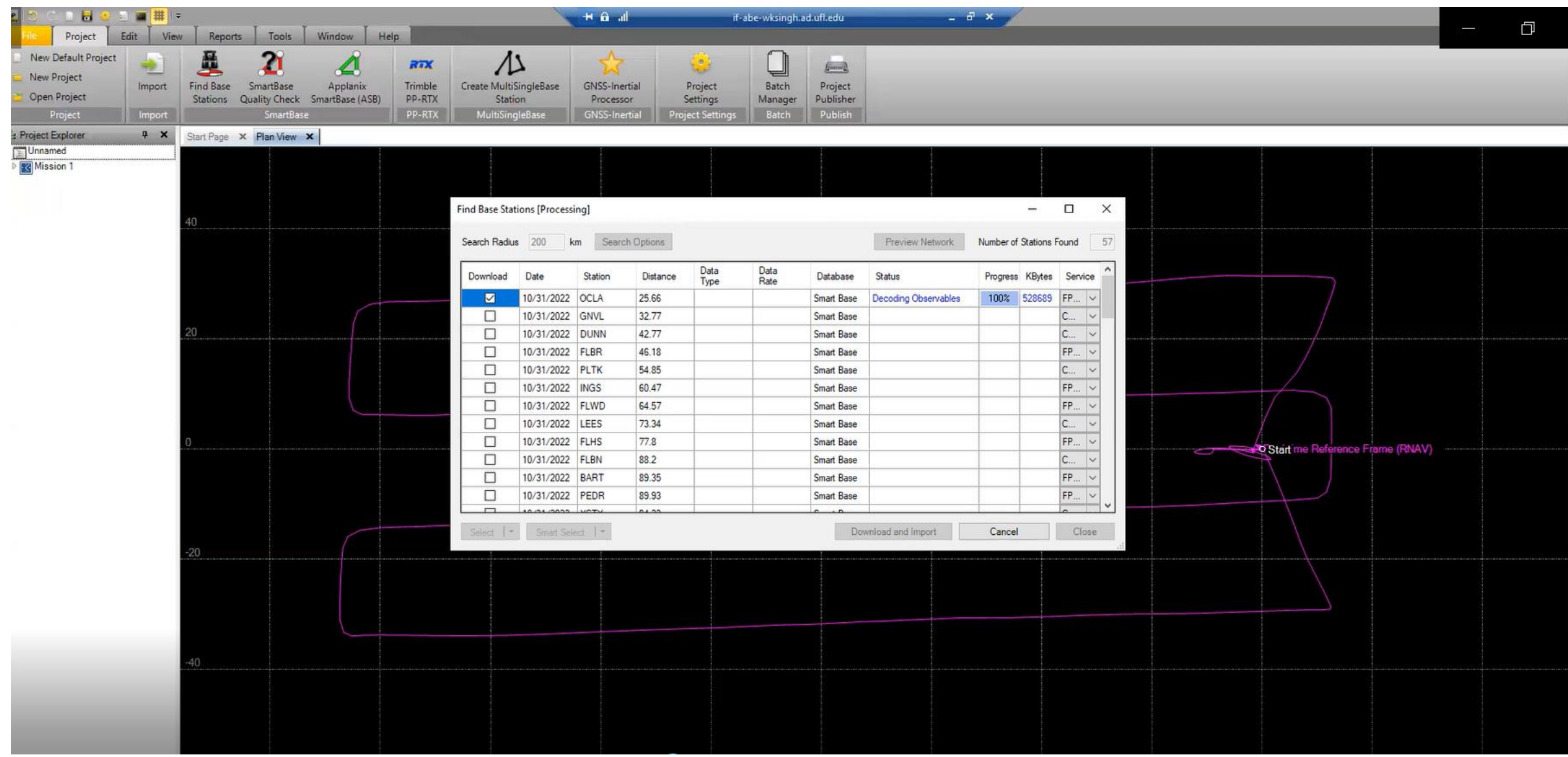

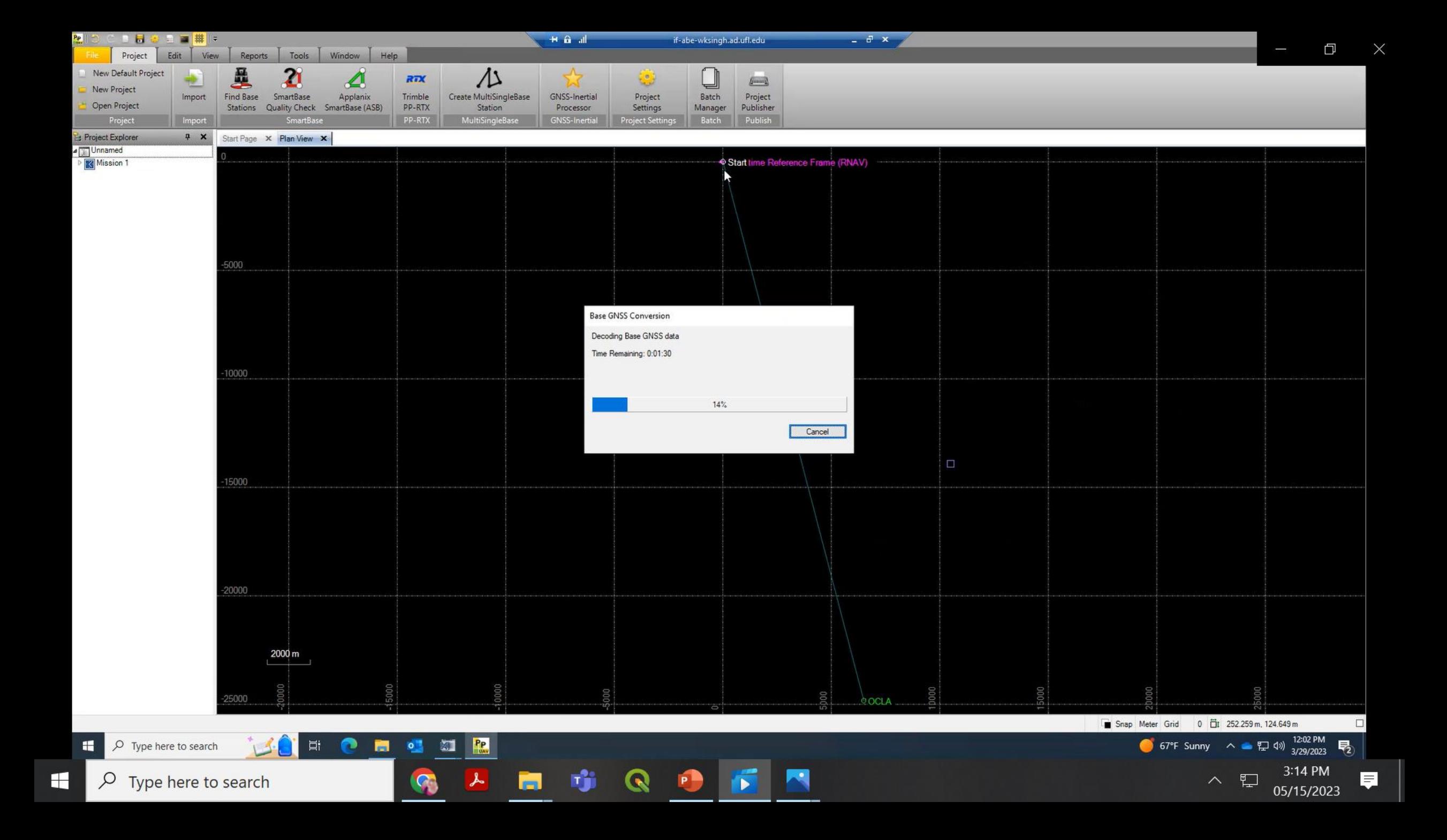

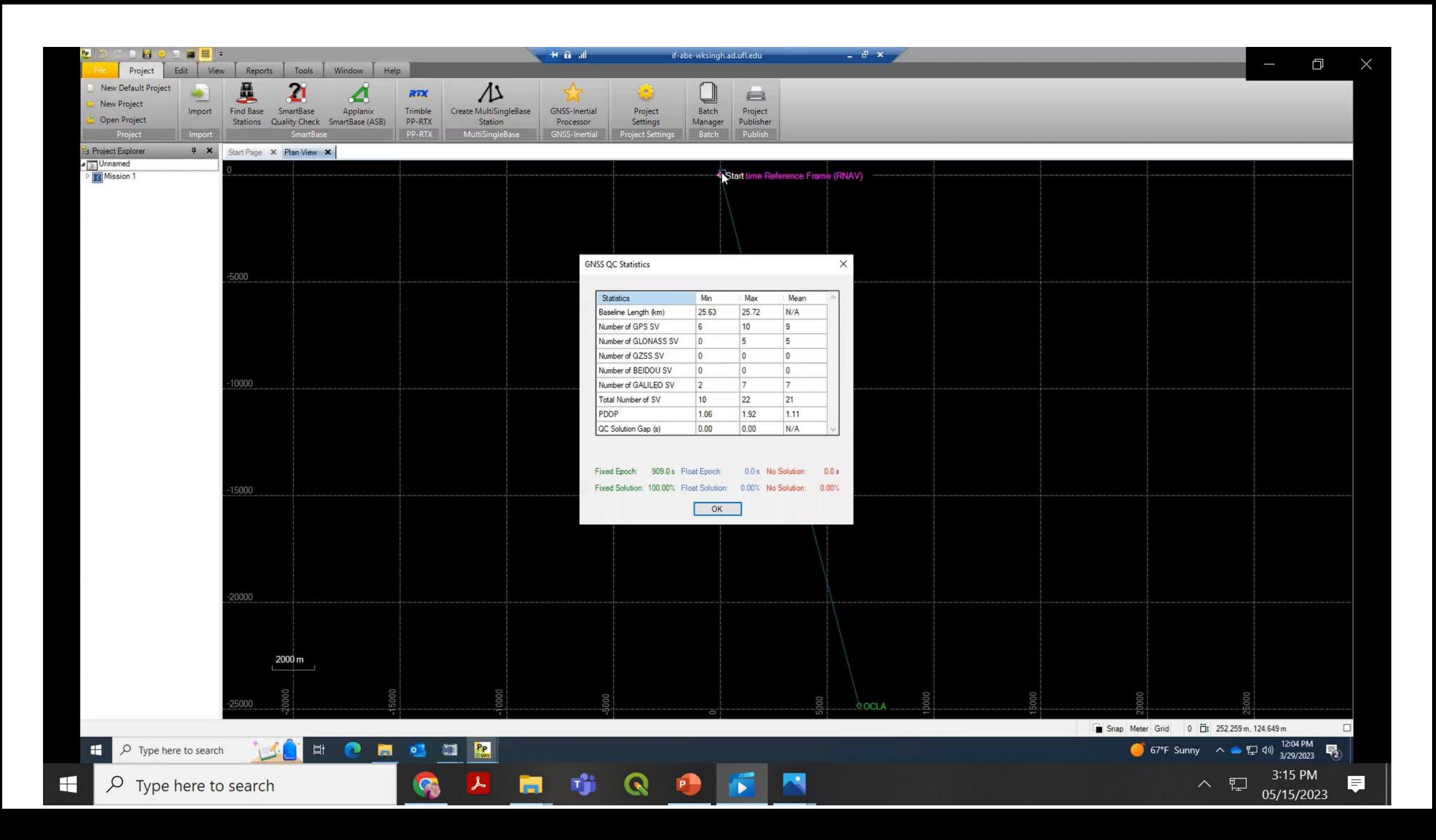

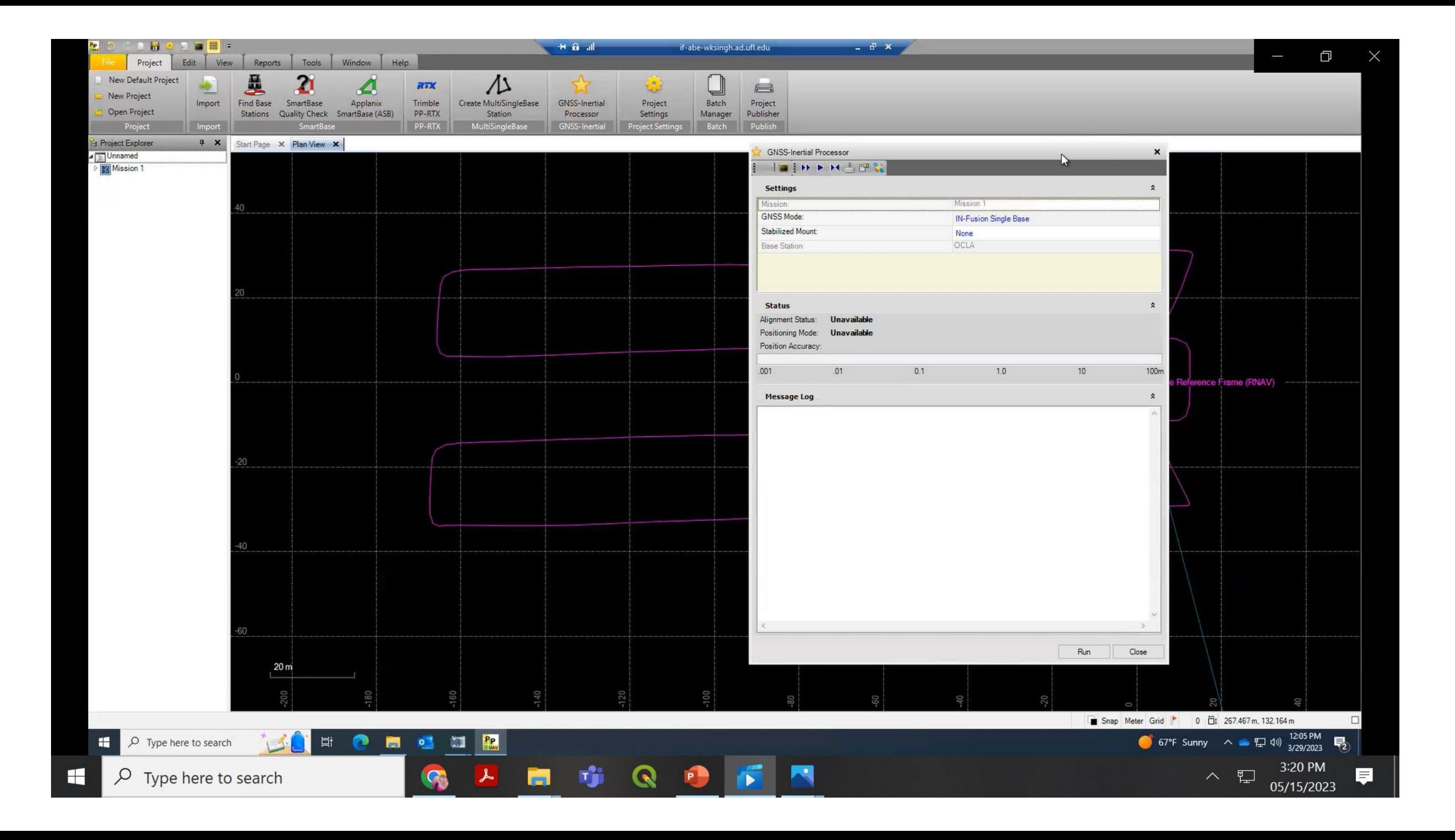

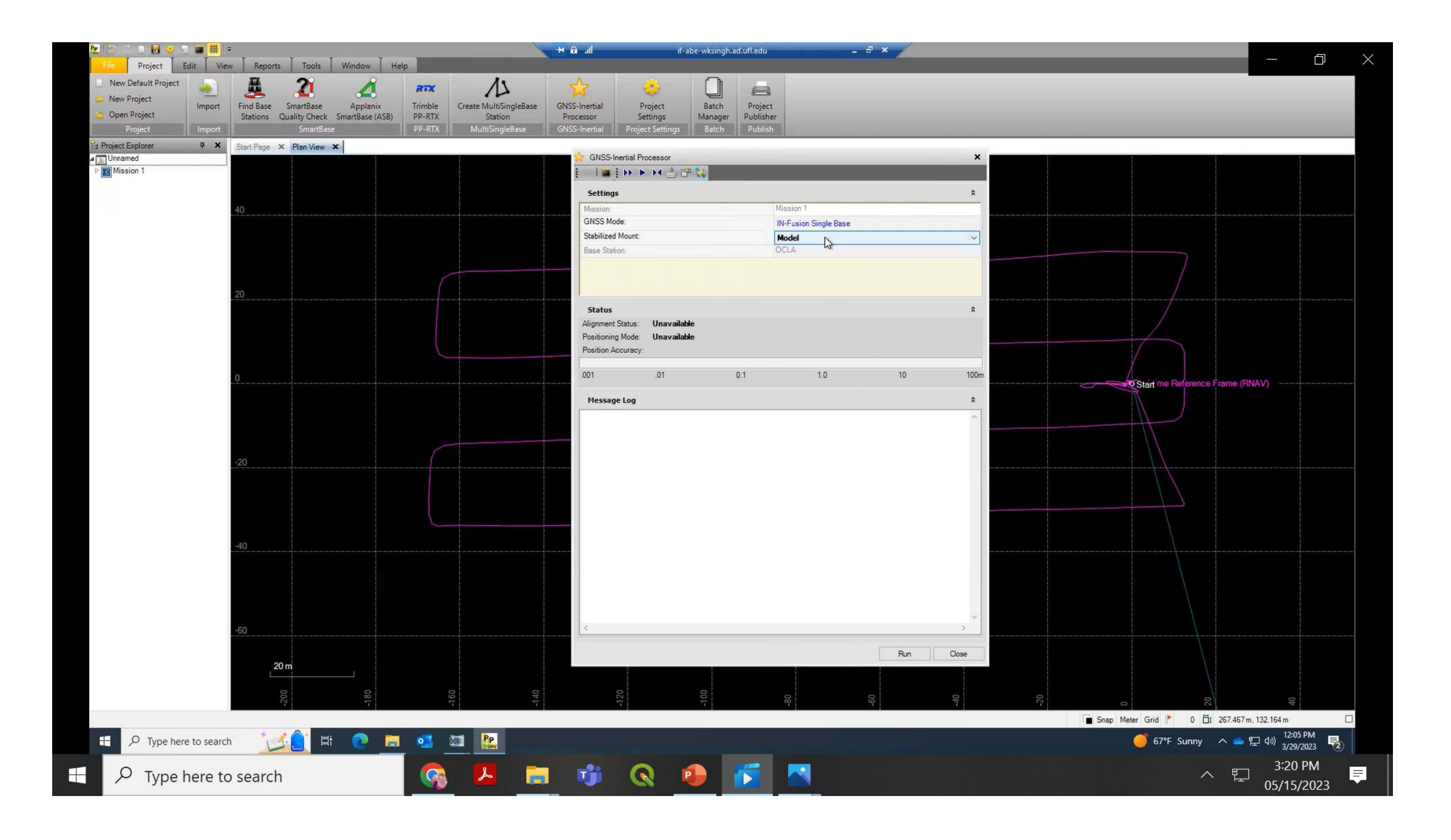

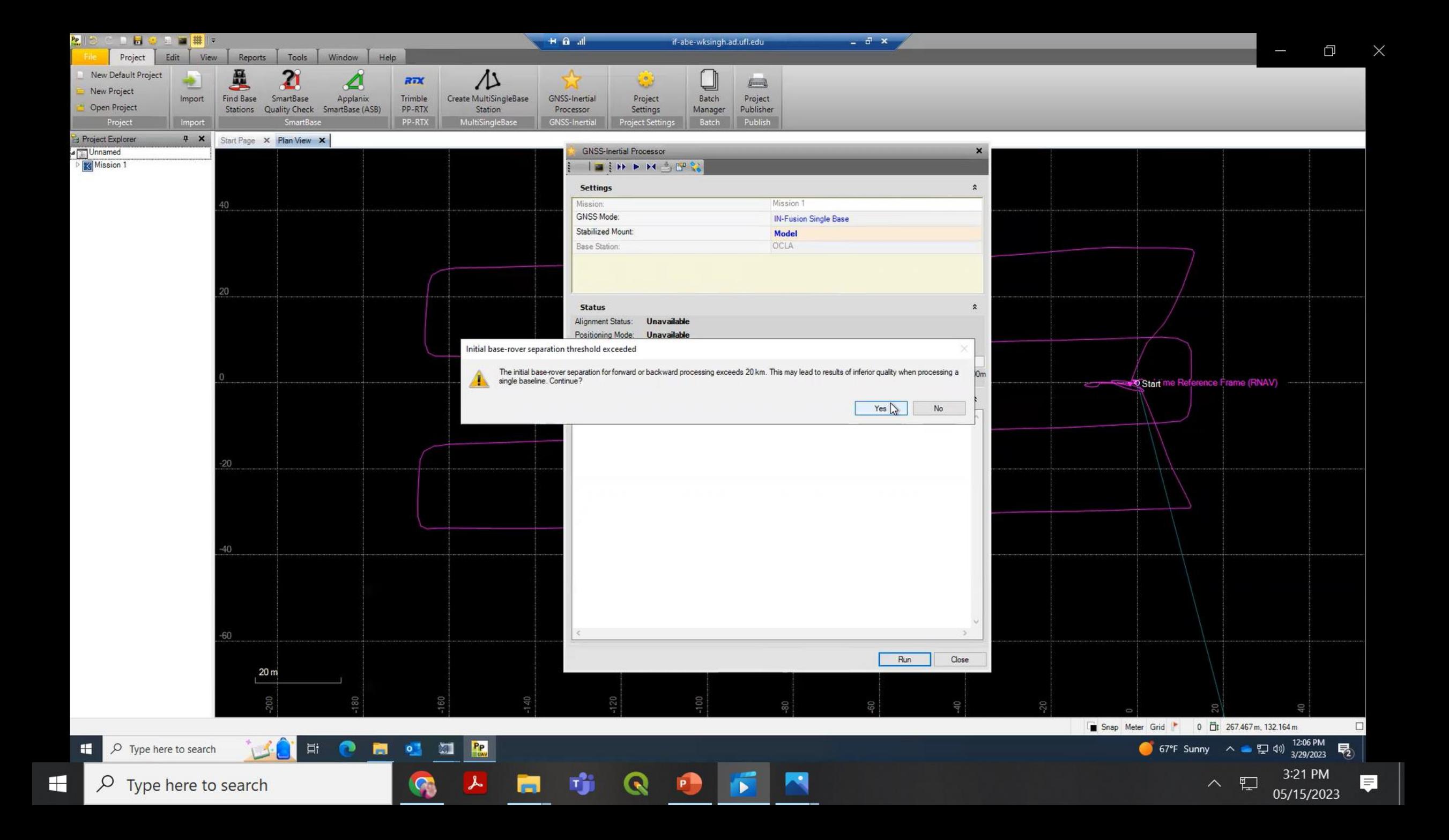
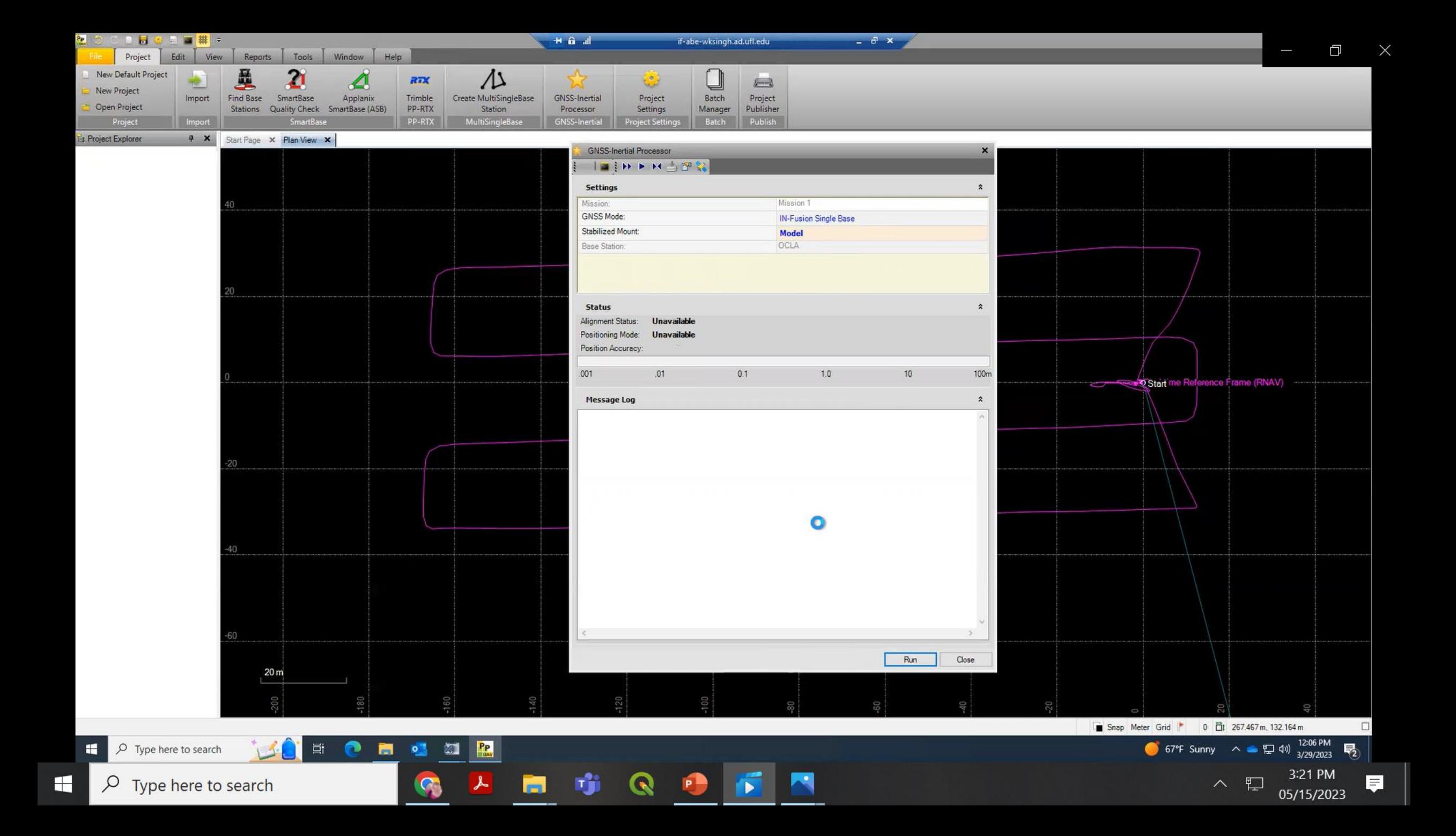

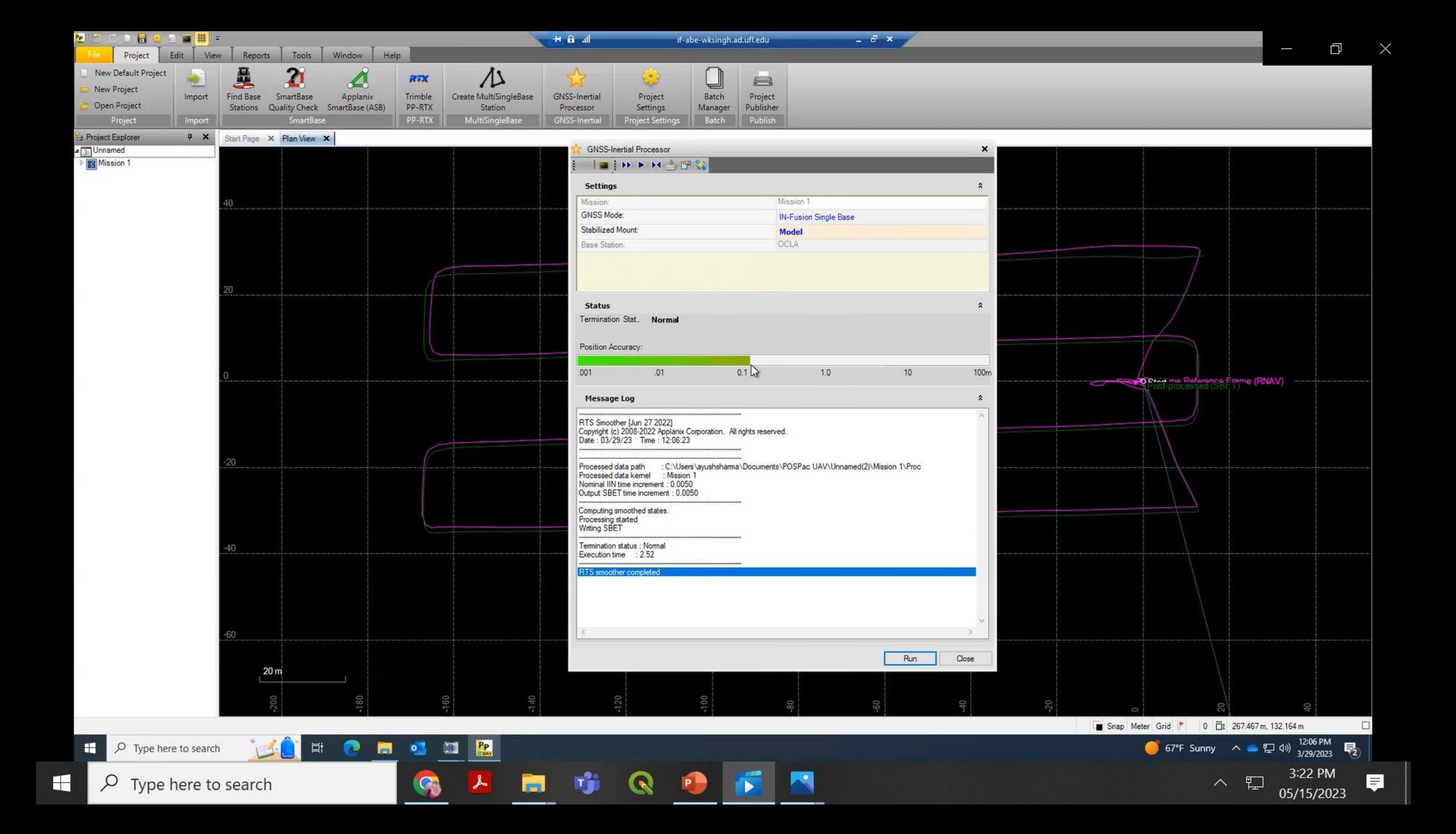

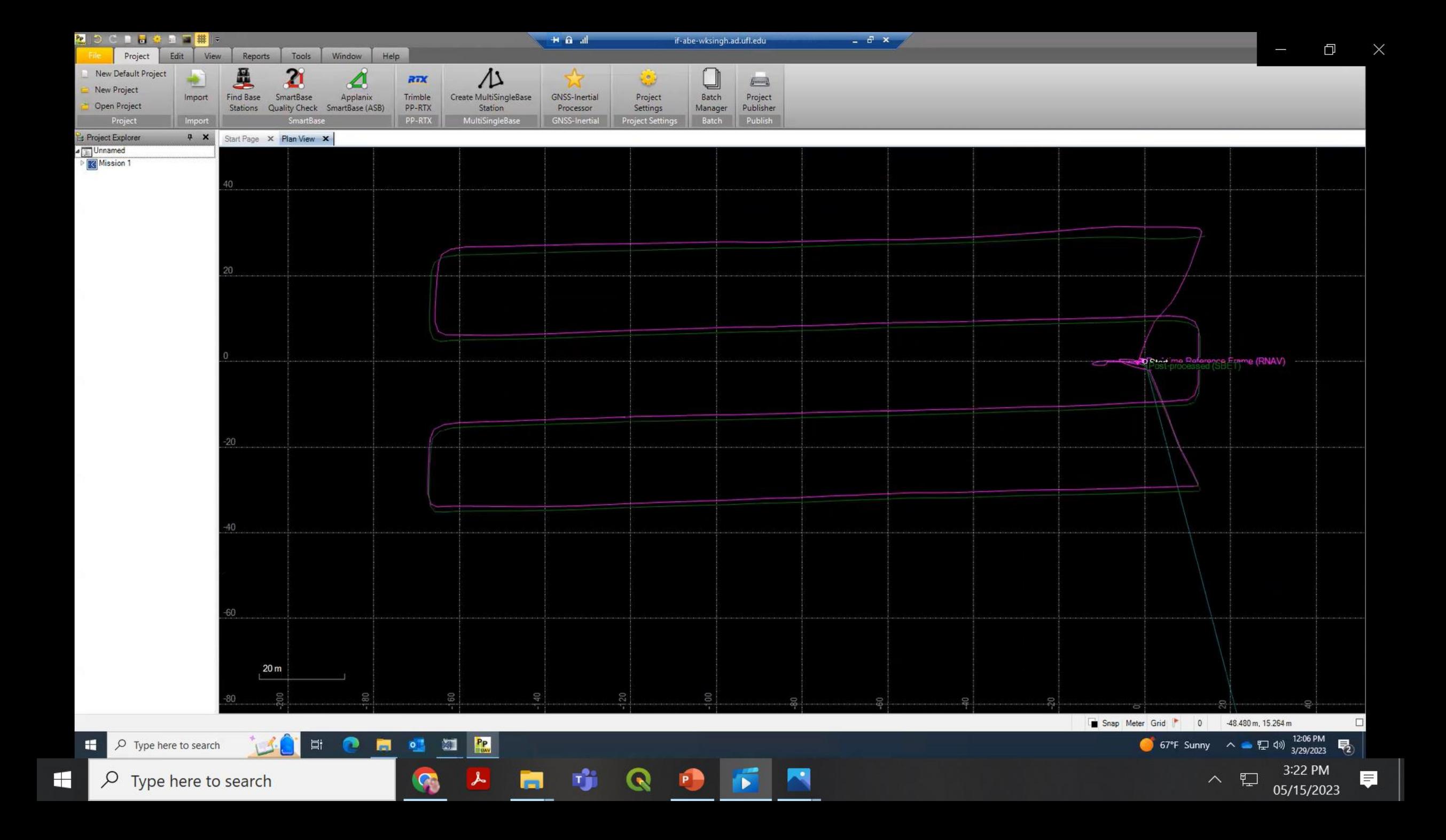

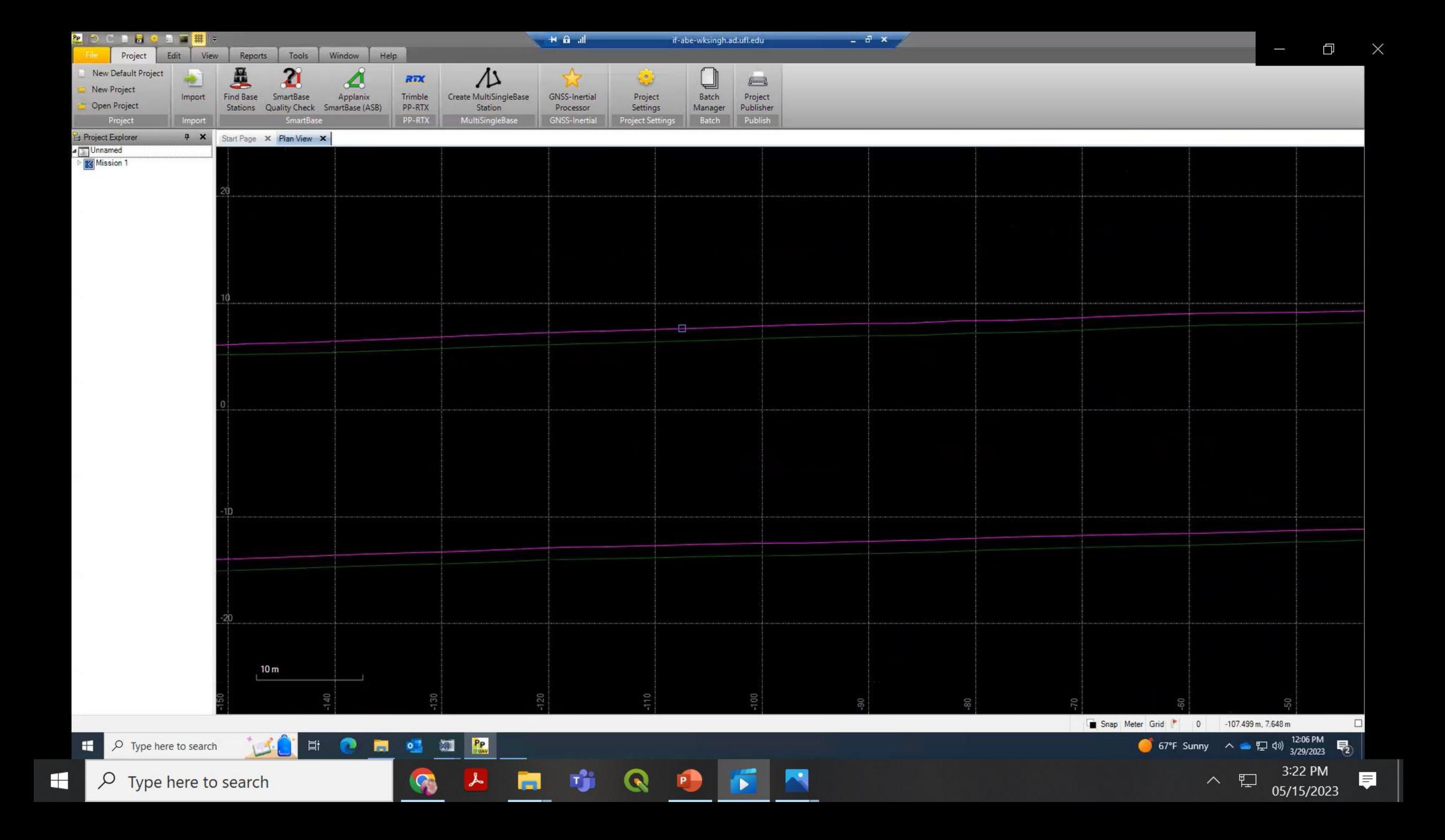

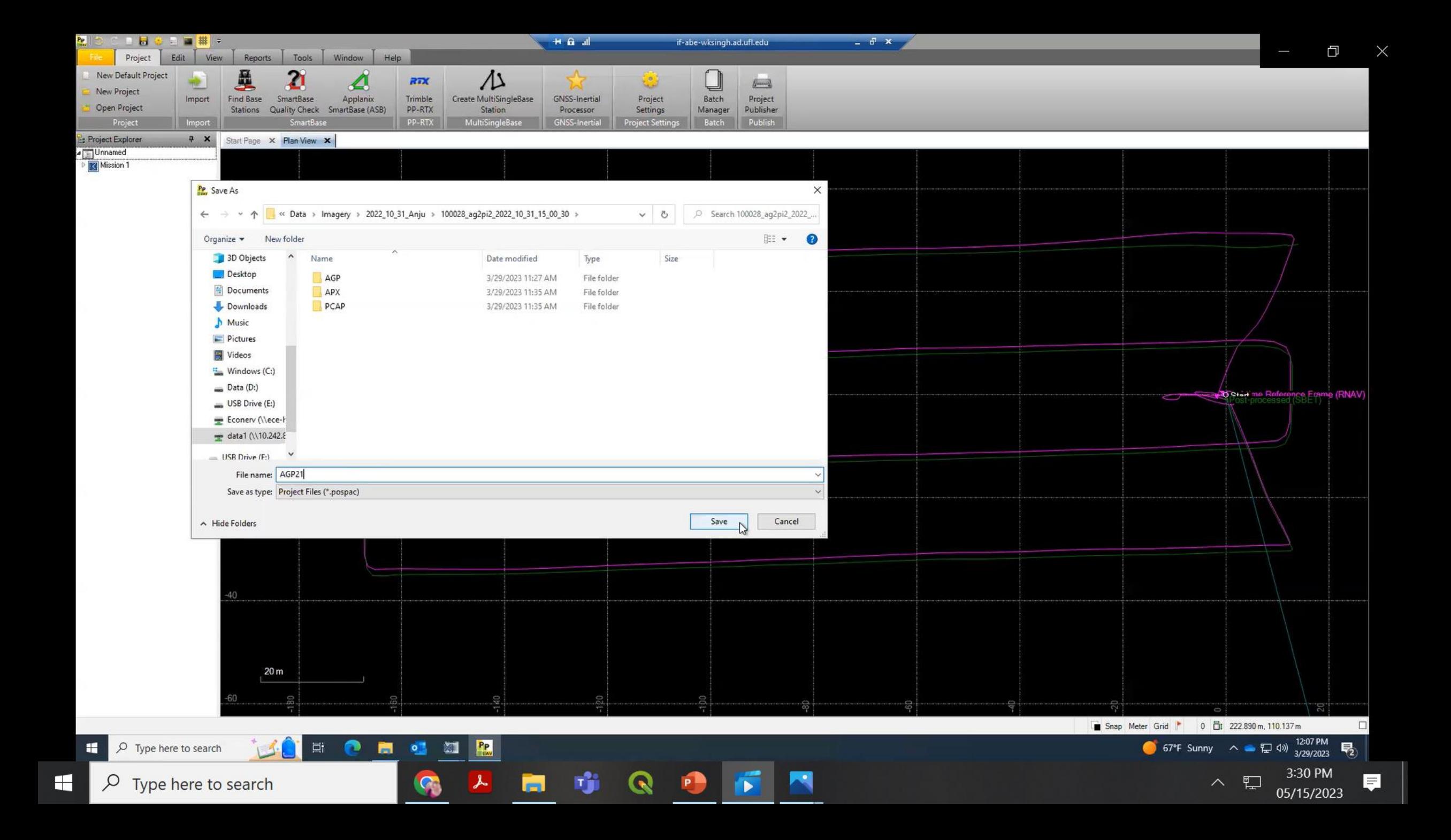

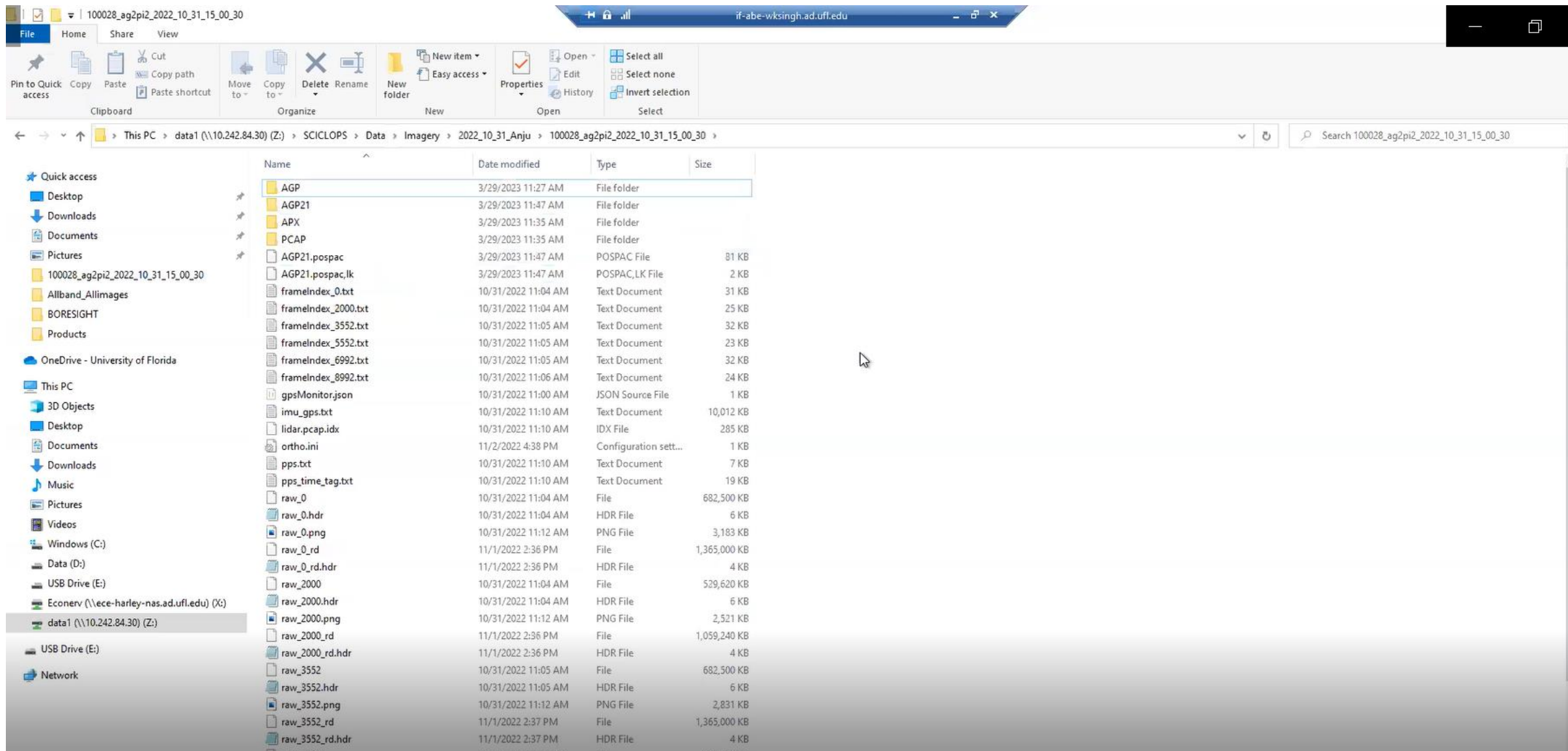

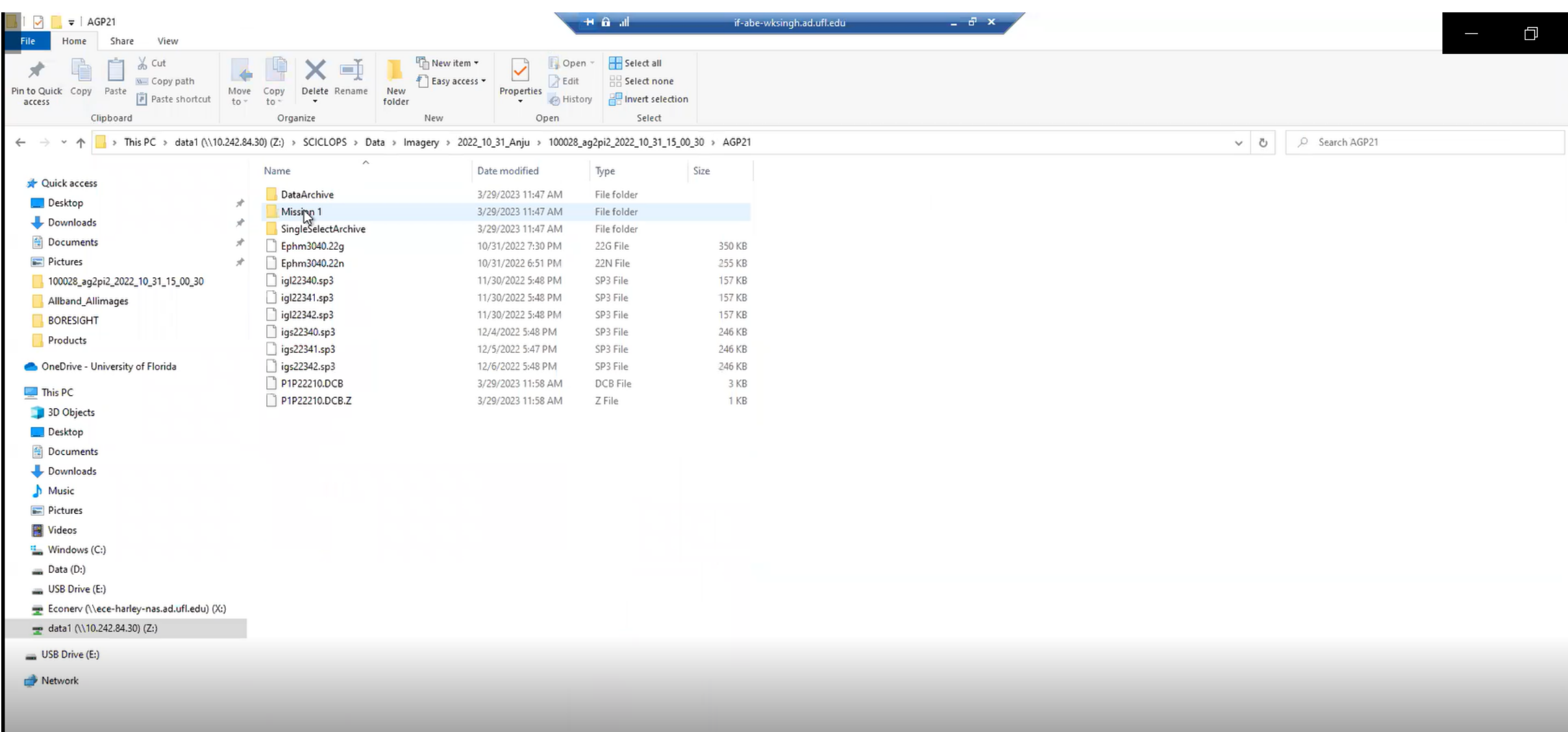

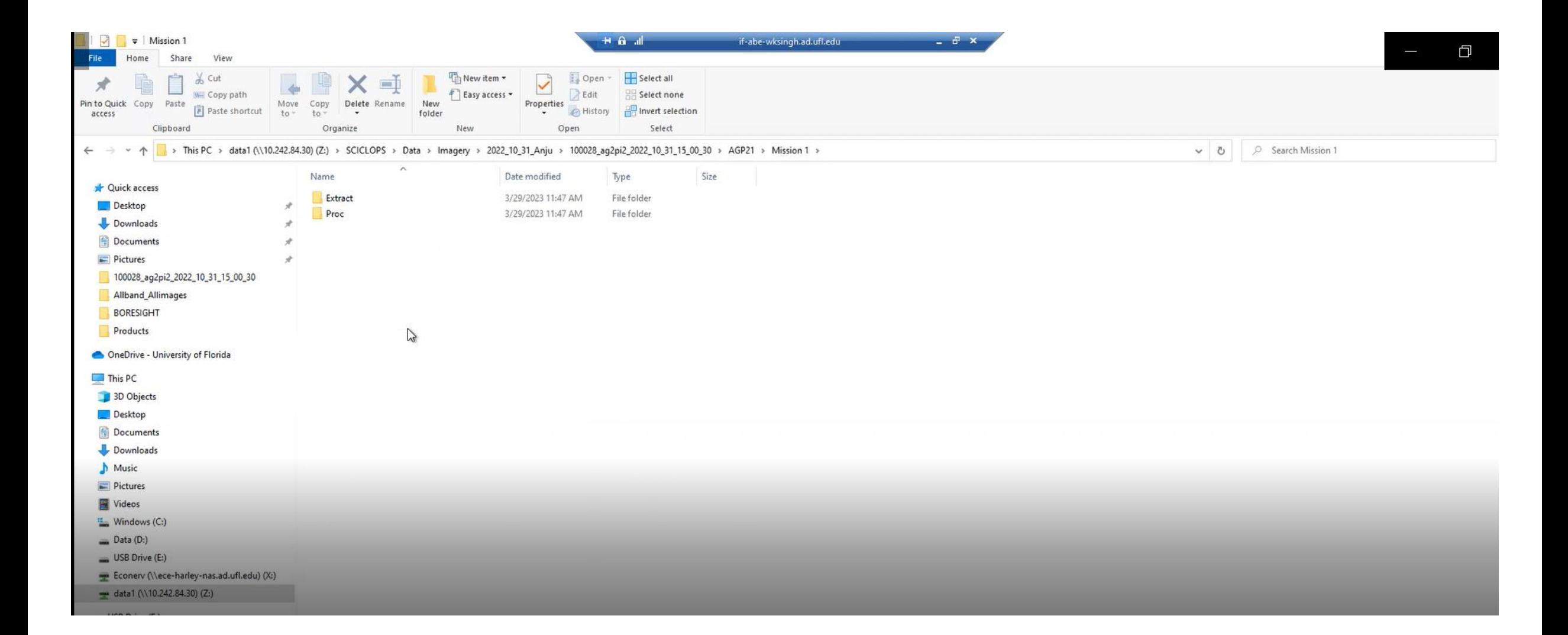

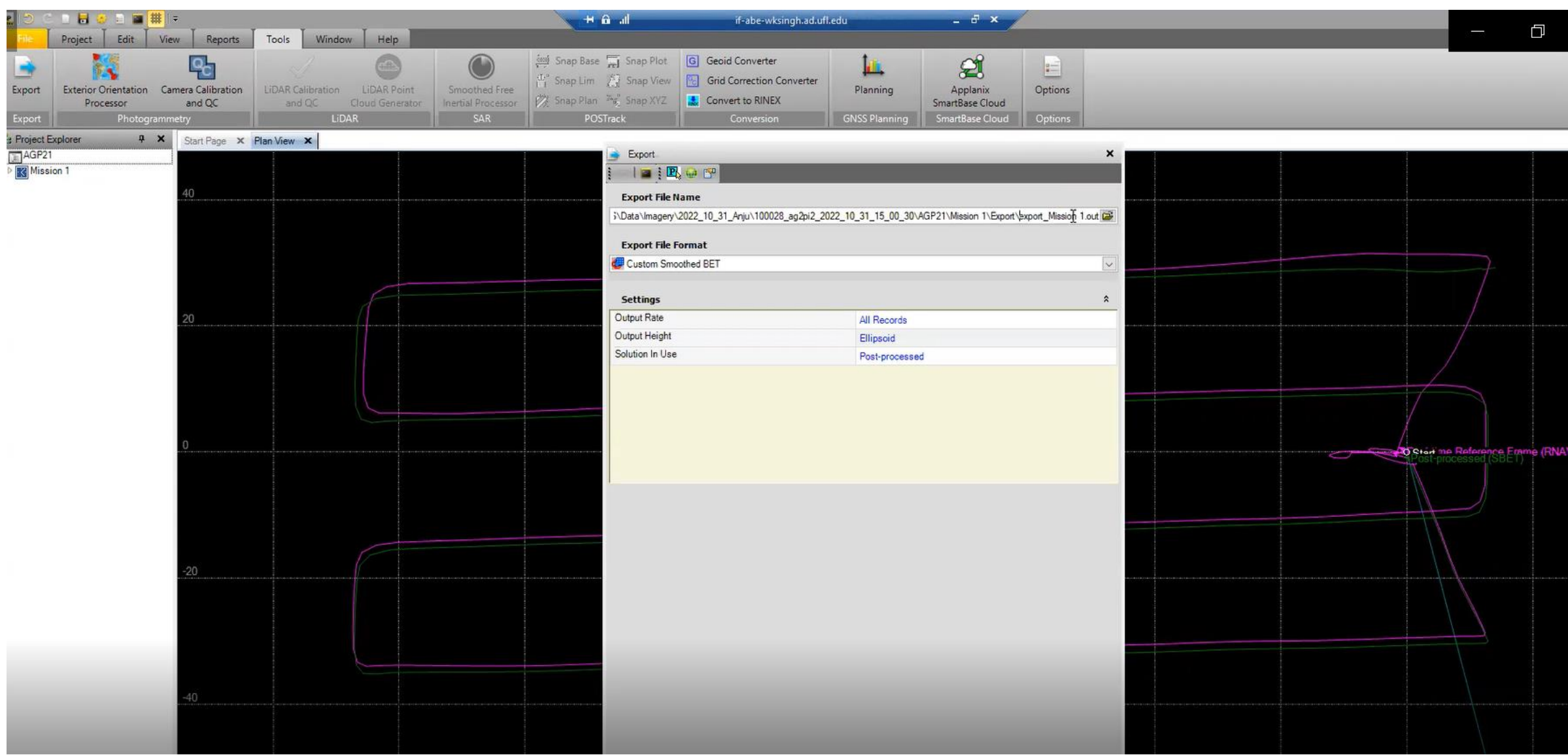

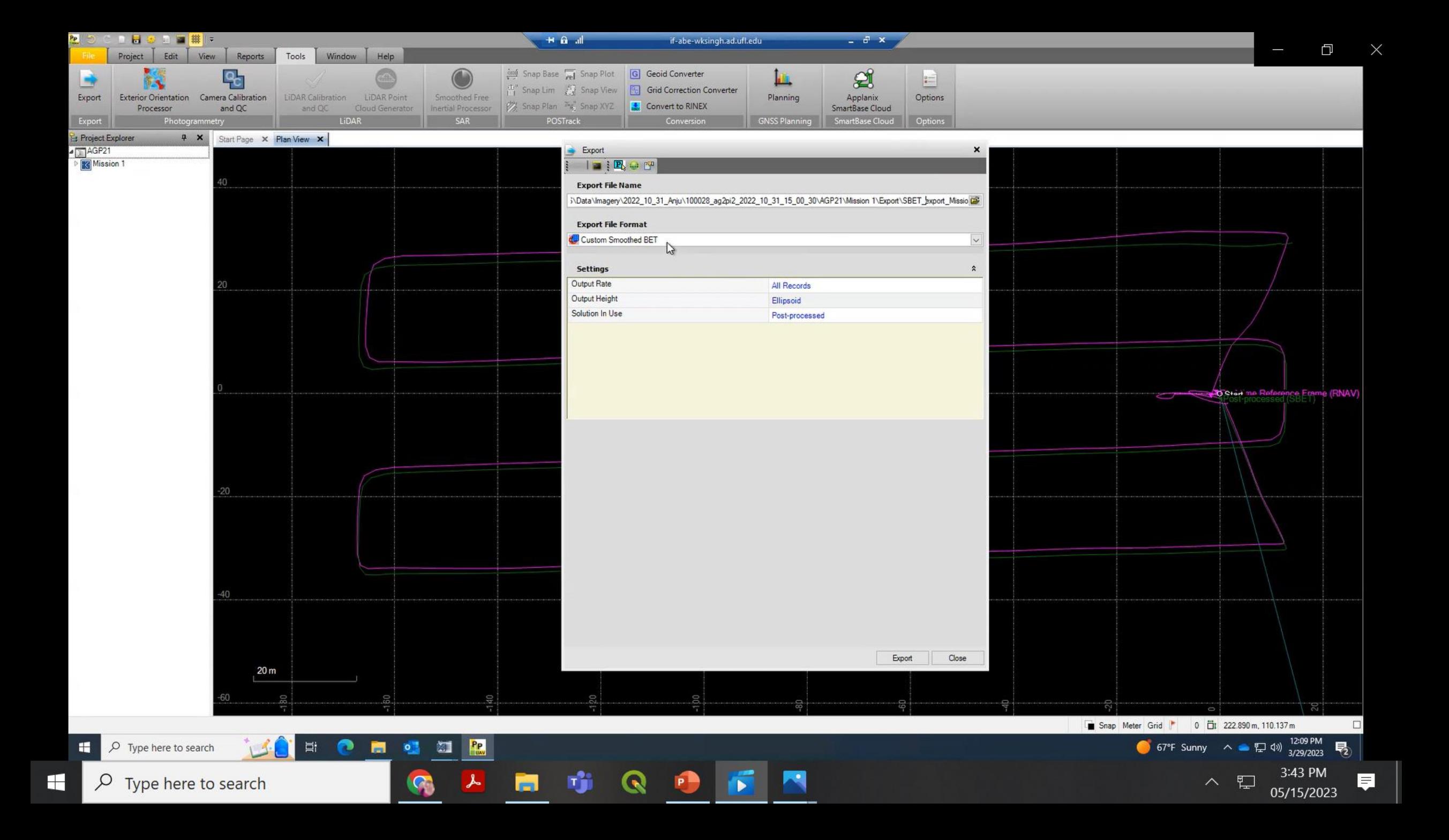

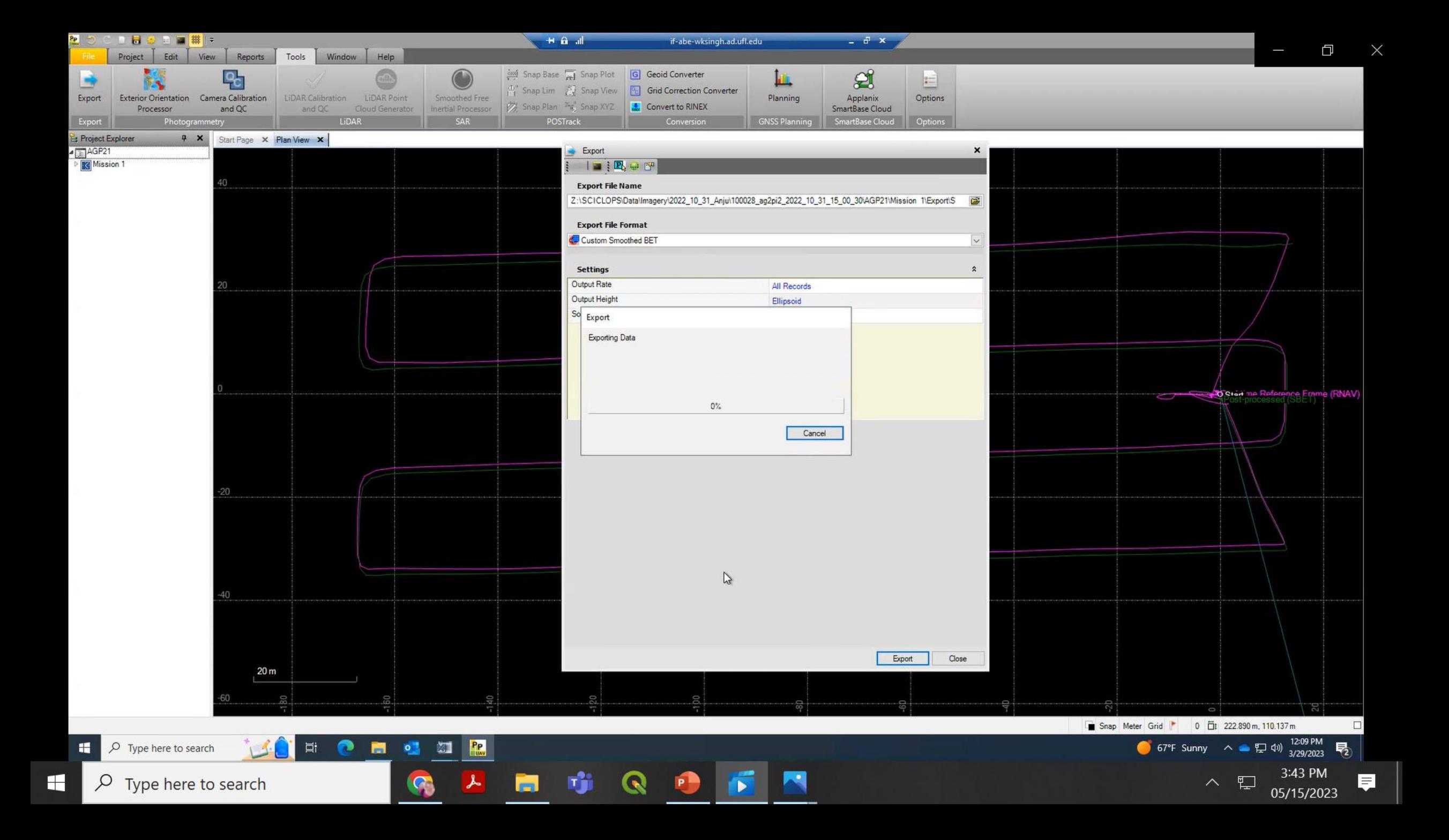

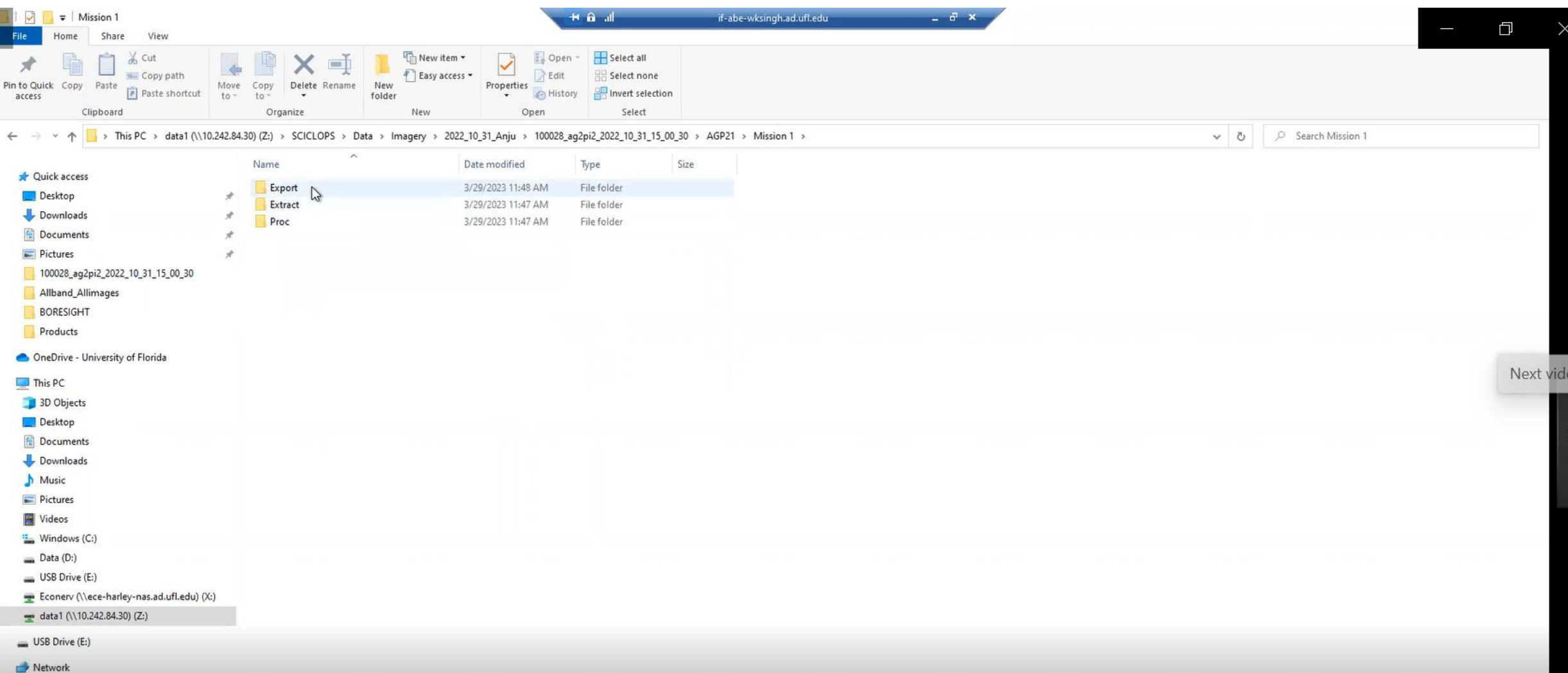

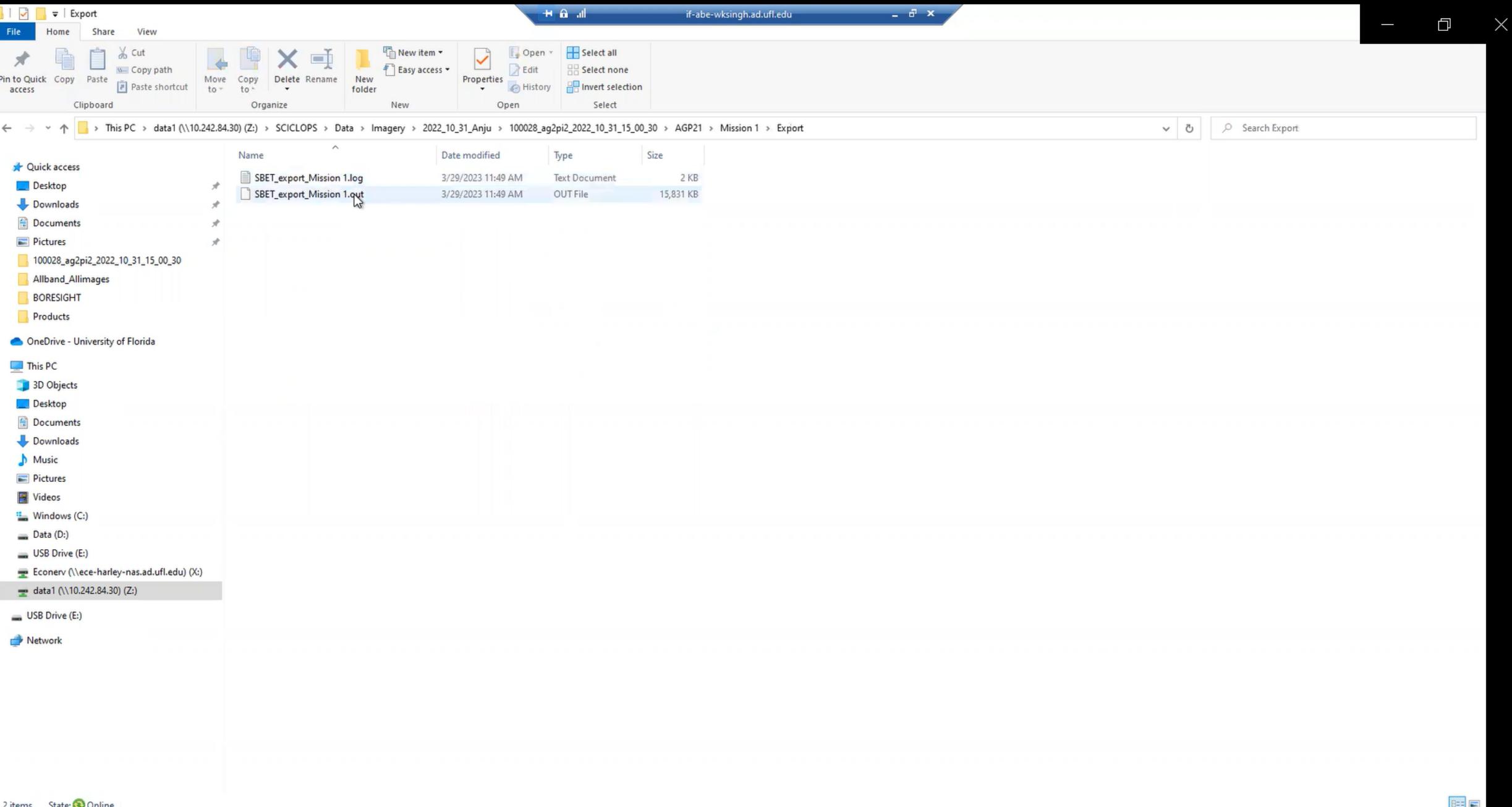

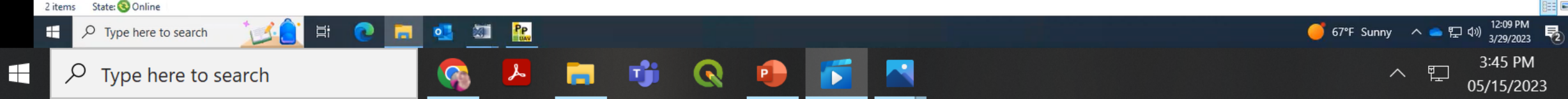

見

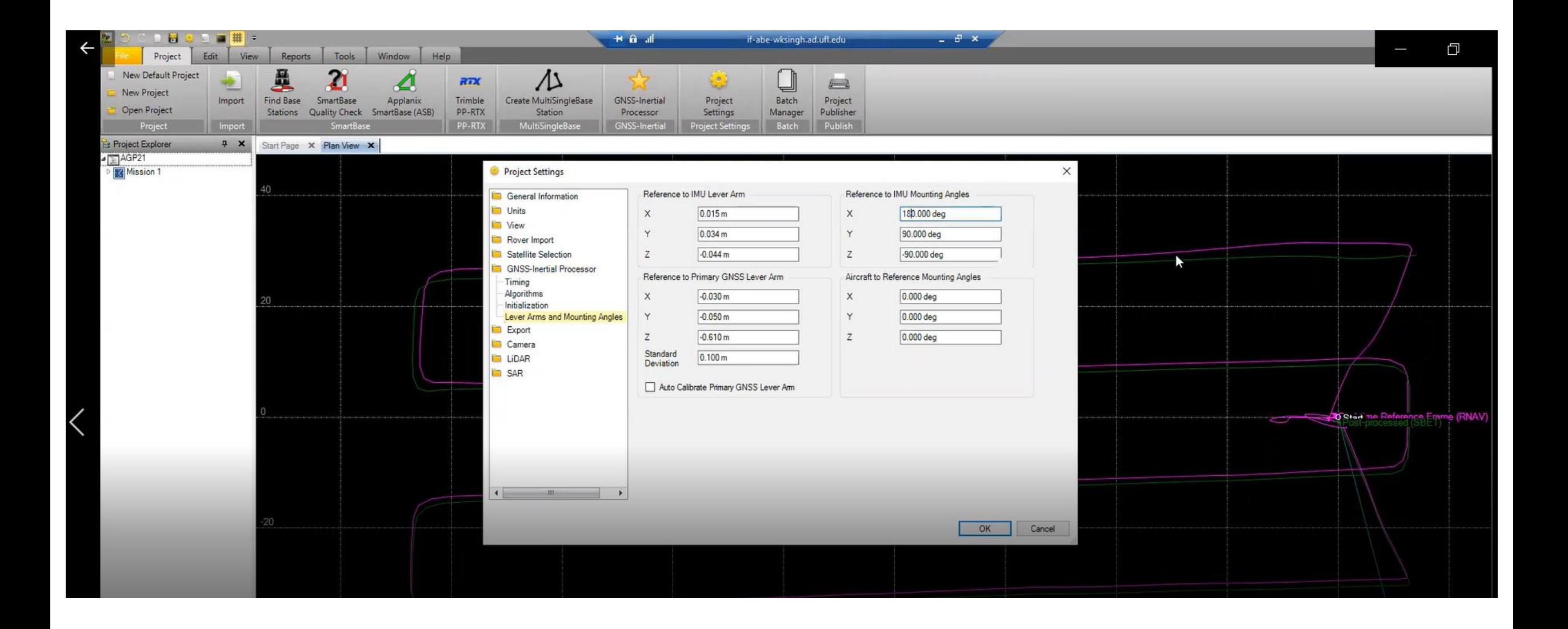

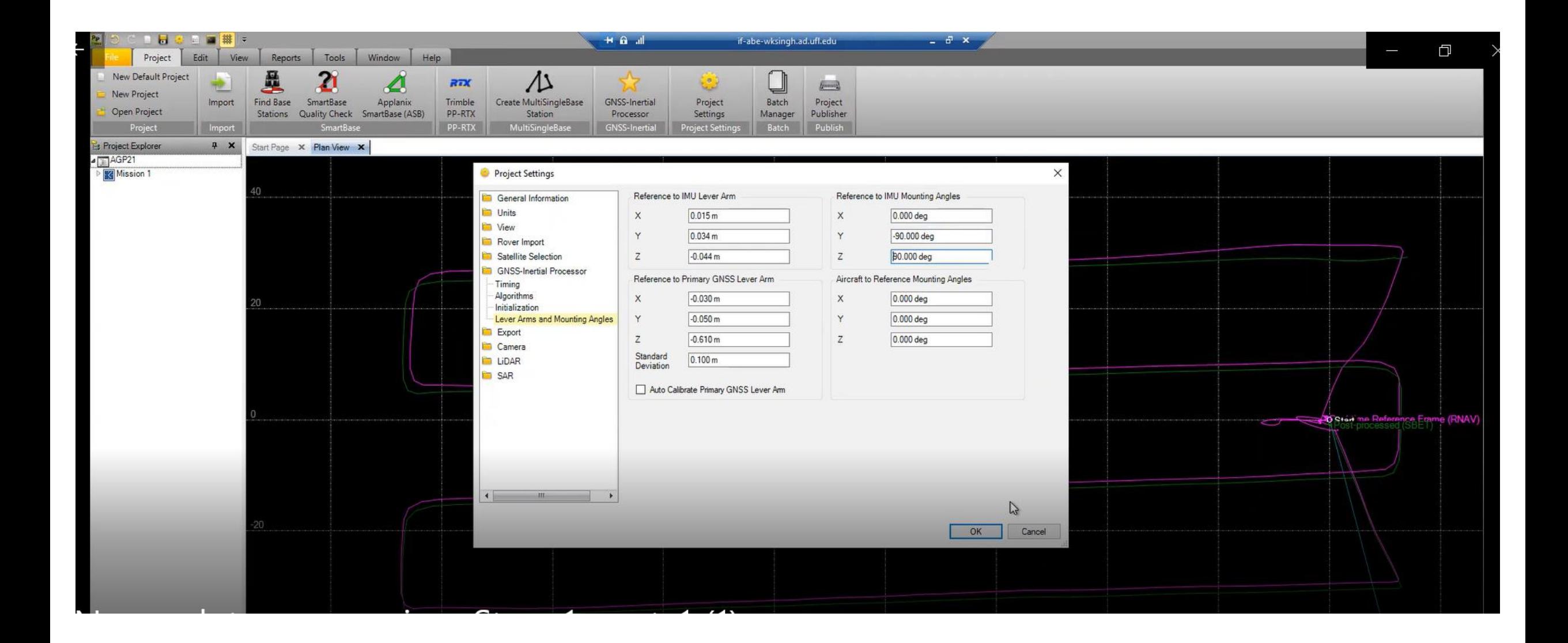

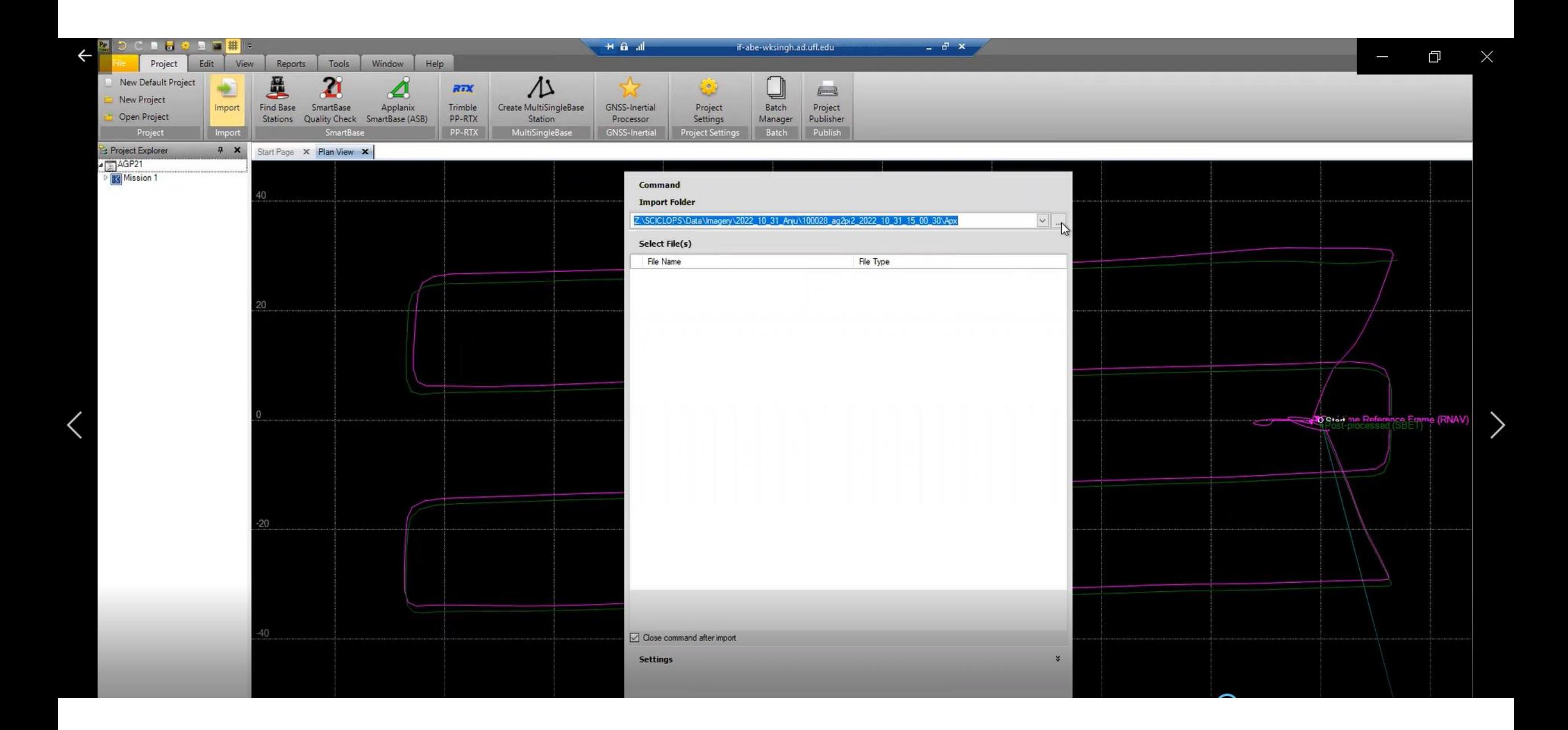

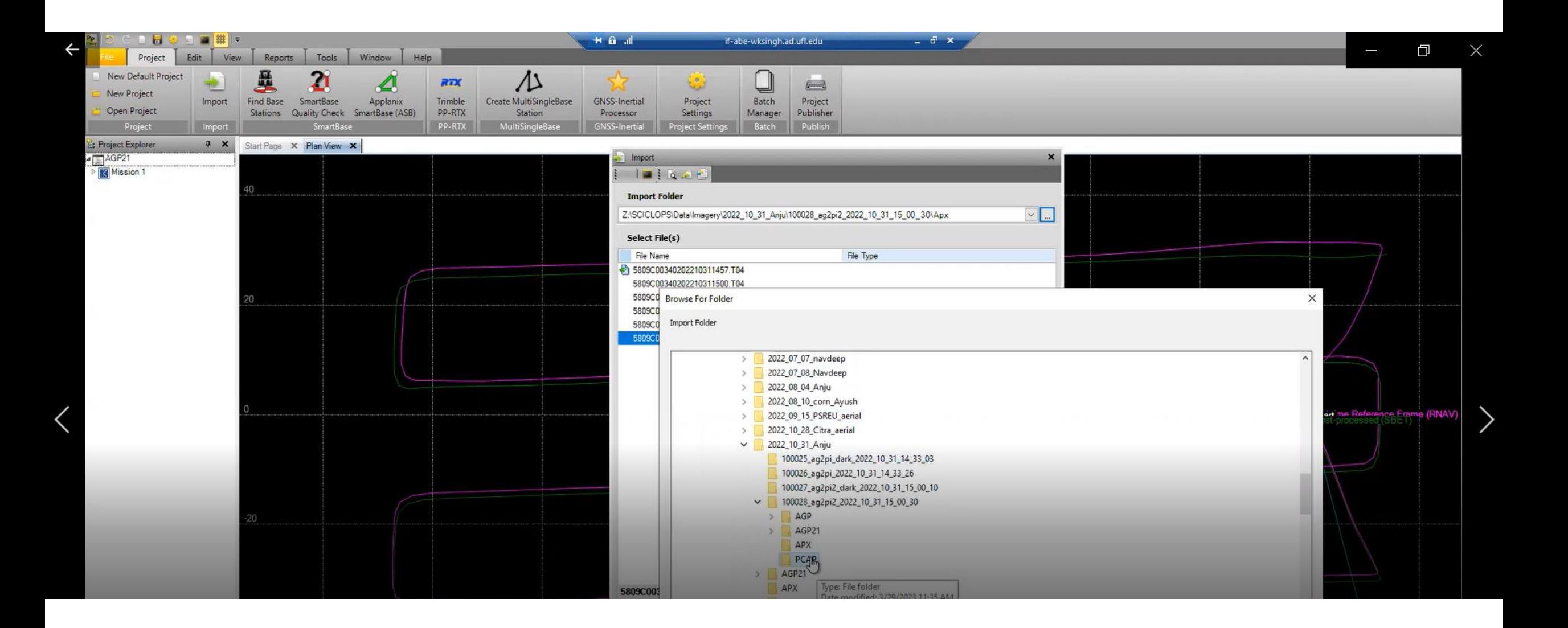

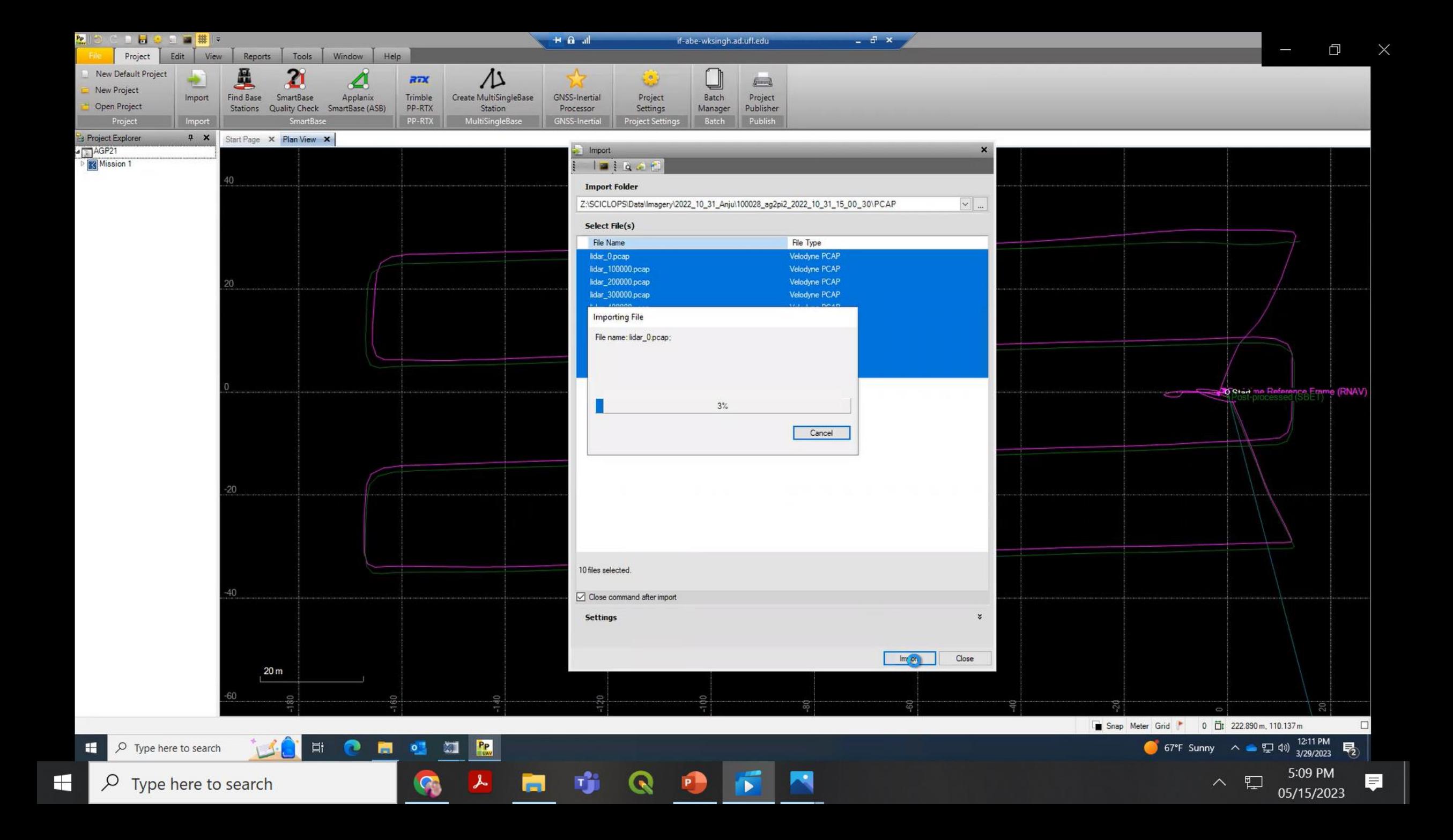

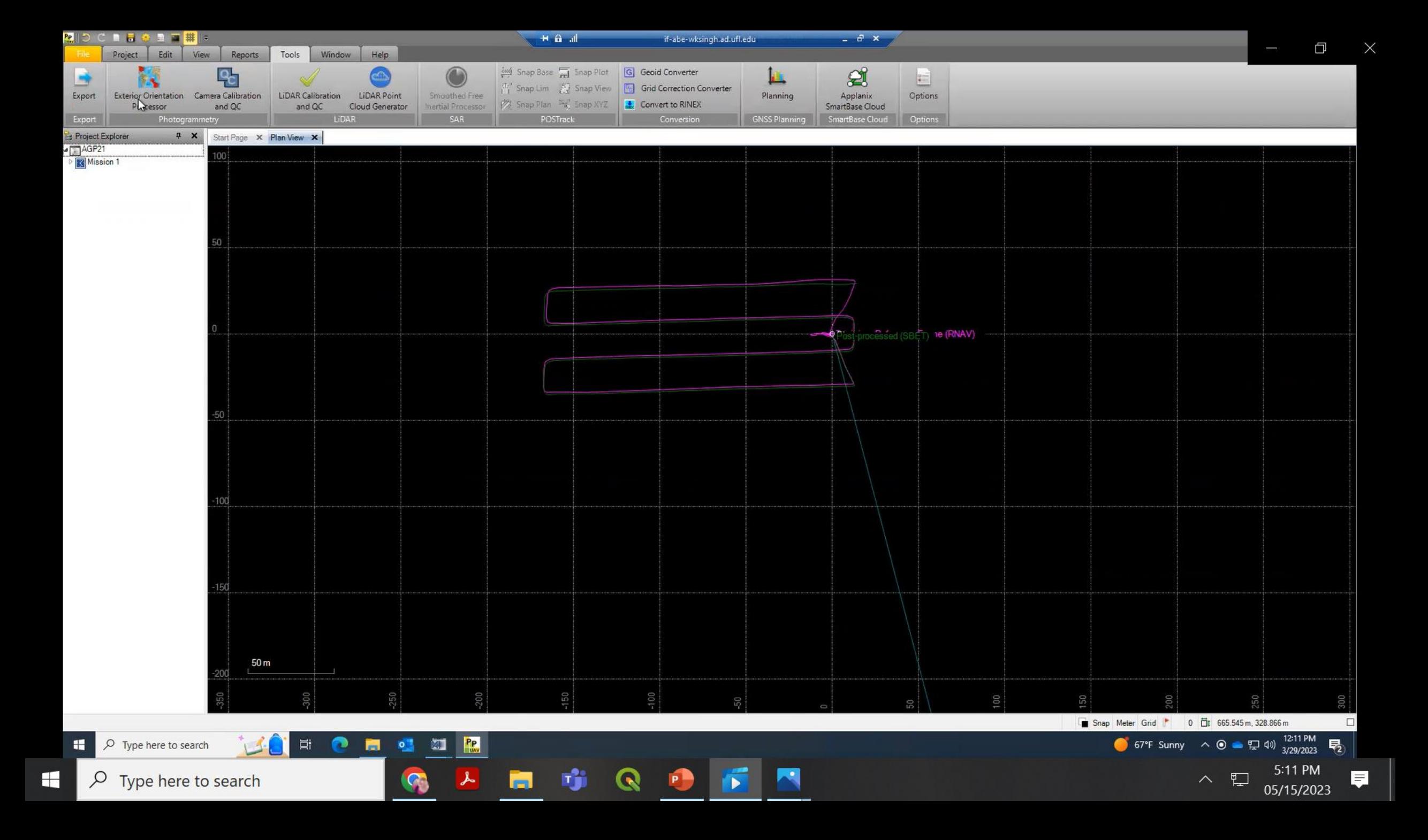

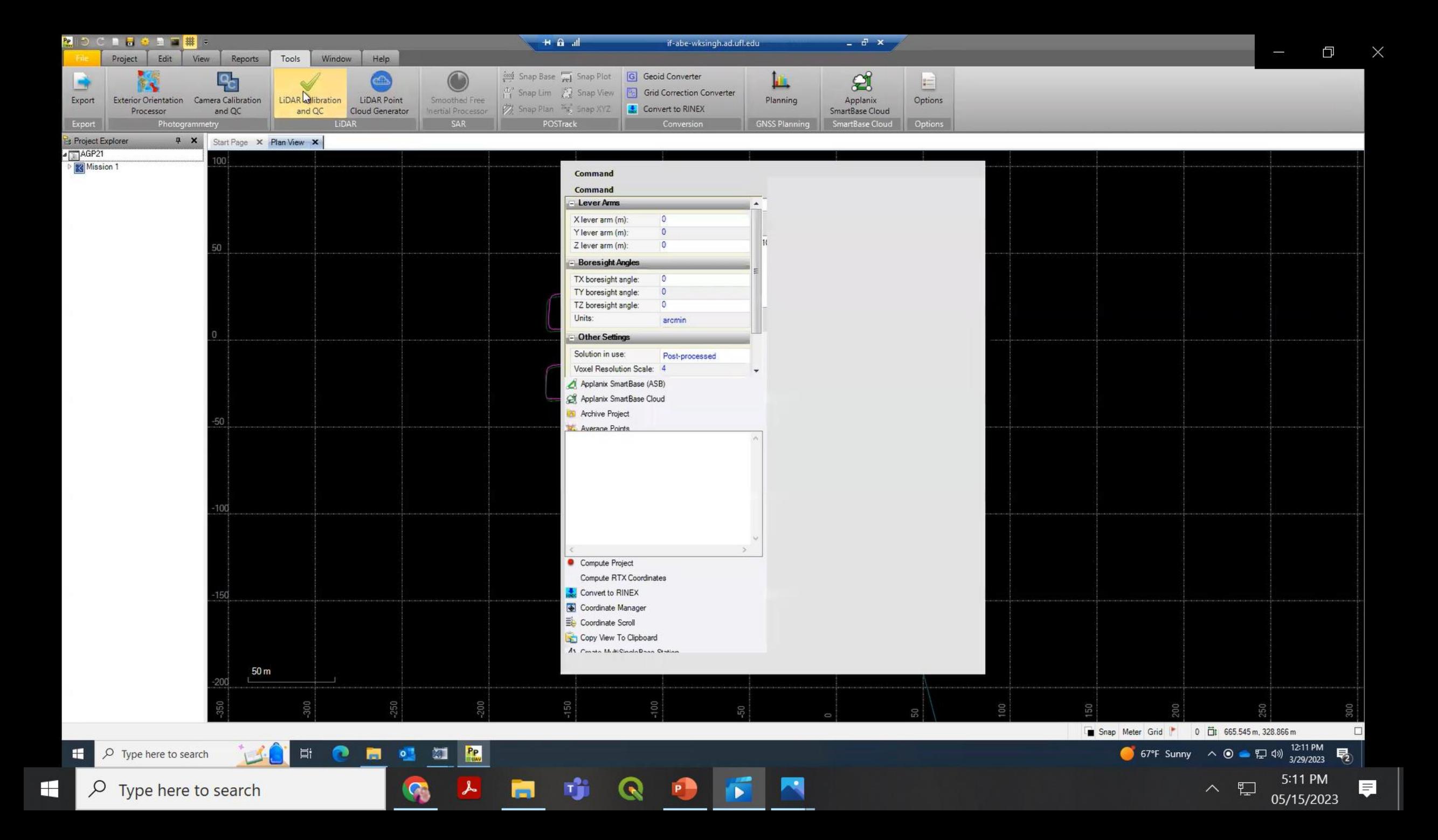

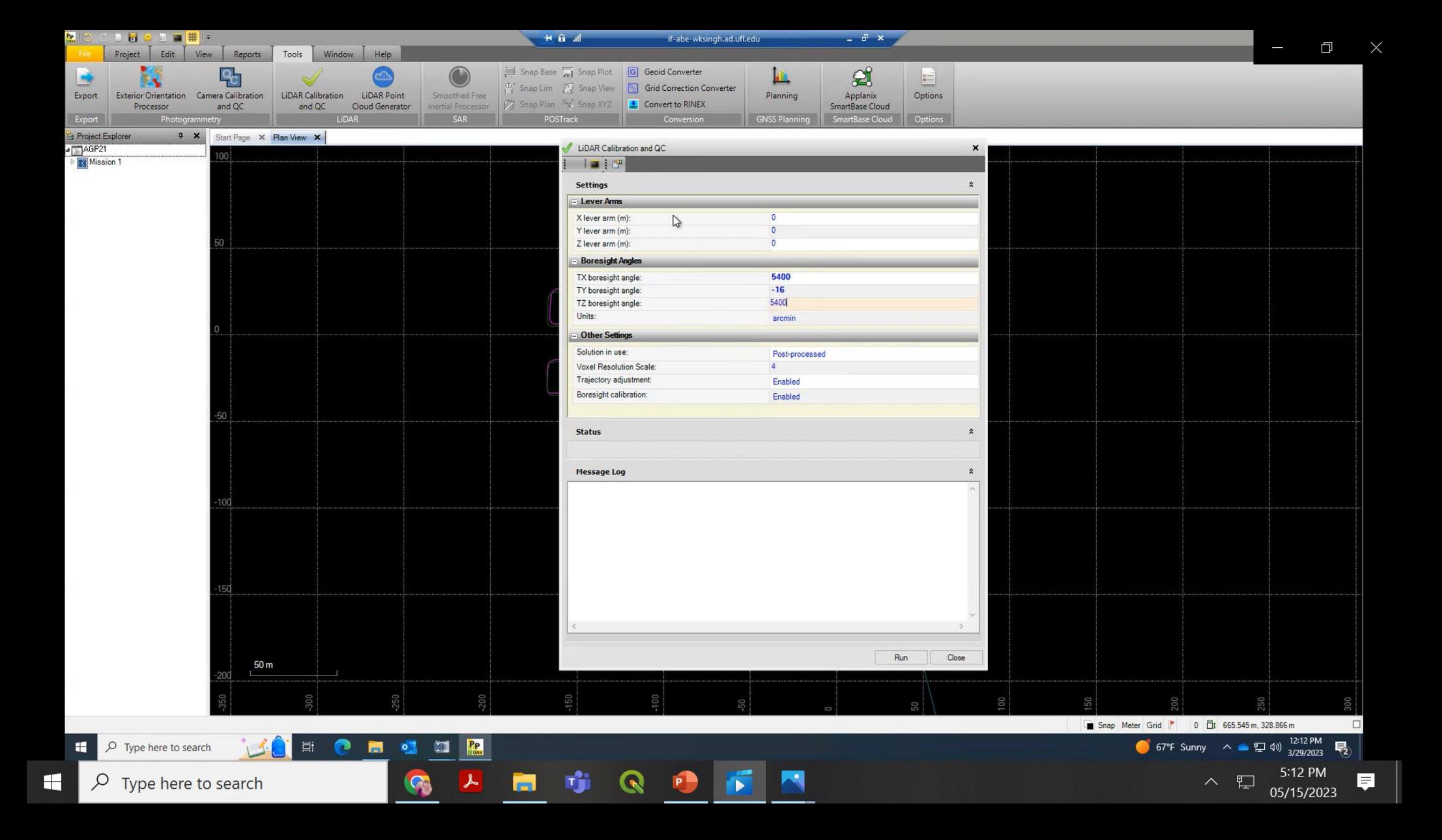

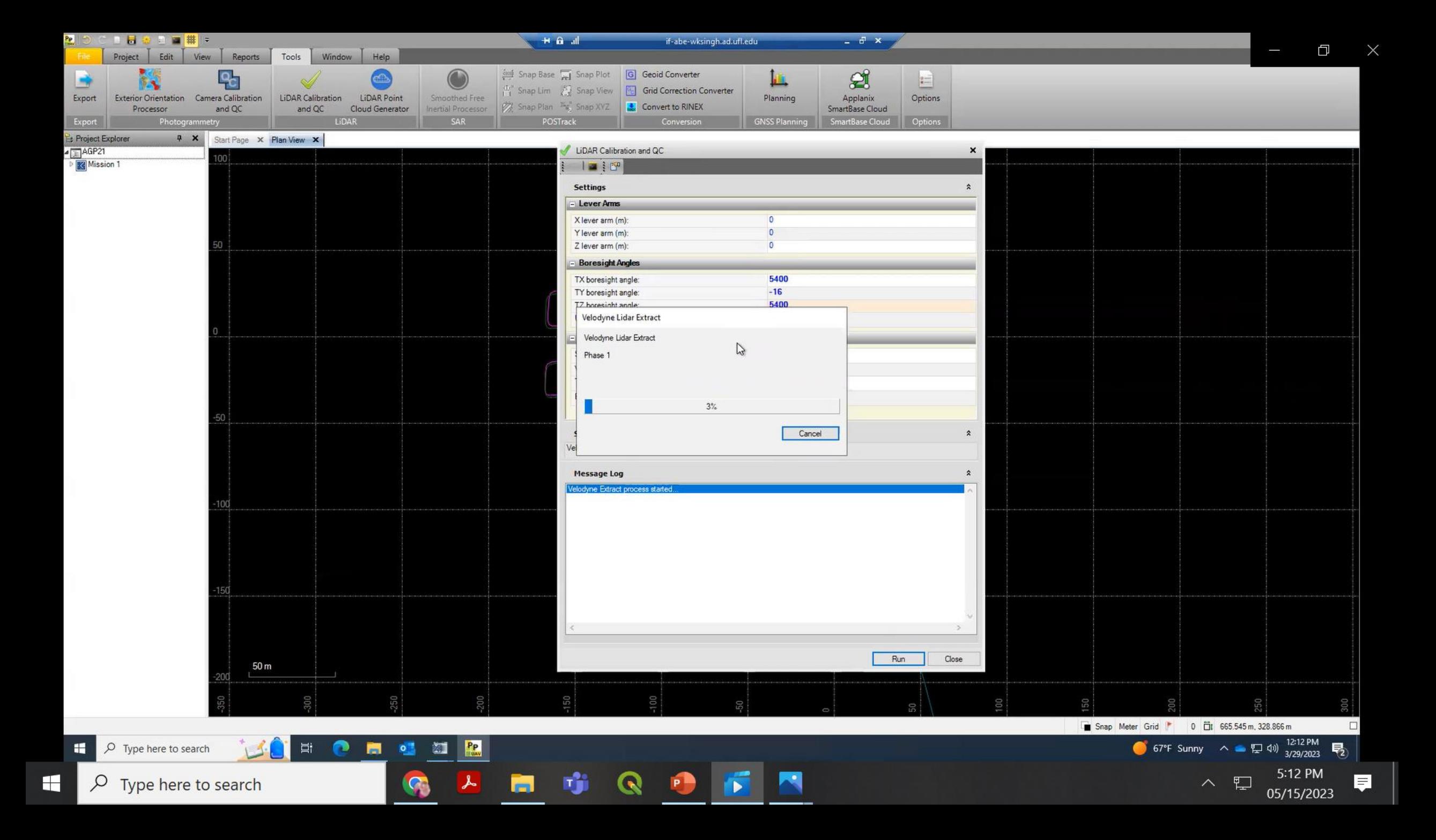

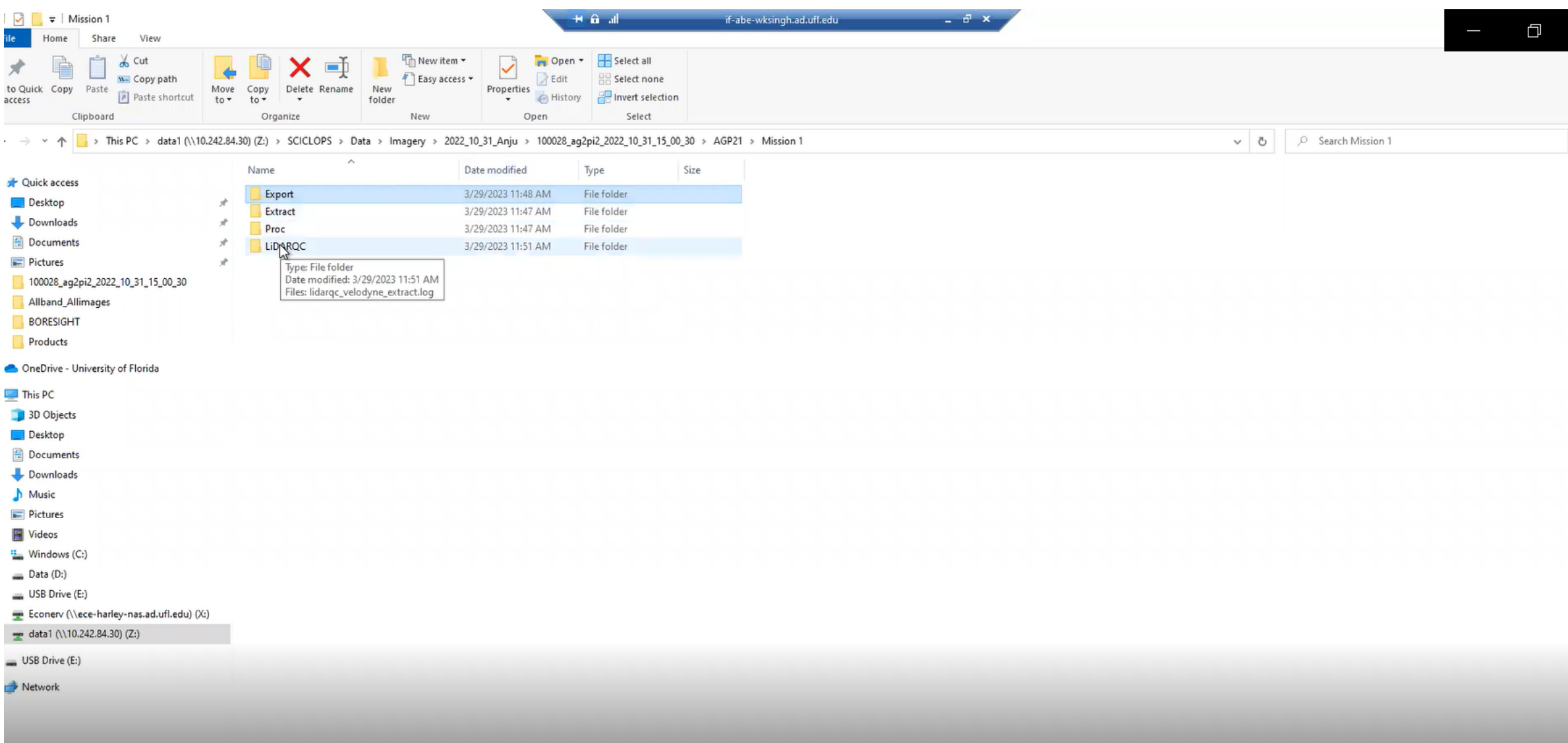

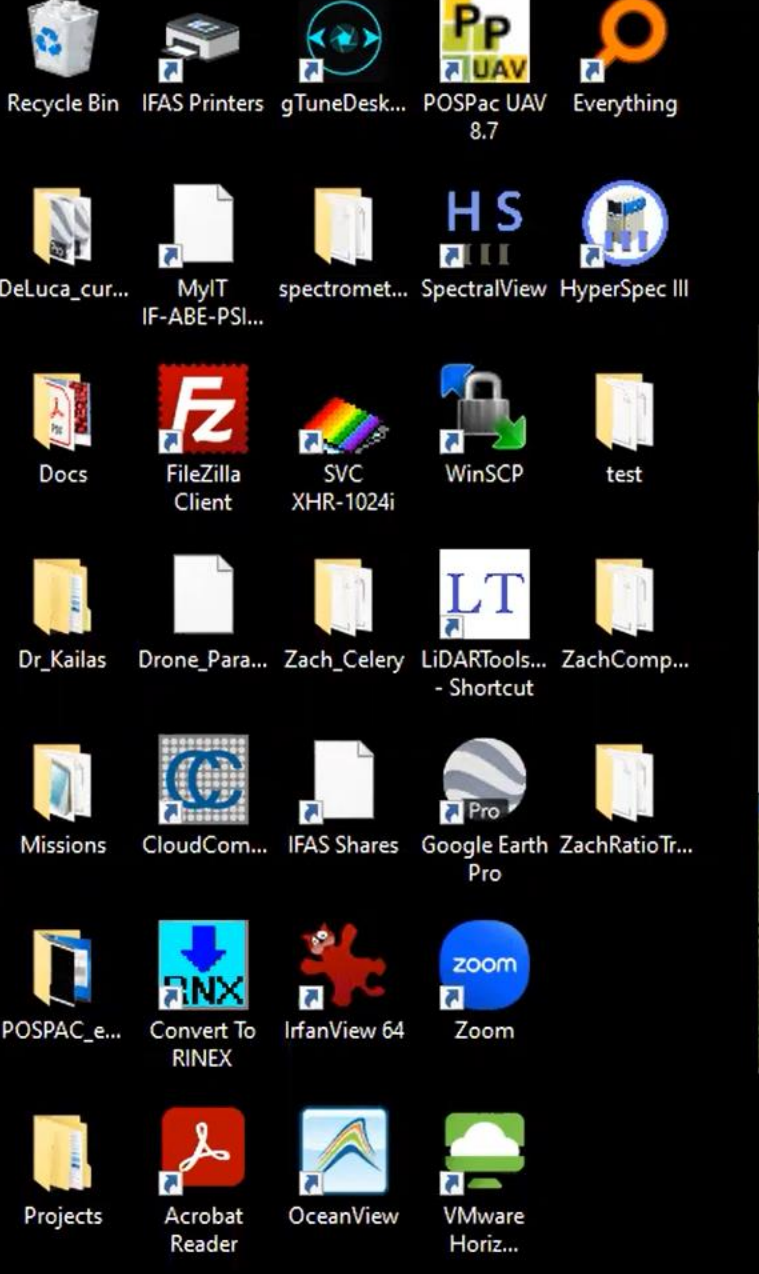

H

 $\circ$ 

 $\overline{z}$ 

## Radiometric calibration

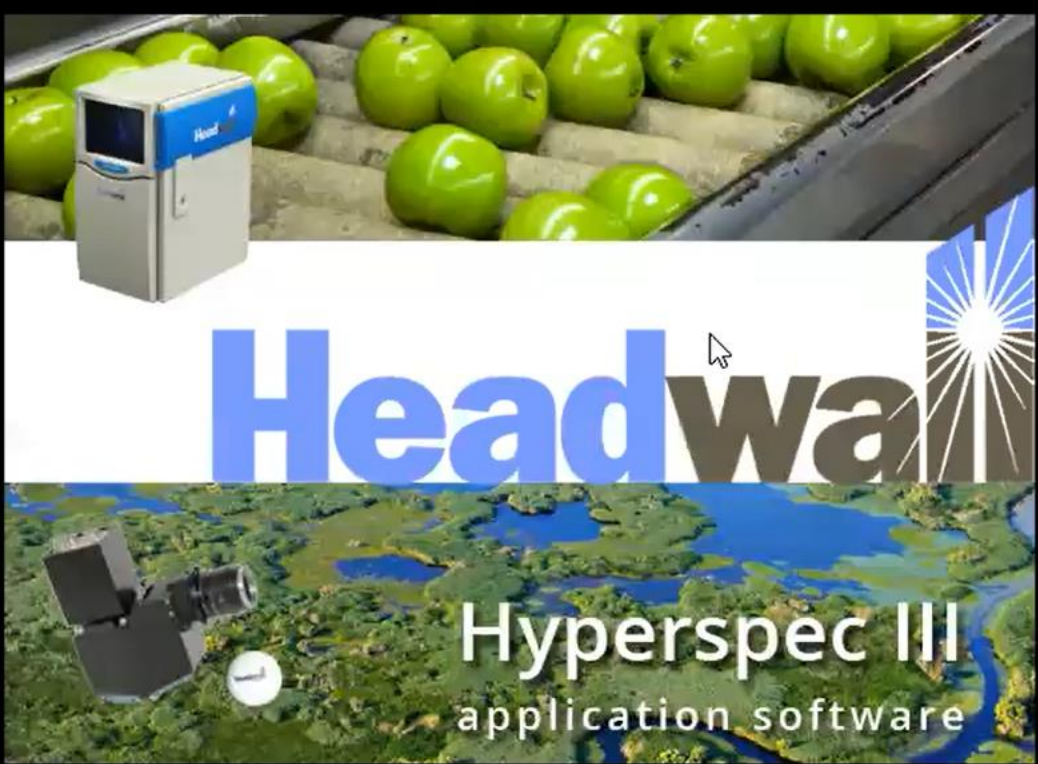

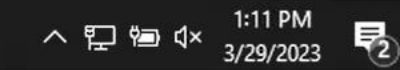

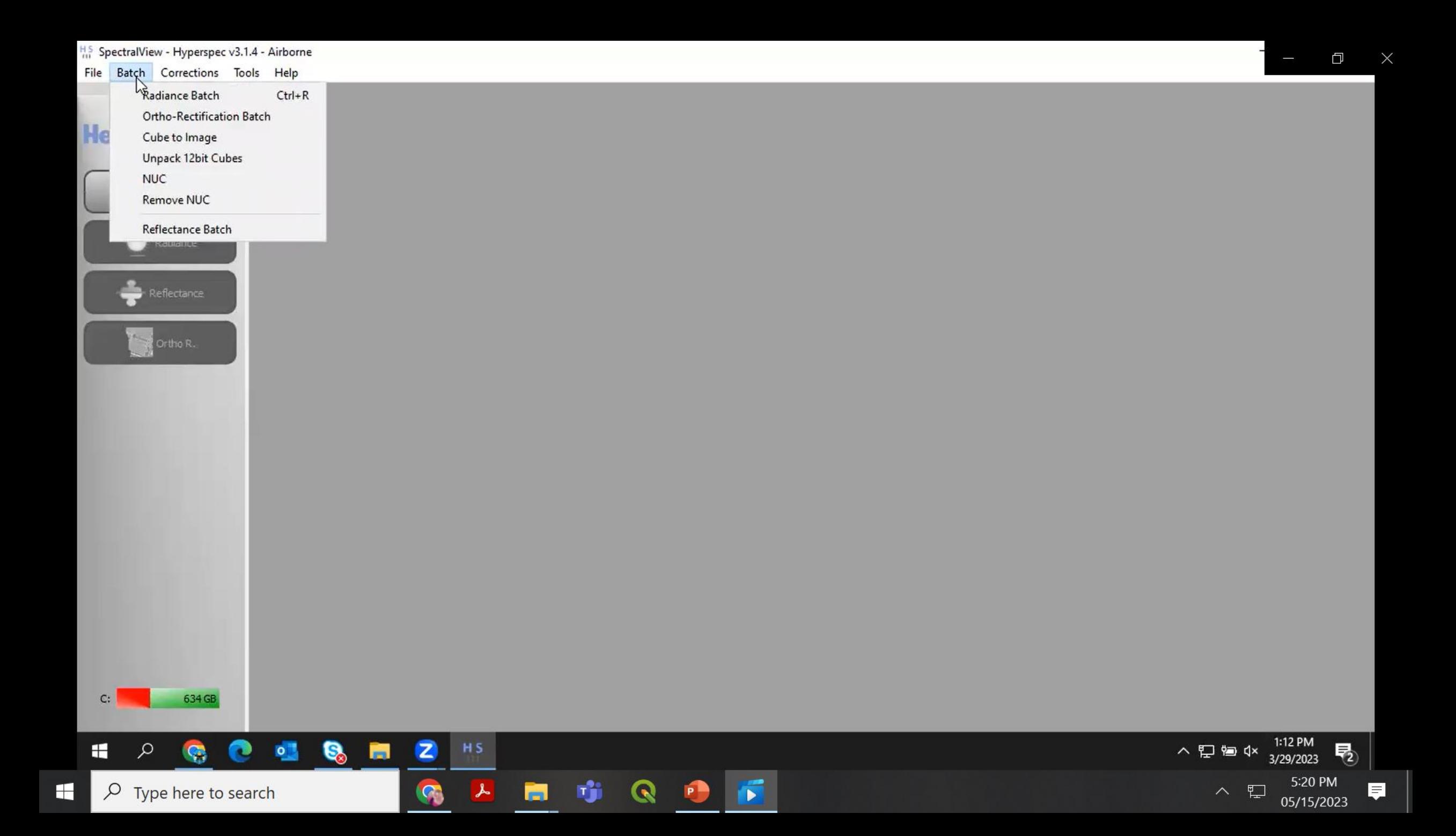

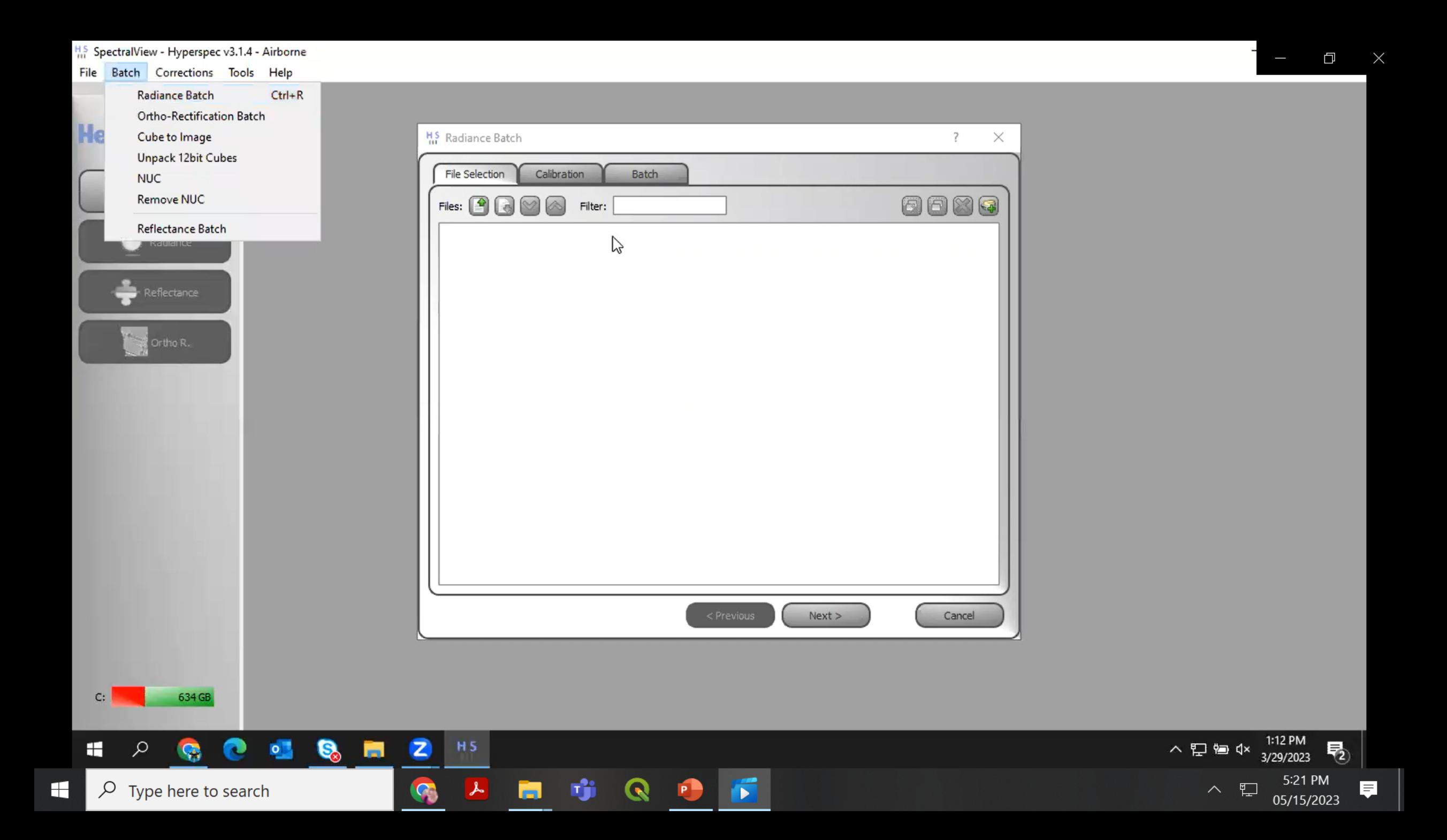

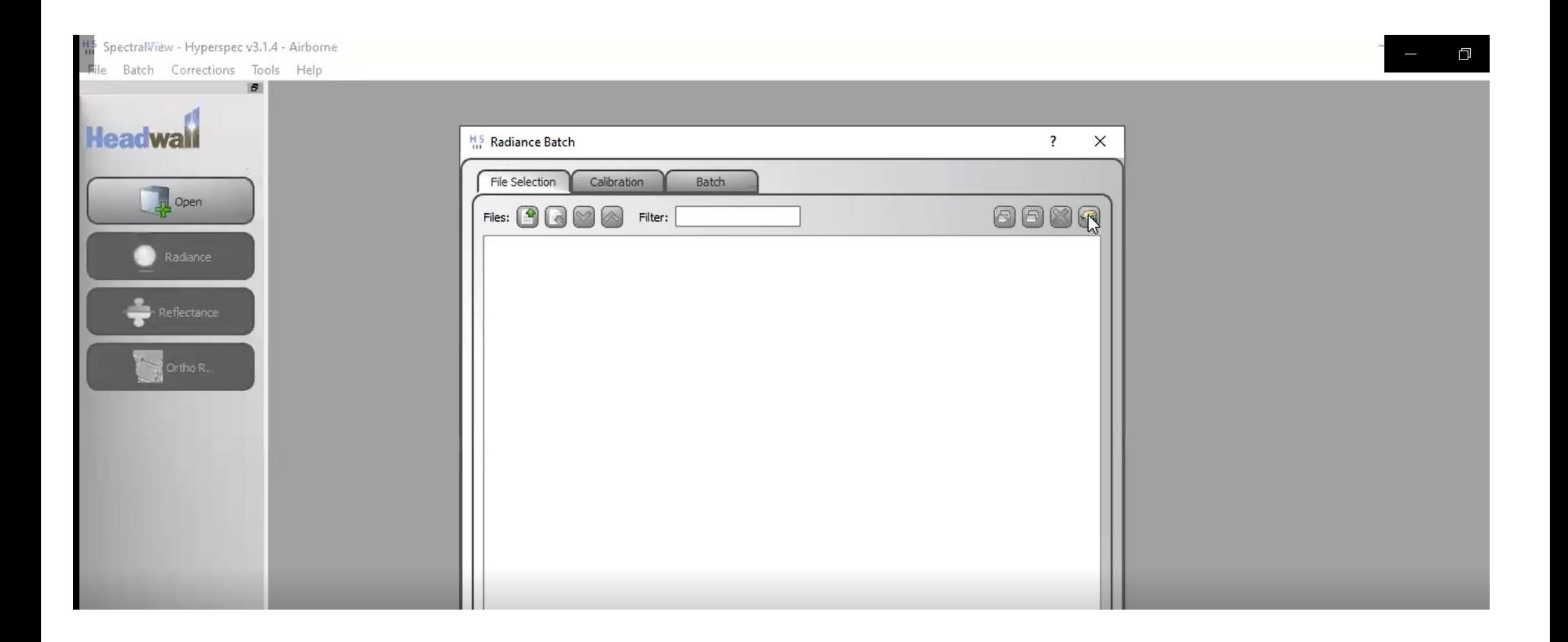

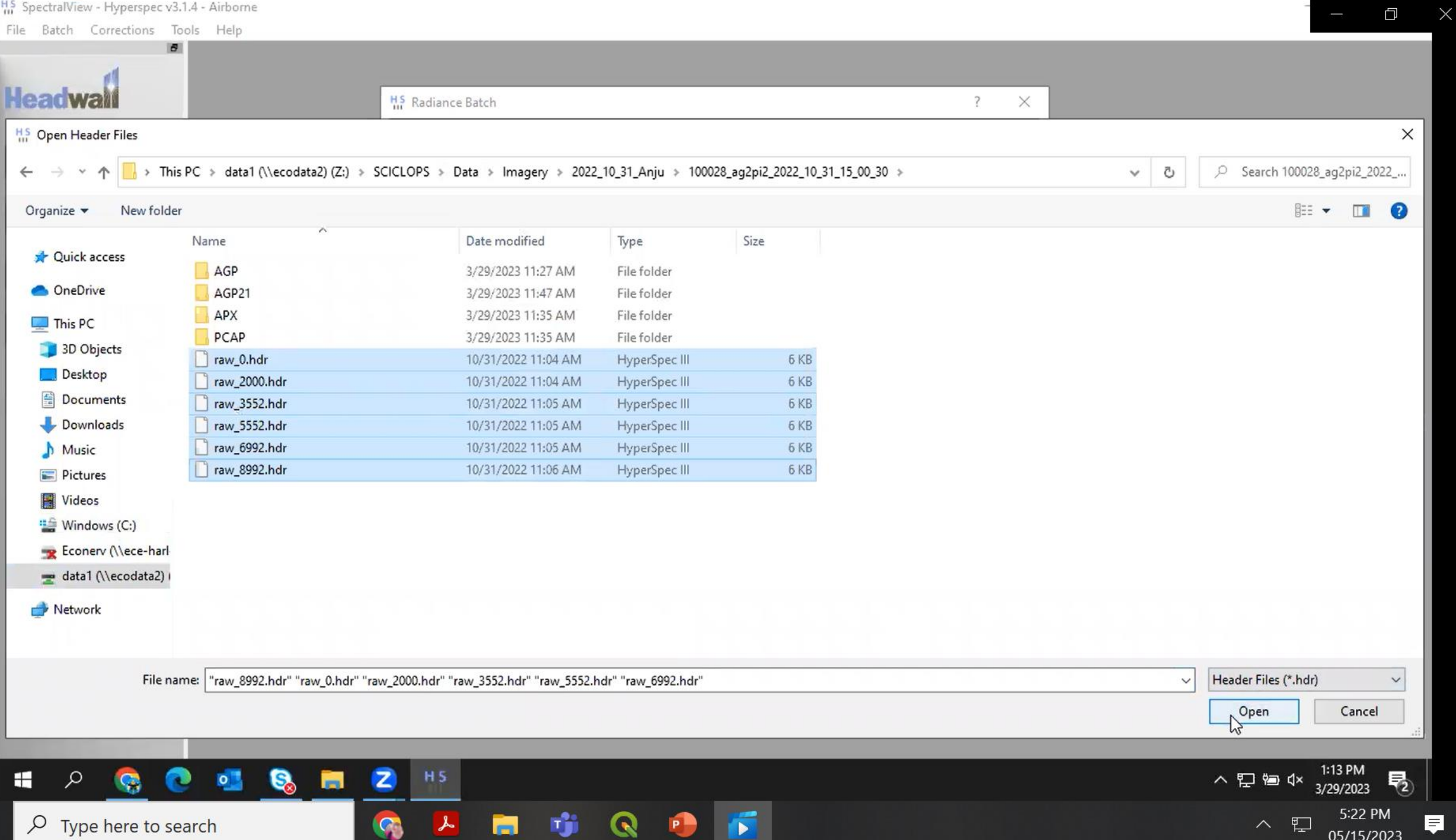

H

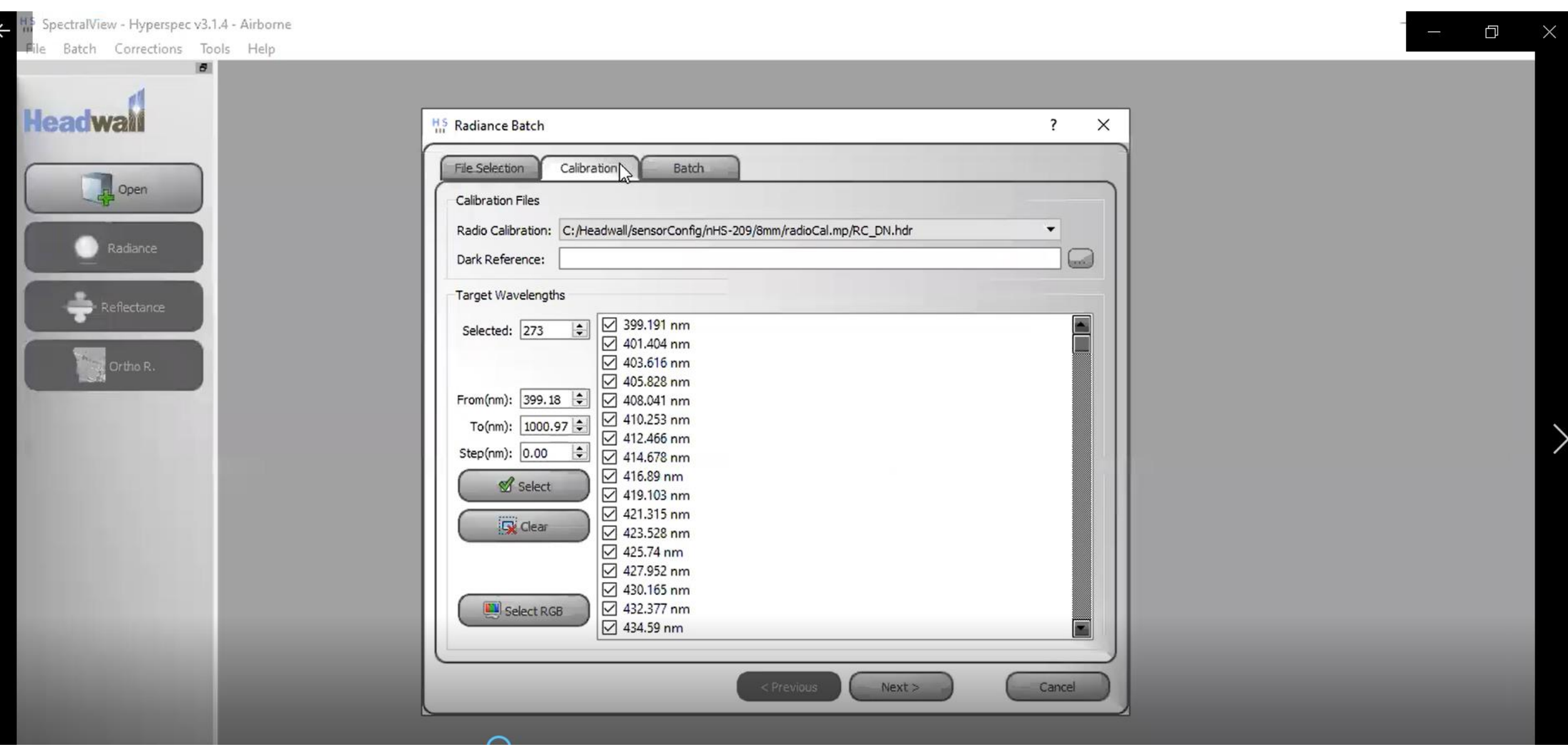

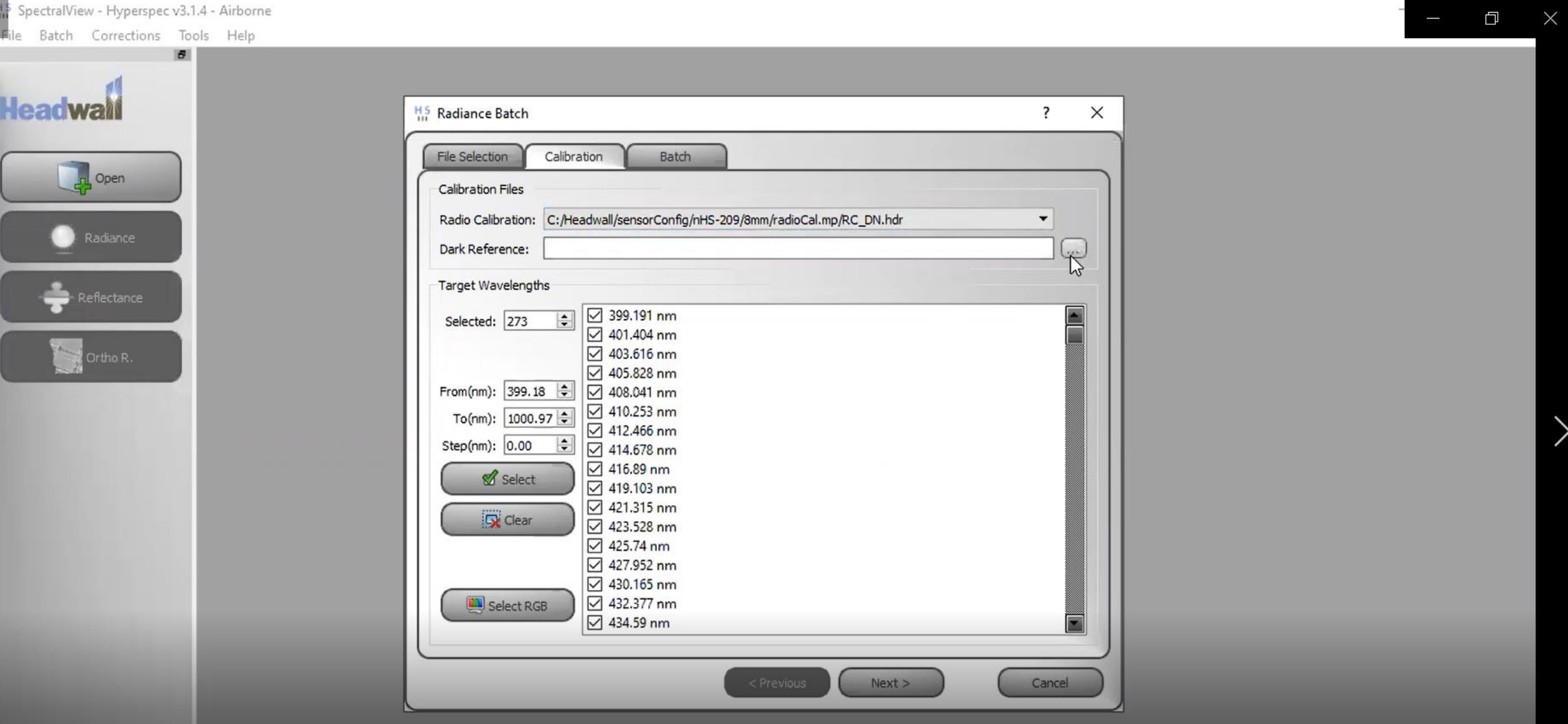

 $\leftarrow$ 

7

H<sub>0</sub>SpectralView - Hyperspec v3.1.4 - Airborne  $\Box$ File Batch Corrections Tools Help  $\sigma$ **Headwall** H<sub>S</sub> Radiance Batch  $\overline{\mathcal{E}}$  $\times$ H<sub>S</sub> Open Header File  $\times$ > This PC > data1 (\\ecodata2) (Z:) > SCICLOPS > Data > Imagery > 2022\_10\_31\_Anju > O Search 2022\_10\_31\_Anju Ö 个  $\checkmark$ New folder **BEE** Organize v  $\Box$  $\bullet$ Size Name Date modified Type Quick access 100025\_ag2pi\_dark\_2022\_10\_31\_14\_33\_03 11/1/2022 2:23 PM File folder **OneDrive** 100026\_ag2pi\_2022\_10\_31\_14\_33\_26 11/1/2022 2:24 PM File folder 100027\_ag2pi2\_dark\_2022\_10\_31\_15\_00\_10 11/1/2022 2:24 PM File folder  $\Box$  This PC 100028\_ag2pi2\_2022\_10\_31\_15\_00\_30 3/29/2023 12:48 PM File folder 3D Objects AGP21 2/17/2023 1:42 PM File folder Desktop APX File folder 11/1/2022 3:28 PM **Documents** Combined\_LAS 2/17/2023 1:55 PM File folder Downloads Trimbal 11/1/2022 3:31 PM File folder Music Pictures **Wideos "** Windows (C:) Econery (\\ece-harl data1 (\\ecodata2) Network File name: Header file (\*.hdr)  $\ddotmark$  $\check{~}$ Open Cancel 1:13 PM  $\overline{\mathbf{z}}$  $\blacksquare$ ₽  $\circ$ G.  $H<sub>5</sub>$ 垦 **Page** ∧ ロ 富 <× **G** 3/29/2023 G rh  $\lambda$ Q  $\sim$ 厚  $\varphi$  Type here to search Ħ 里  $\wedge$ 05/15/2023

H

 $\times$ 

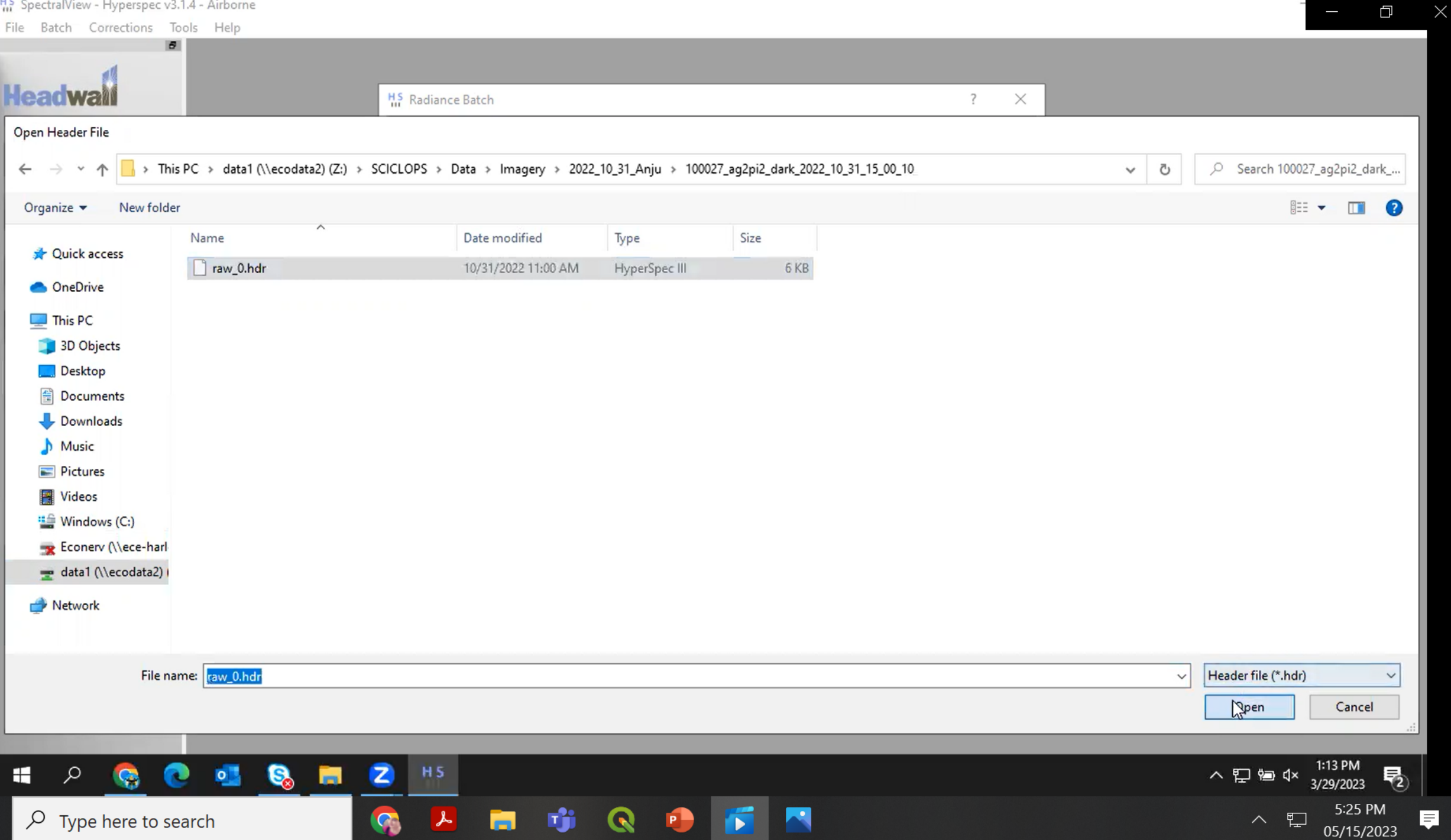

H

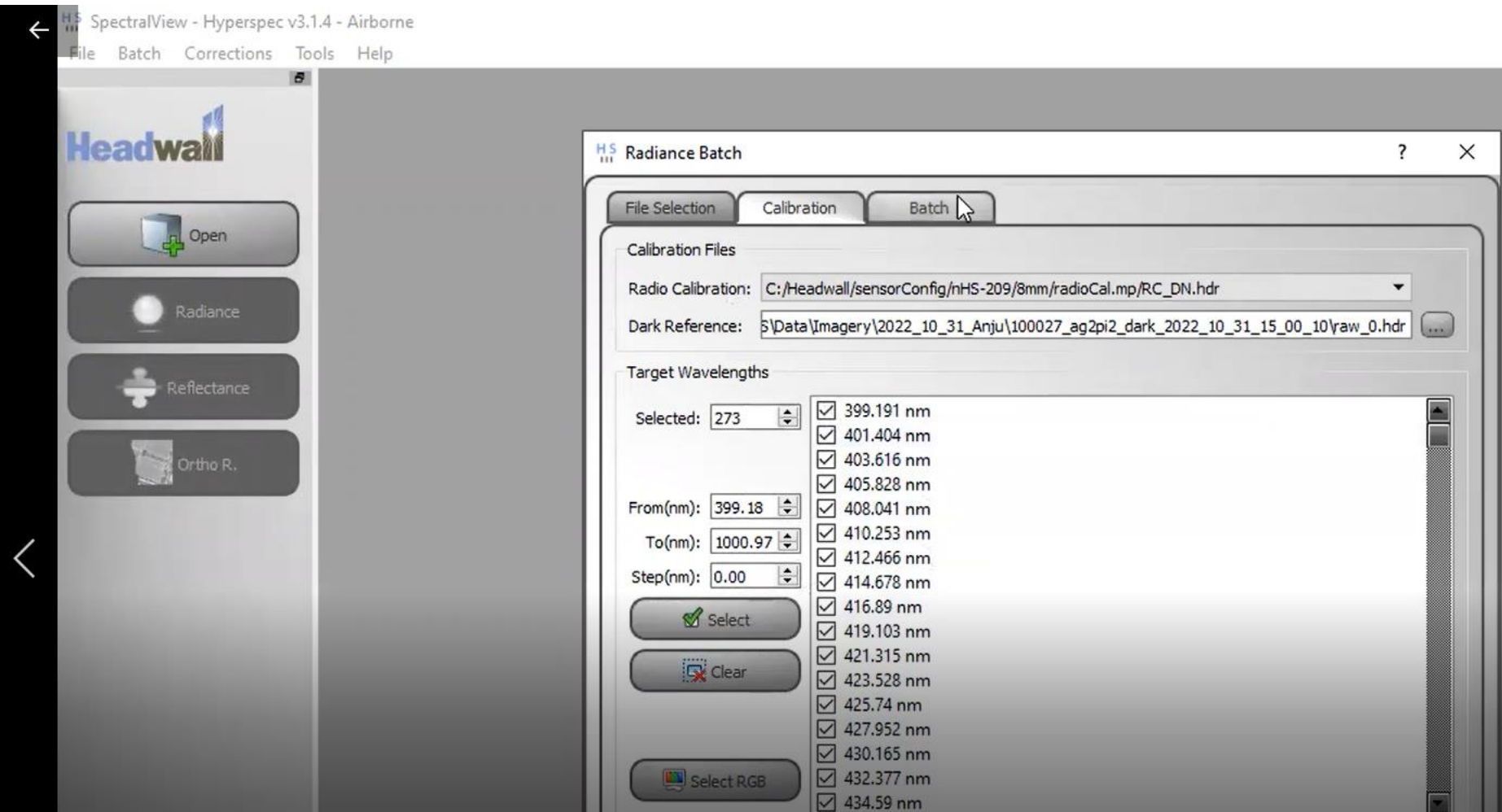

 $\qquad \qquad \Box \qquad \searrow$ 

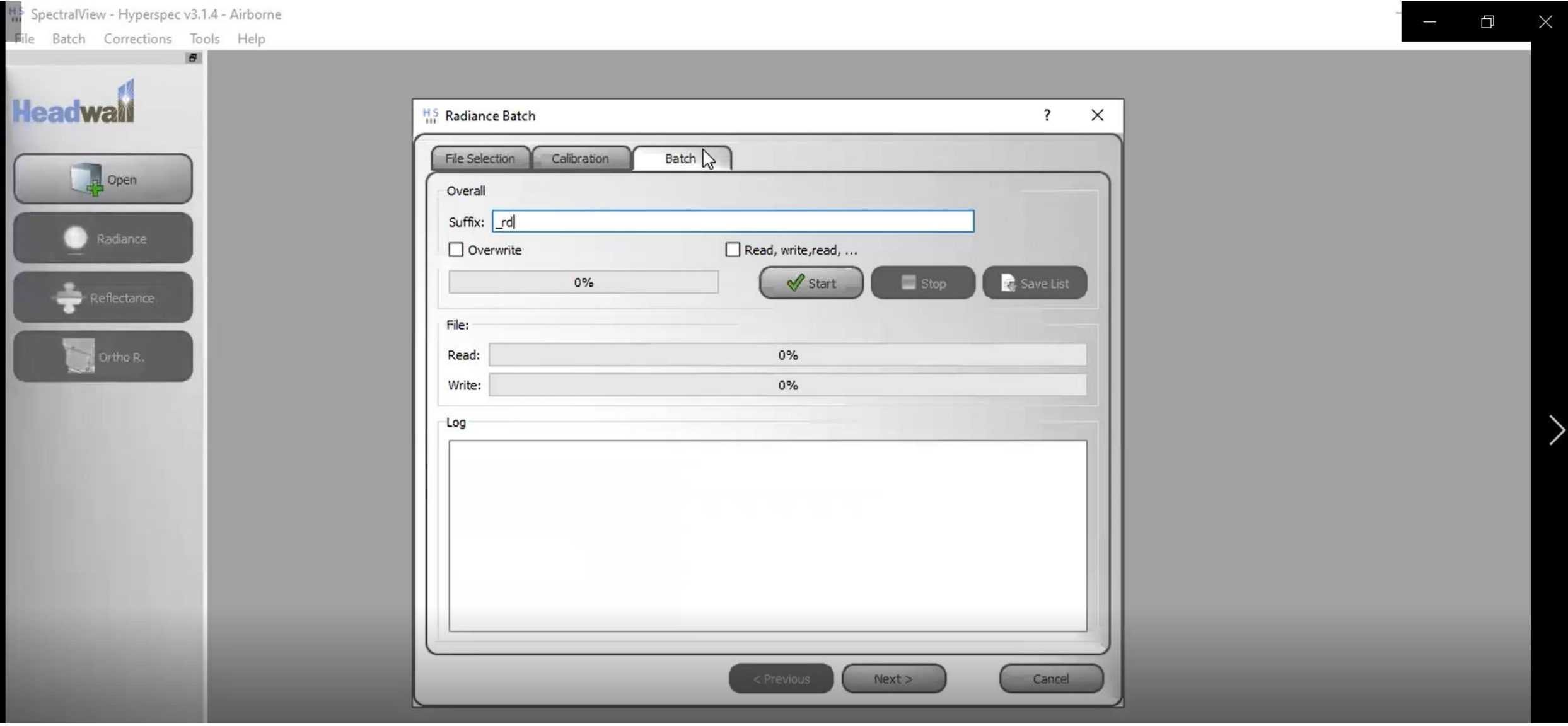

Save List

Cancel

Stop

 $Next >$ 

 $\times$ 

見

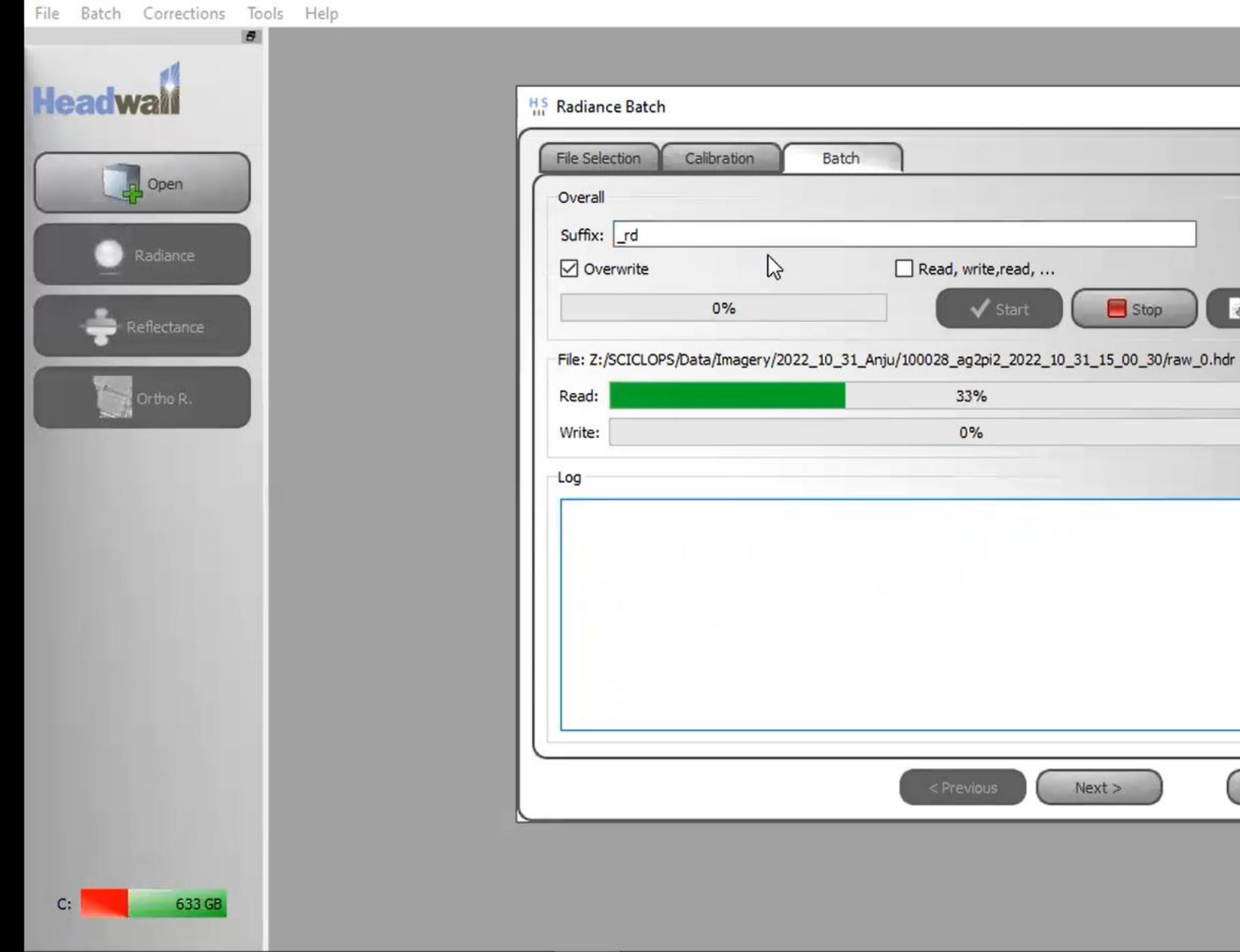

H.S. SpectralView - Hyperspec v3.1.4 - Airborne

 $\blacksquare$ 

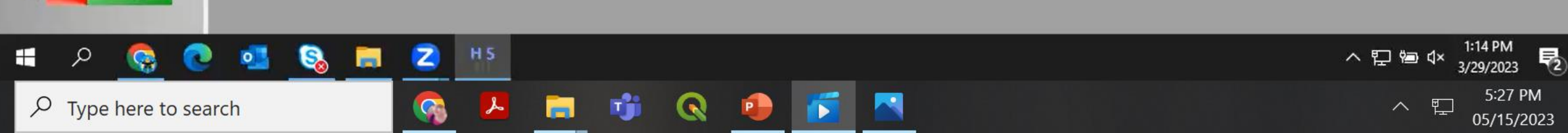

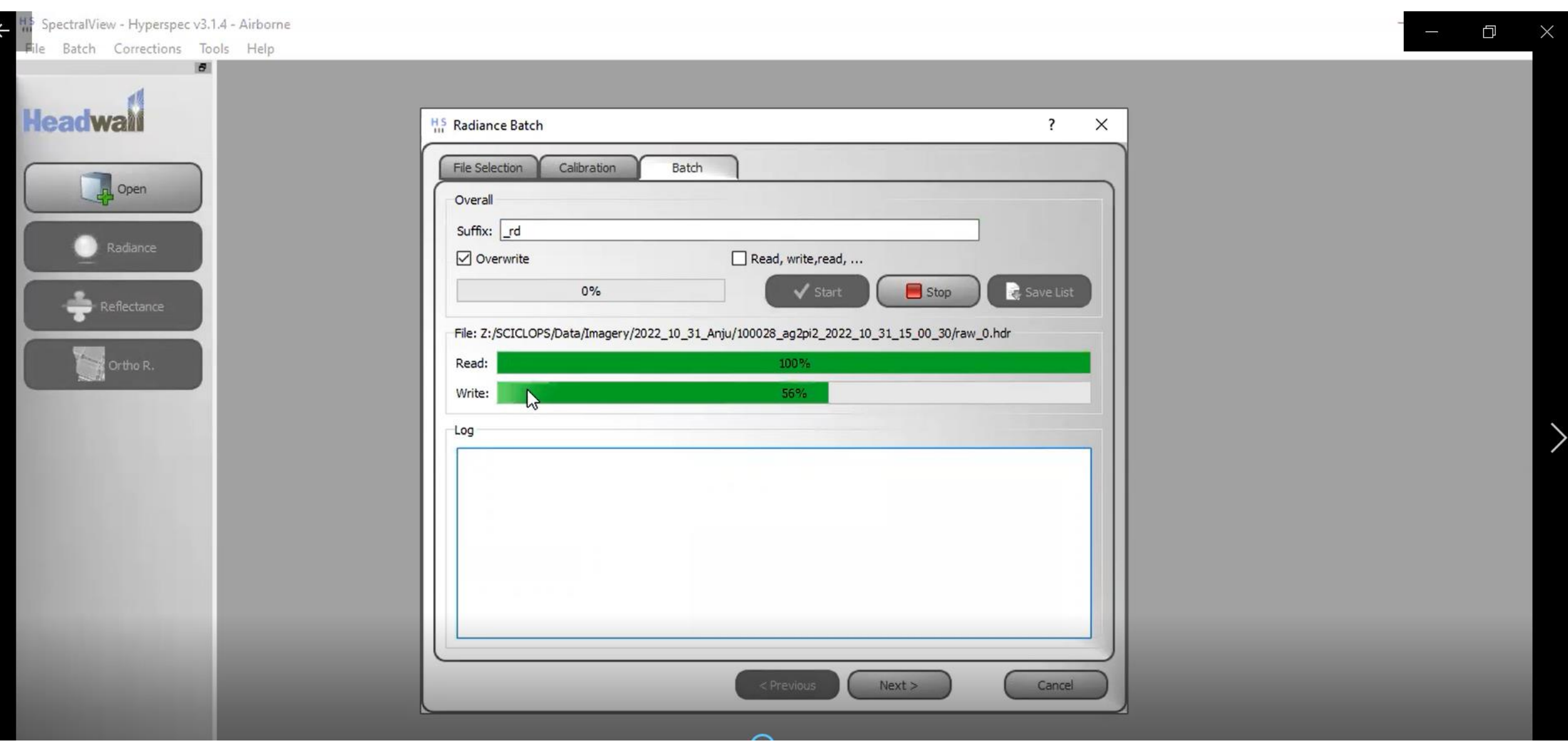
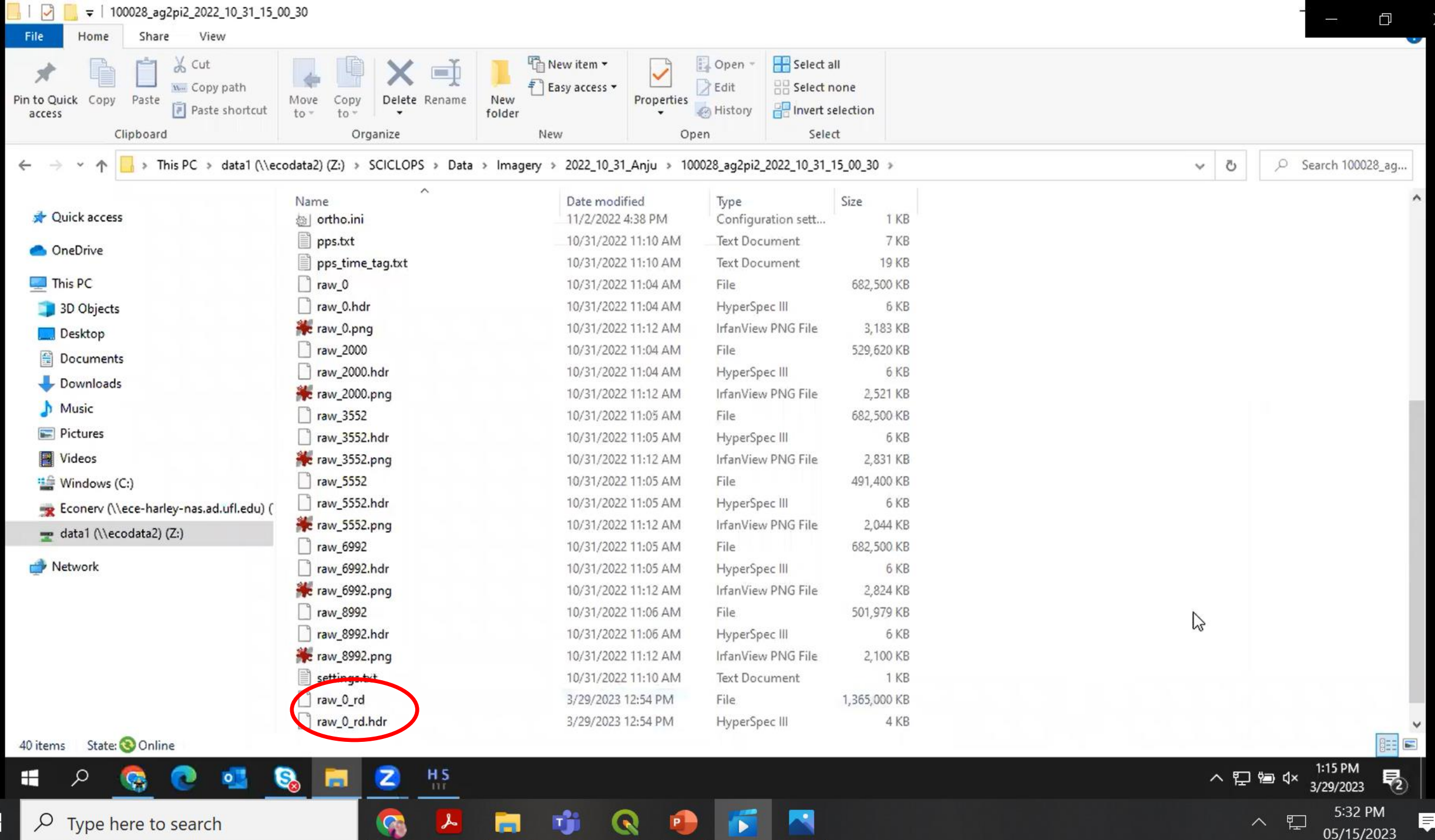

╈

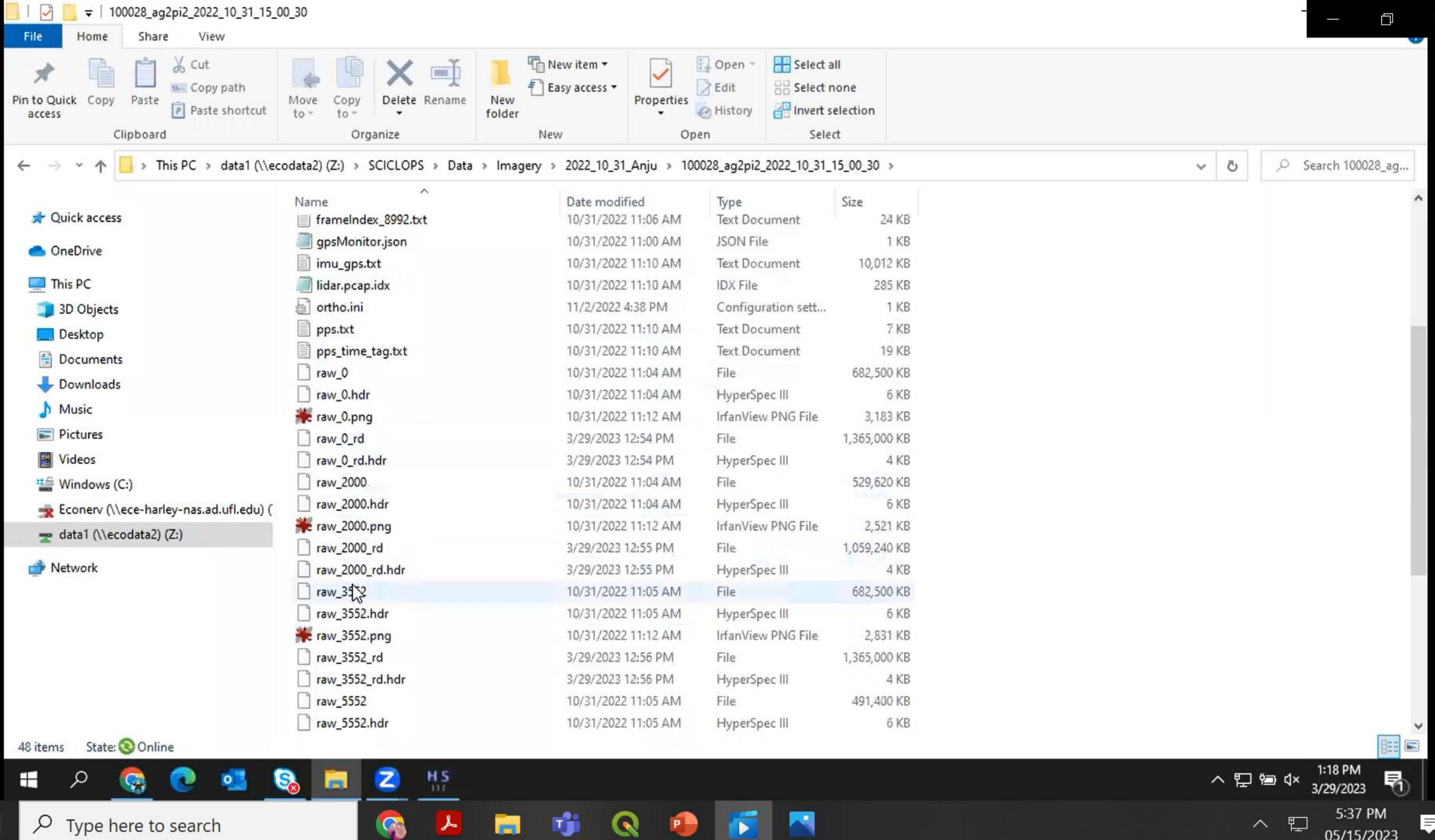

┱

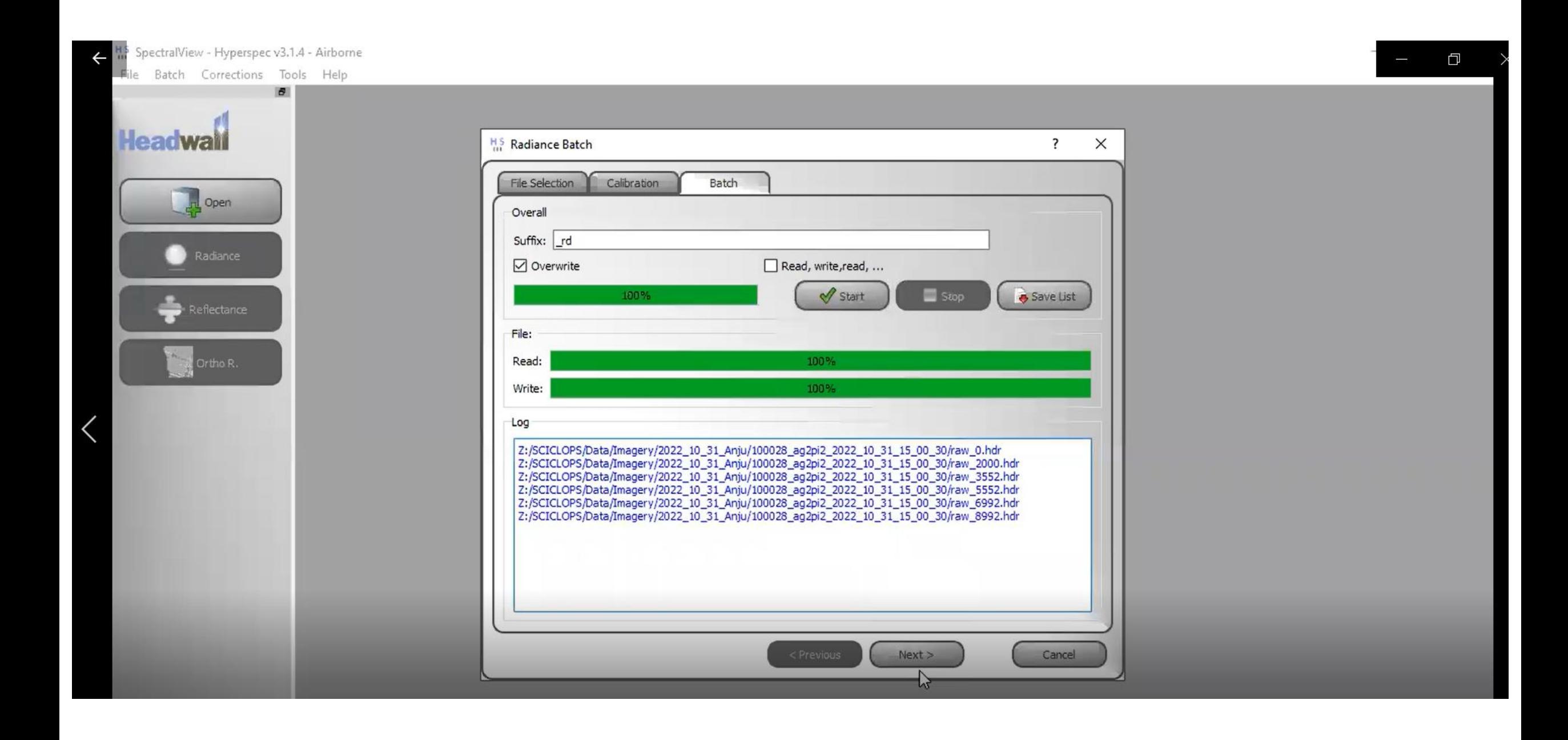

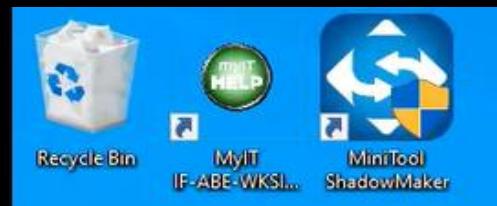

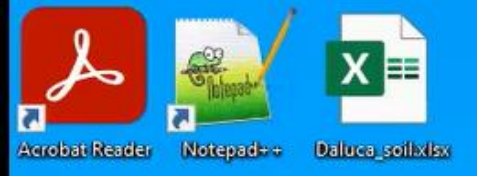

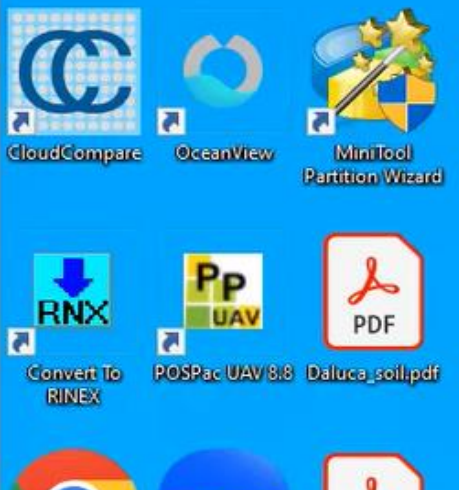

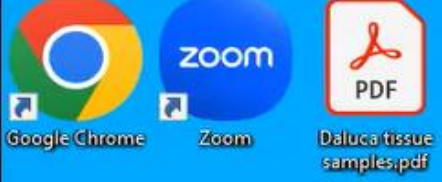

 $\epsilon$ 

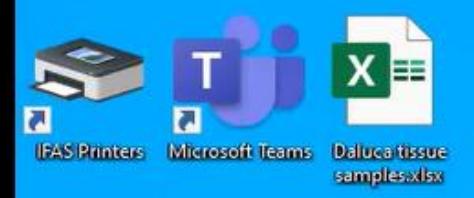

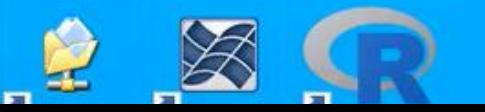

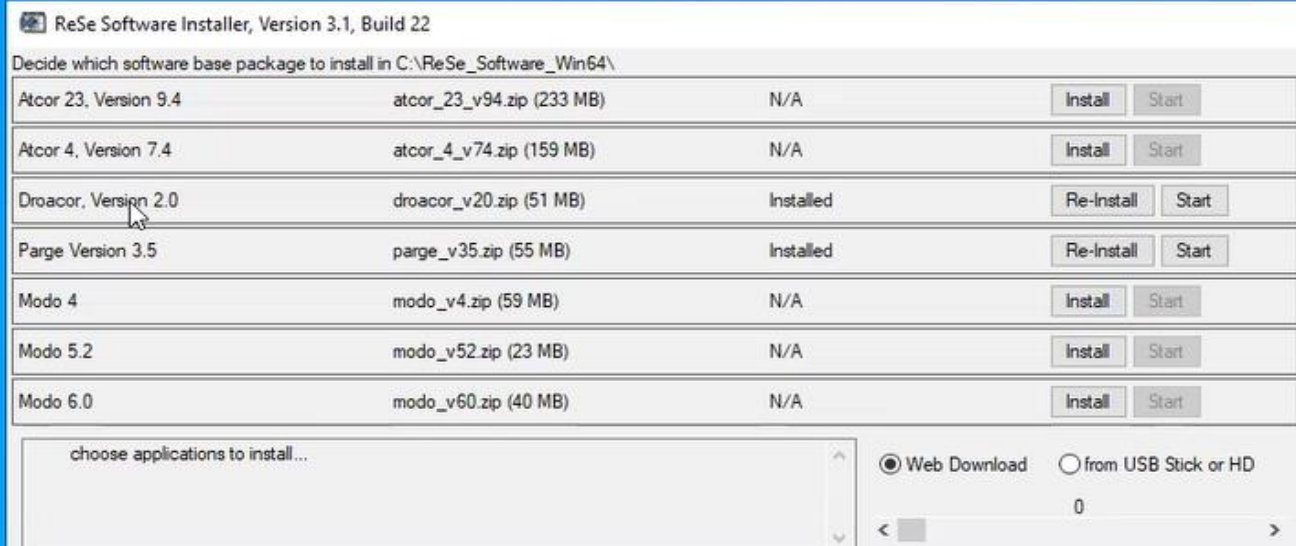

 $\equiv$ 

 $\Box$ 

 $\times$ 

Help

Check Connection Proxy Settings

 $\rightarrow$ 

Cancel Download

Done

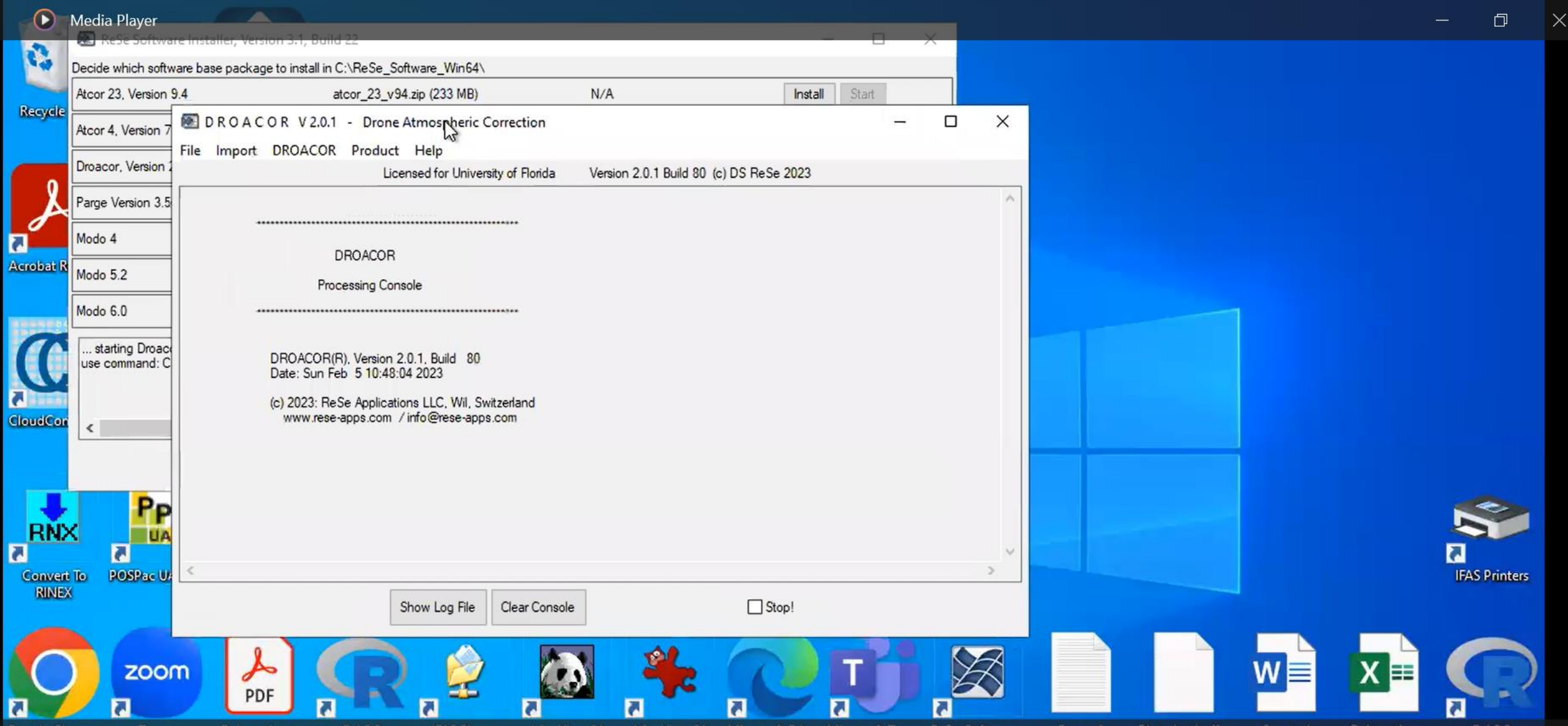

ය

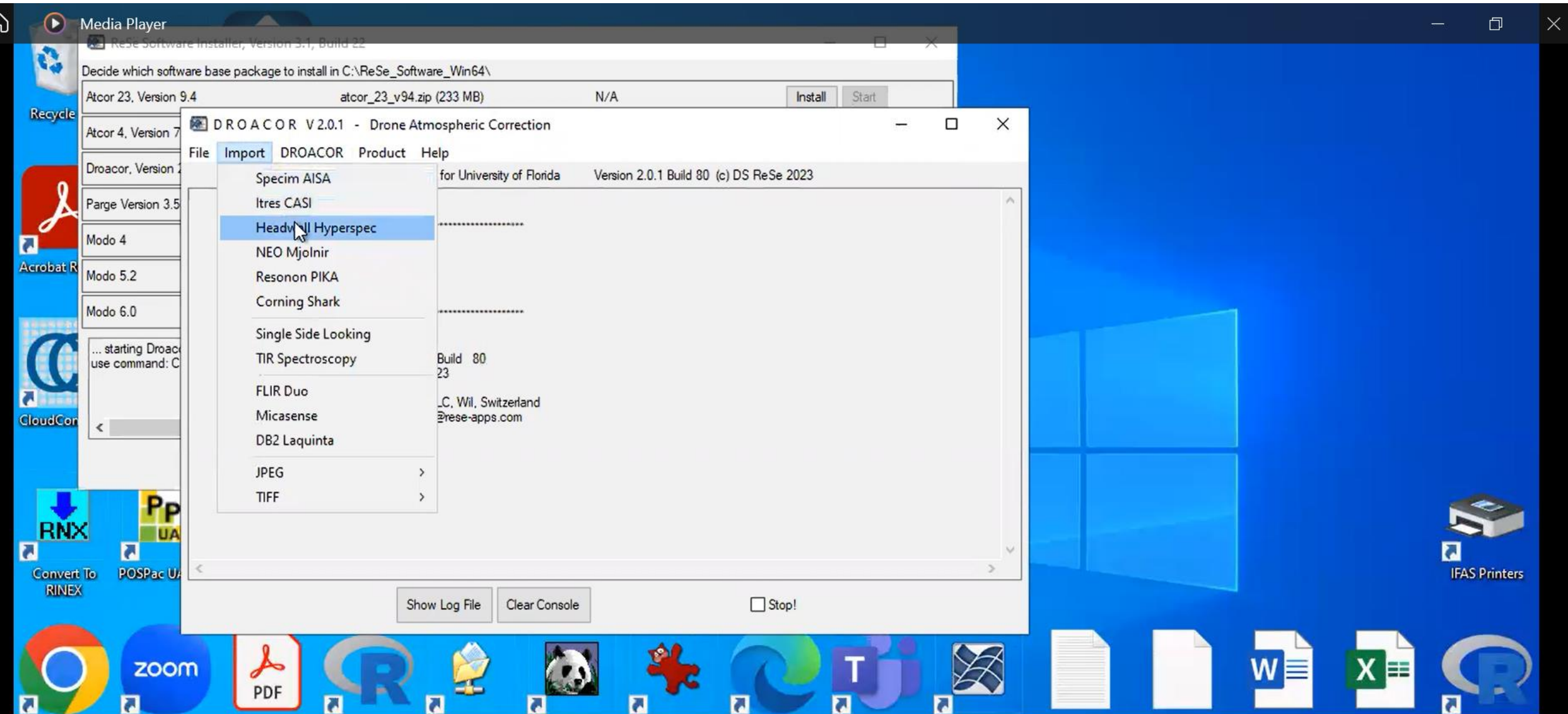

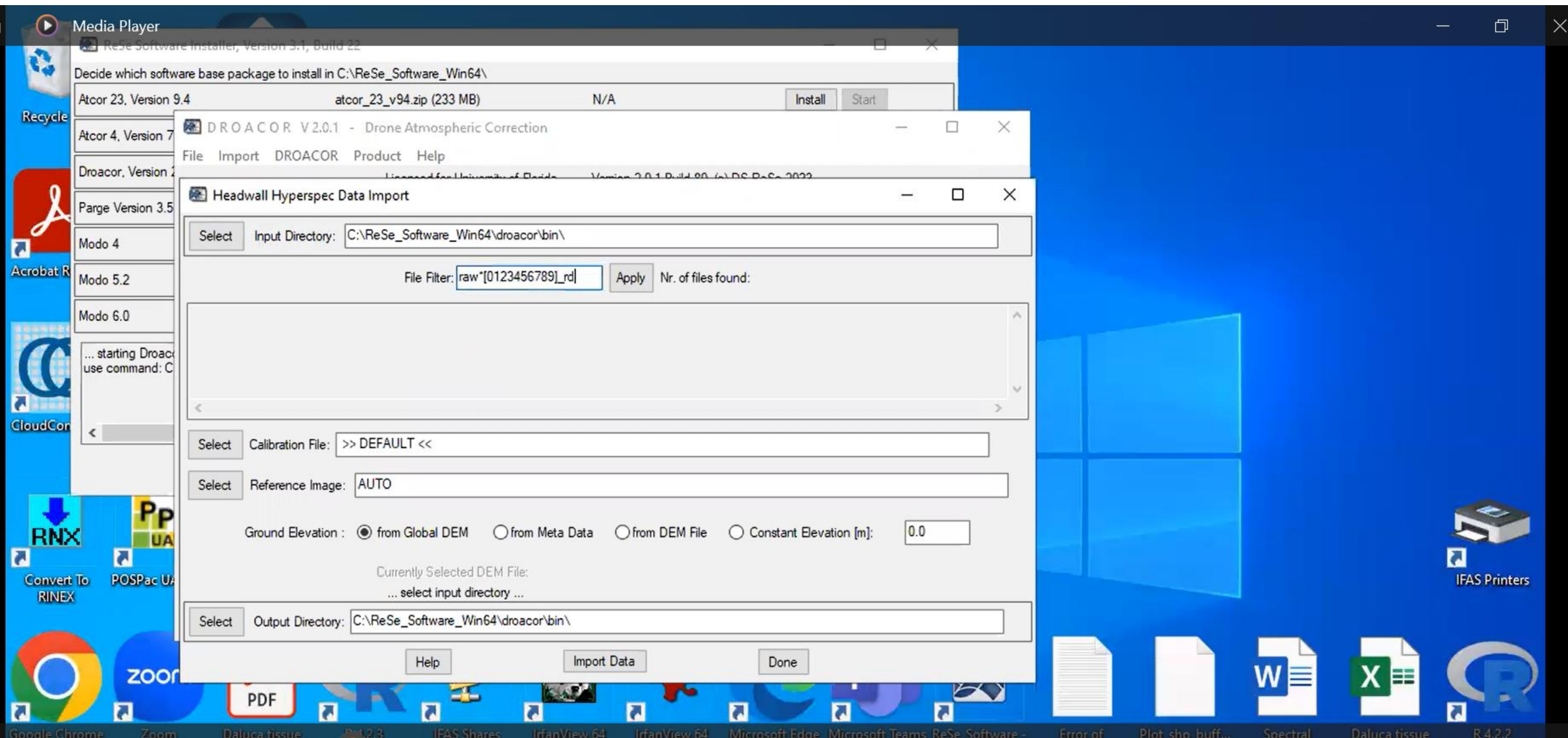

Ⴚ

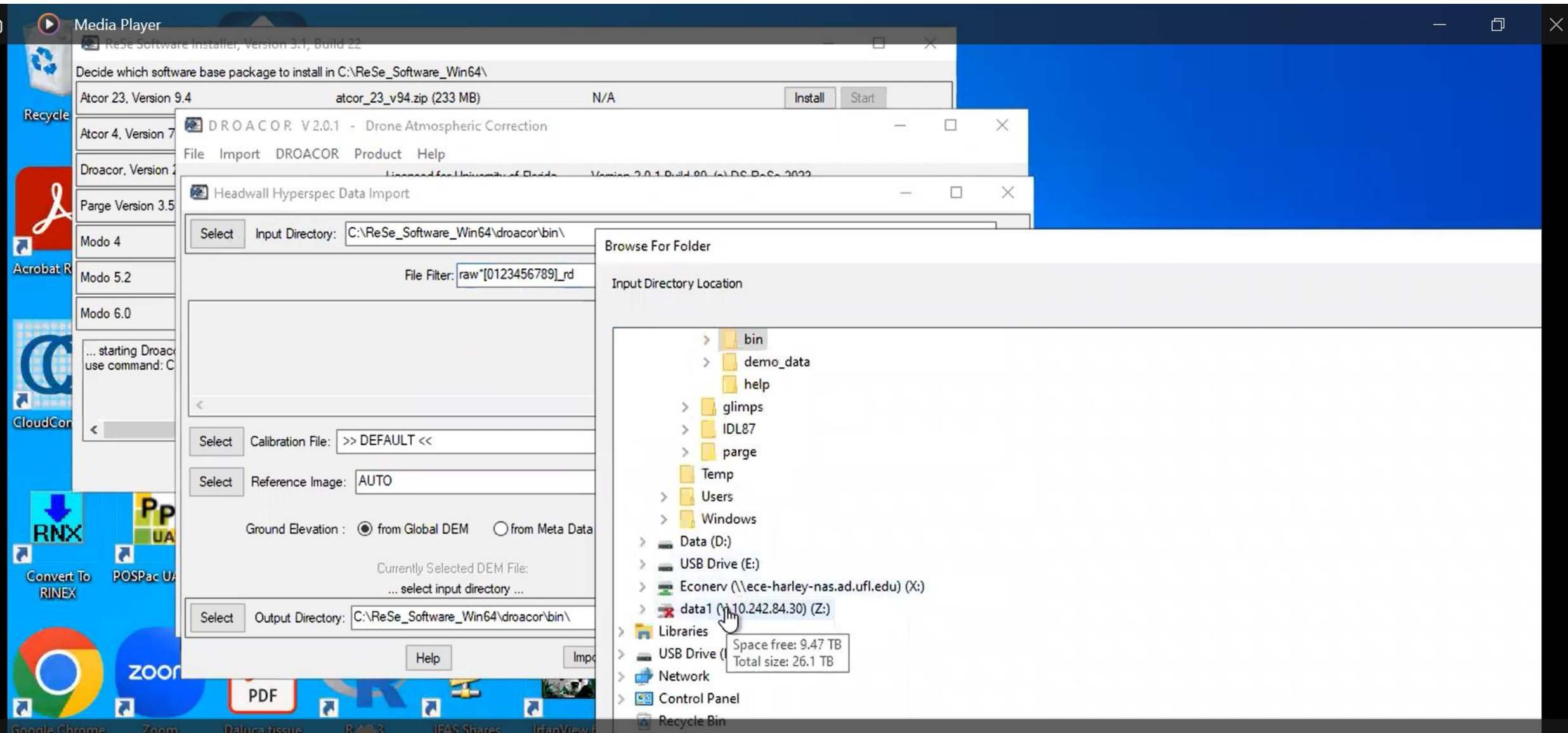

ſп

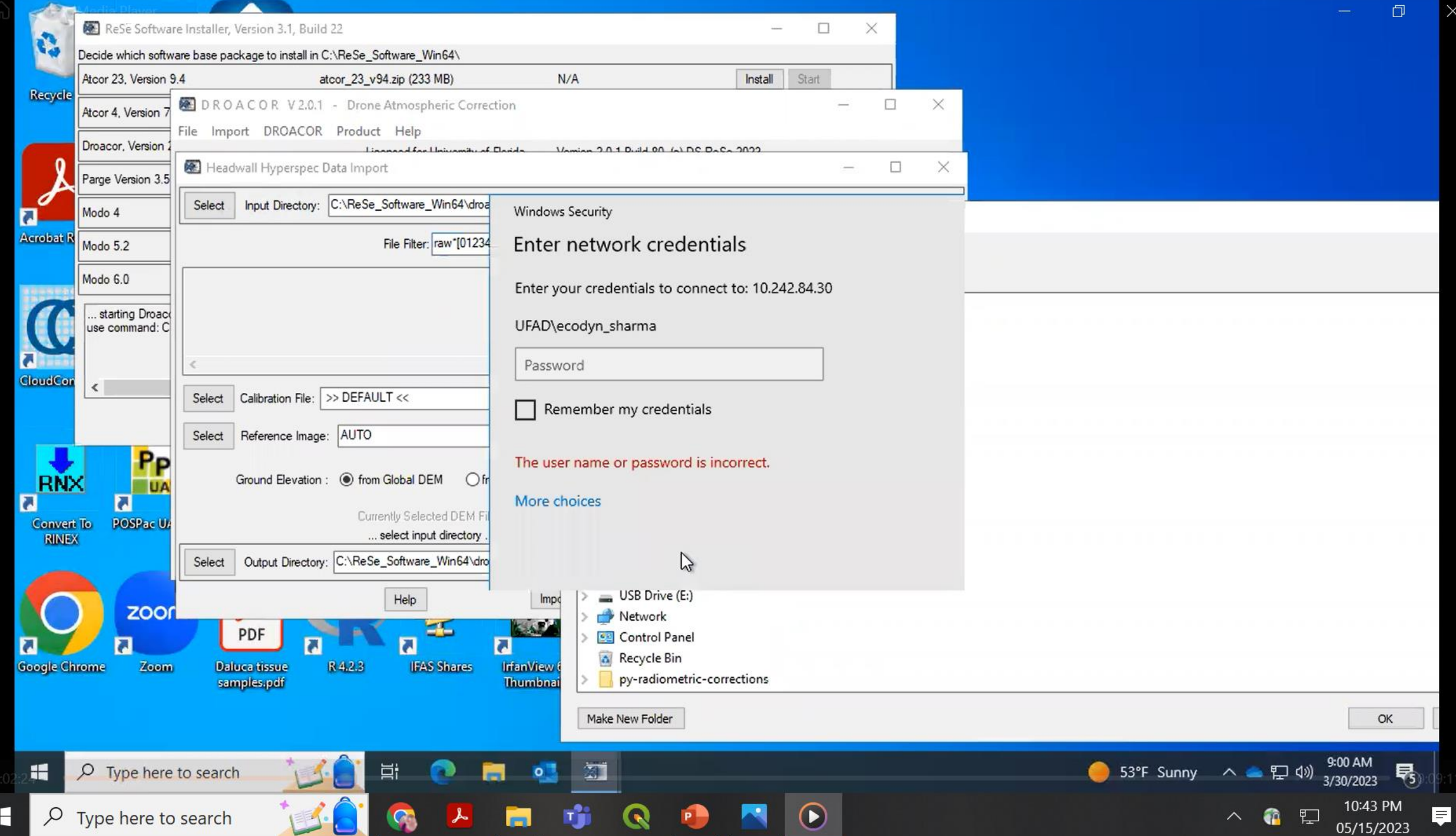

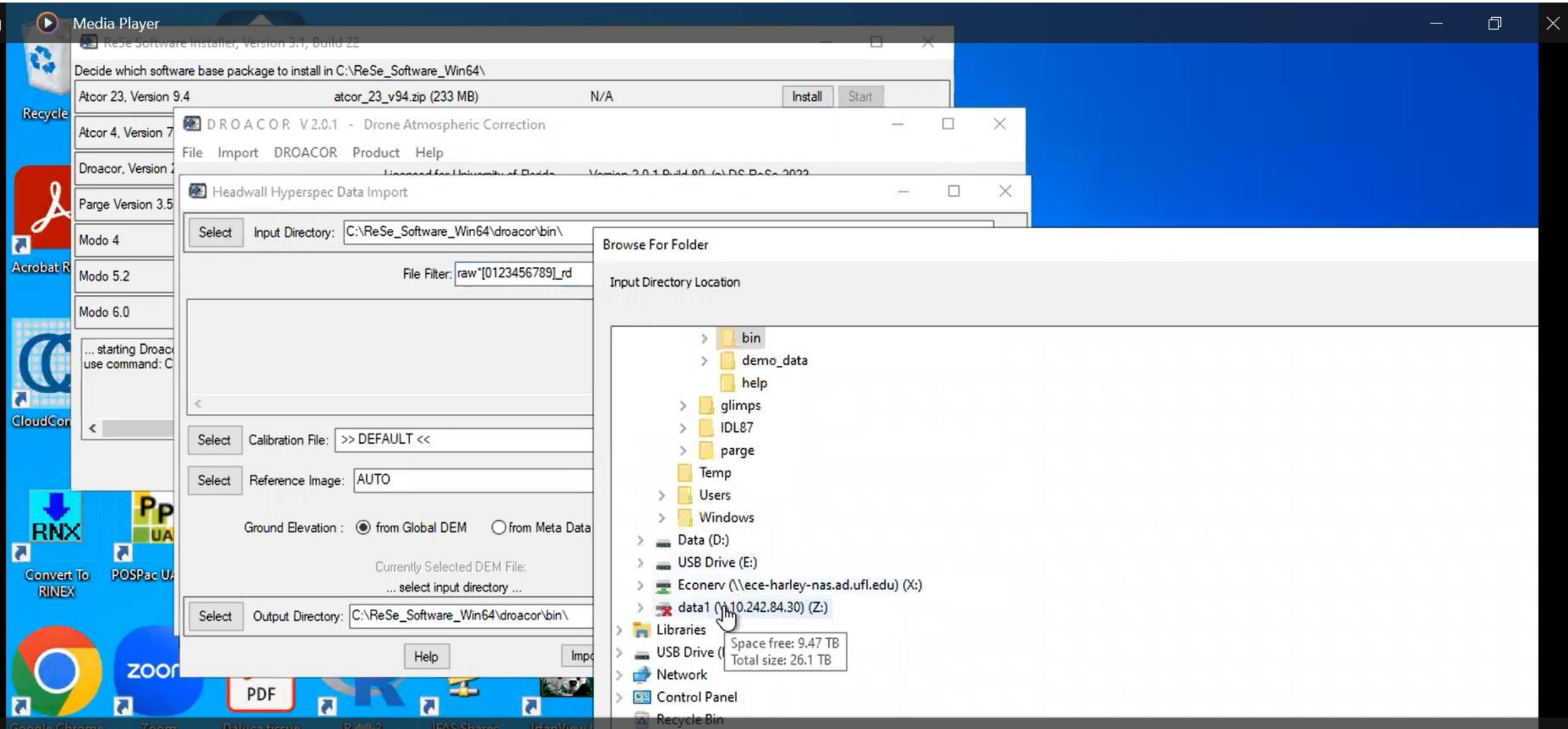

G

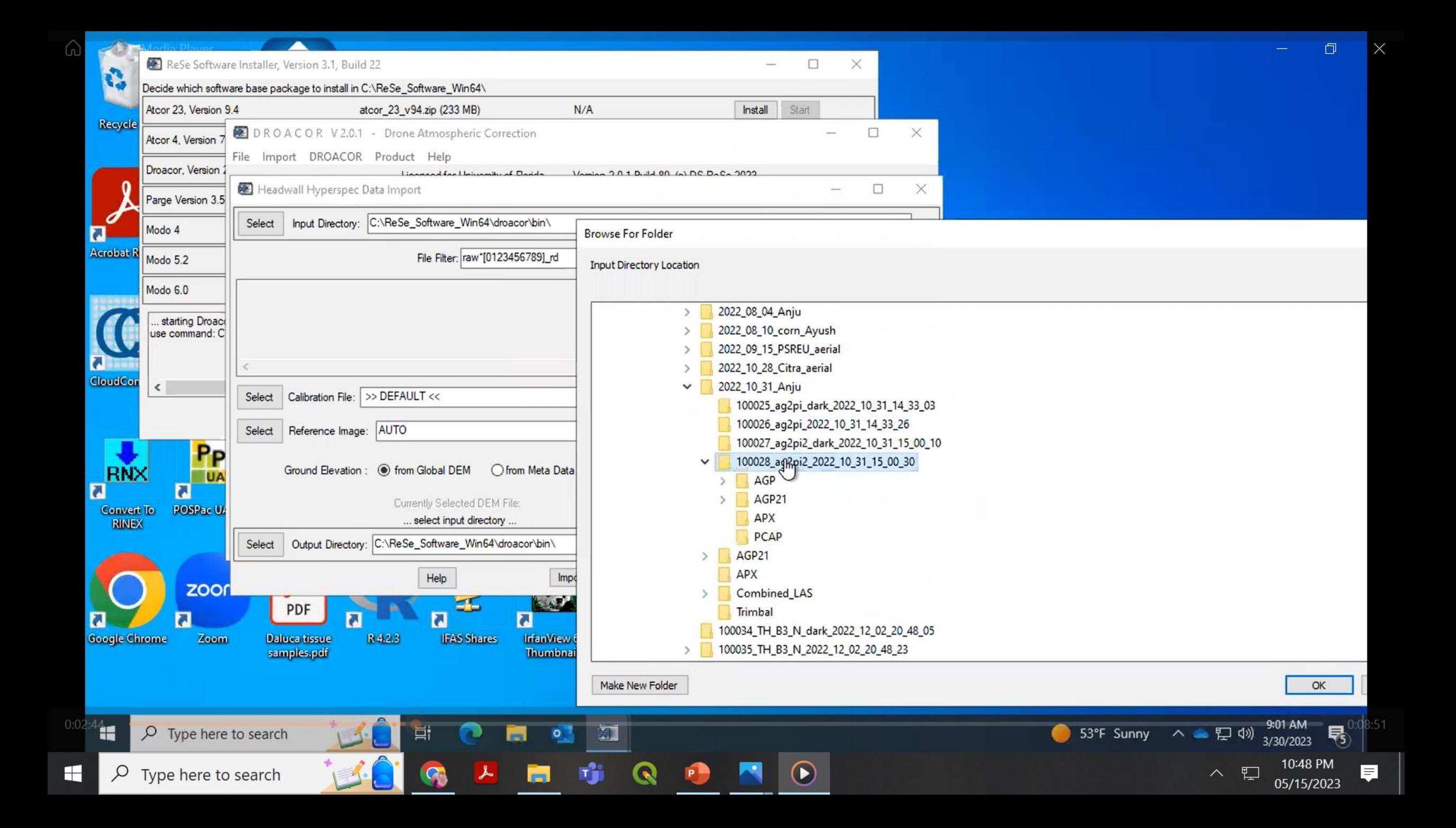

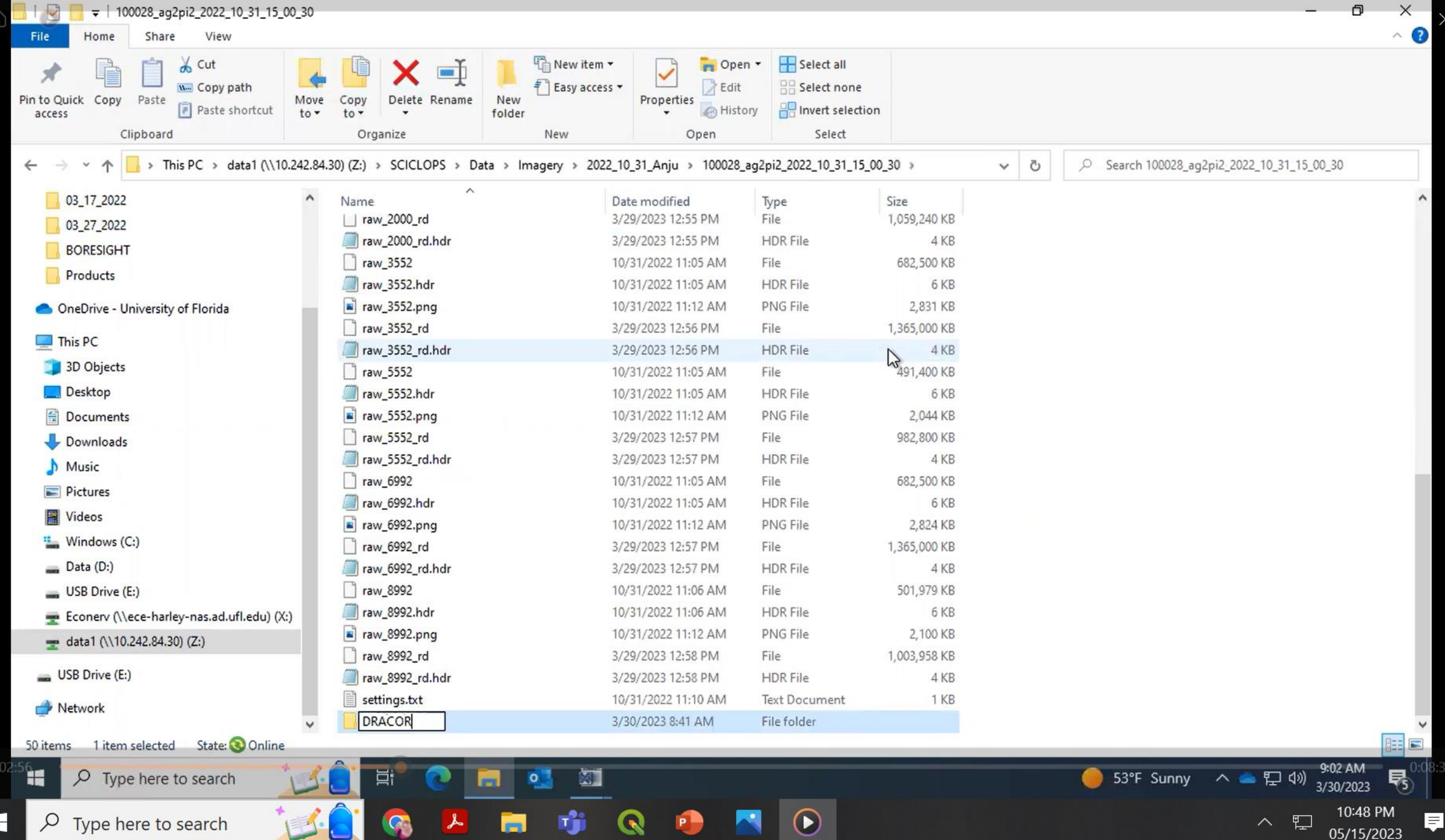

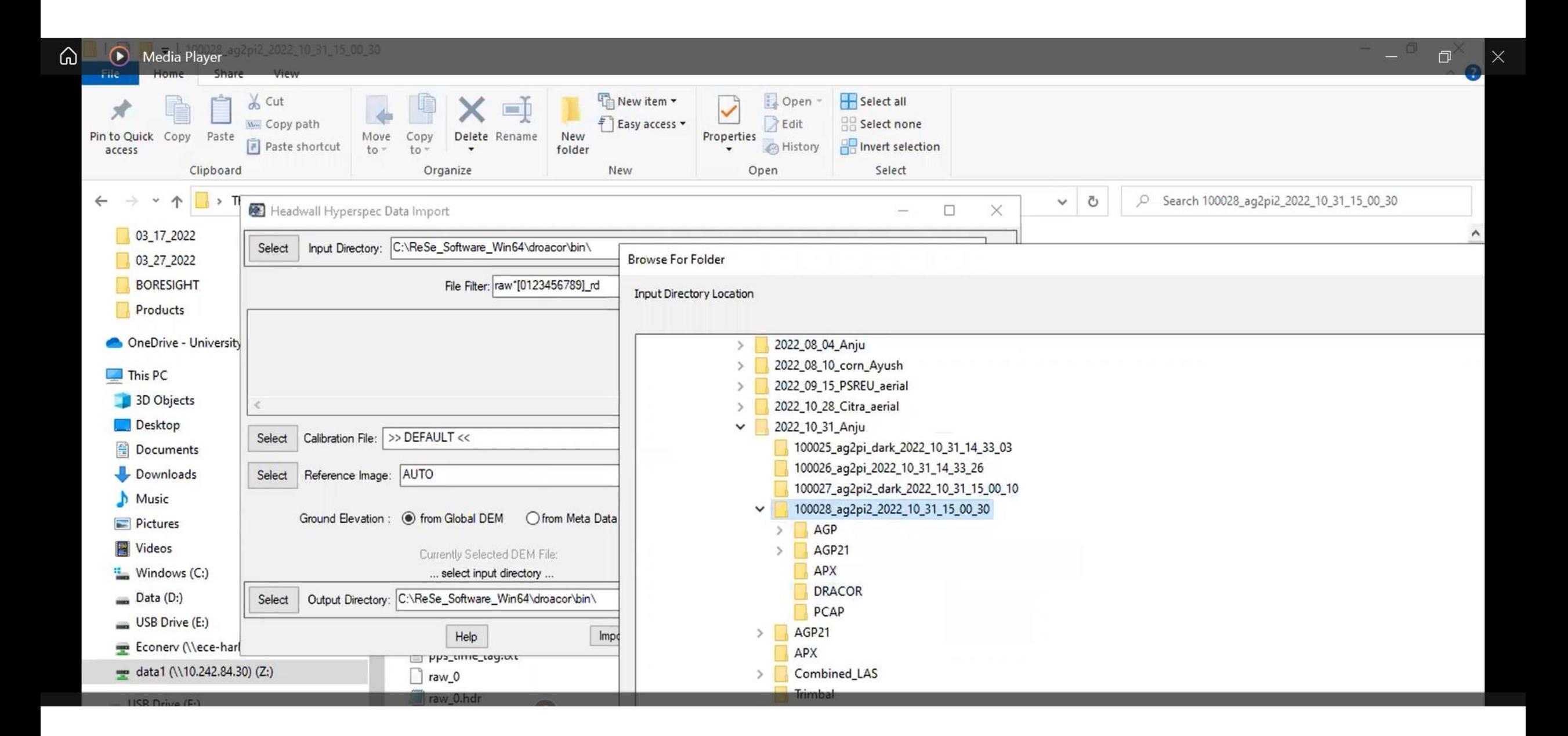

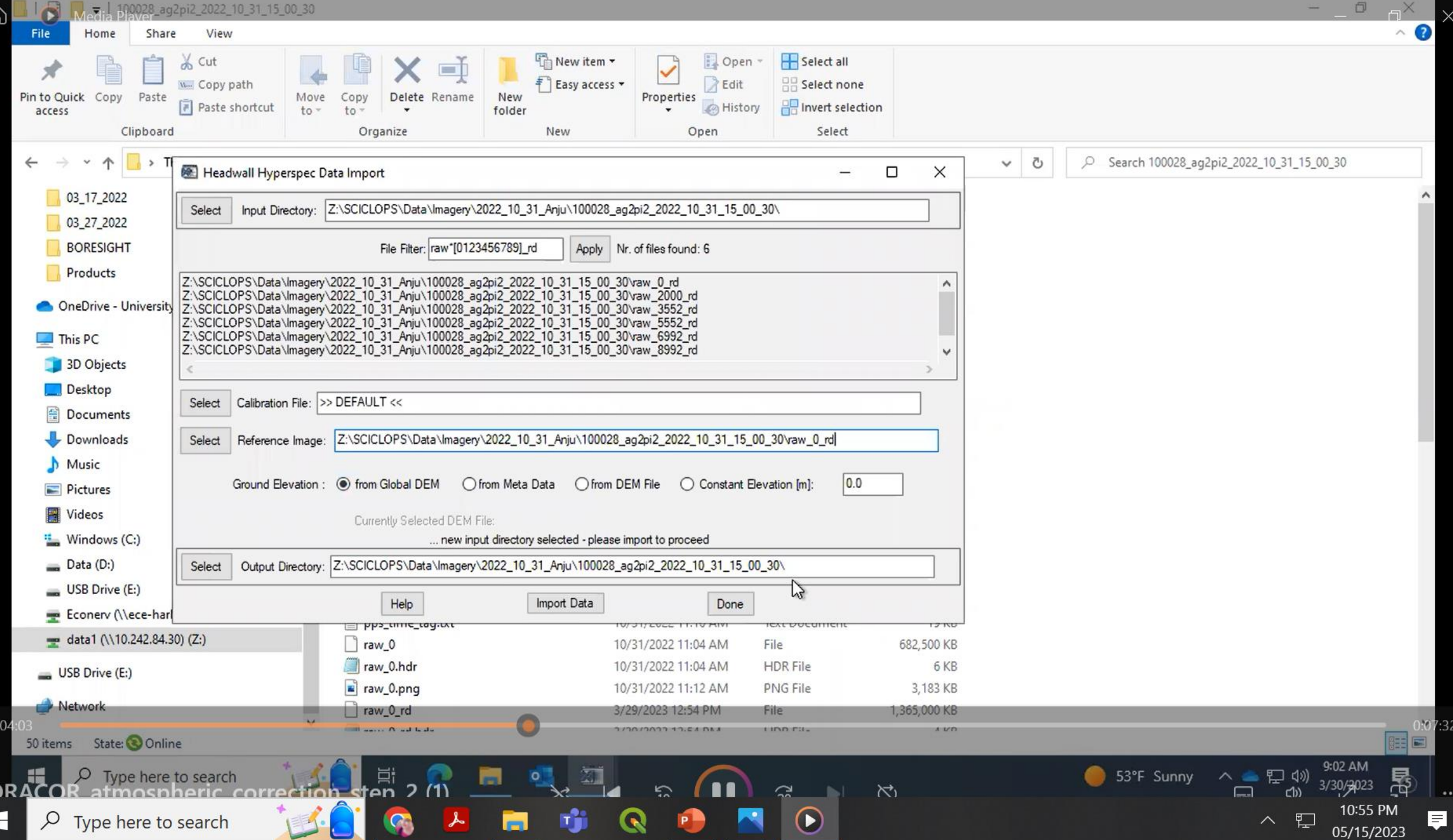

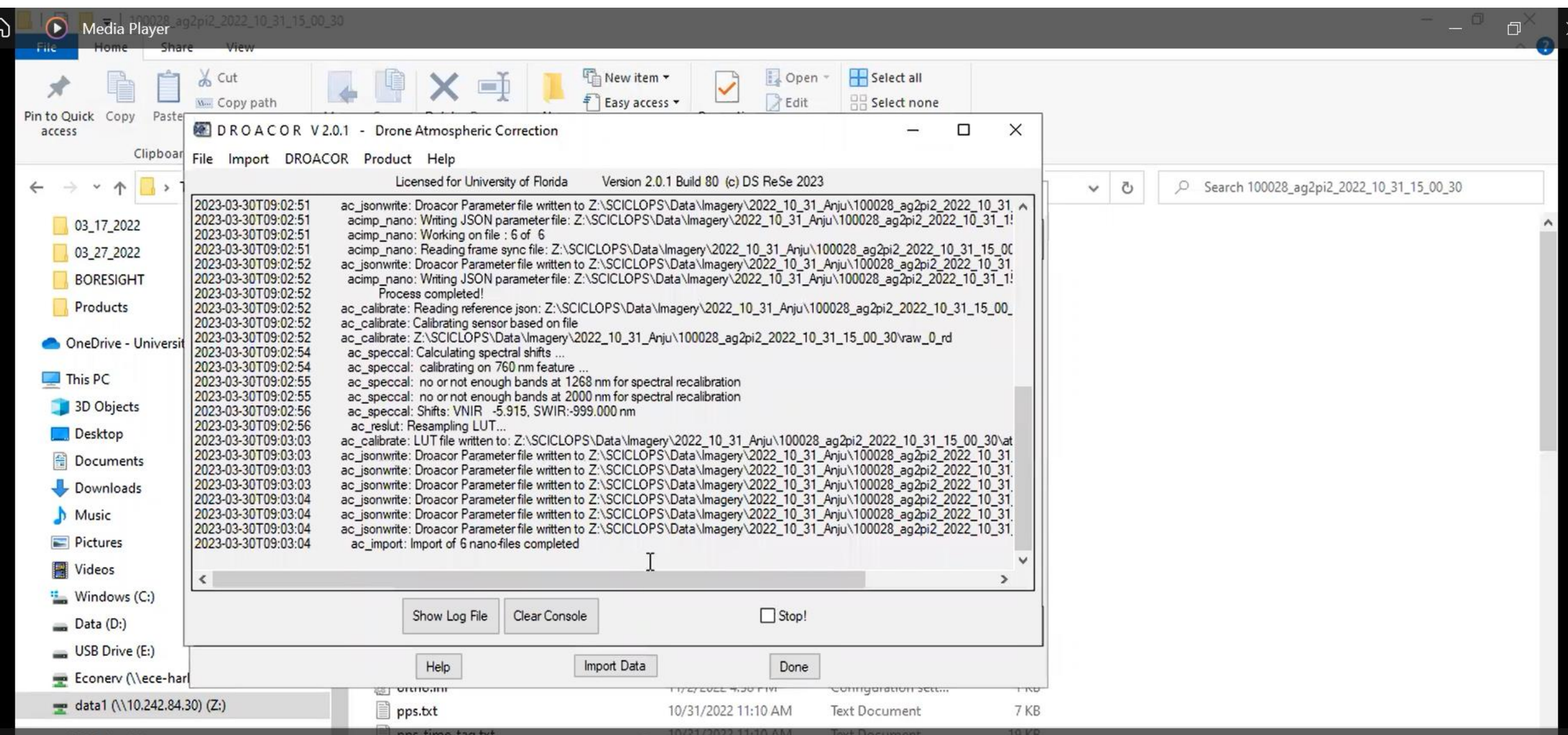

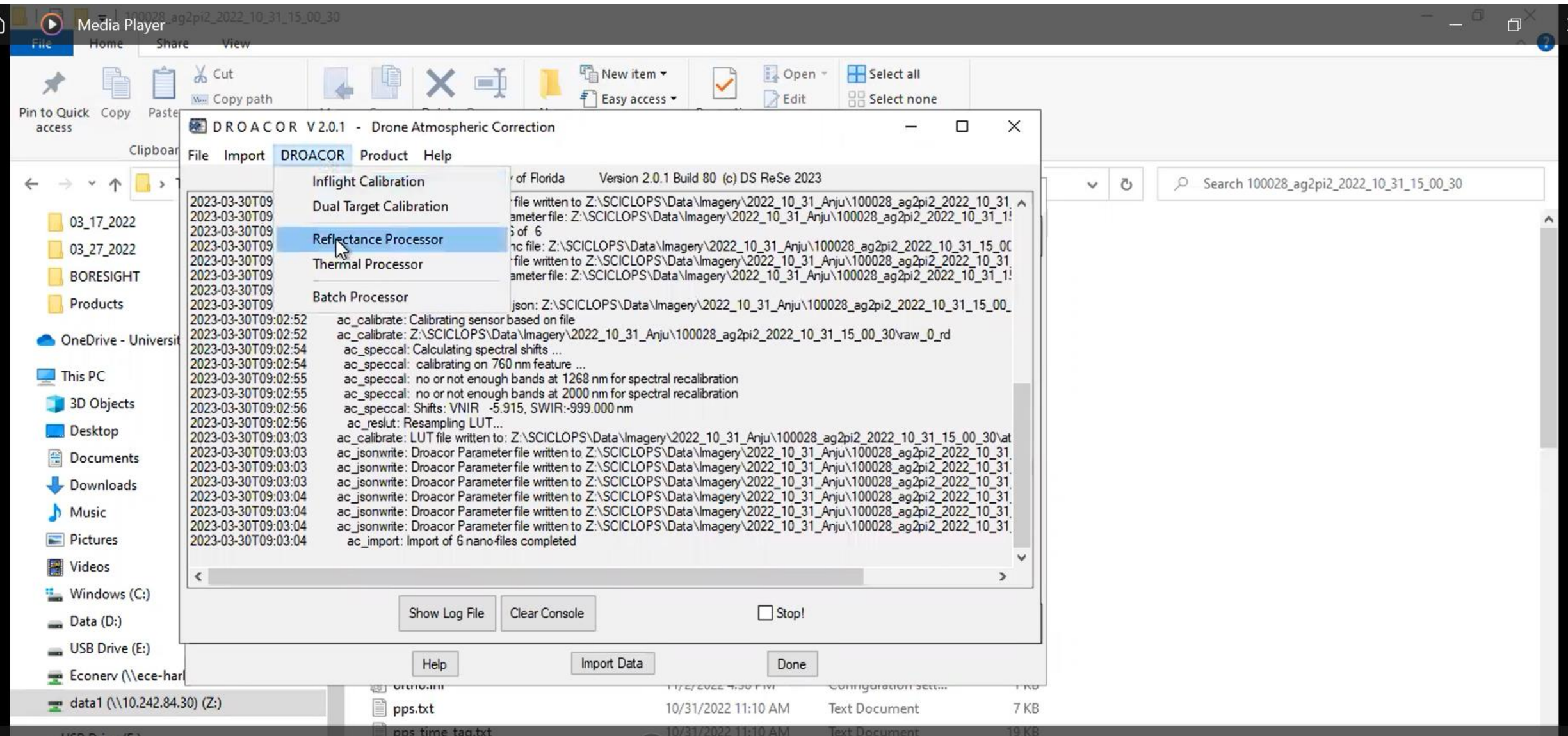

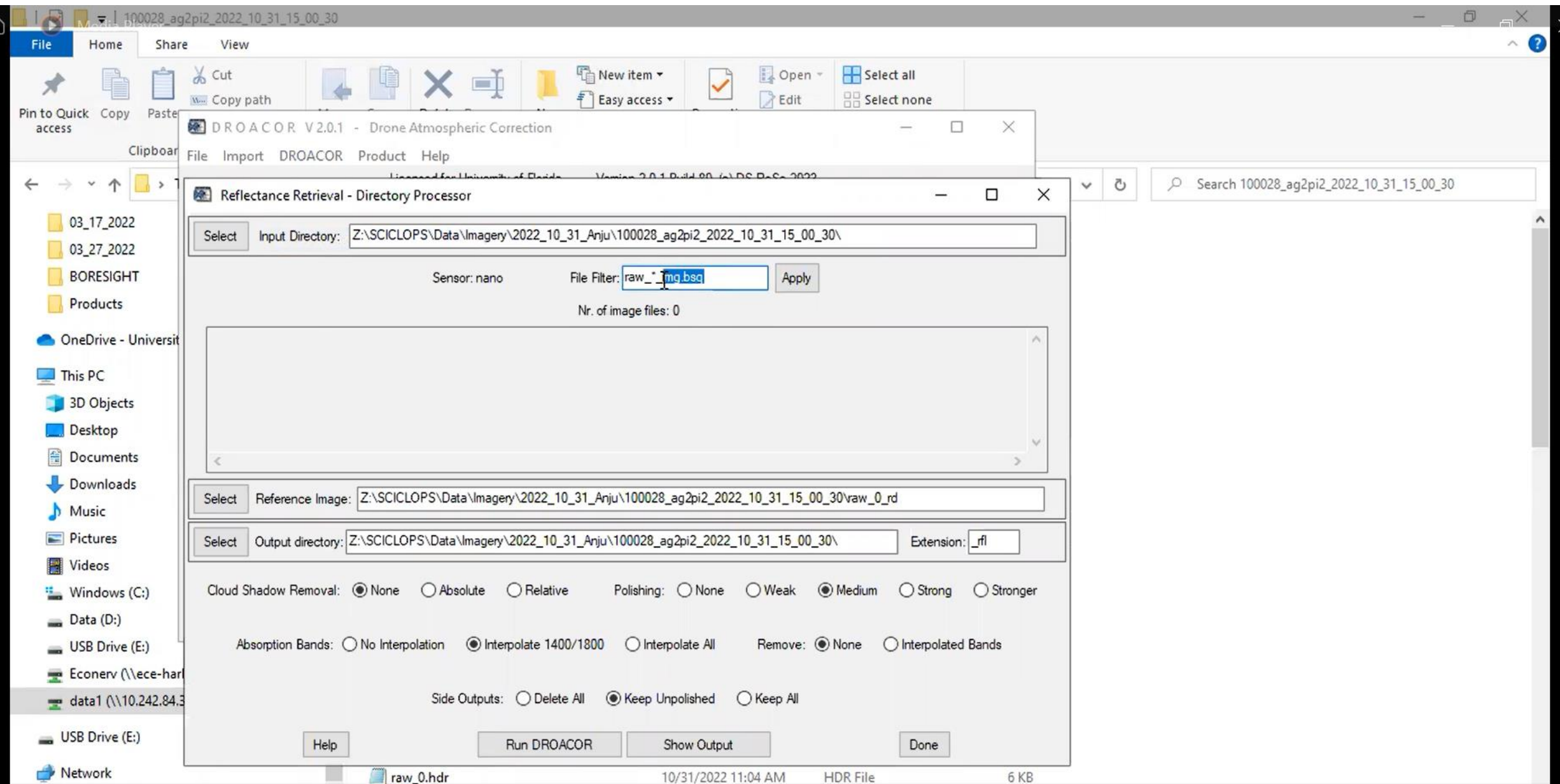

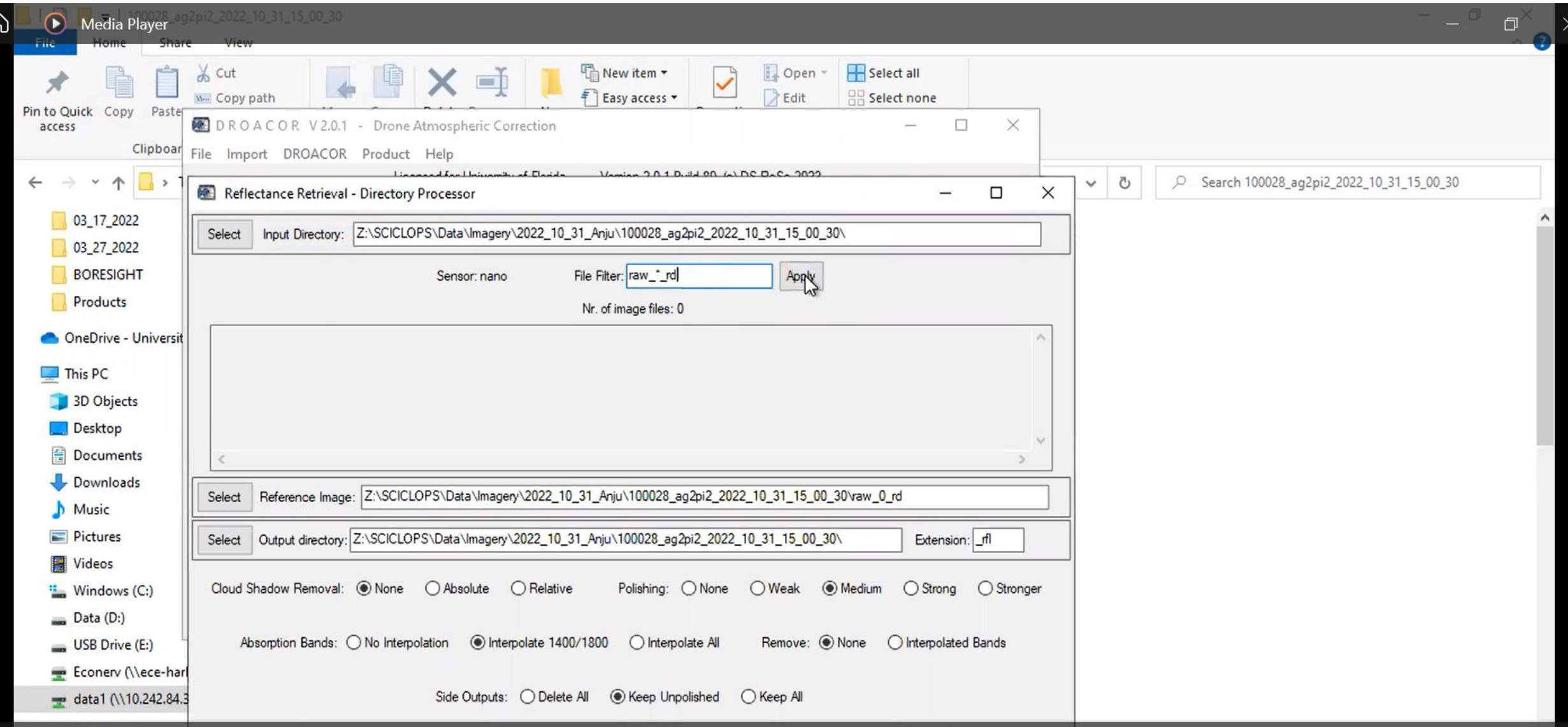

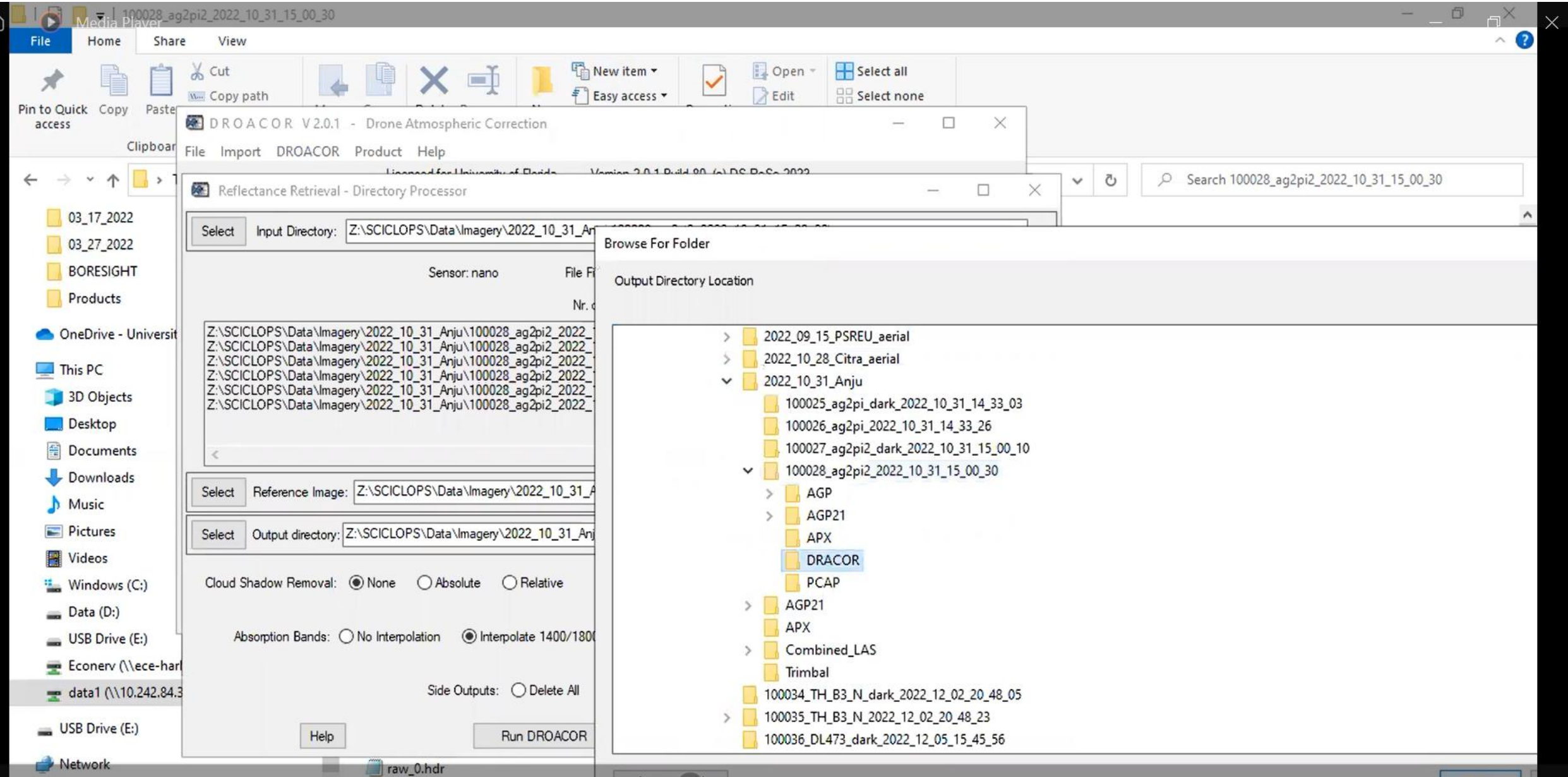

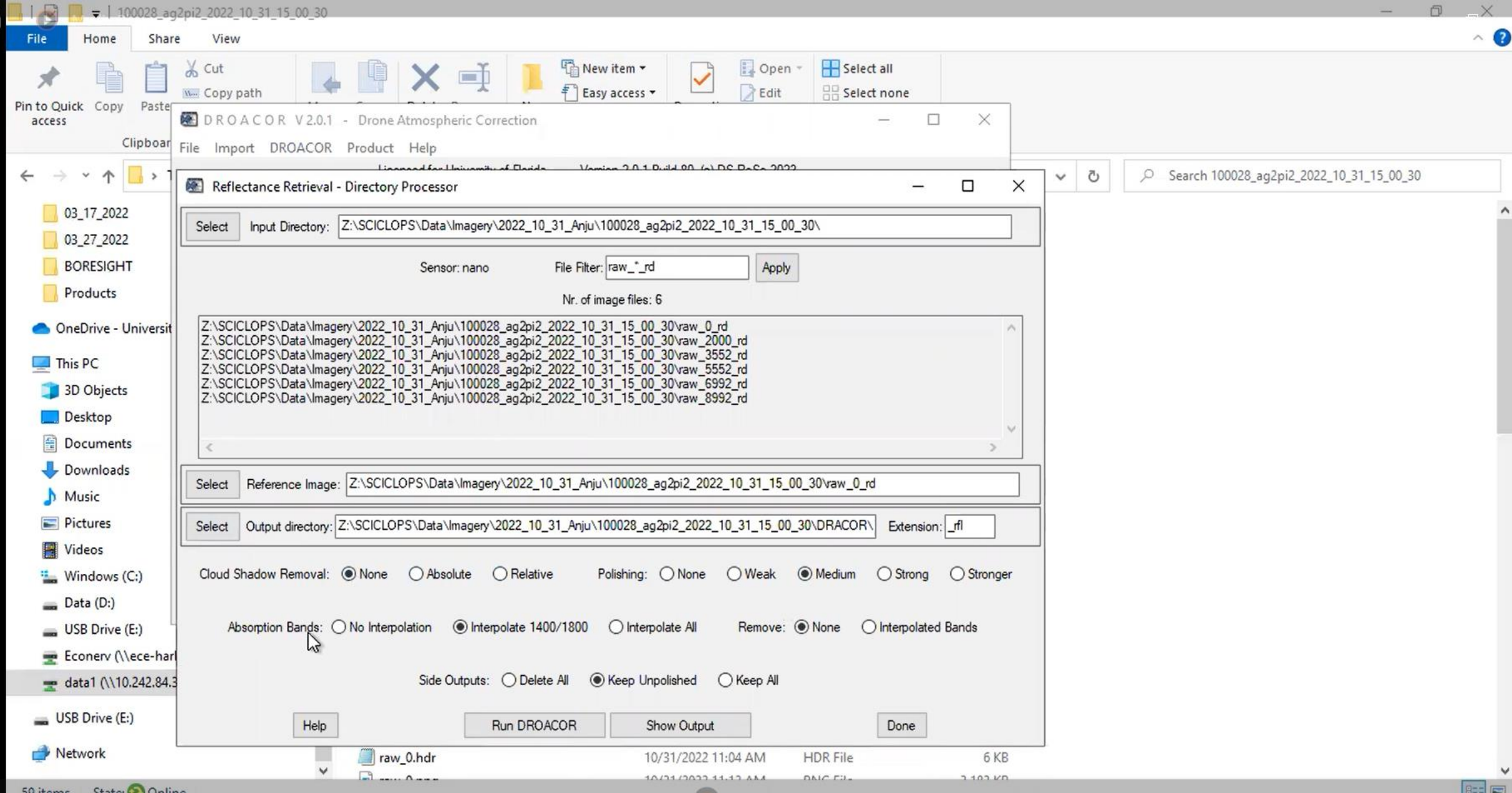

 $\times$ 

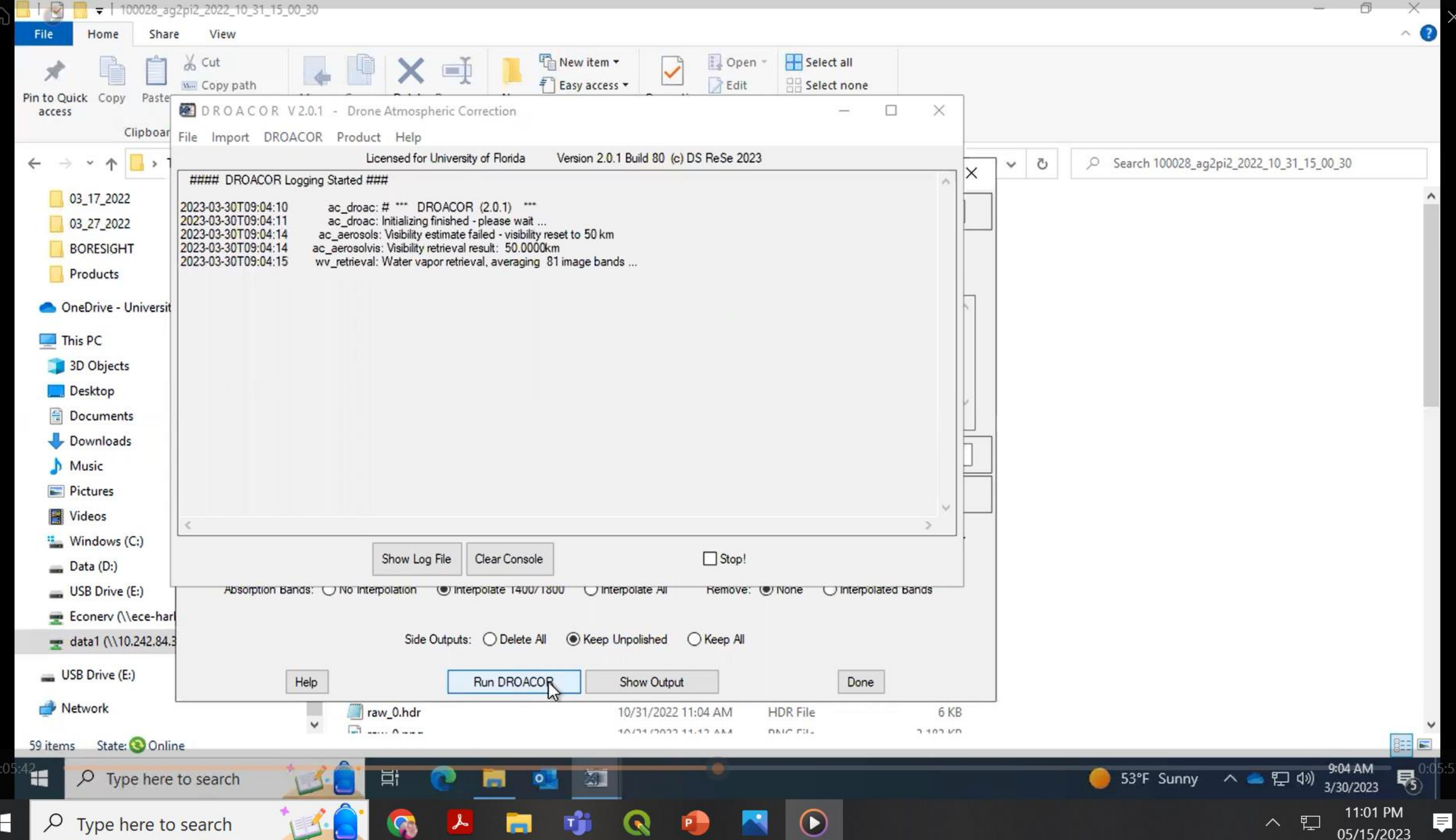

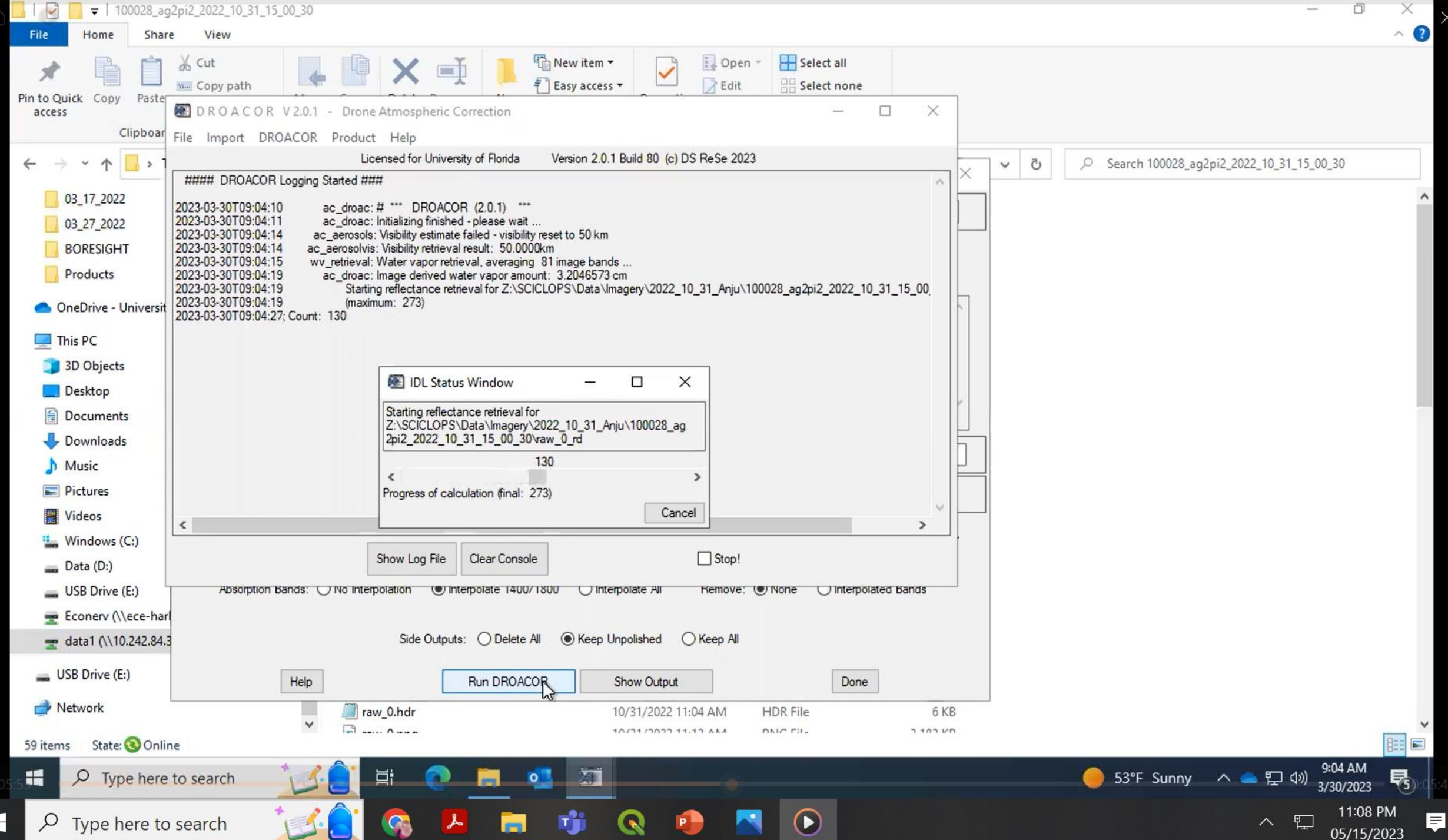

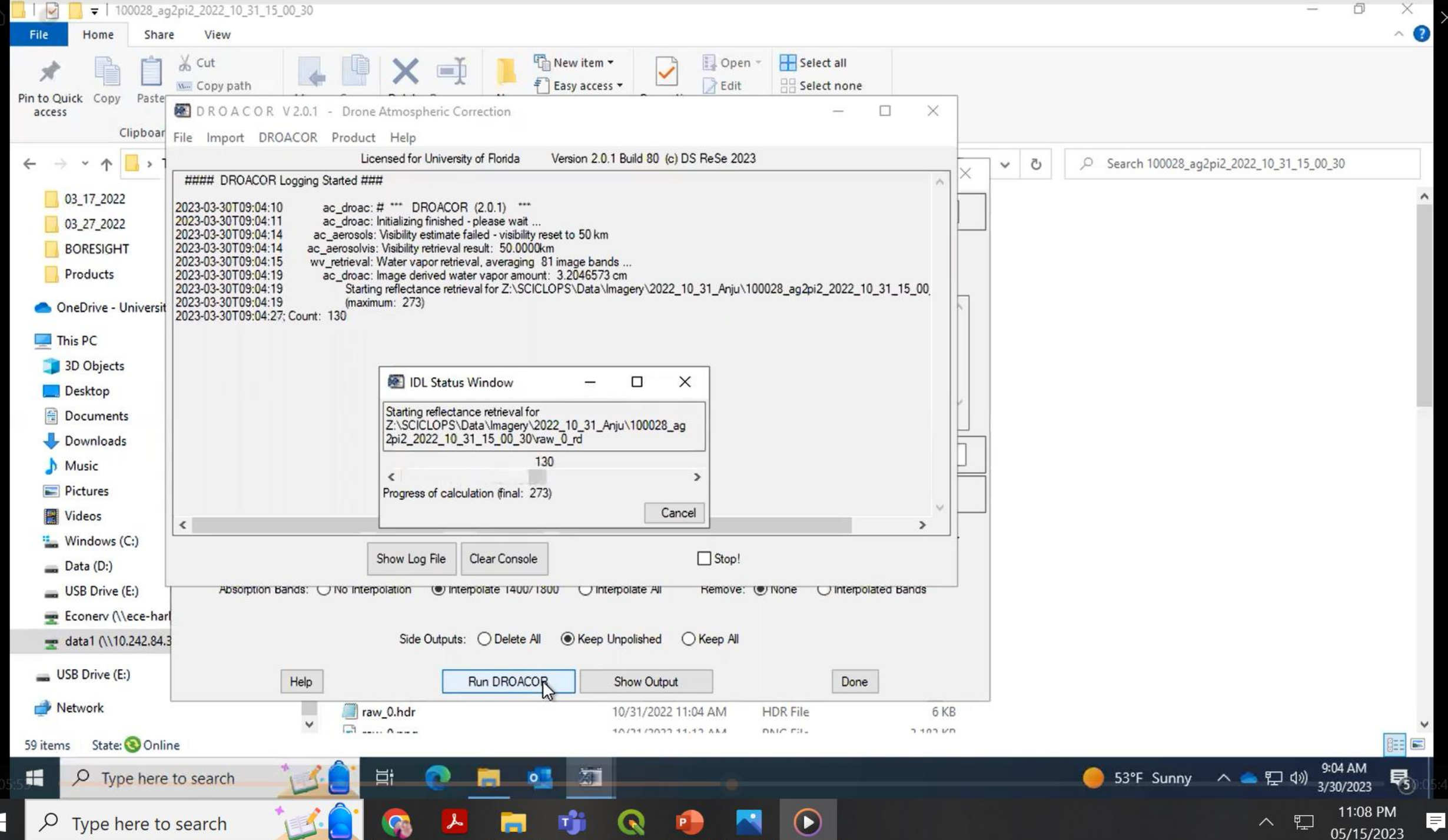

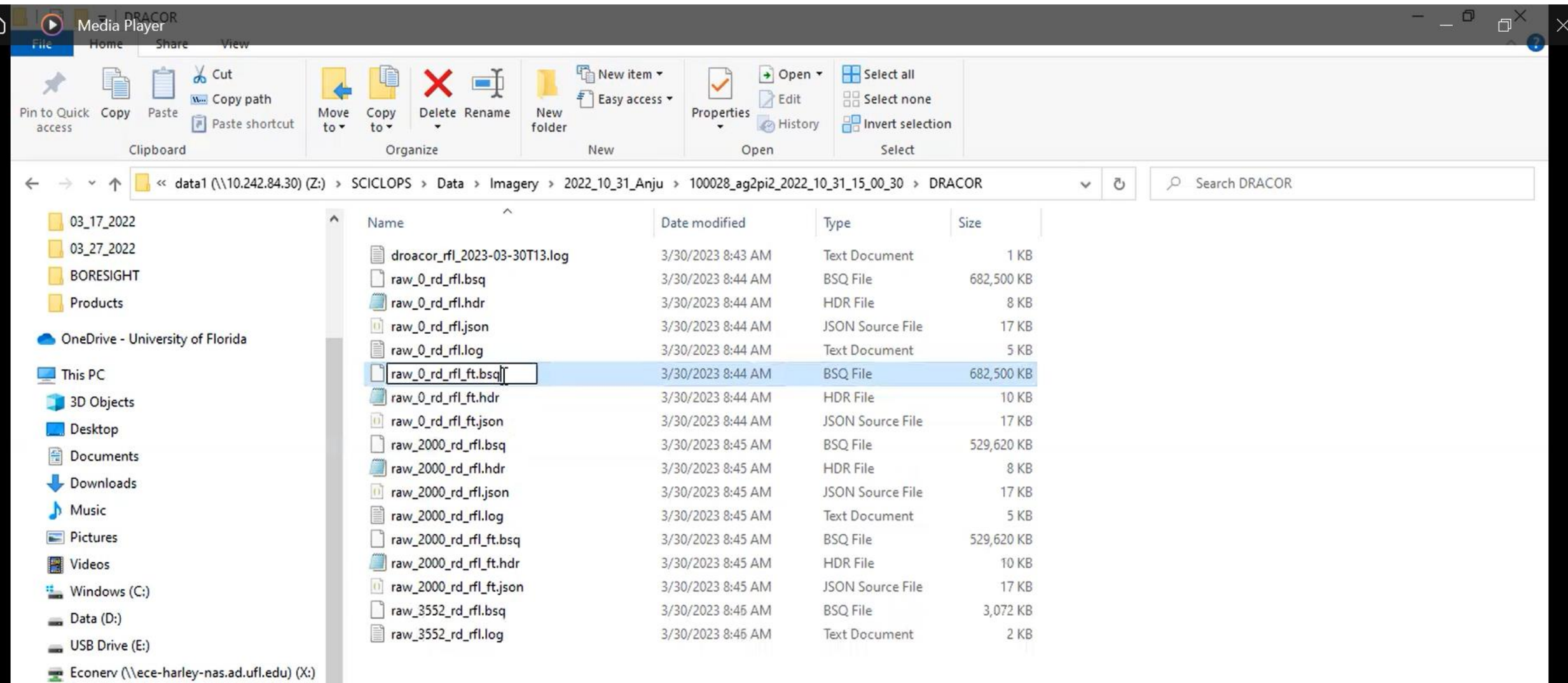

data1 (\\10.242.84.30) (Z:)

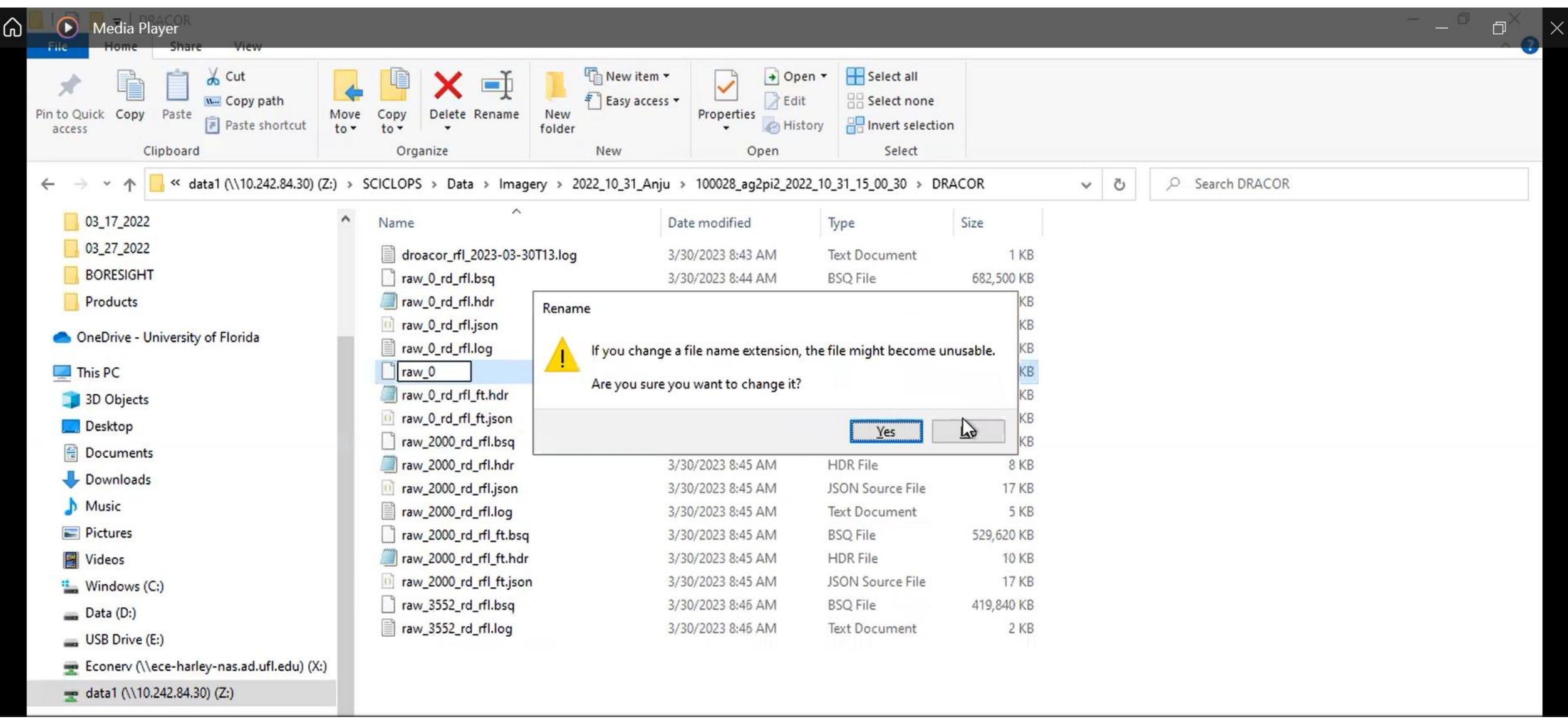

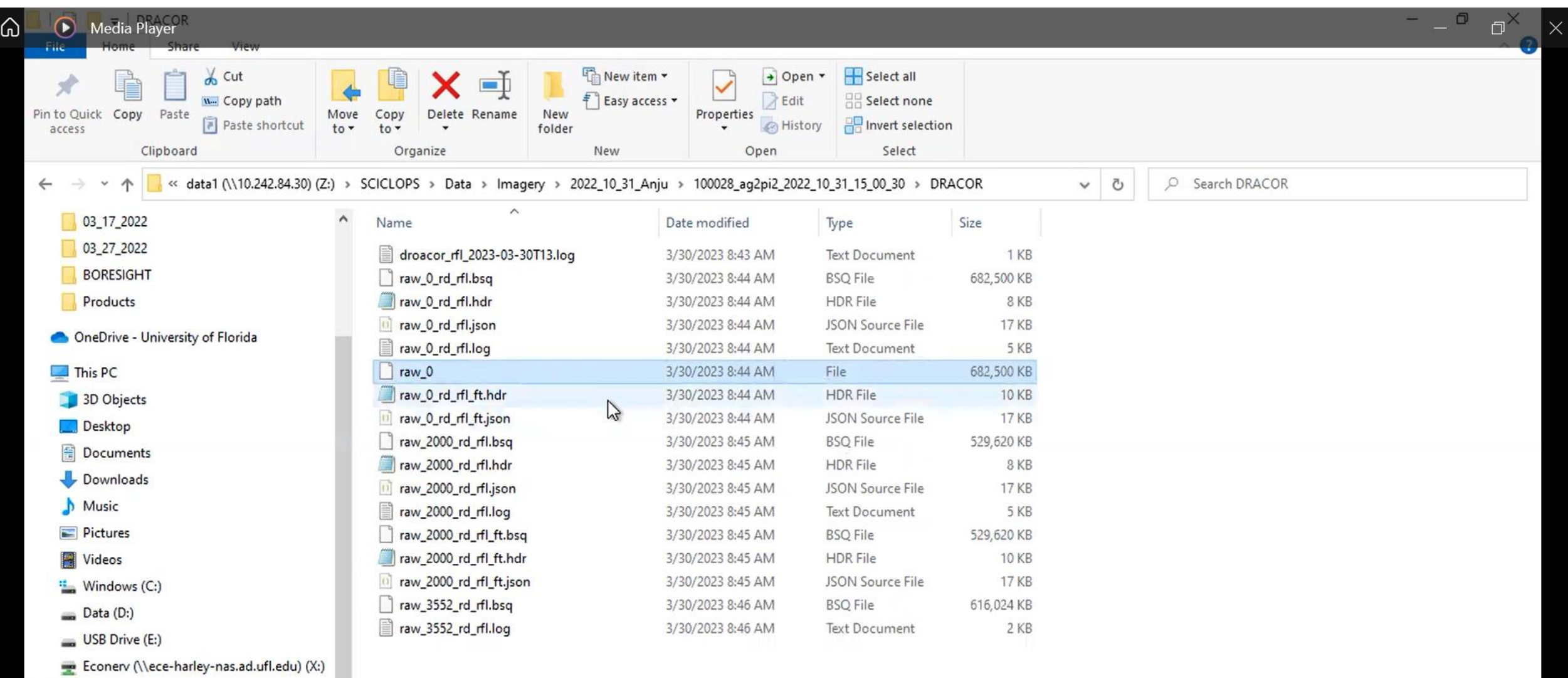

data1 (\\10.242.84.30) (Z:)

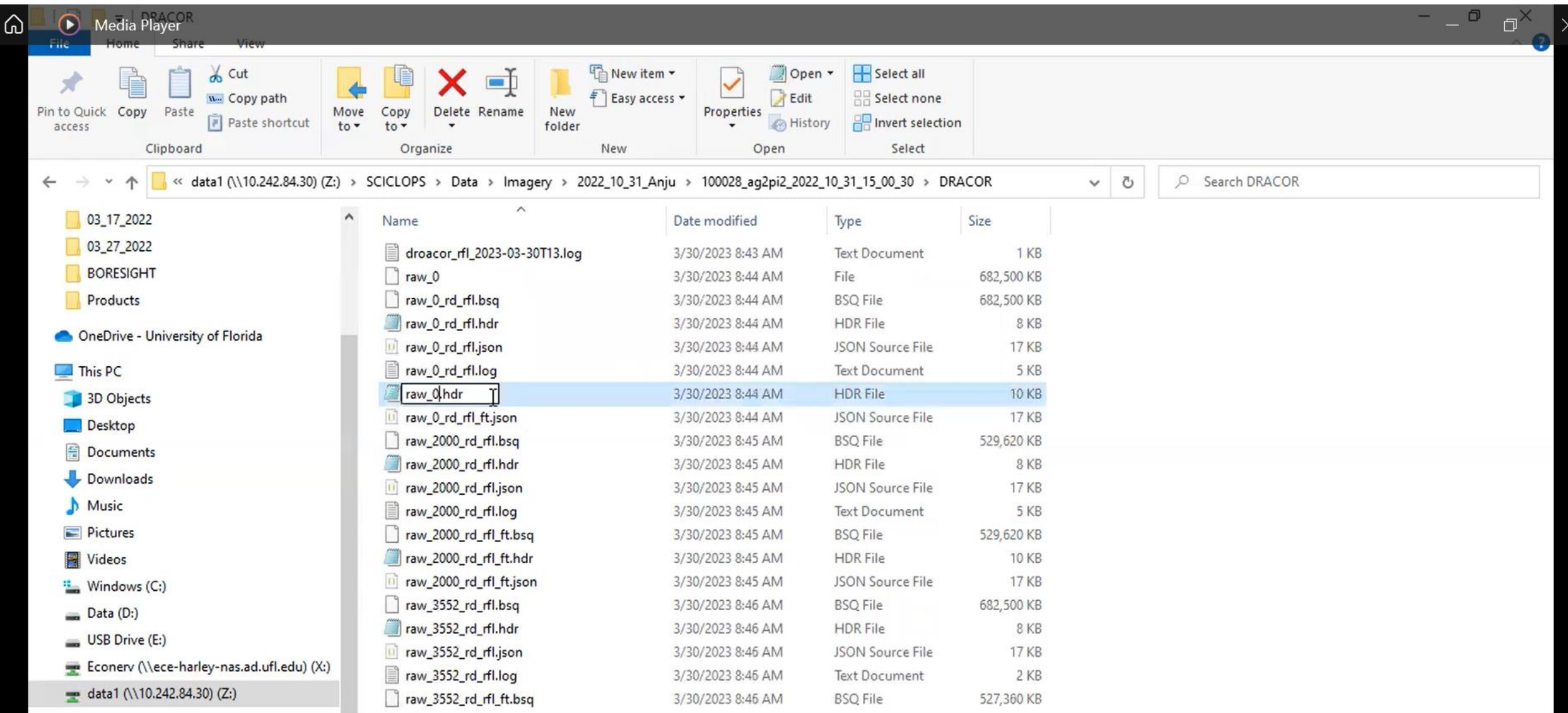

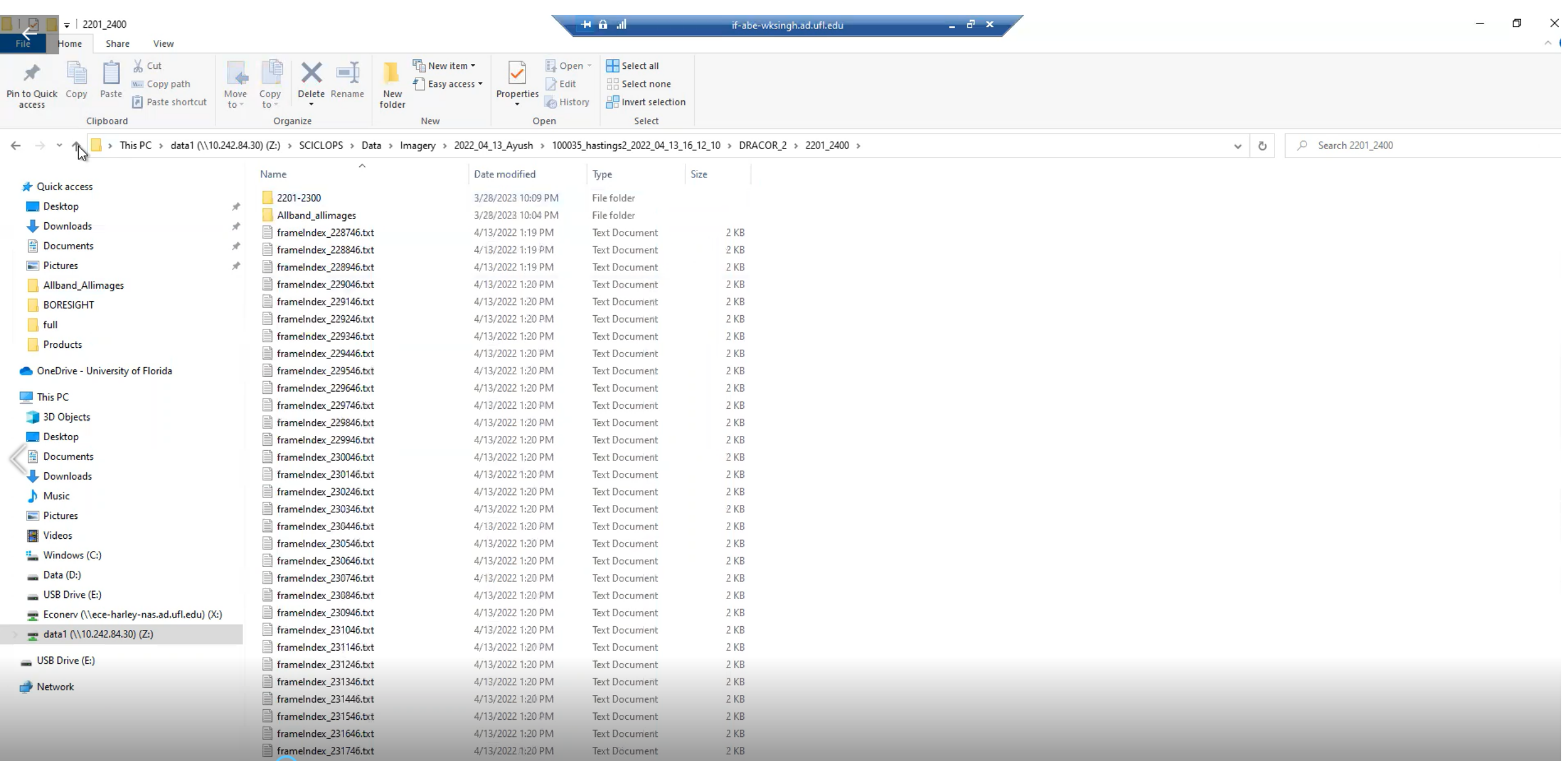

F

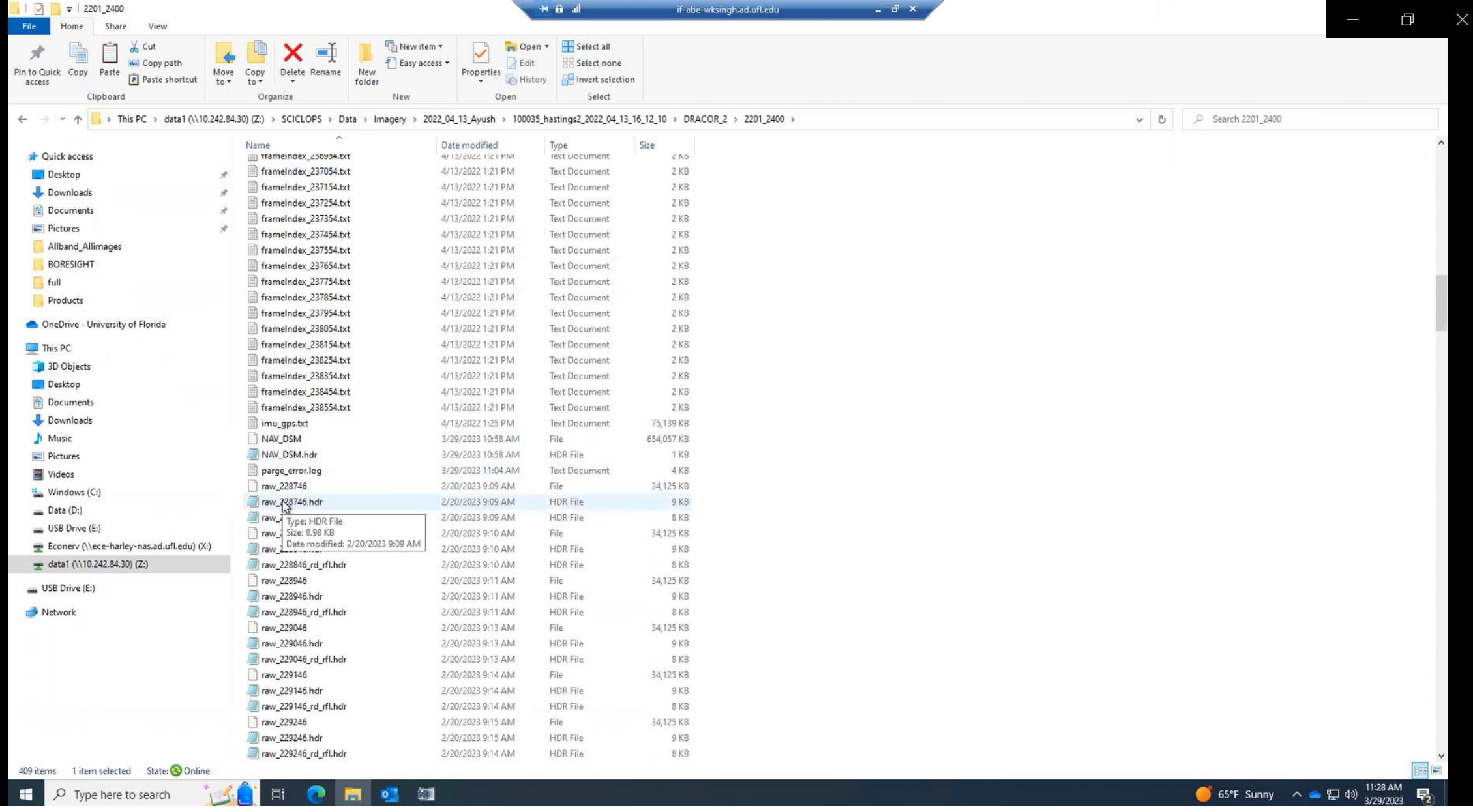

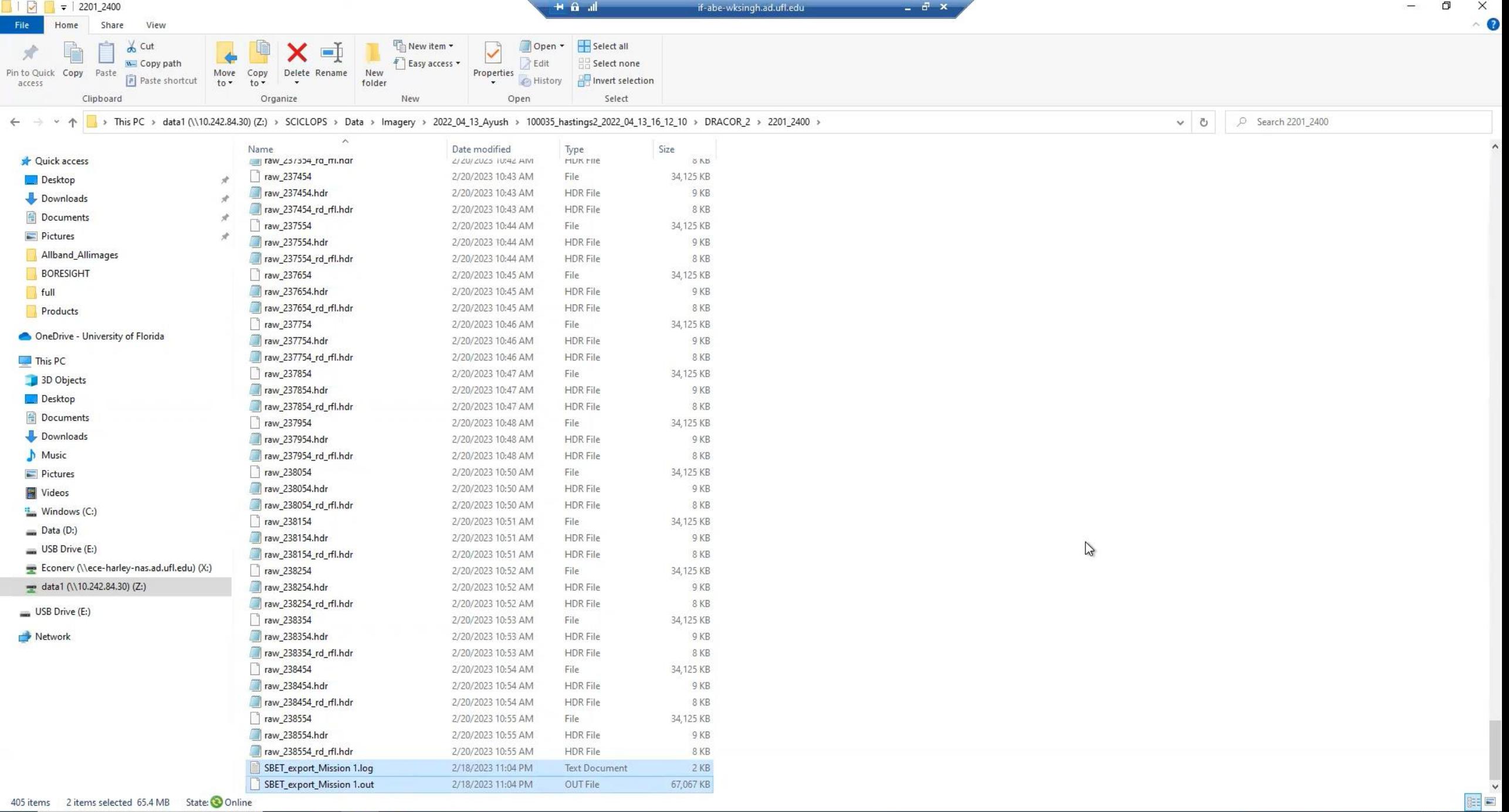

405 items 2 items selected 65.4 MB State: Online

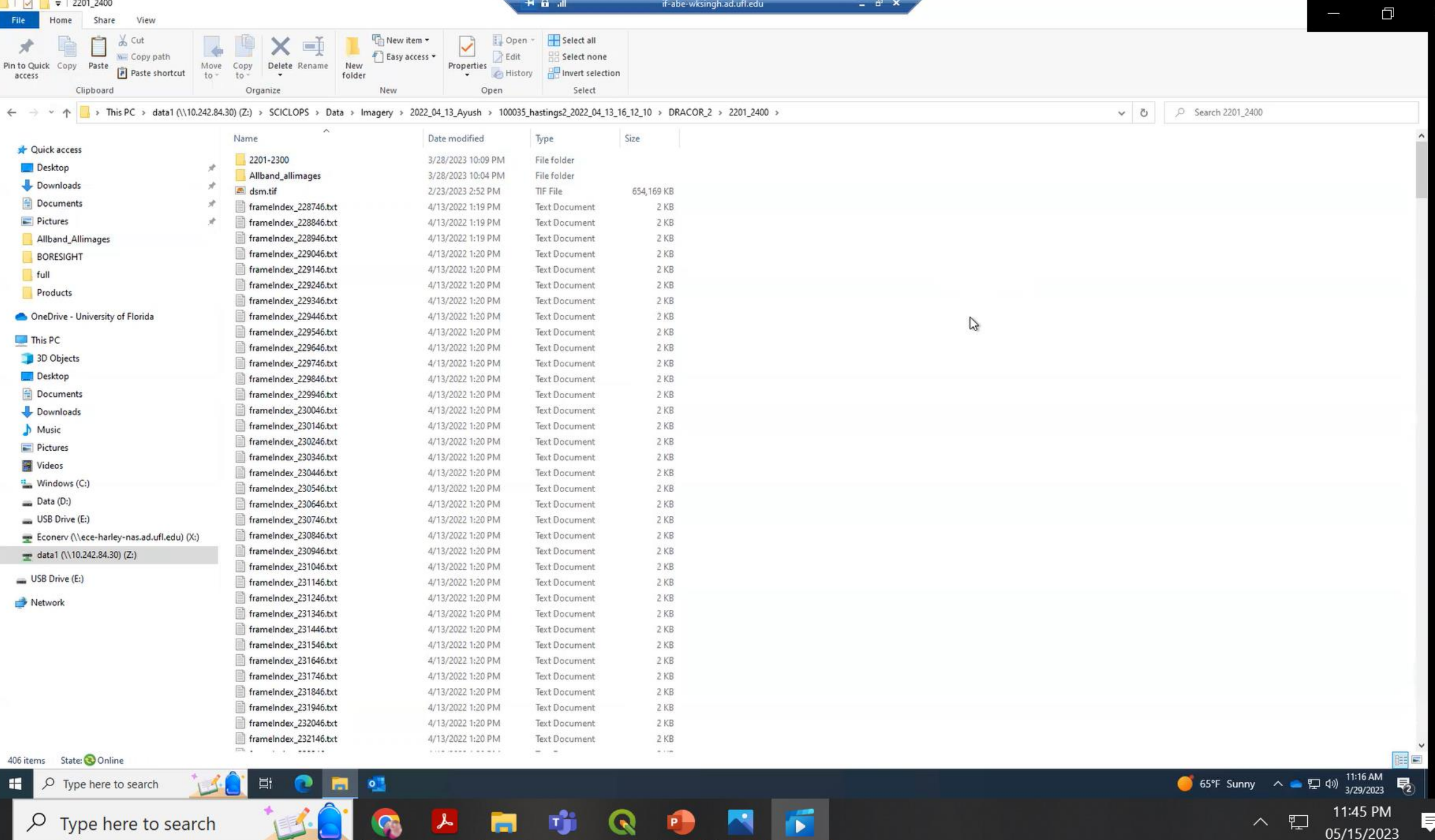

H

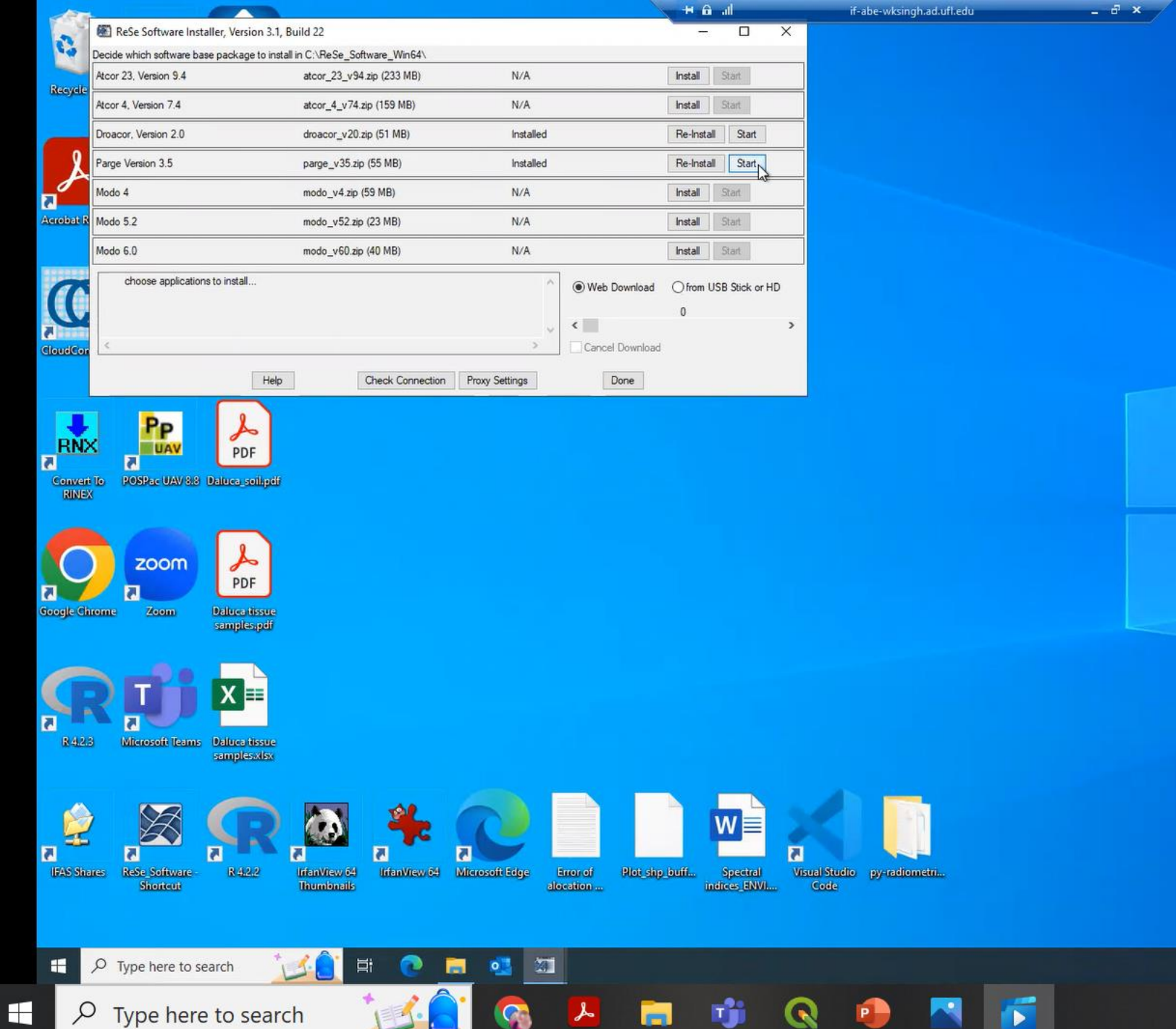

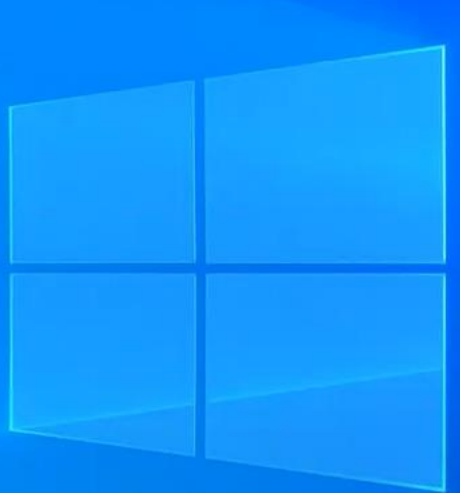

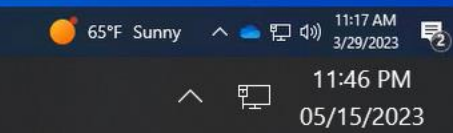

 $\Box$ 

 $\times$ 

厚

## $+$   $6$  all if-abe-wksingh.ad.ufl.edu

 $\times$ 

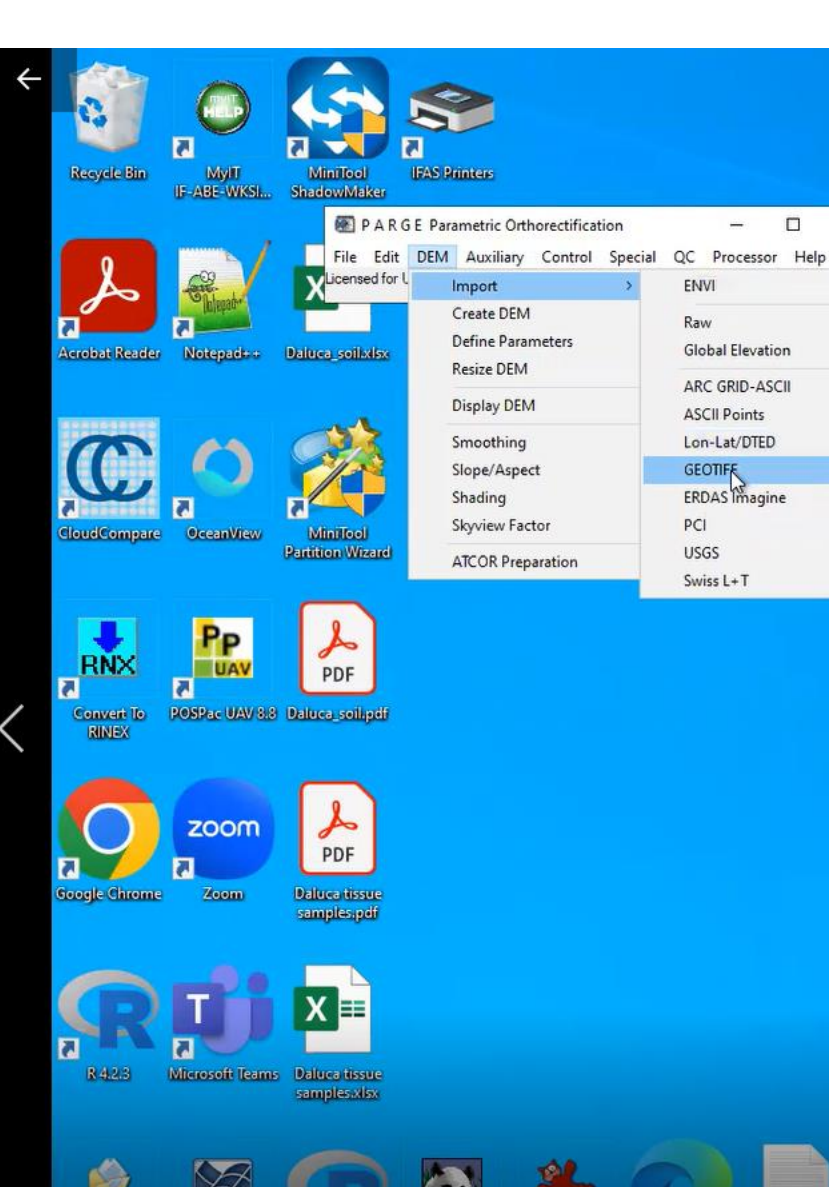

 $\overline{\phantom{a}}$ 

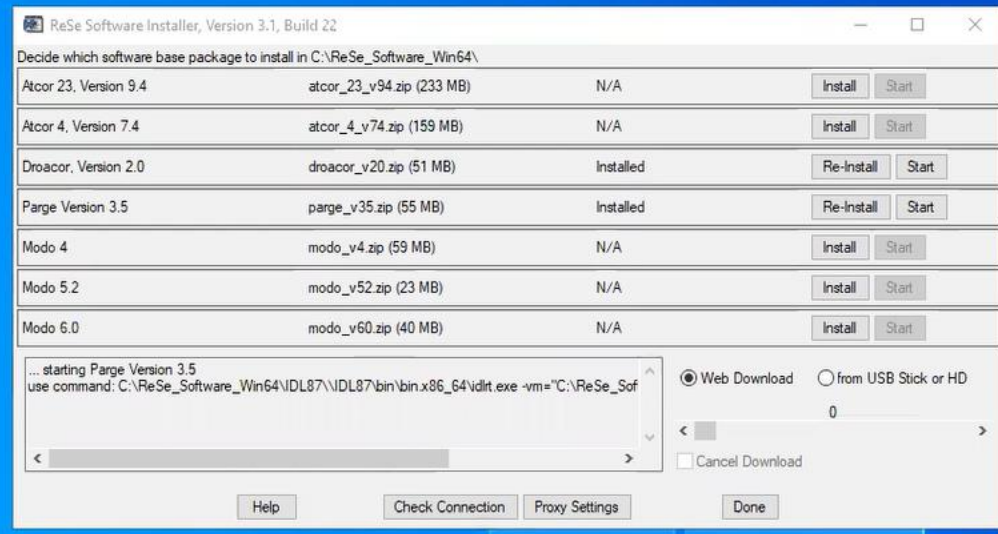

 $\overline{a}$  x

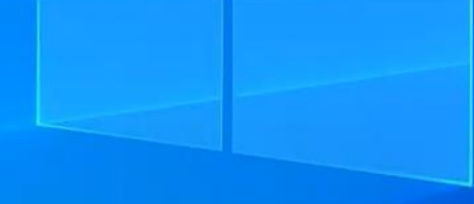

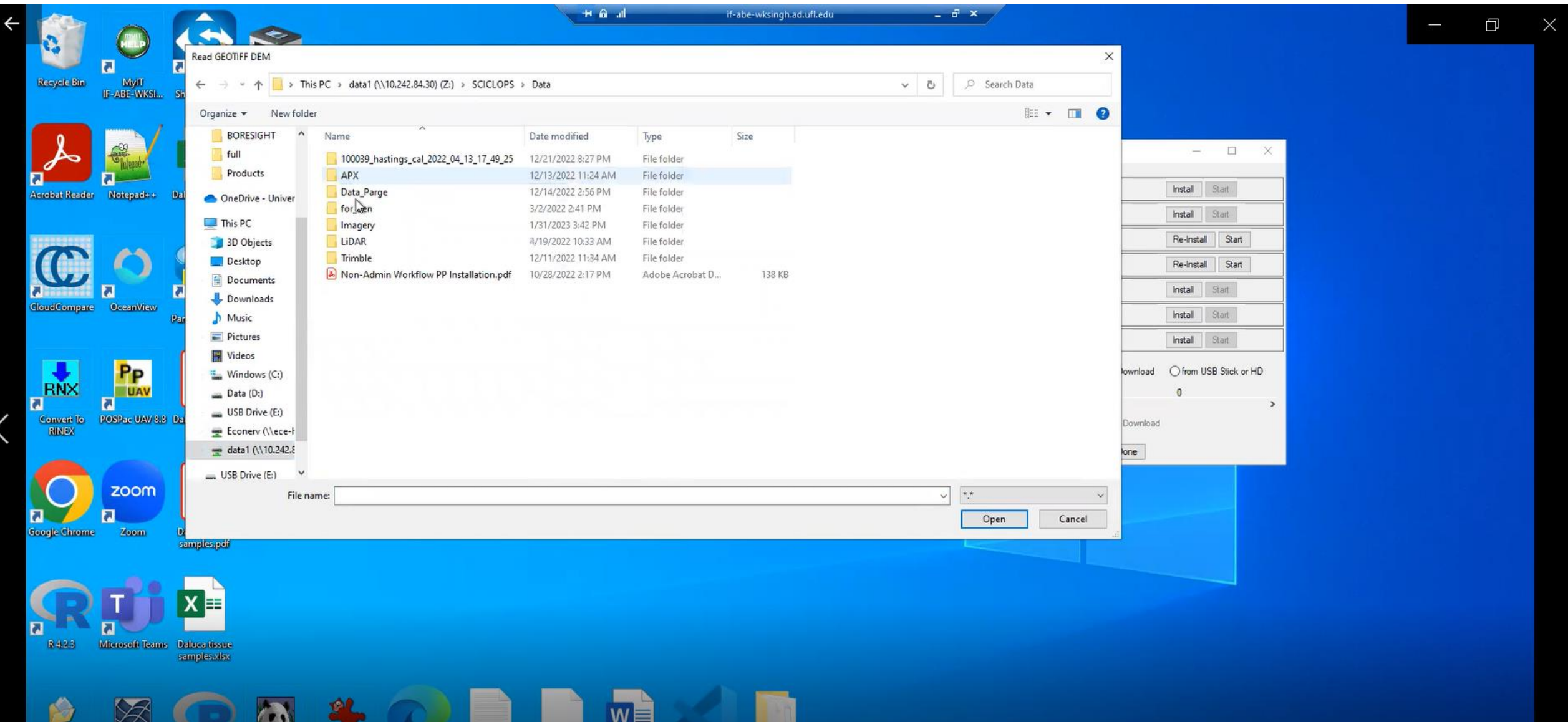

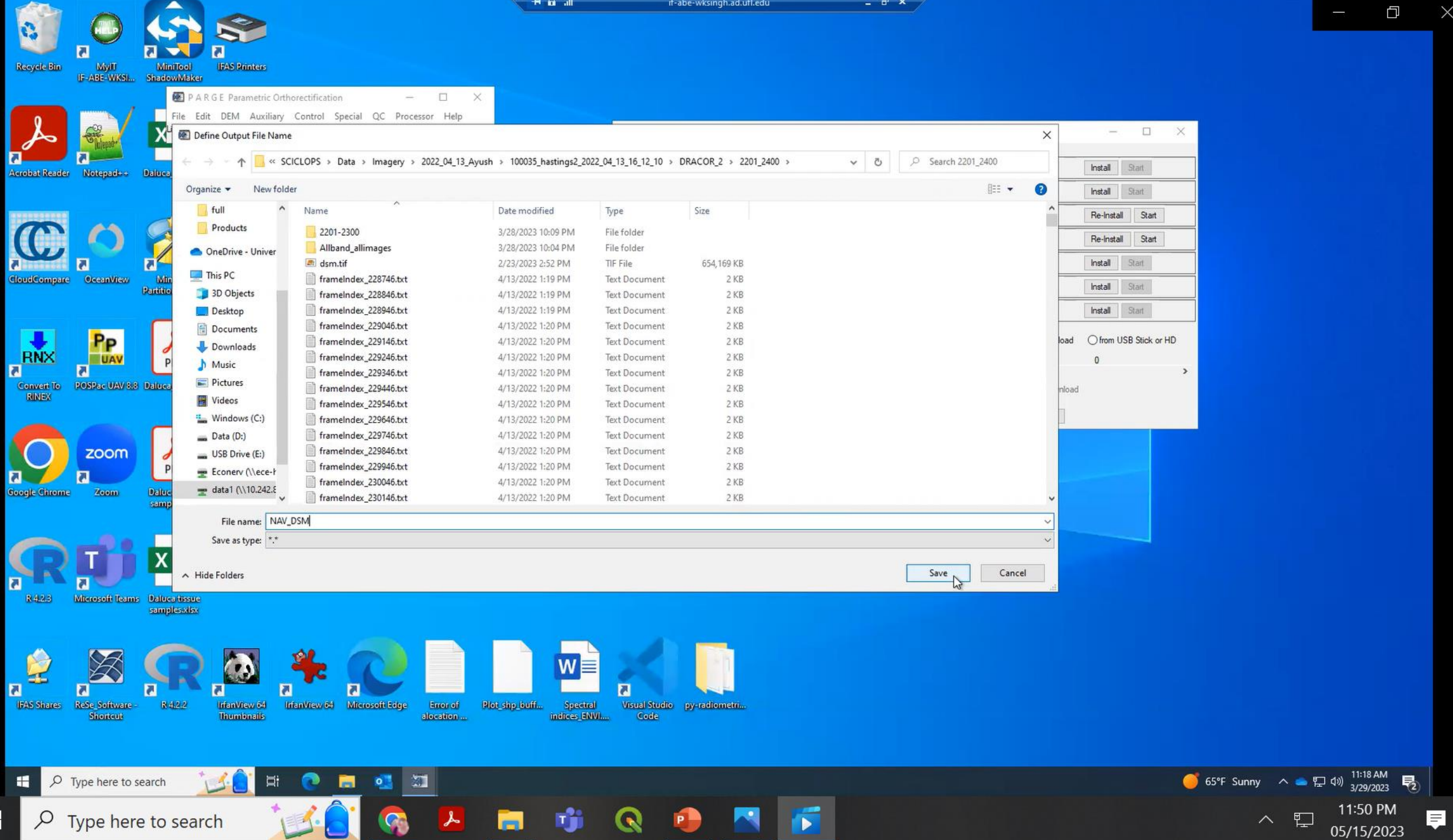

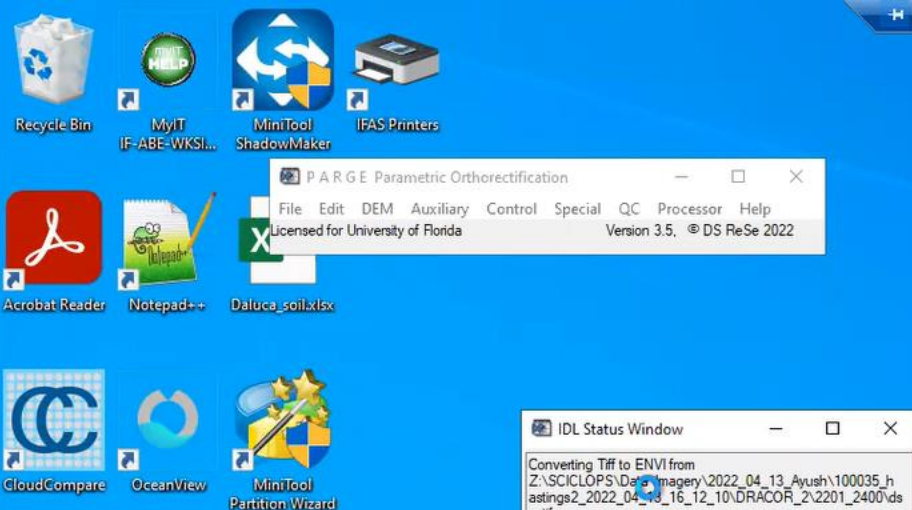

m.tif working on band:

 $\epsilon$ 

Progress of calculation (final: 1)

**Partition Wizard** 

A

PDF

 $\mathbf{r}$ 

PDF

**Daluca tissue** samples.pdf

P<sub>P</sub>

**UAV** 

Convert To POSPac UAV 8.8 Daluca\_soli.pdf<br>RINEX

zoom

Zoom

 $\blacksquare$ 

 $\mathbf{a}$ 

**RNX** 

 $\blacksquare$ 

П. **Google Chrome** 

 $\overline{a}$ 

 $\blacksquare$ 

X.

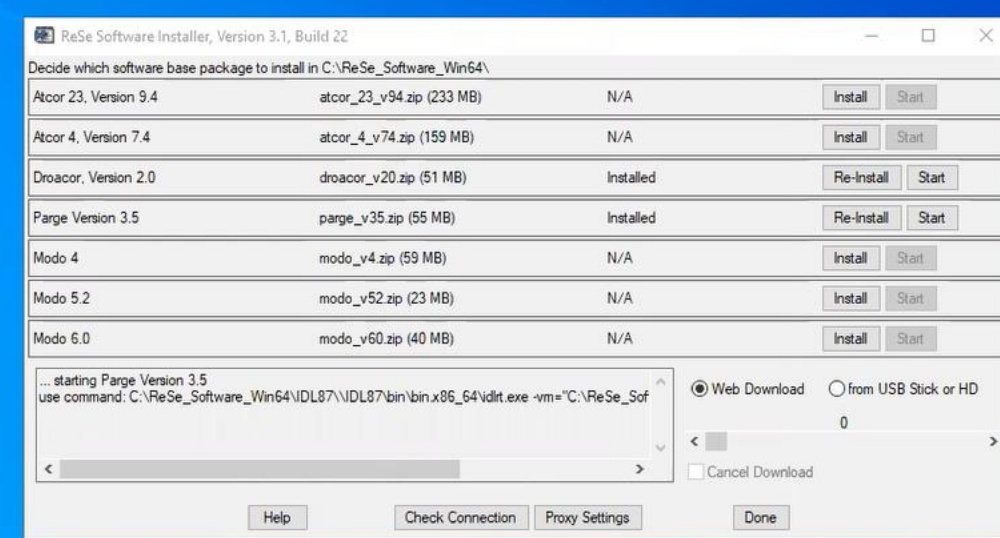

 $\theta$   $x$ 

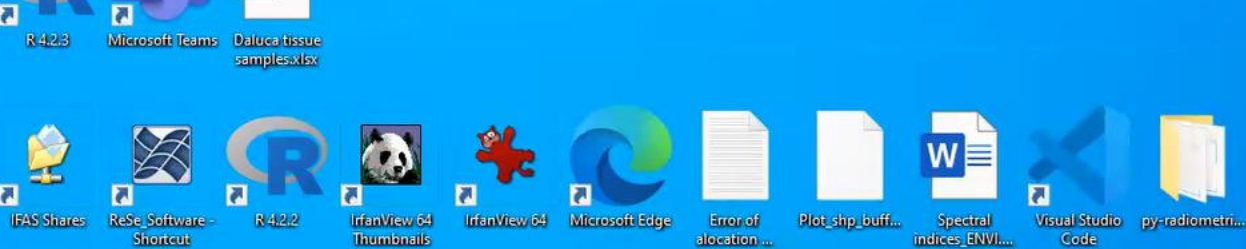

 $\mathbf{1}$ 

 $\mathbf{h}$  in  $\mathbf{\hat{a}}$  in

 $\rightarrow$ 

Cancel

if-abe-wksingh.ad.ufl.edu

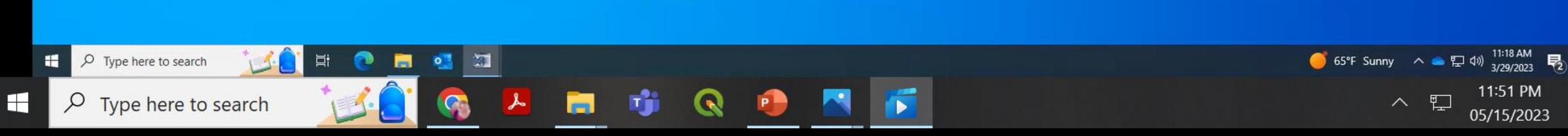

 $\times$ 

厚
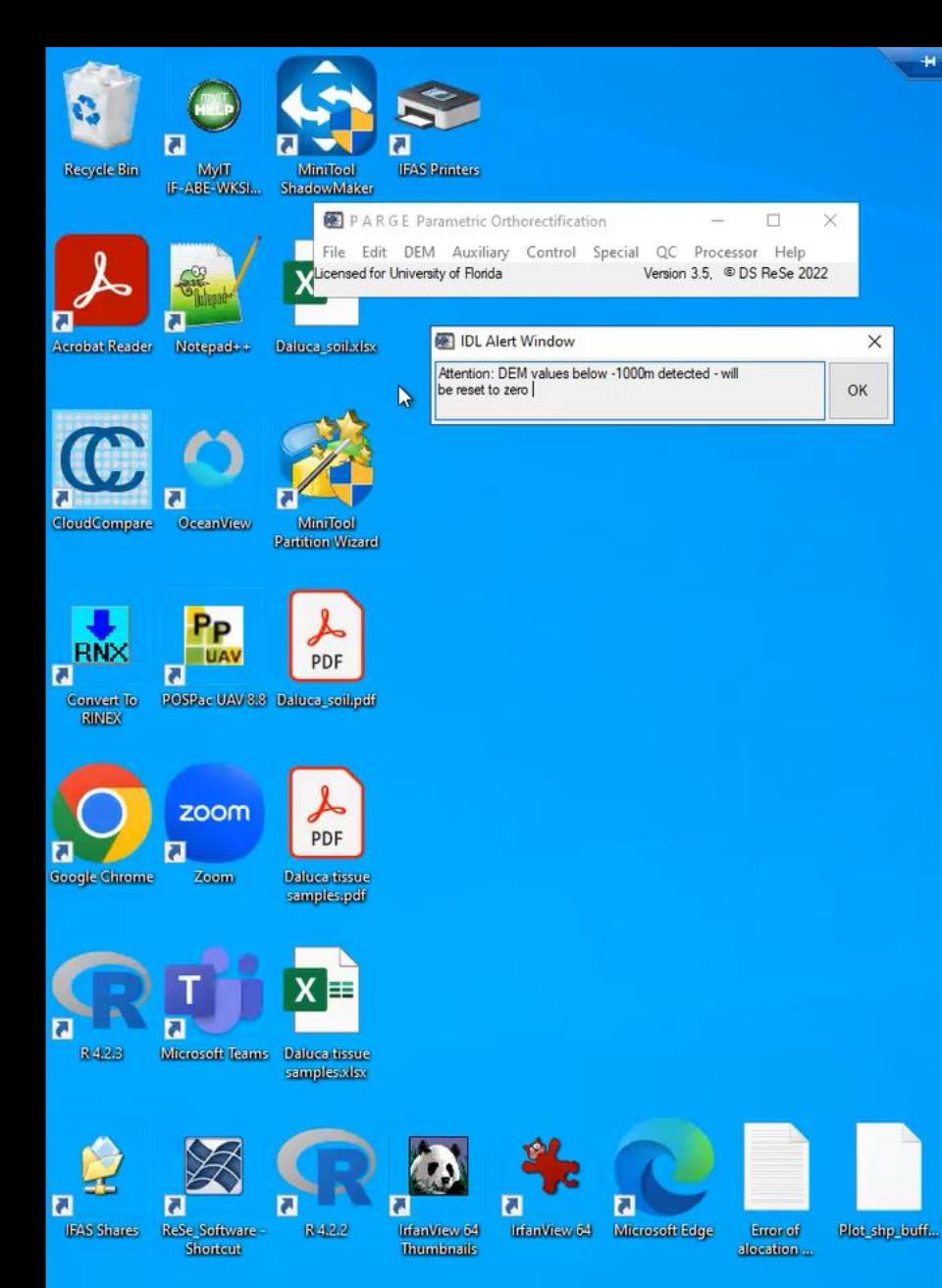

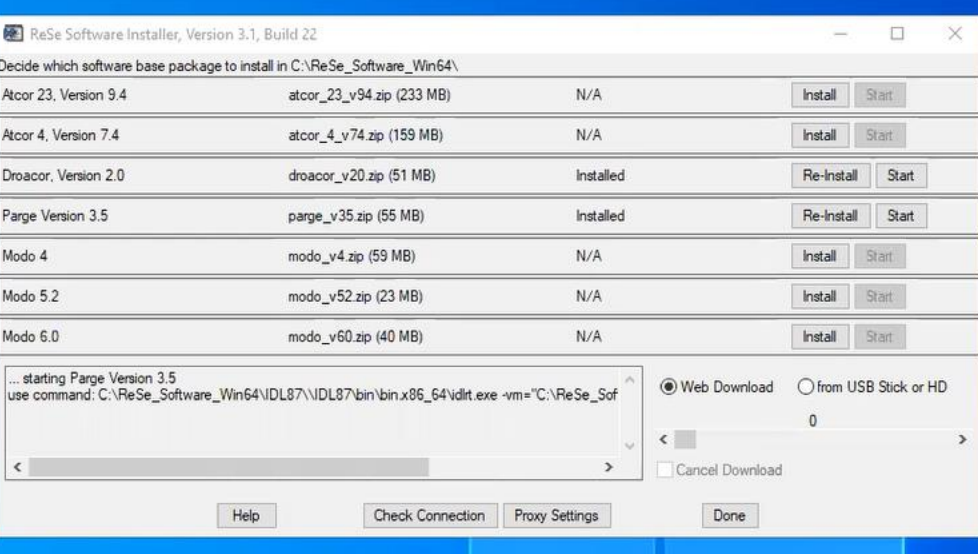

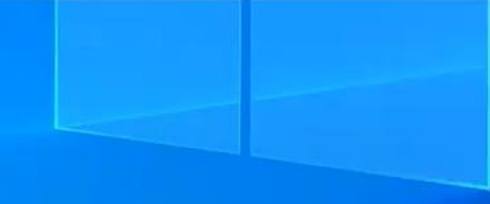

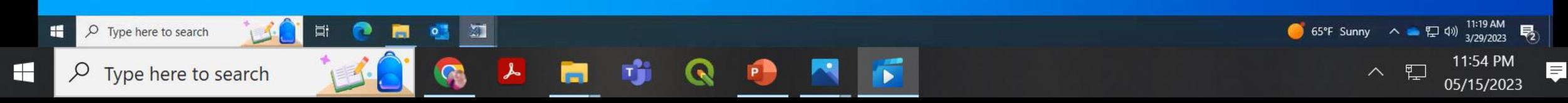

Visual Studio py-radiometri...

 $\overline{\mathbf{a}}$ 

Code

Spectral

indices\_ENVI....

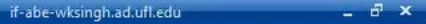

 $\Box$  $\times$ 

## if-abe-wksingh.ad.ufl.edu

 $H = G - H$ 

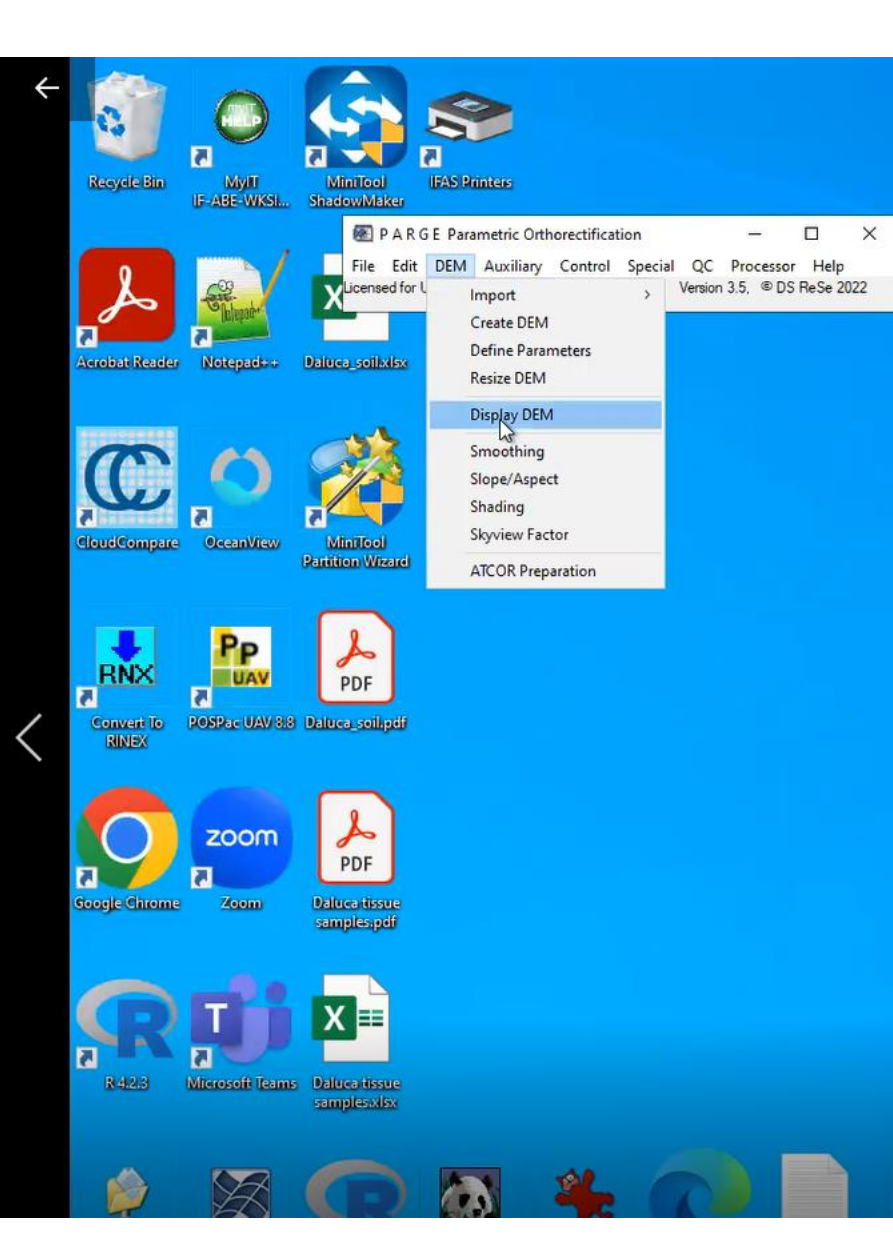

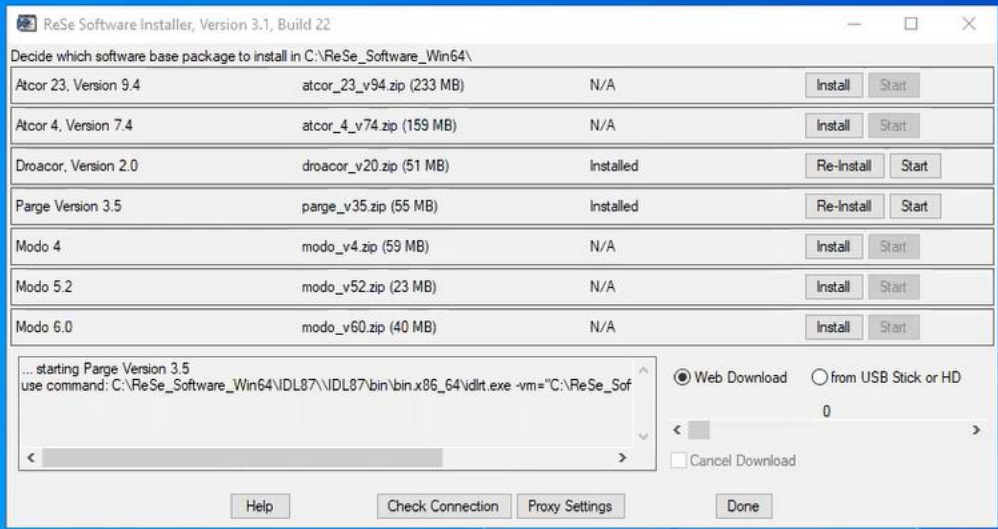

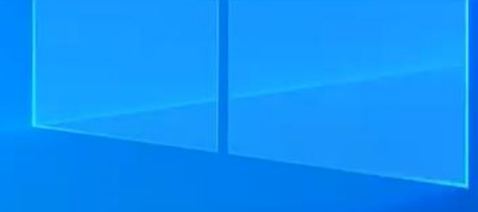

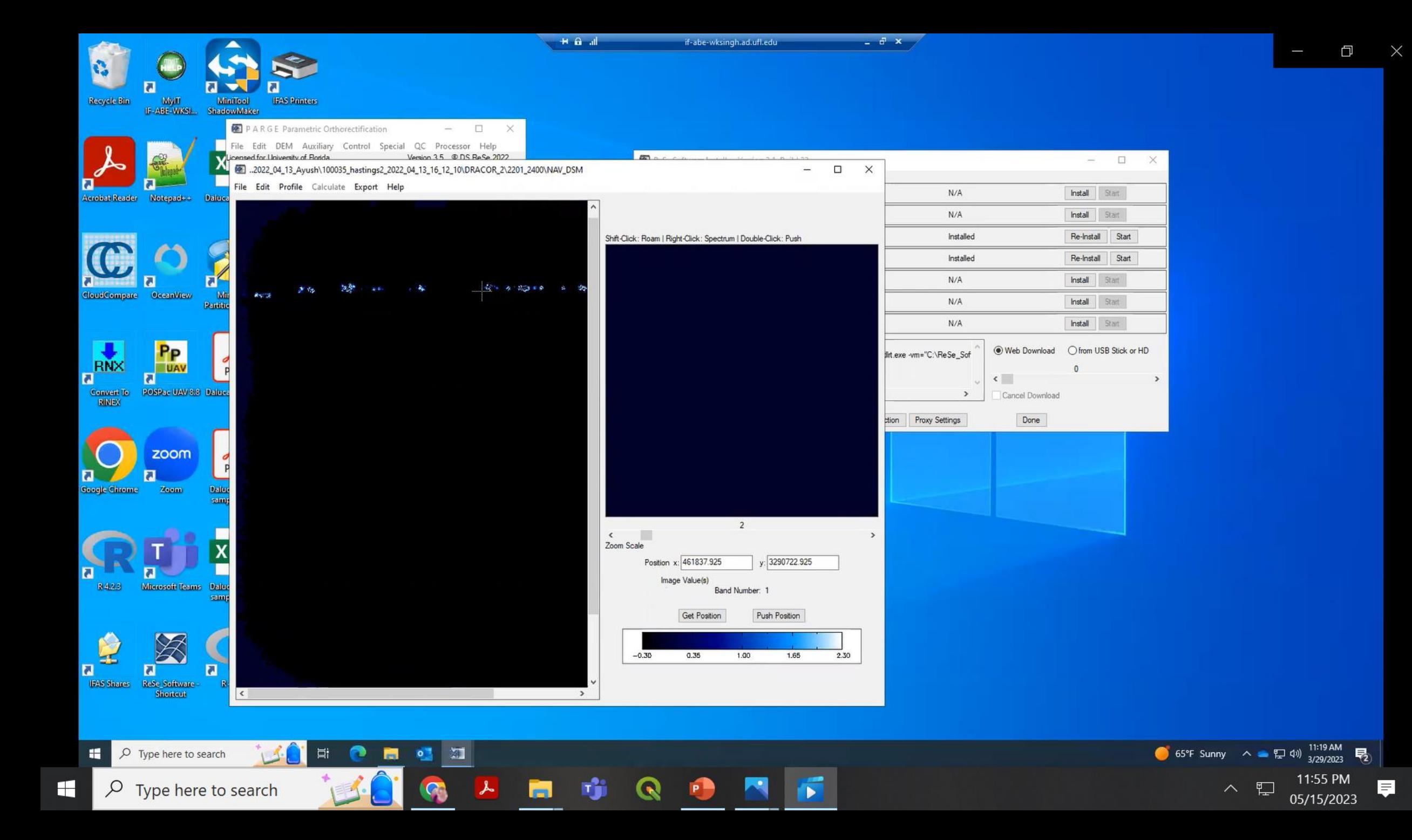

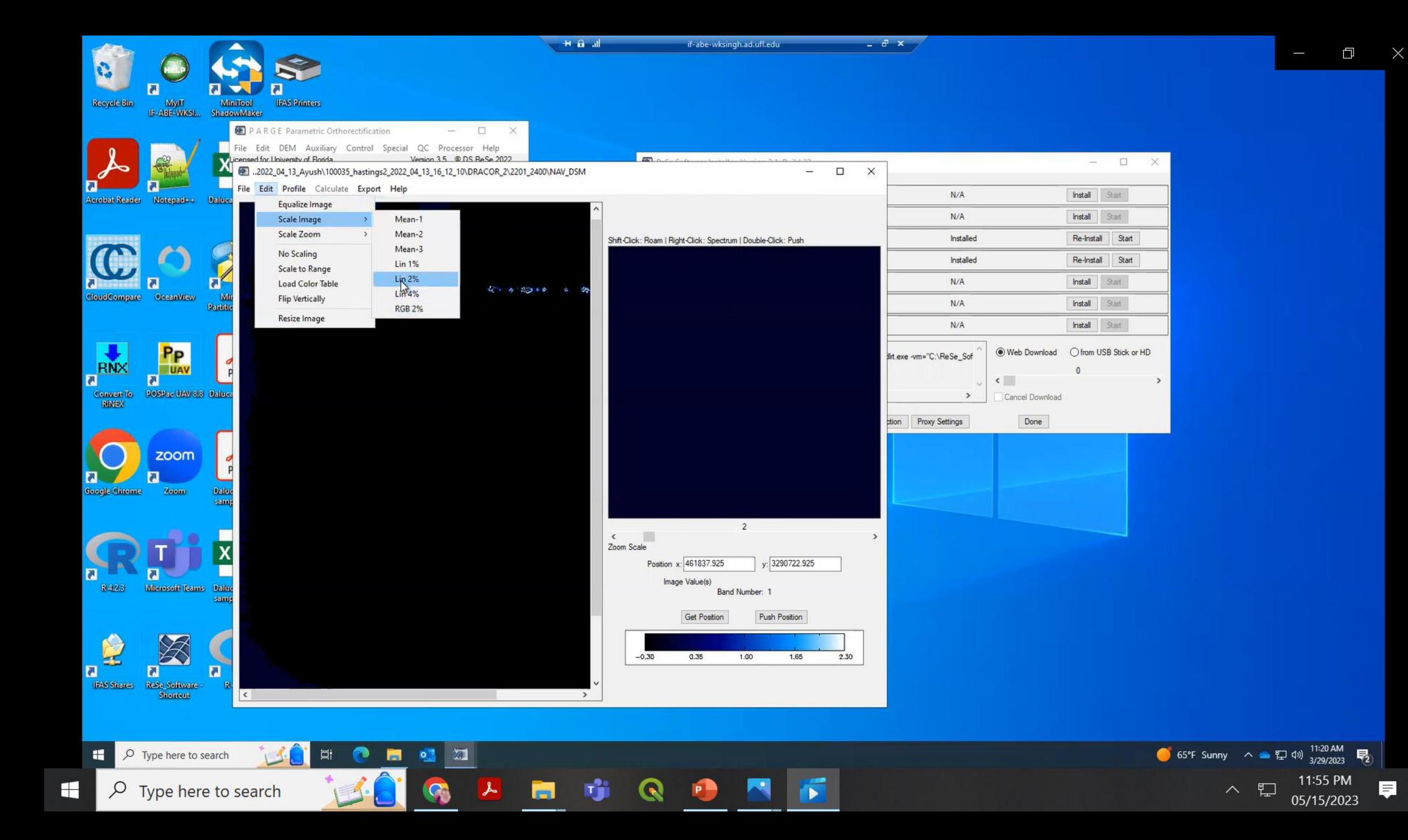

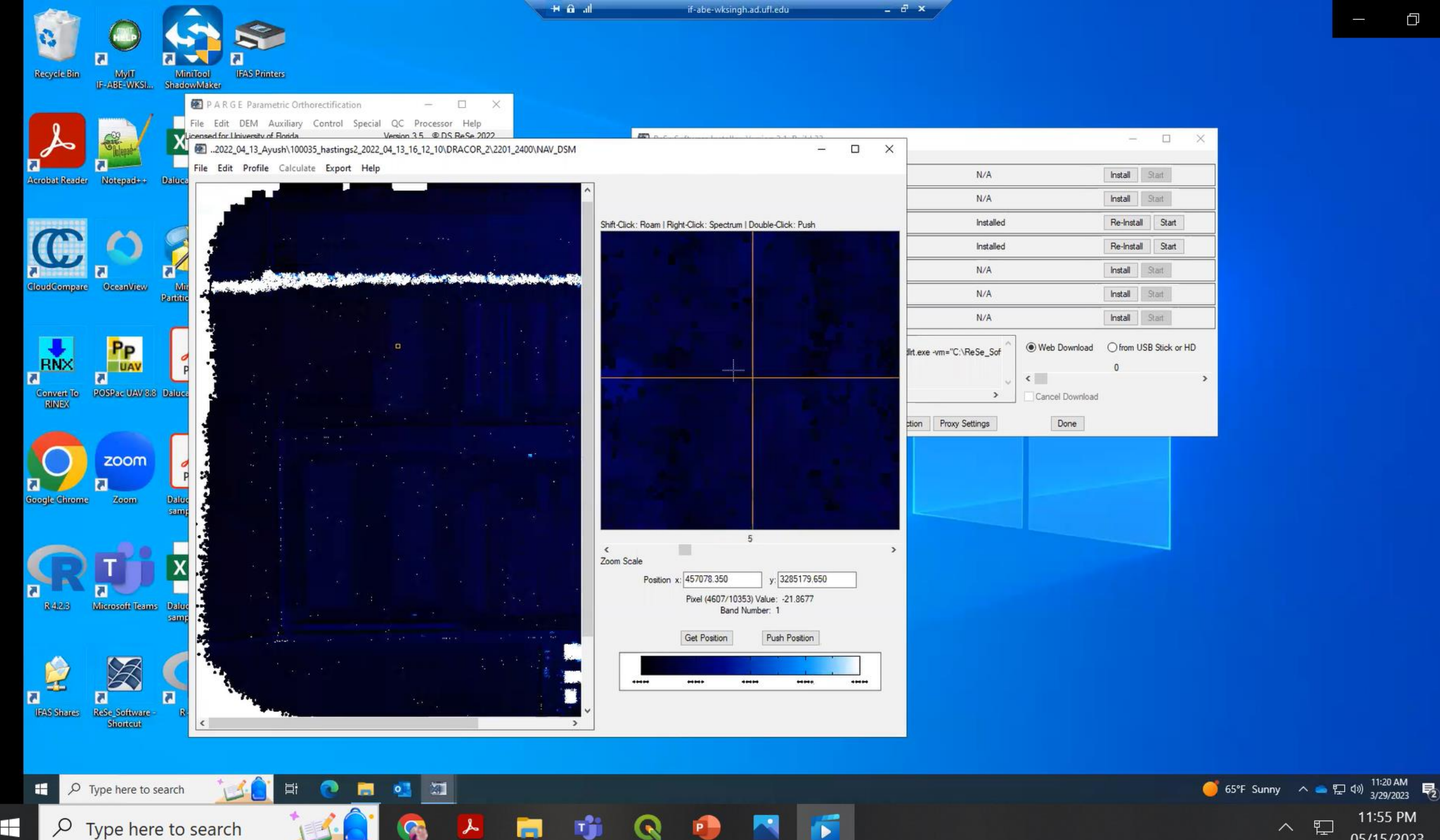

 $\blacksquare$  $\varphi$  Type here to search 11:55 PM<br>05/15/2023

耳

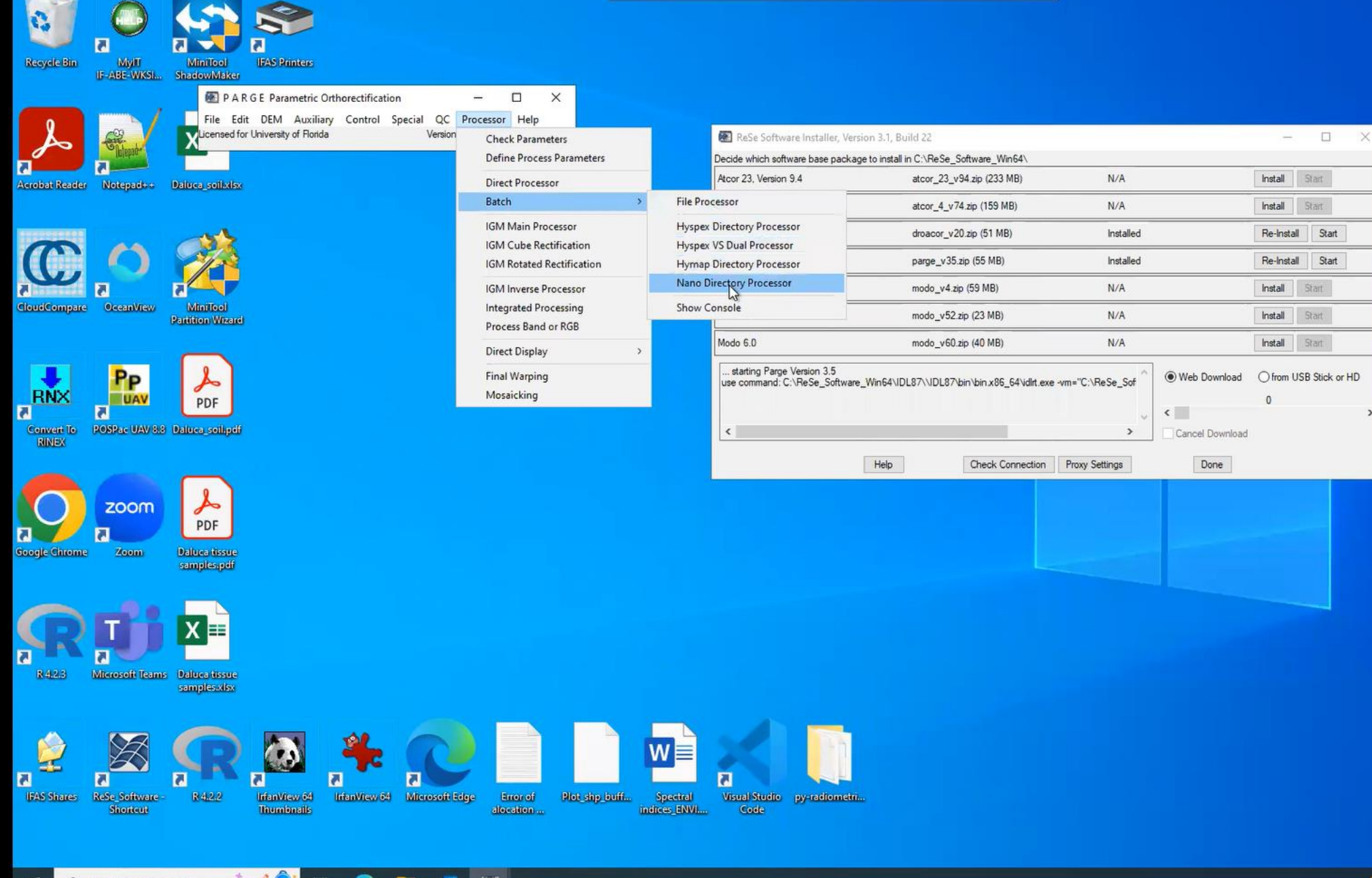

寧

i.

QD

 $\Box$   $\Box$  Type here to search  $\Box$ Ξi **TERMS**  $\Box$   $\Box$  Type here to search

 $\mathbb{Z}^{\mathbb{T}}$ 

 $\begin{array}{c} \hline \end{array}$ 

 $\circ$ 

G

 $\blacktriangle$ 

**diams** 

見

同

**R** 

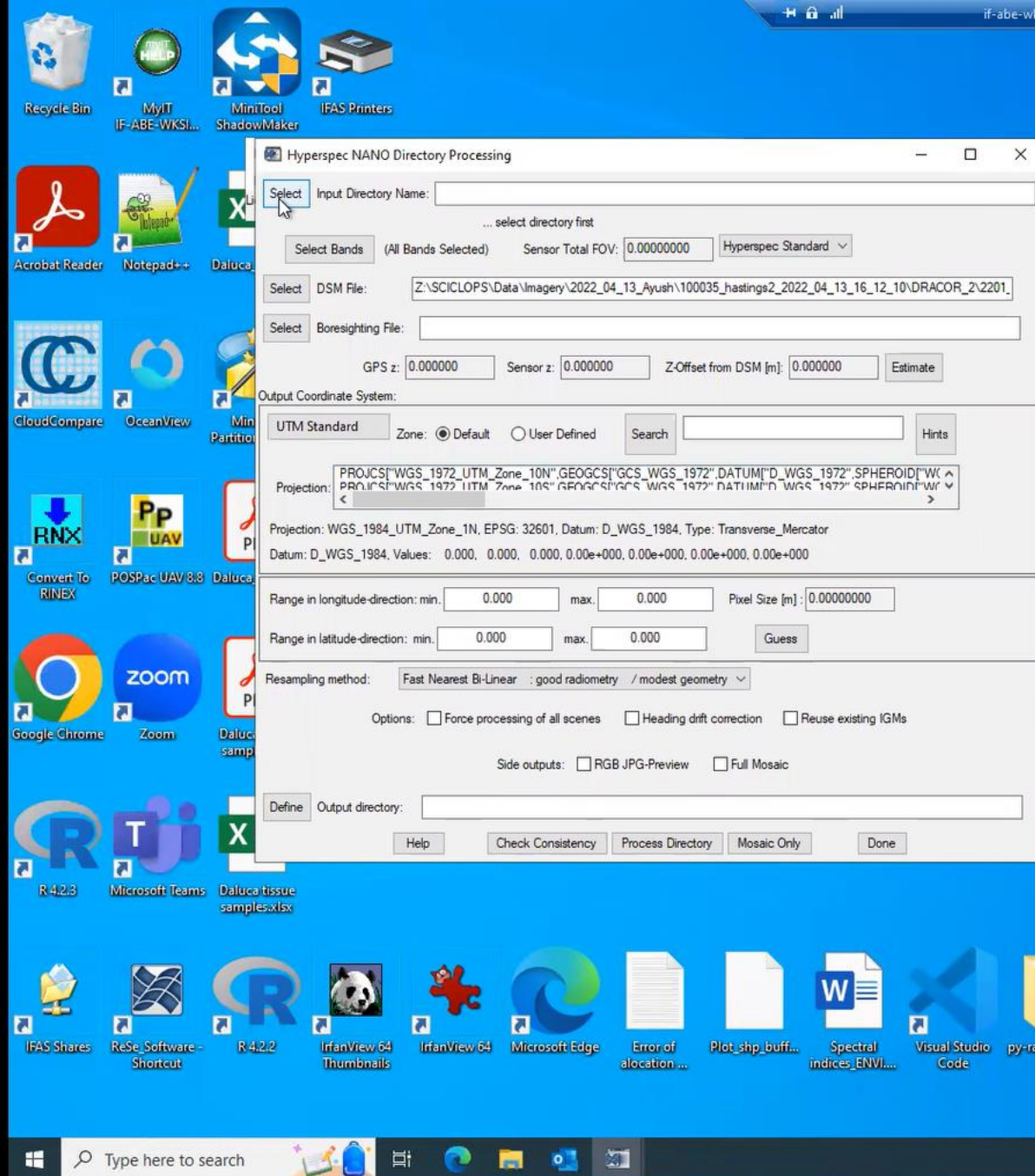

 $\circ$  Type here to search

E.

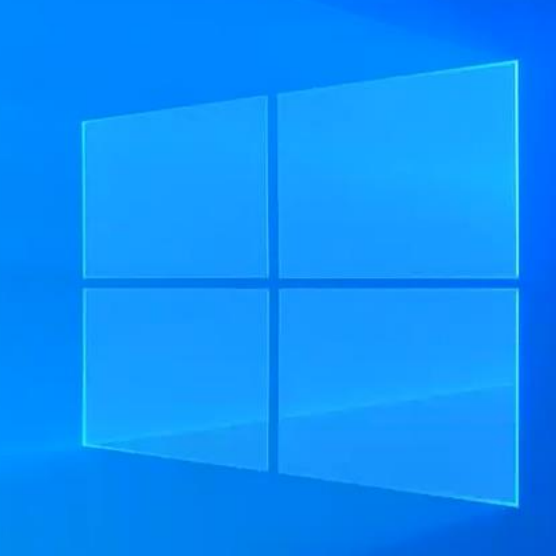

 $\begin{picture}(20,20) \put(0,0){\dashbox{0.5}(5,0){ }} \put(15,0){\dashbox{0.5}(5,0){ }} \put(15,0){\dashbox{0.5}(5,0){ }} \put(15,0){\dashbox{0.5}(5,0){ }} \put(15,0){\dashbox{0.5}(5,0){ }} \put(15,0){\dashbox{0.5}(5,0){ }} \put(15,0){\dashbox{0.5}(5,0){ }} \put(15,0){\dashbox{0.5}(5,0){ }} \put(15,0){\dashbox{0.5}(5,0){ }} \put(15,0){\dashbox{0.5}(5,0){ }}$ 

 $\times$ 

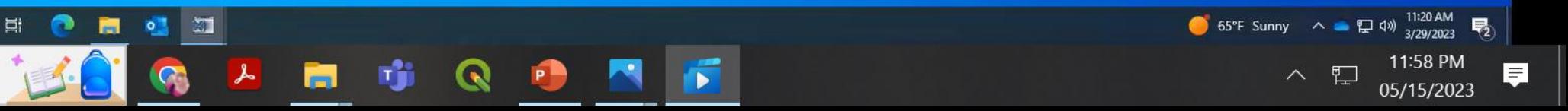

singh.ad.ufl.edu

diometri..

 $d$   $x$ 

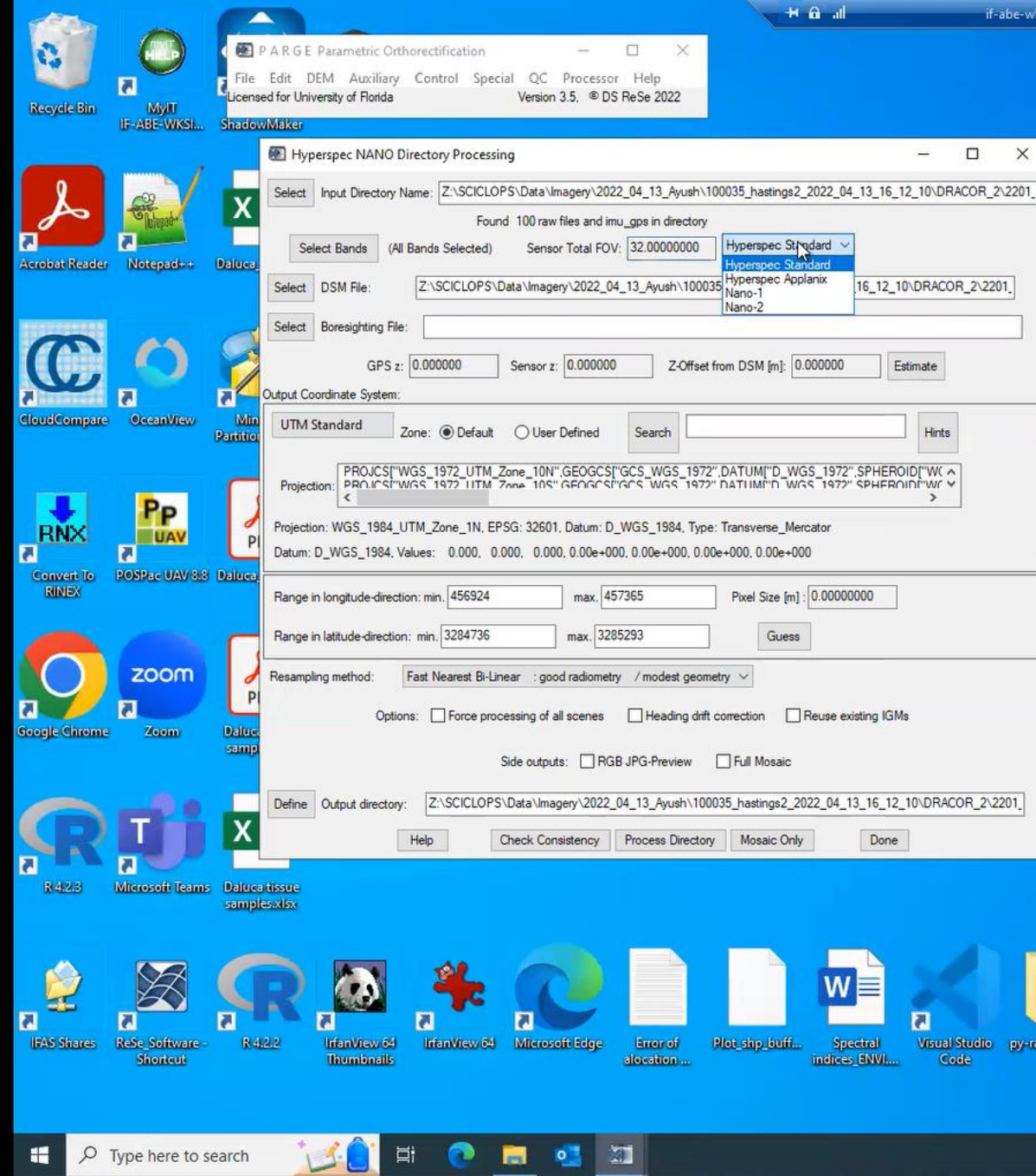

 $\blacksquare$ 

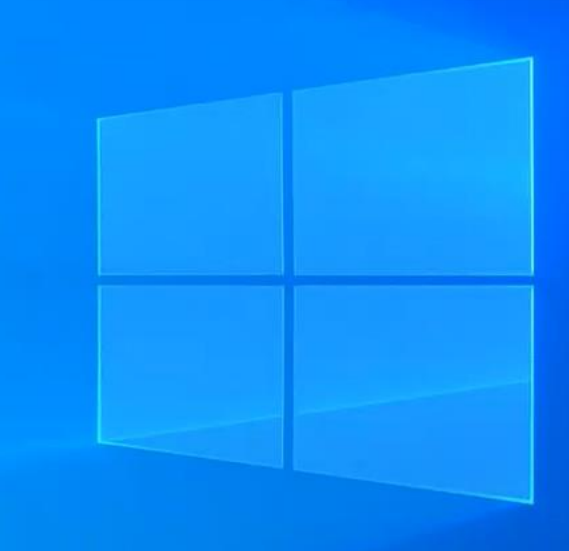

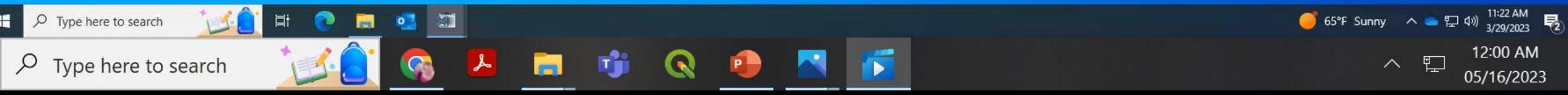

diometri..

singh.ad.ufl.edu

 $d$   $x$ 

 $\begin{picture}(20,20) \put(0,0){\dashbox{0.5}(5,0){ }} \put(15,0){\dashbox{0.5}(5,0){ }} \put(15,0){\dashbox{0.5}(5,0){ }} \put(15,0){\dashbox{0.5}(5,0){ }} \put(15,0){\dashbox{0.5}(5,0){ }} \put(15,0){\dashbox{0.5}(5,0){ }} \put(15,0){\dashbox{0.5}(5,0){ }} \put(15,0){\dashbox{0.5}(5,0){ }} \put(15,0){\dashbox{0.5}(5,0){ }} \put(15,0){\dashbox{0.5}(5,0){ }}$  $\times$ 

見

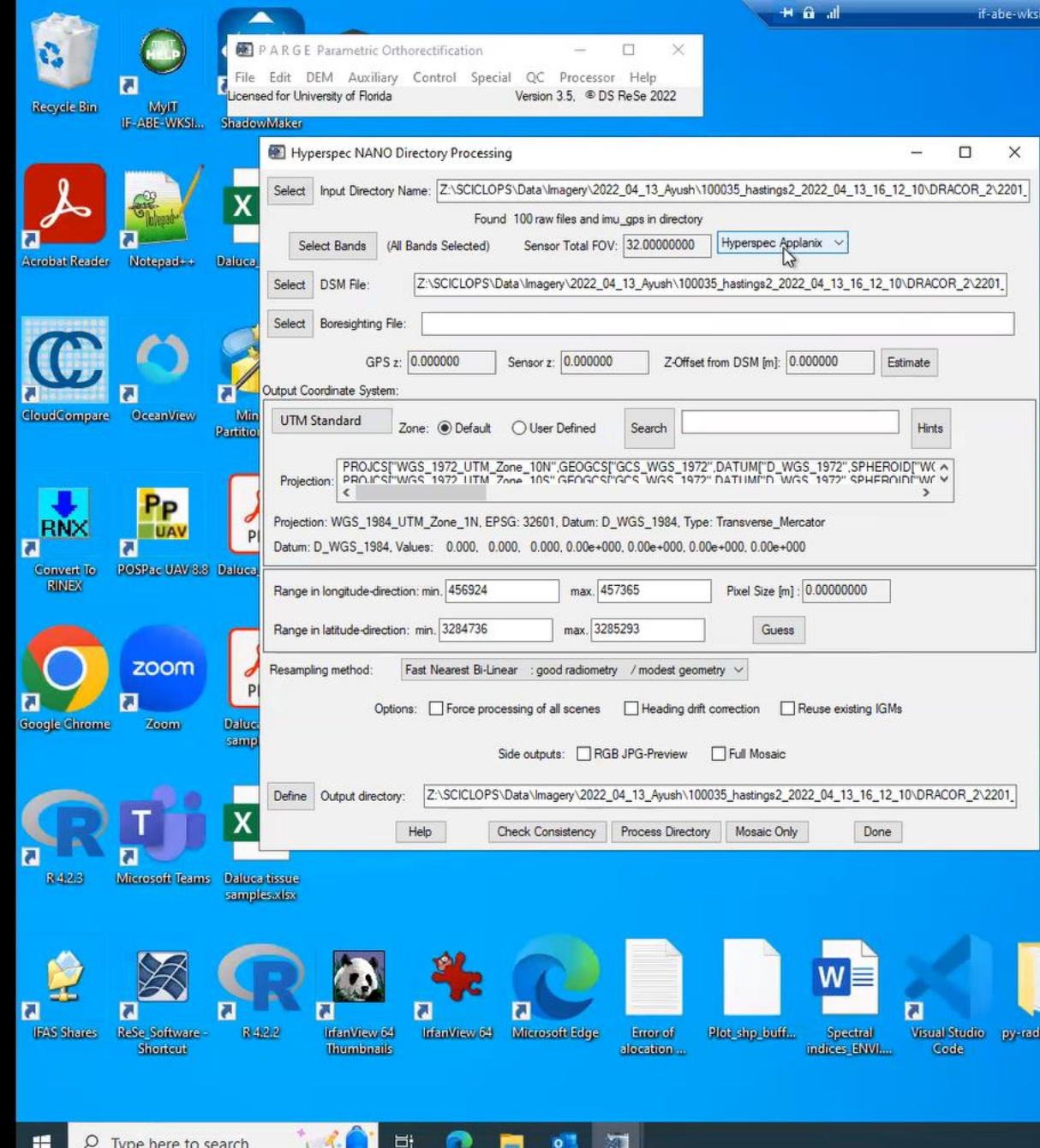

G

 $\lambda$ 

 $\varphi$  Type here to search

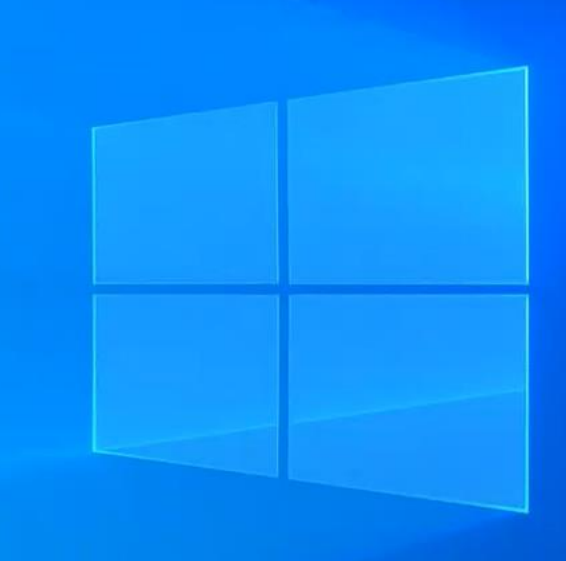

ingh.ad.ufl.edu

ometri.

 $\blacksquare$ 

Ŵ

i.

QD

同

 $=$   $\theta$  x

65°F Sunny  $\land$  •  $\Box$  40)  $\frac{11:22 \text{ AM}}{3/29/2023}$  $\wedge$   $\Box$  12:00 AM<br>05/16/2023

 $\times$ 

見

 $\begin{picture}(20,20) \put(0,0){\dashbox{0.5}(5,0){ }} \put(15,0){\dashbox{0.5}(5,0){ }} \put(15,0){\dashbox{0.5}(5,0){ }} \put(15,0){\dashbox{0.5}(5,0){ }} \put(15,0){\dashbox{0.5}(5,0){ }} \put(15,0){\dashbox{0.5}(5,0){ }} \put(15,0){\dashbox{0.5}(5,0){ }} \put(15,0){\dashbox{0.5}(5,0){ }} \put(15,0){\dashbox{0.5}(5,0){ }} \put(15,0){\dashbox{0.5}(5,0){ }}$ 

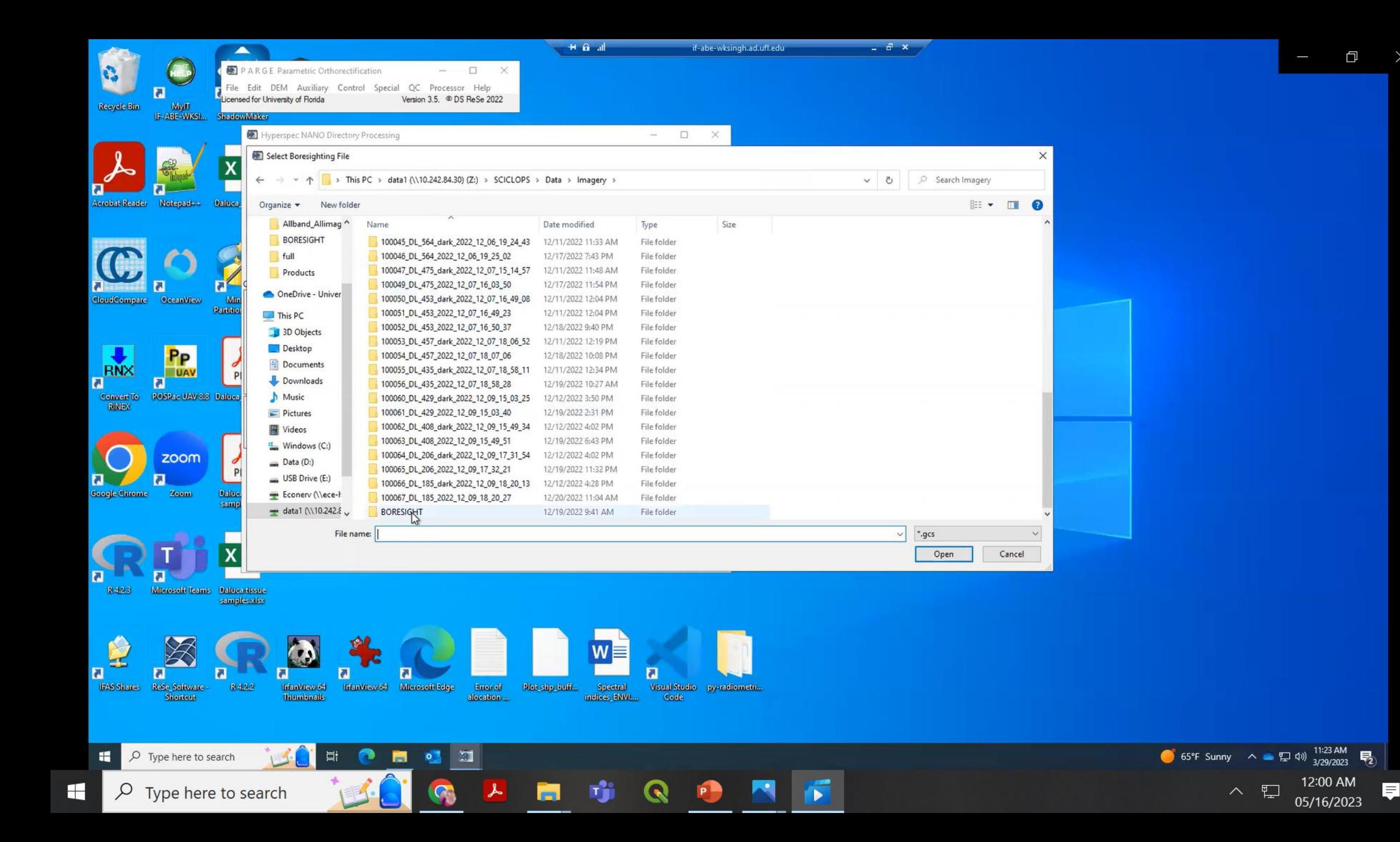

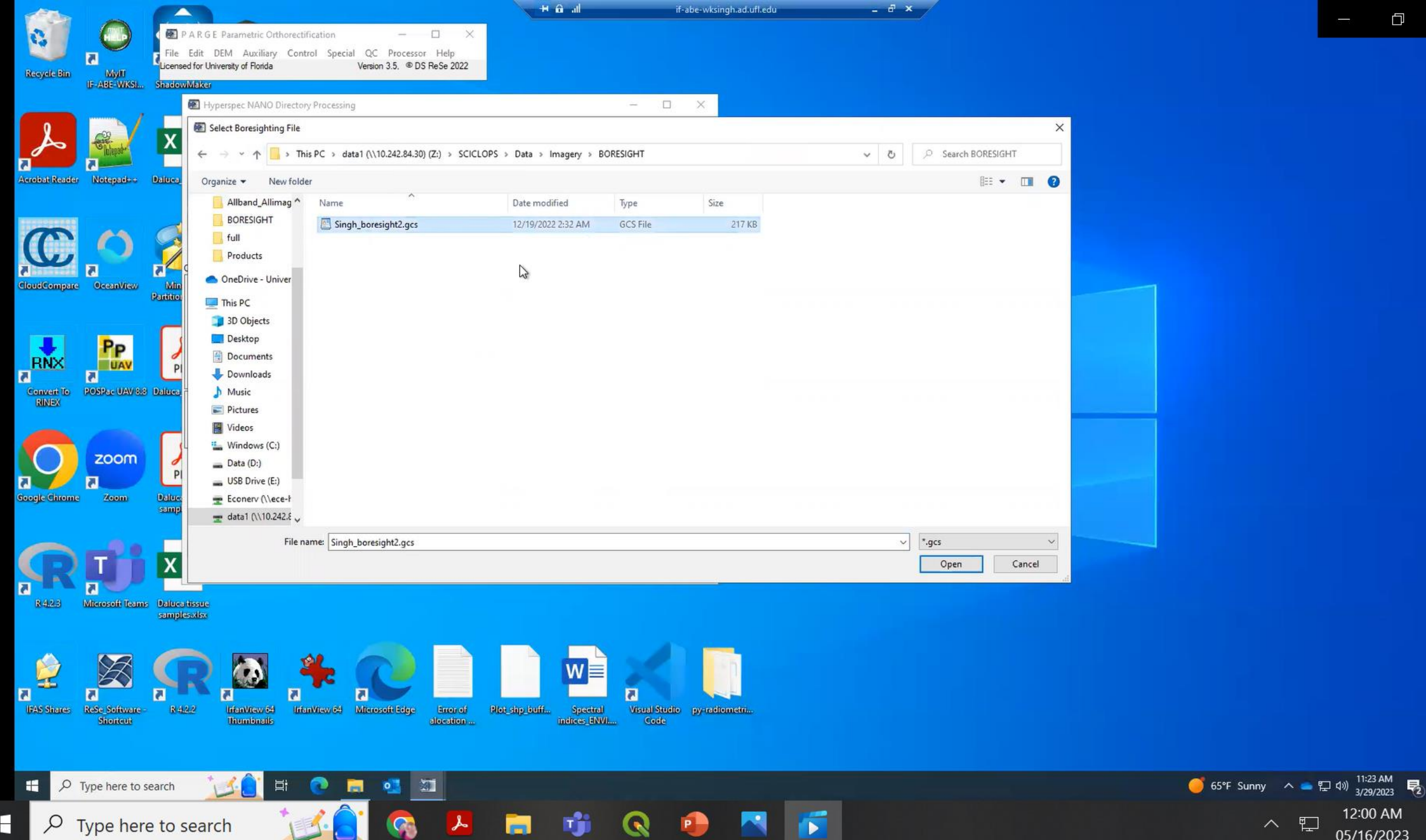

 $\times$ 

 $\blacksquare$ 

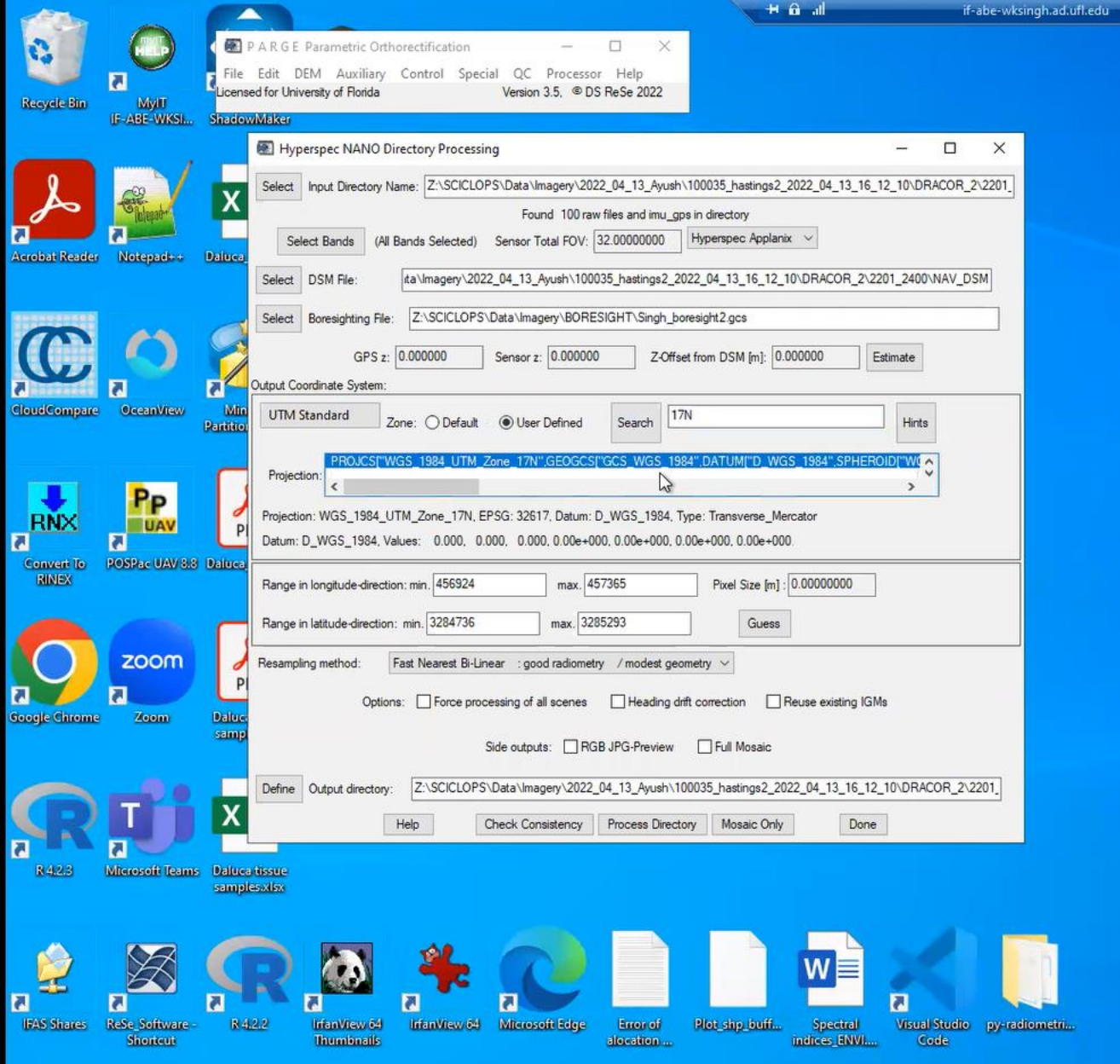

Mark Collection Collection Collection Collection Collection Collection Collection Collection Collection Collection Collection Collection Collection Collection Collection Collection Collection Collection Collection Collecti

Encrof<br>diocation

Plot\_shp\_buff... Spectral<br>indices\_ENVI....

 $\overline{\mathbf{a}}$ 

 $R = 4.2.2$ 

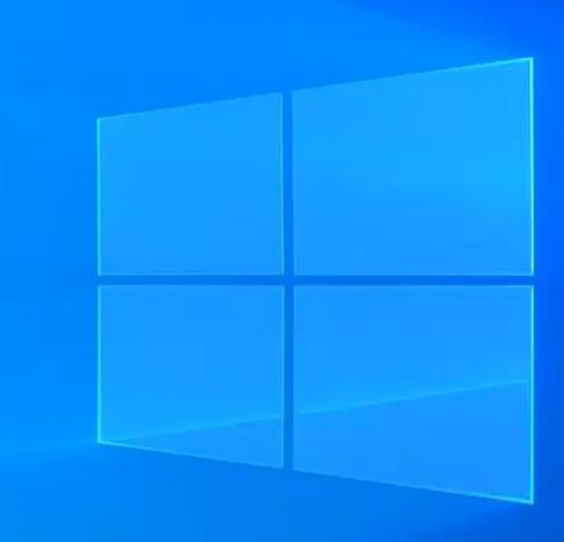

 $\qquad \qquad \Box$ 

 $\times$ 

 $a$   $x$ 

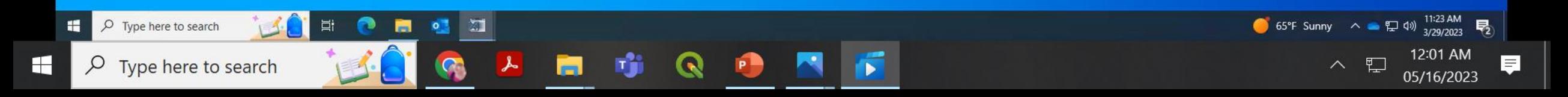

Misual Studio py-radiometri...<br>Code<br>Code

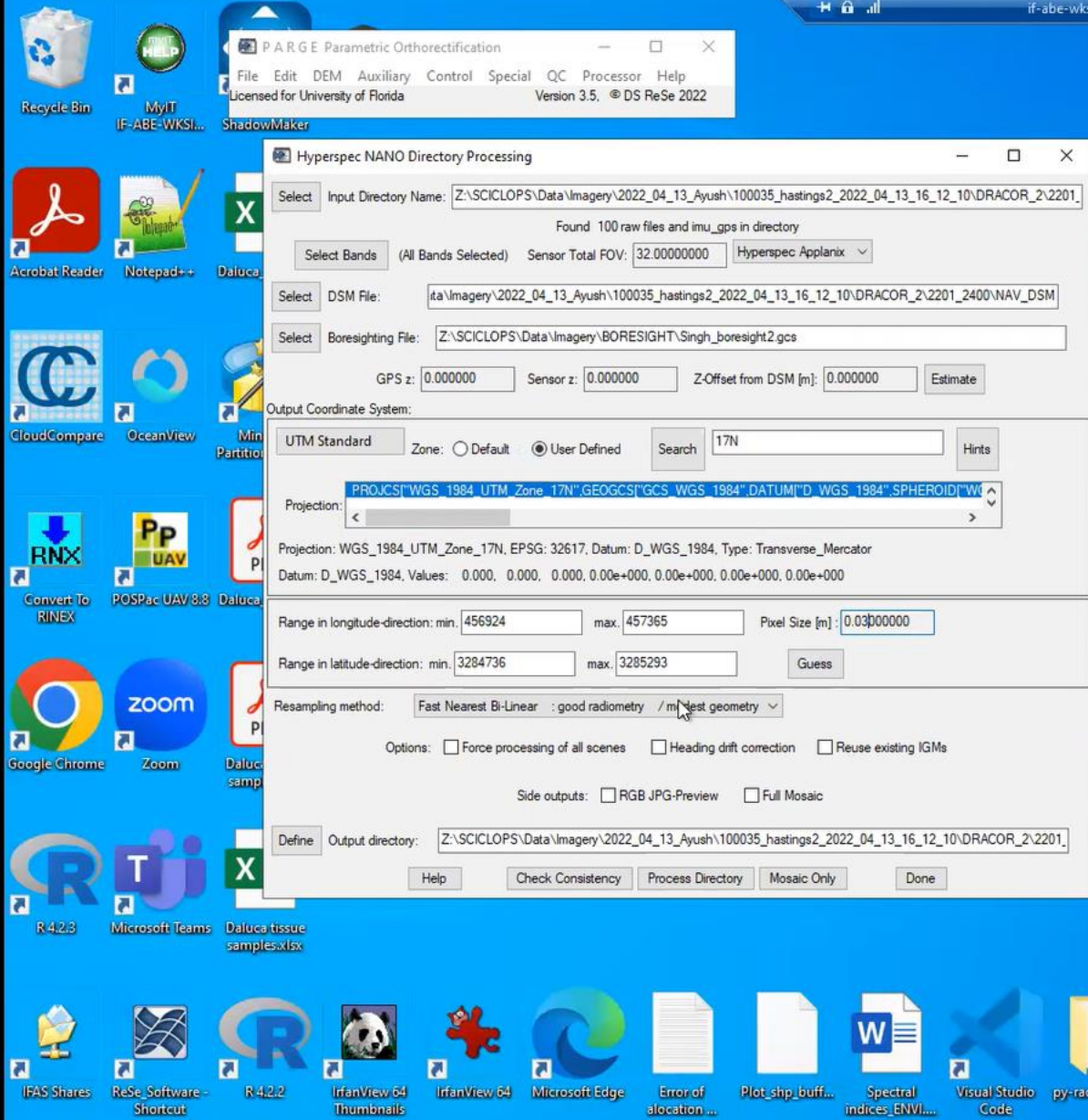

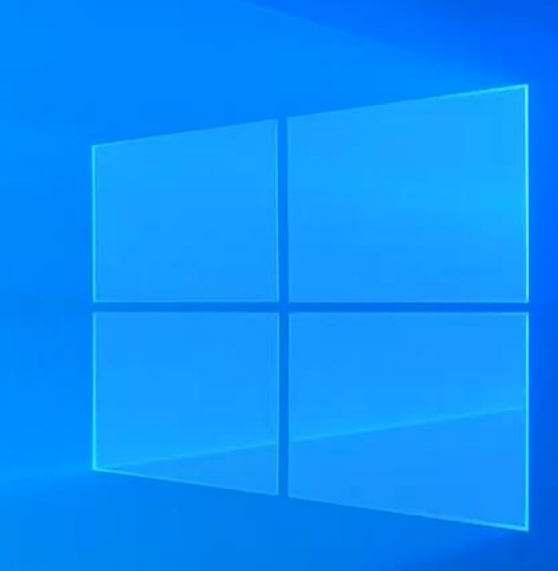

 $\Box$ 

 $\times$ 

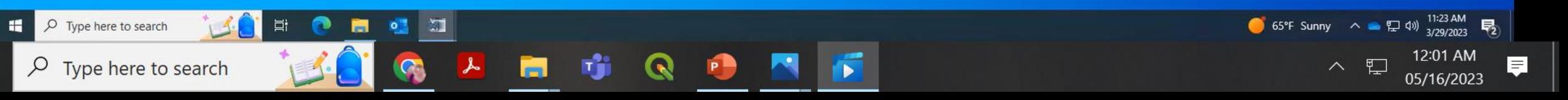

y-radiometri...

e-wksingh.ad.ufl.edu

 $d$   $x$ 

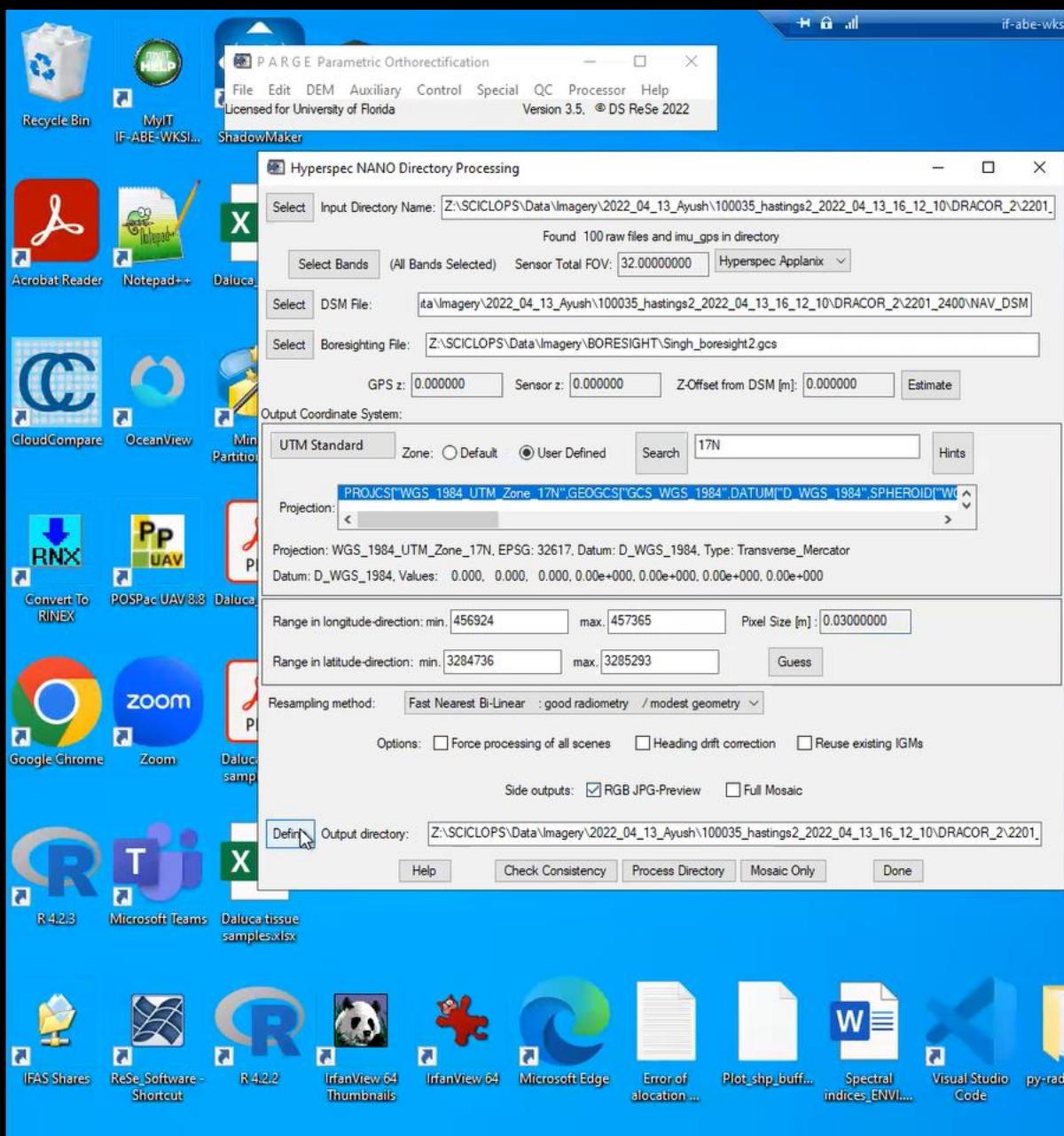

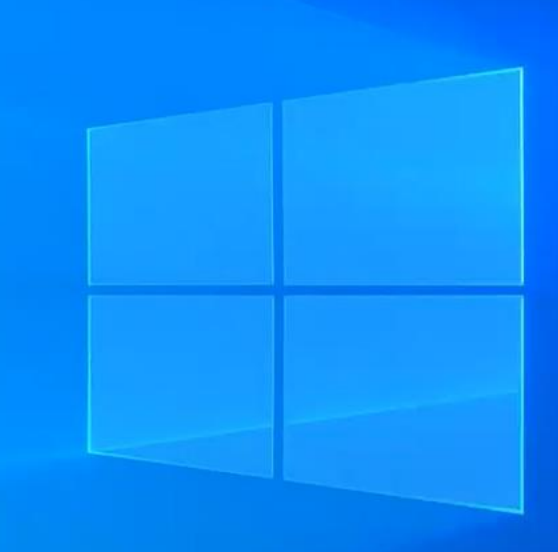

 $\begin{picture}(20,20) \put(0,0){\dashbox{0.5}(5,0){ }} \put(15,0){\dashbox{0.5}(5,0){ }} \put(15,0){\dashbox{0.5}(5,0){ }} \put(15,0){\dashbox{0.5}(5,0){ }} \put(15,0){\dashbox{0.5}(5,0){ }} \put(15,0){\dashbox{0.5}(5,0){ }} \put(15,0){\dashbox{0.5}(5,0){ }} \put(15,0){\dashbox{0.5}(5,0){ }} \put(15,0){\dashbox{0.5}(5,0){ }} \put(15,0){\dashbox{0.5}(5,0){ }}$ 

 $\times$ 

見

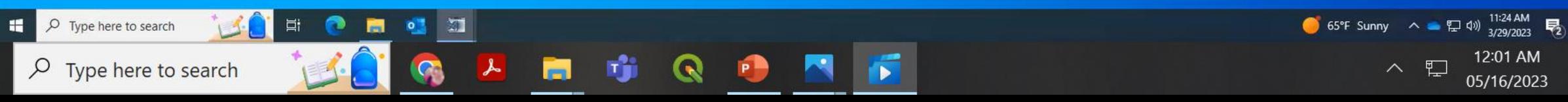

radiometri...

wksingh.ad.ufl.edu

 $\theta$  x

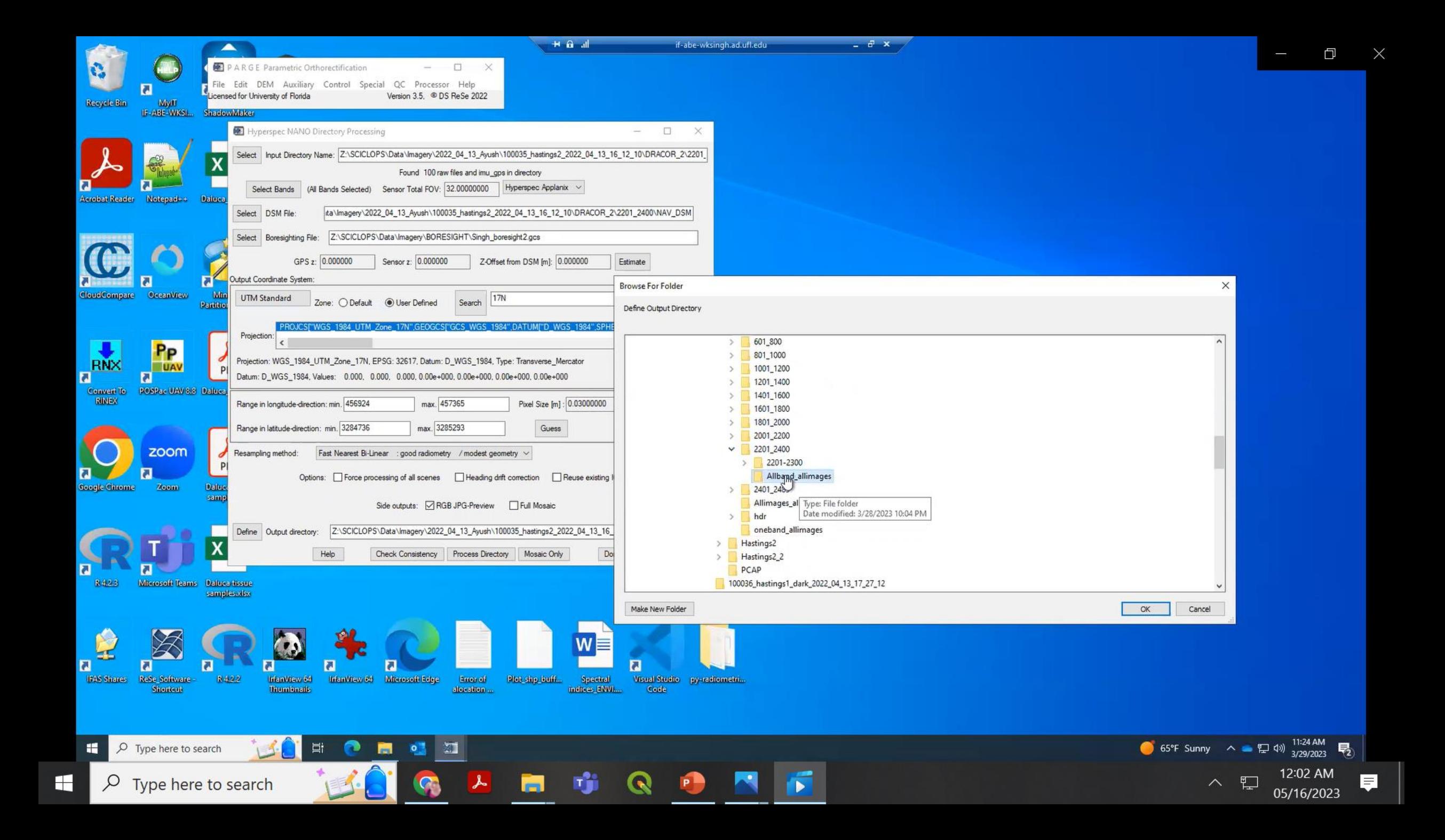

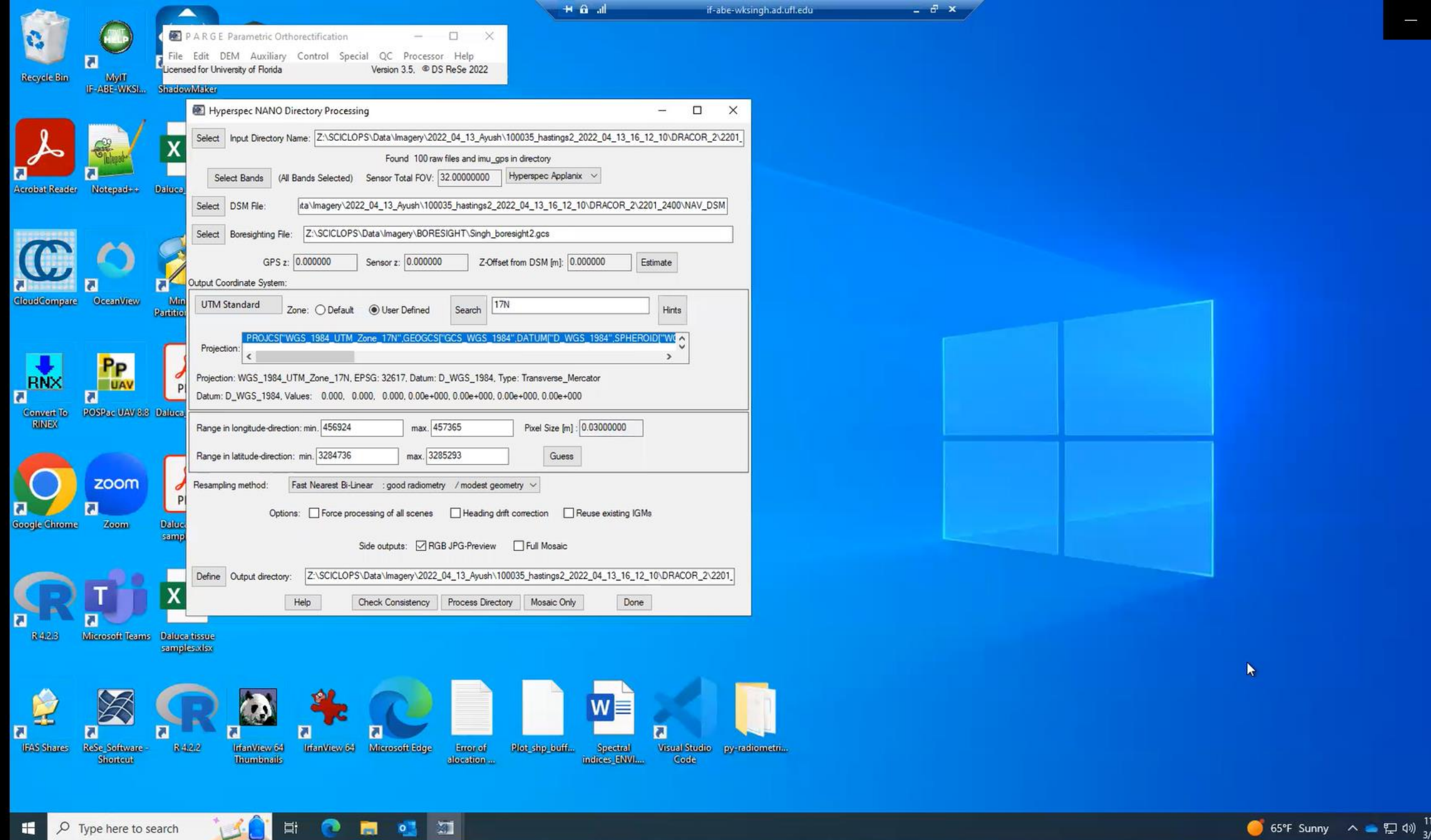

Ŵ

H

 $\bullet$ 

E

面

 $\blacksquare$ 

 $\sqrt{2}$  Type here to search

is a

G

 $\lambda$ 

11:24 AM<br>(/29/2023 マ) 12:02 AM<br>05/16/2023  $\begin{picture}(20,20) \put(0,0){\line(1,0){10}} \put(15,0){\line(1,0){10}} \put(15,0){\line(1,0){10}} \put(15,0){\line(1,0){10}} \put(15,0){\line(1,0){10}} \put(15,0){\line(1,0){10}} \put(15,0){\line(1,0){10}} \put(15,0){\line(1,0){10}} \put(15,0){\line(1,0){10}} \put(15,0){\line(1,0){10}} \put(15,0){\line(1,0){10}} \put(15,0){\line(1$  $\blacksquare$ 

 $\blacksquare$ 

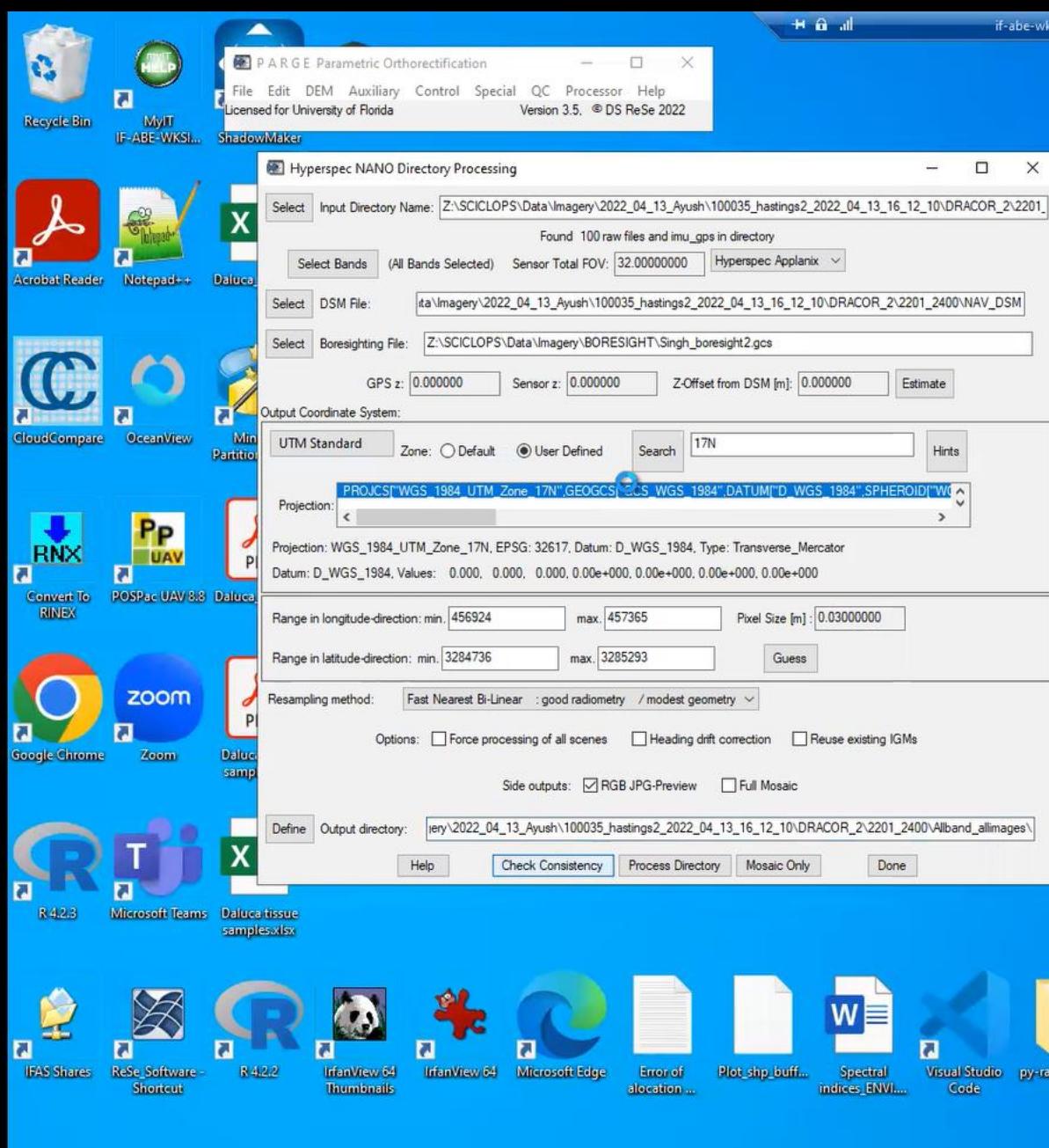

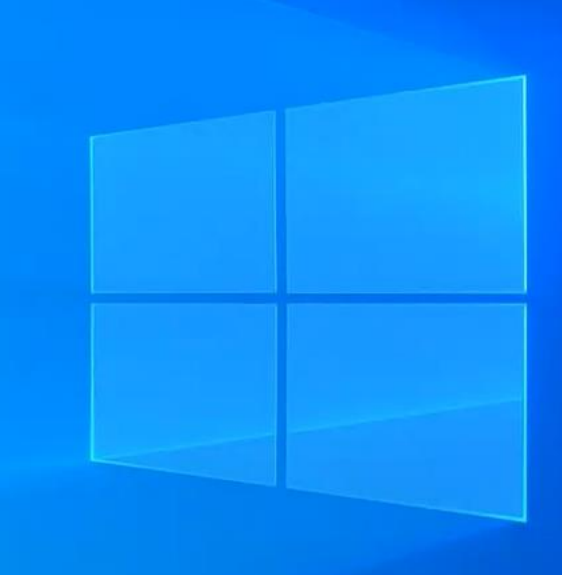

 $\begin{picture}(20,20) \put(0,0){\dashbox{0.5}(5,0){ }} \put(15,0){\dashbox{0.5}(5,0){ }} \put(15,0){\dashbox{0.5}(5,0){ }} \put(15,0){\dashbox{0.5}(5,0){ }} \put(15,0){\dashbox{0.5}(5,0){ }} \put(15,0){\dashbox{0.5}(5,0){ }} \put(15,0){\dashbox{0.5}(5,0){ }} \put(15,0){\dashbox{0.5}(5,0){ }} \put(15,0){\dashbox{0.5}(5,0){ }} \put(15,0){\dashbox{0.5}(5,0){ }}$ 

 $\times$ 

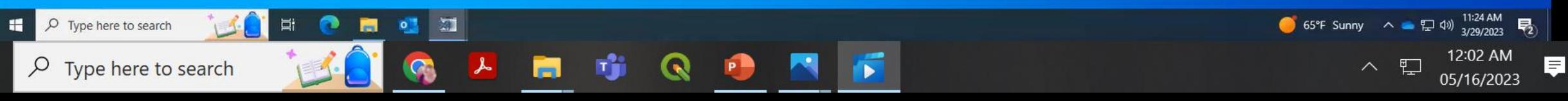

iometri.

singh.ad.ufl.edu

 $\theta$  x

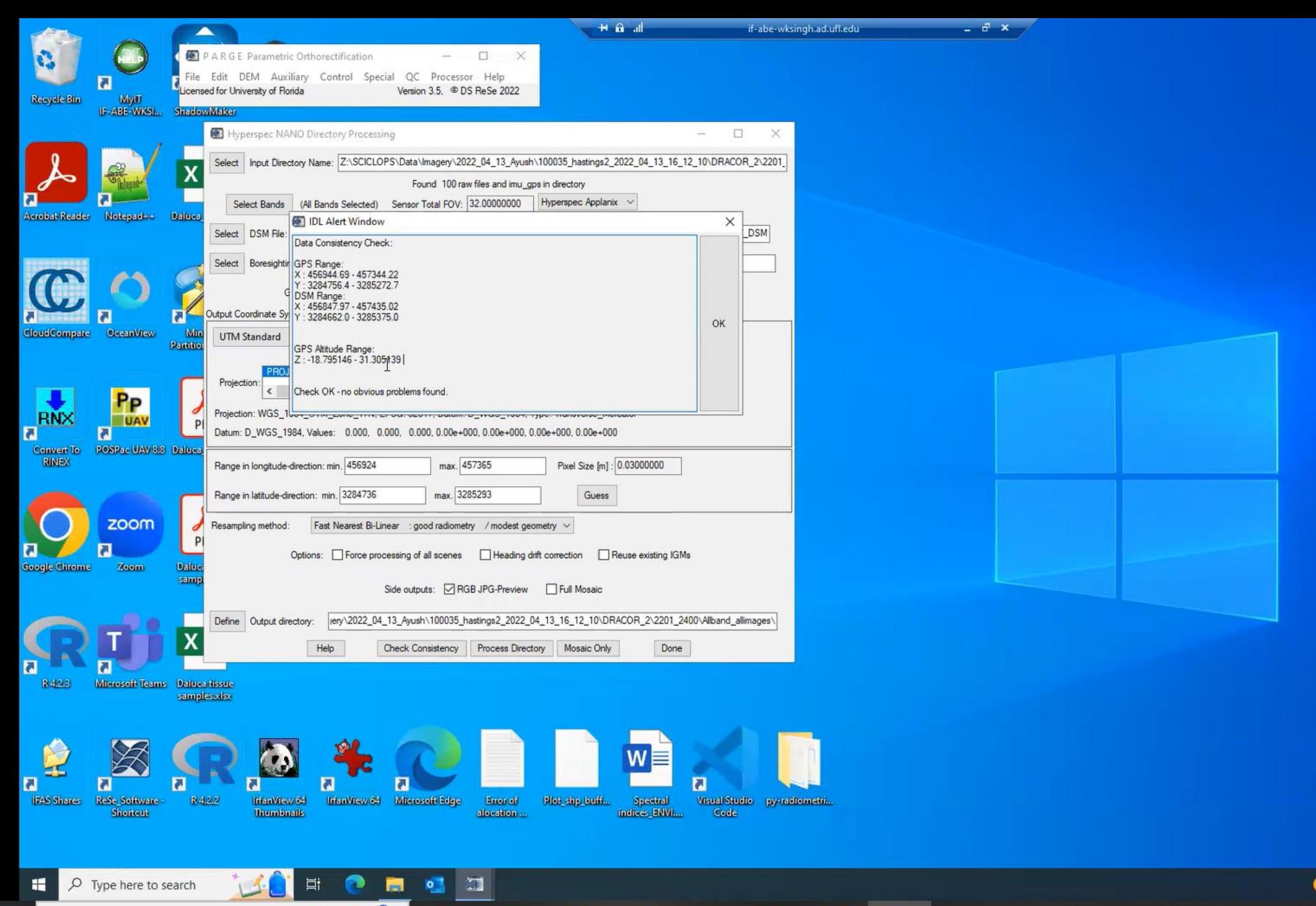

H

 $\varphi$  Type here to search

● 65°F Sunny へ ■ ロ (1) 3/29/2023 | | | | ヘ 胆 05/16/2023

 $\equiv$ 

 $\times$ 

门

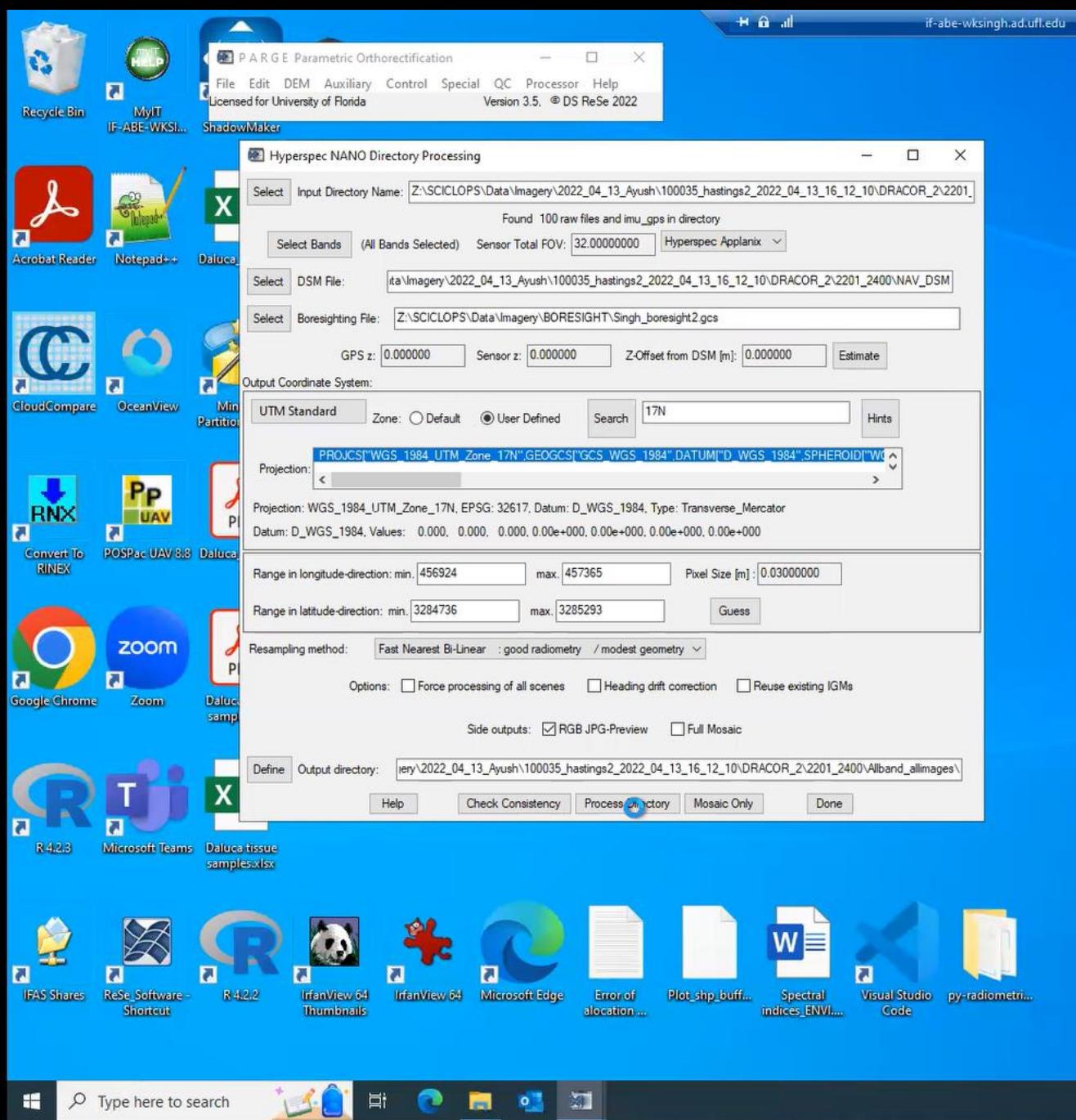

 $\overline{\mathbf{C}}$ 图

G

 $\begin{array}{c} \hline \end{array}$ 

幯

i.

QD

**Lers** 

 $\Box$ 

 $\circ$  Type here to search

 $\blacksquare$ 

특

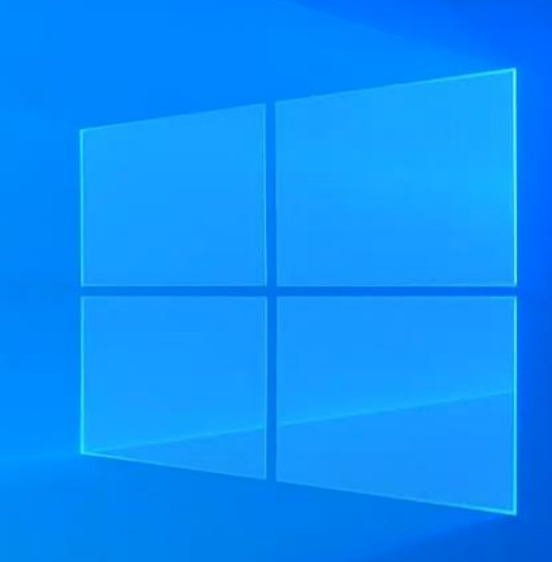

 $e^{i}$  x

同

**R** 

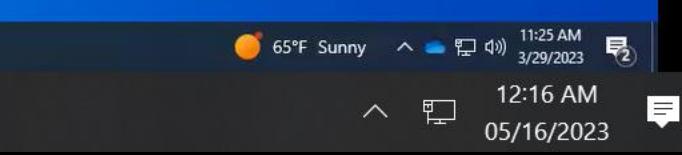

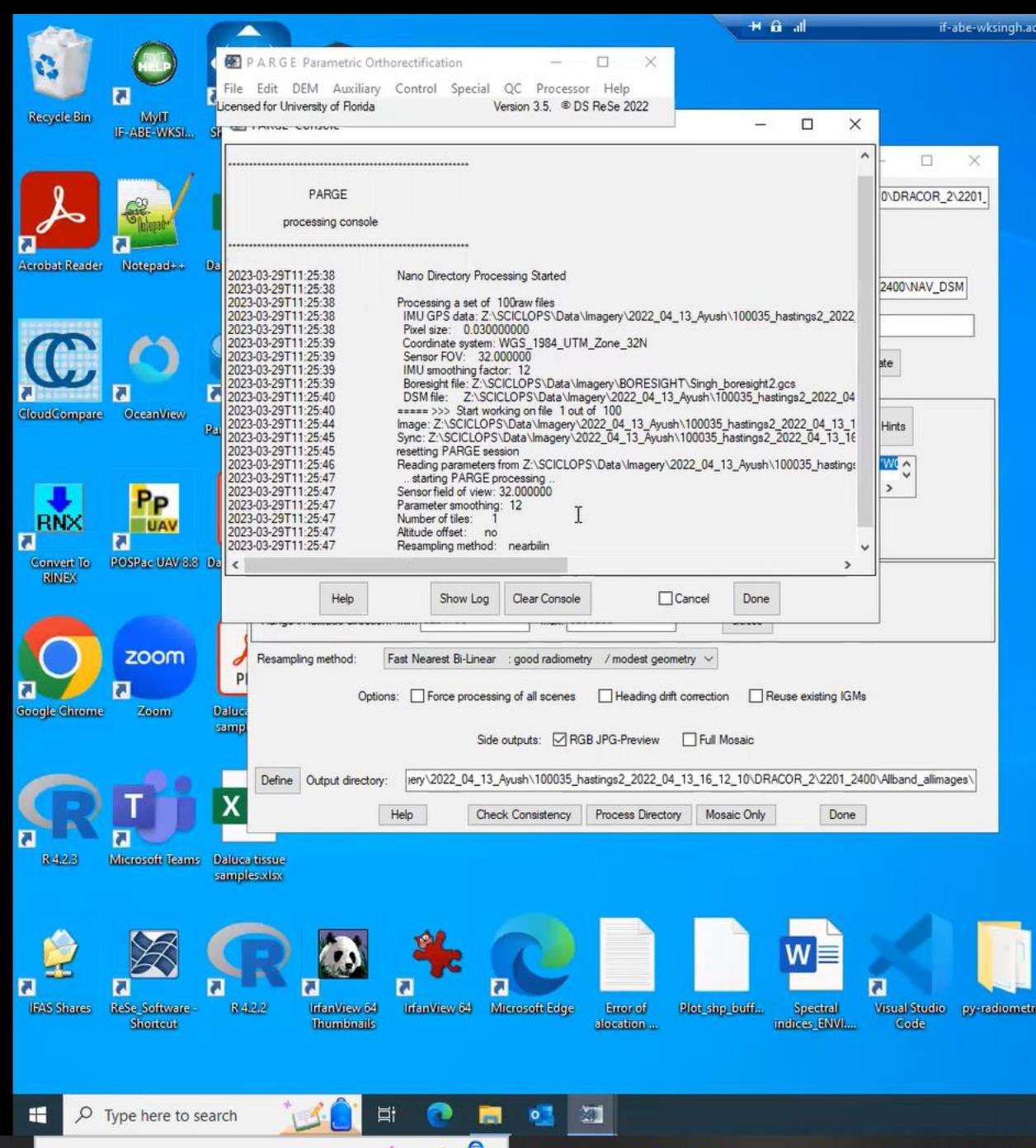

S

 $\rightarrow$ 

G)

 $\varphi$  Type here to search

 $\blacksquare$ 

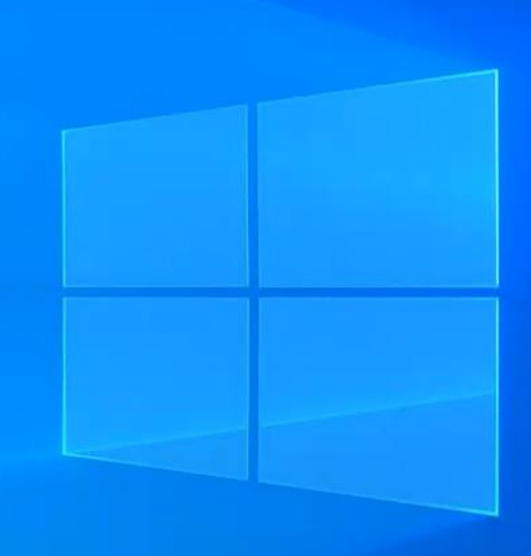

ufl.edu

同

ख

 $\mathbf Q$ 

P

rj.

 $=$   $\vec{\sigma}$  x

65°F Sunny  $\land$  •  $\Box$  4%  $\frac{11:25 \text{ AM}}{3/29/2023}$ 12:16 AM<br>05/16/2023  $\land$   $\quad \ \ \, \boxdot \,$ 見

 $\times$ 

 $\begin{picture}(20,20) \put(0,0){\dashbox{0.5}(5,0){ }} \put(15,0){\dashbox{0.5}(5,0){ }} \put(15,0){\dashbox{0.5}(5,0){ }} \put(15,0){\dashbox{0.5}(5,0){ }} \put(15,0){\dashbox{0.5}(5,0){ }} \put(15,0){\dashbox{0.5}(5,0){ }} \put(15,0){\dashbox{0.5}(5,0){ }} \put(15,0){\dashbox{0.5}(5,0){ }} \put(15,0){\dashbox{0.5}(5,0){ }} \put(15,0){\dashbox{0.5}(5,0){ }}$ 

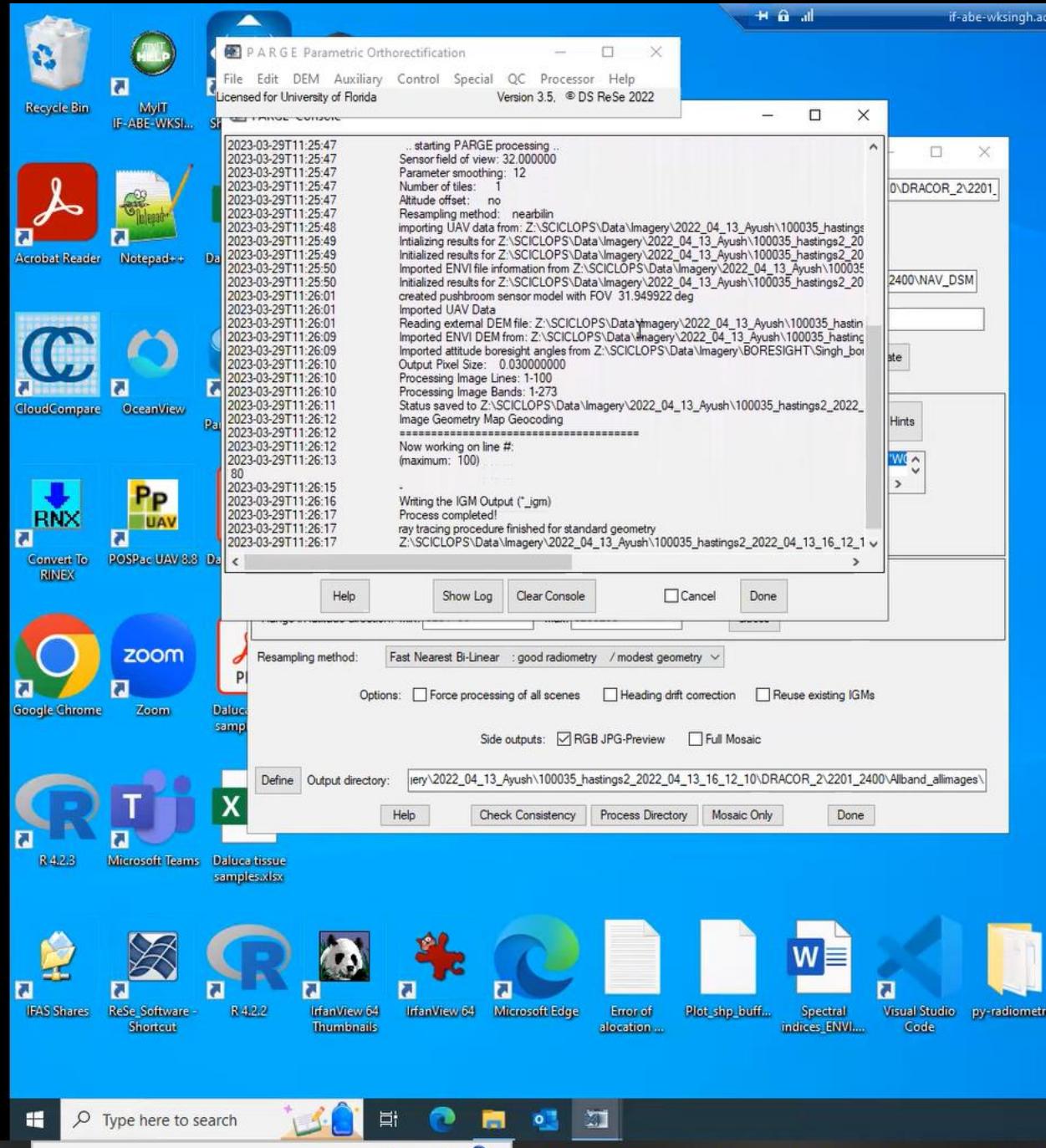

S

 $\varphi$  Type here to search

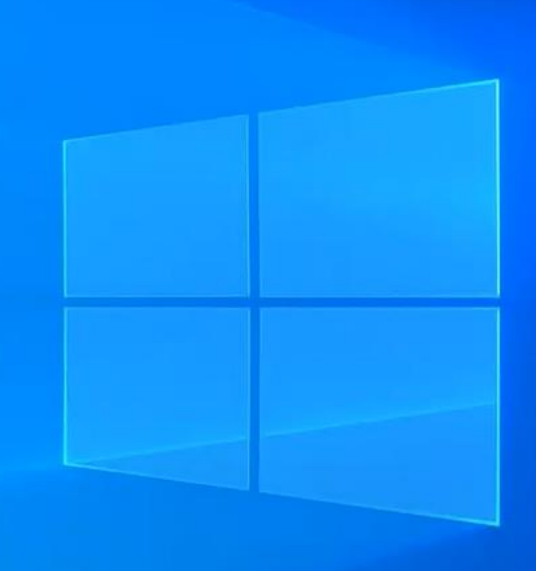

ufl.edu

面

匎

nĝi

a

 $\boldsymbol{\mathsf{Q}}$ 

P

 $\mathbf{v} = \mathbf{v} \mathbf{v}$ 

65°F Sunny  $\land$  •  $\Box$  4%  $\frac{11:26 \text{ AM}}{3/29/2023}$  $\wedge$   $\Box$  12:17 AM<br>05/16/2023

見

 $\times$ 

 $\begin{picture}(20,20) \put(0,0){\dashbox{0.5}(5,0){ }} \put(15,0){\dashbox{0.5}(5,0){ }} \put(15,0){\dashbox{0.5}(5,0){ }} \put(15,0){\dashbox{0.5}(5,0){ }} \put(15,0){\dashbox{0.5}(5,0){ }} \put(15,0){\dashbox{0.5}(5,0){ }} \put(15,0){\dashbox{0.5}(5,0){ }} \put(15,0){\dashbox{0.5}(5,0){ }} \put(15,0){\dashbox{0.5}(5,0){ }} \put(15,0){\dashbox{0.5}(5,0){ }}$ 

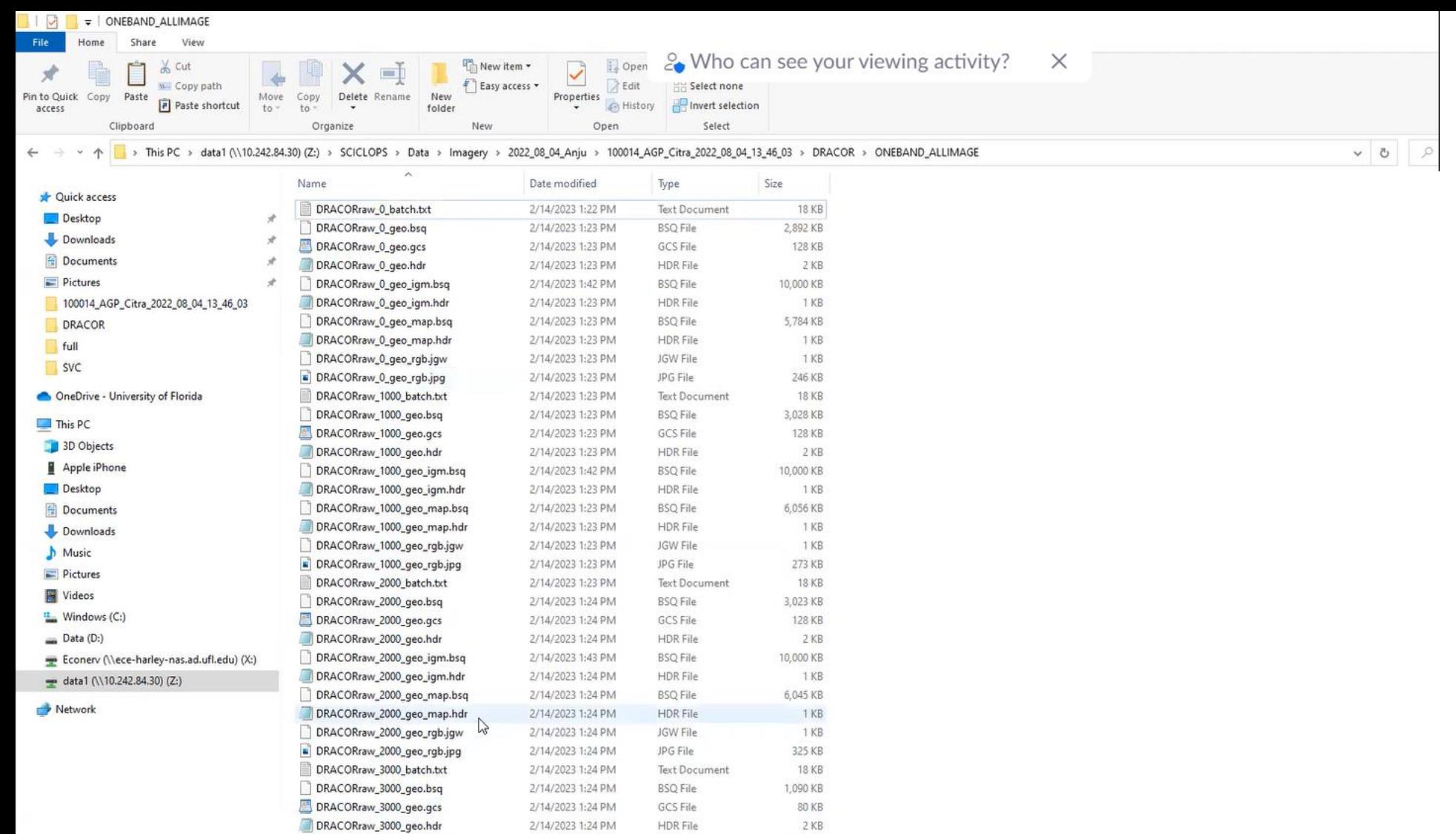

2/14/2023 1:24 PM

2/14/2023 1:43 PM

2/14/2023 1:24 PM

2/14/2023 1:24 PM

2/14/2023 1:24 PM

2/14/2023 1:24 PM

2/14/2023 1:24 PM

2/14/2023 1:24 PM

2/14/2023 1:24 PM

2/14/2023 1:24 PM

 $\bullet$ 

 $\begin{picture}(20,20) \put(0,0){\line(1,0){10}} \put(15,0){\line(1,0){10}} \put(15,0){\line(1,0){10}} \put(15,0){\line(1,0){10}} \put(15,0){\line(1,0){10}} \put(15,0){\line(1,0){10}} \put(15,0){\line(1,0){10}} \put(15,0){\line(1,0){10}} \put(15,0){\line(1,0){10}} \put(15,0){\line(1,0){10}} \put(15,0){\line(1,0){10}} \put(15,0){\line(1$ 

DRACORraw\_3000\_geo\_igm.bsq

DRACORraw\_3000\_geo\_igm.hdr

DRACORraw\_3000\_geo\_map.bsq

DRACORraw\_3000\_geo\_map.hdr

DRACORraw\_3000\_geo\_rgb.jgw

DRACORraw\_3000\_geo\_rgb.jpg

◎ 画 幅 刈

DRACORraw\_3440\_batch.txt

DRACORraw\_3440\_geo.gcs

procdir2023-02-14T18.log

 $\Xi$ 

8T

HDR File

**BSQ File** 

HDR File

**BSQ File** 

HDR File

JGW File

JPG File

**GCS File** 

**Text Document** 

**Text Document** 

 $2KB$ 

1 KB

1 KB

1 KB

124 KB

**18 KB** 

126 KB

35 KB

4,400 KB

2,180 KB

43 items State: Online

- 
- $\Box$   $\Box$  Type here to search

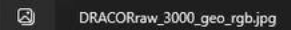

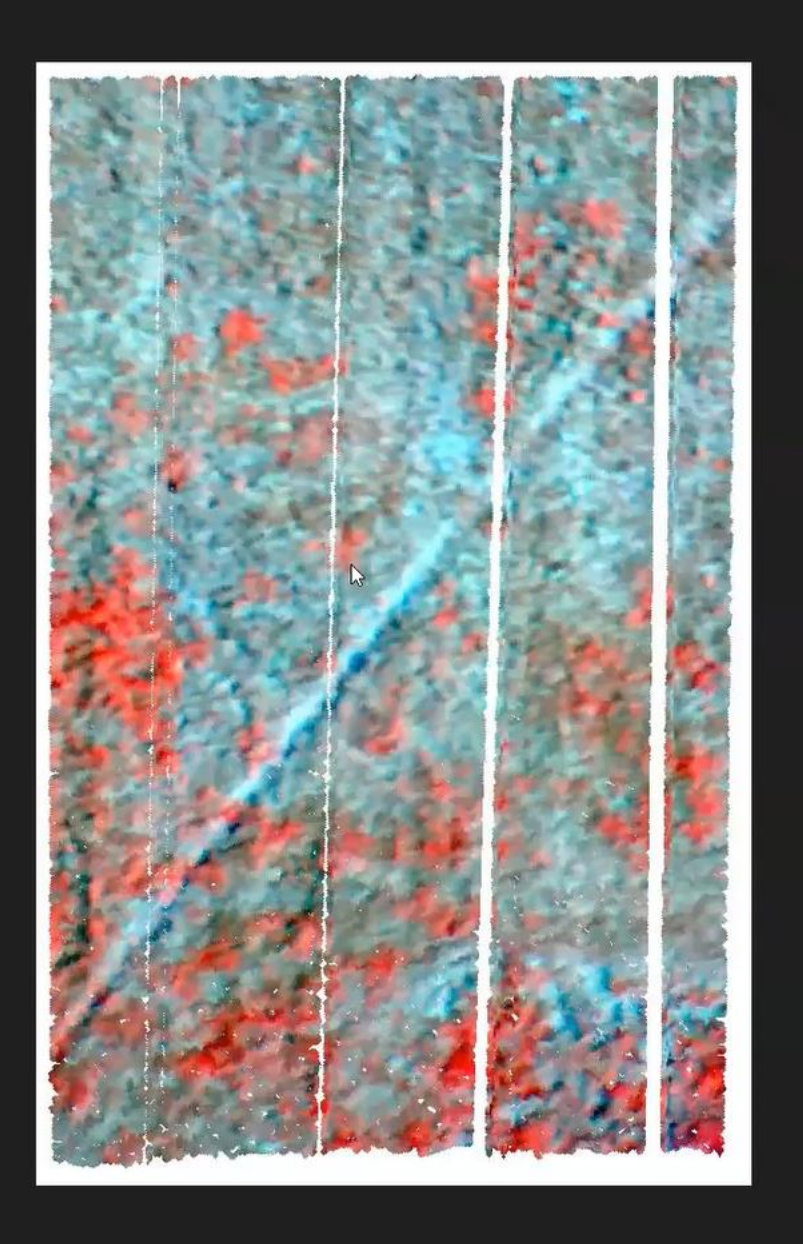

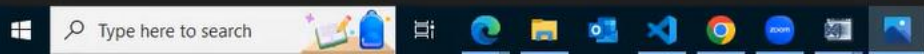

↗

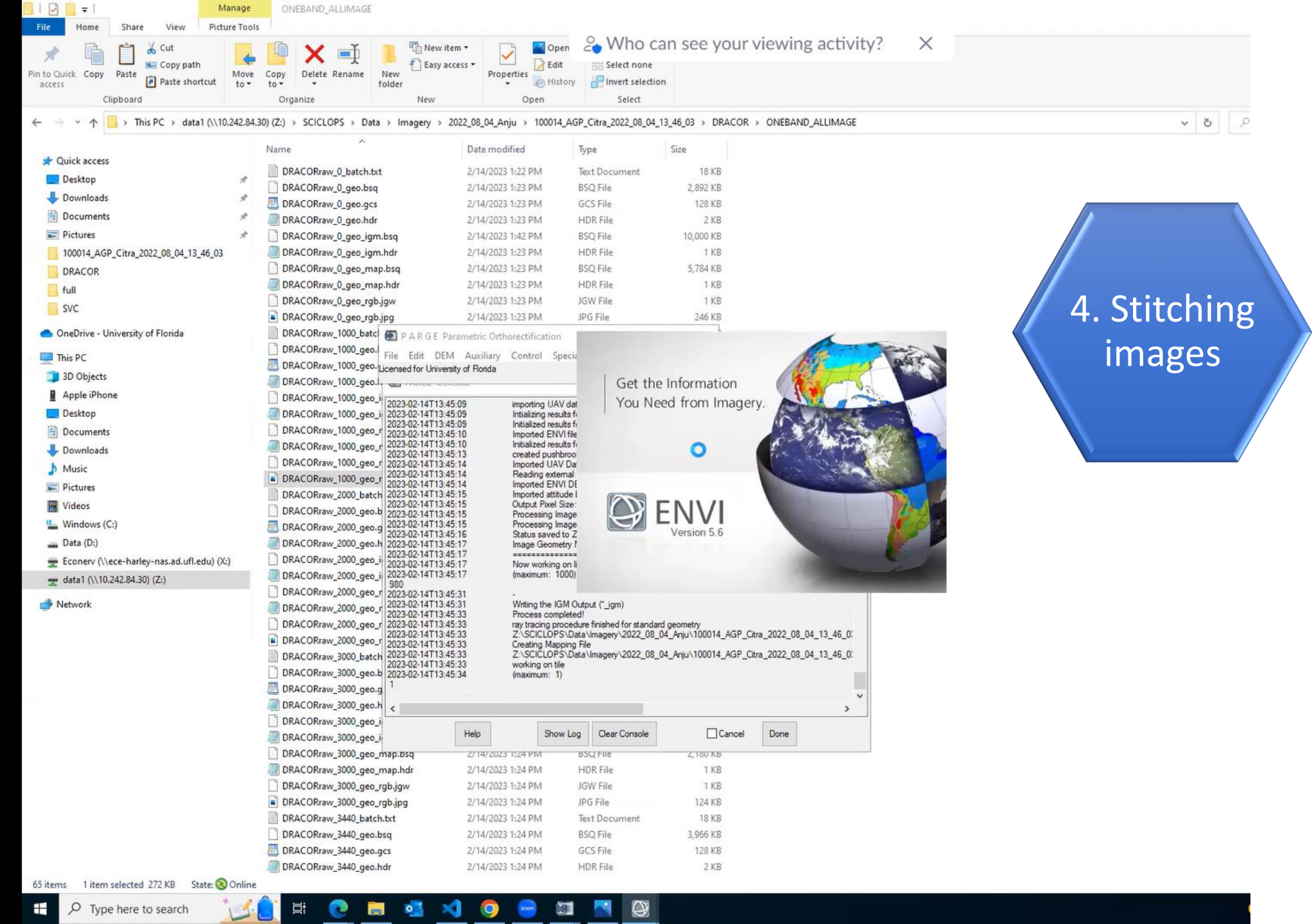

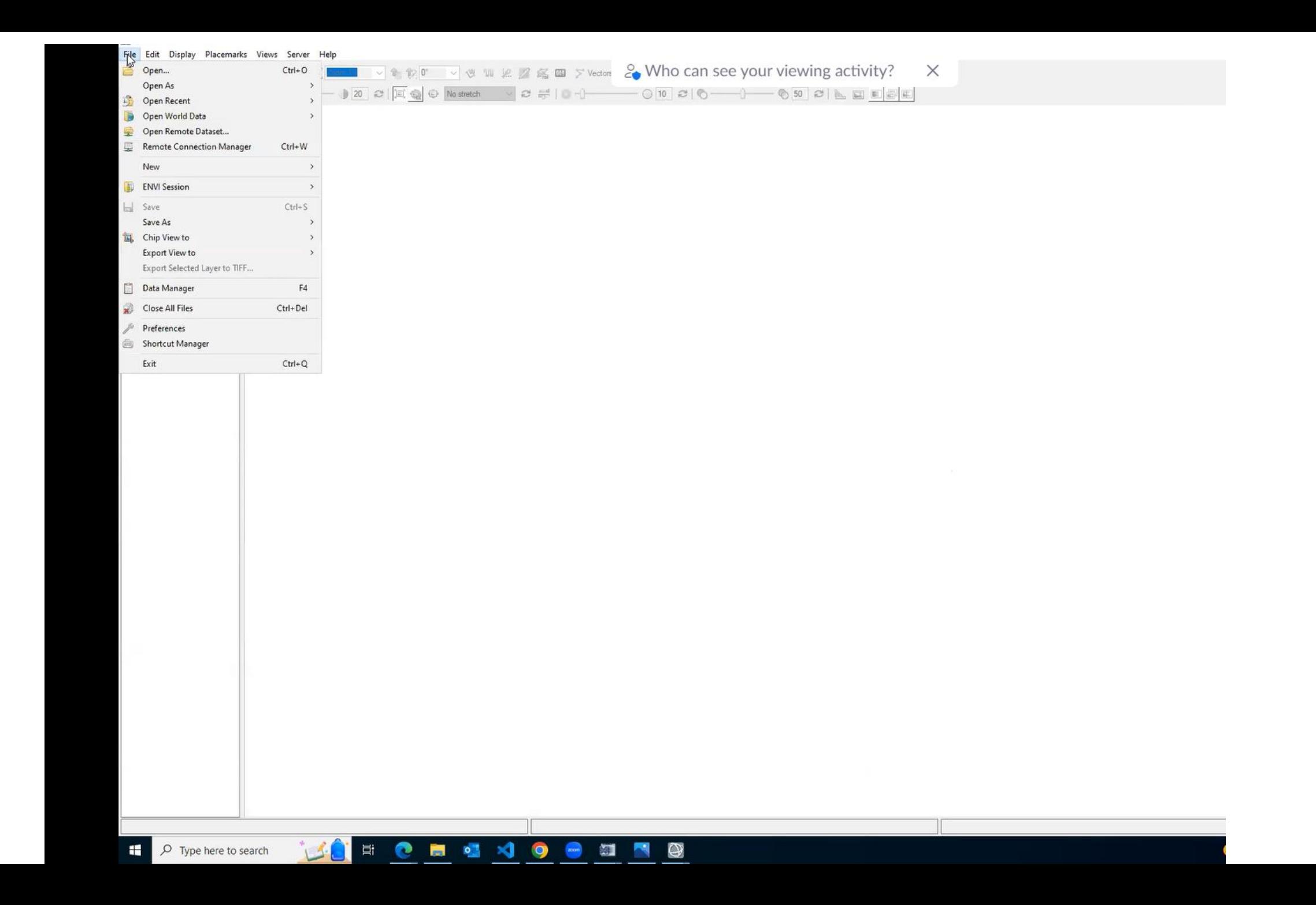

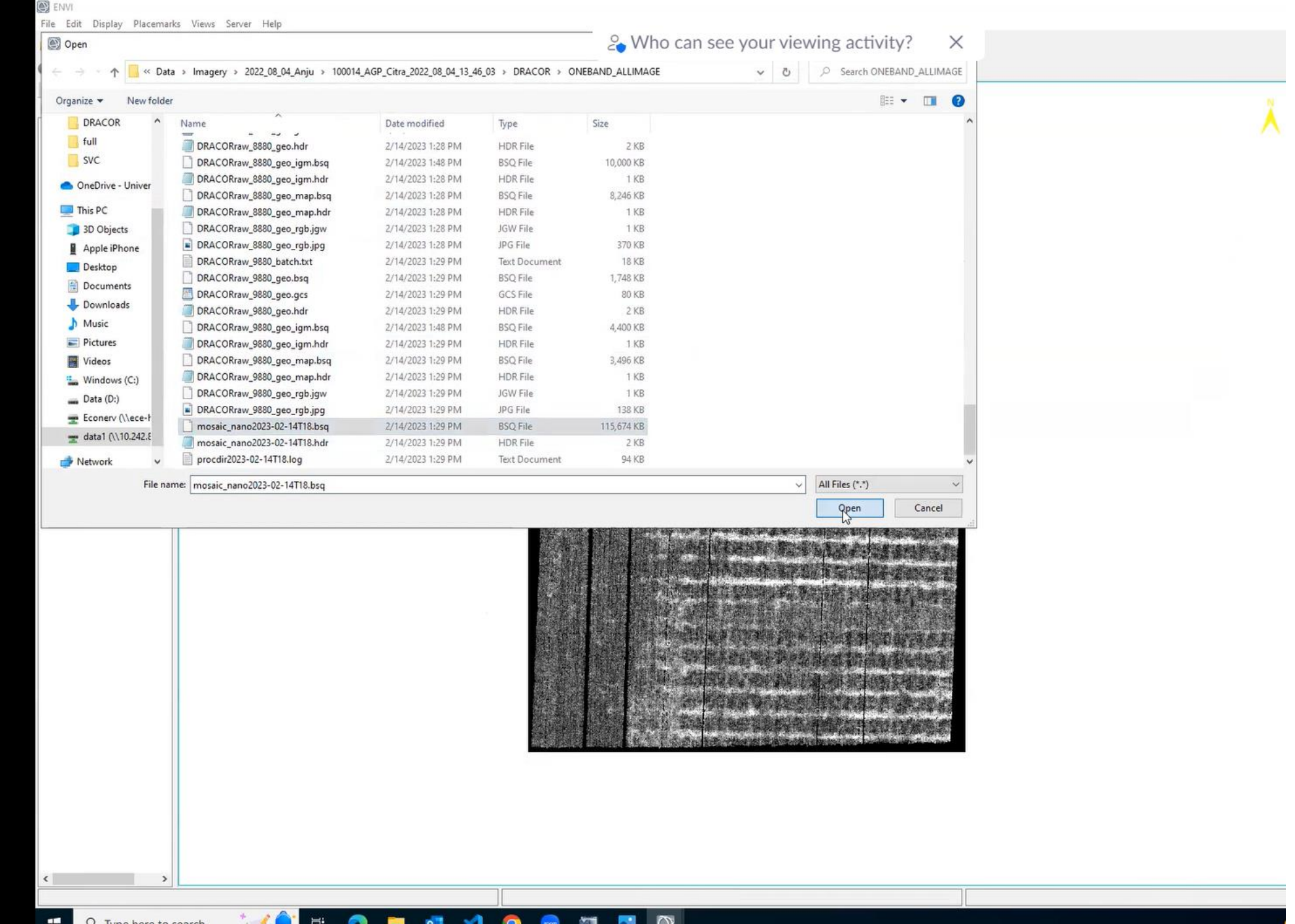

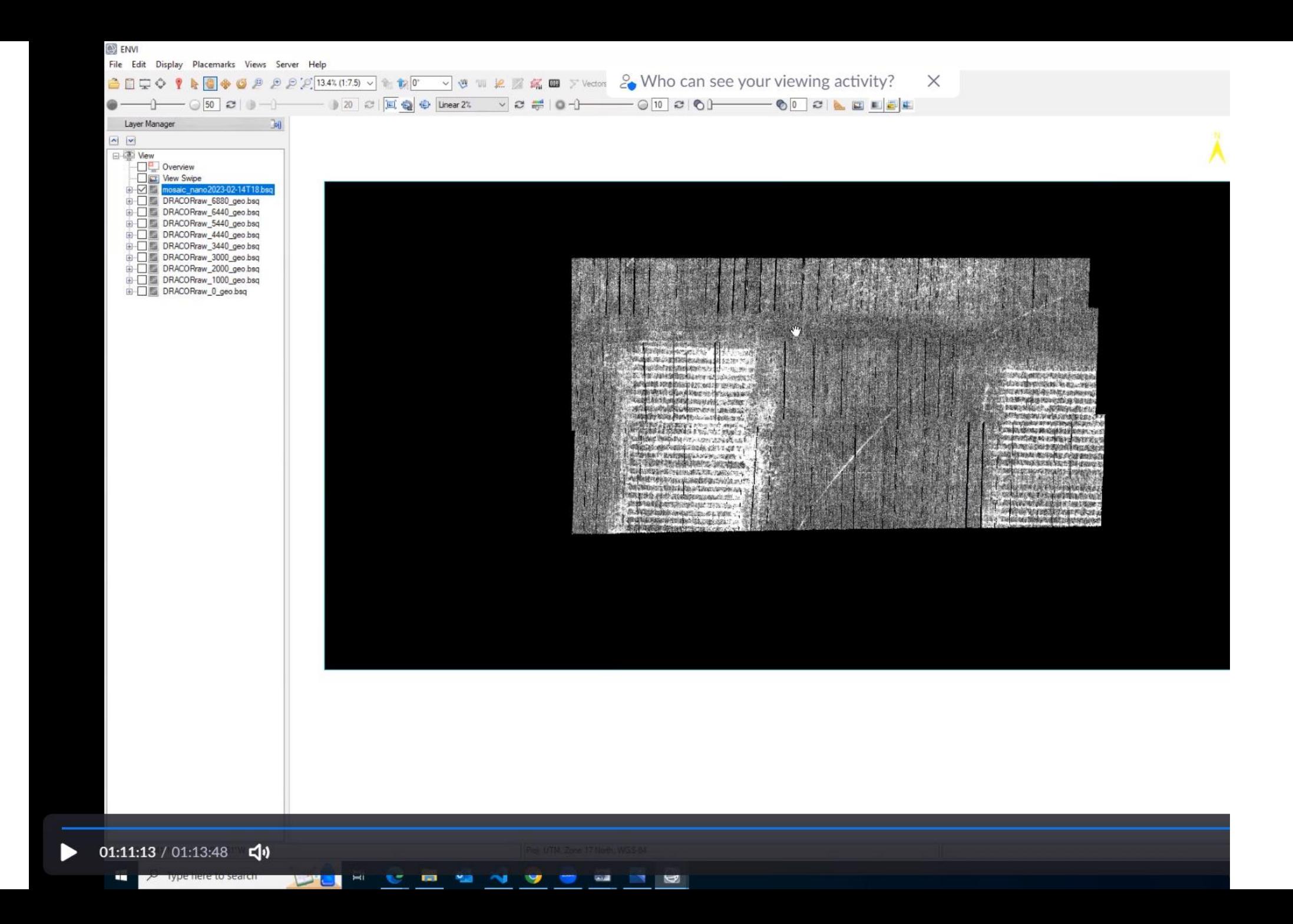

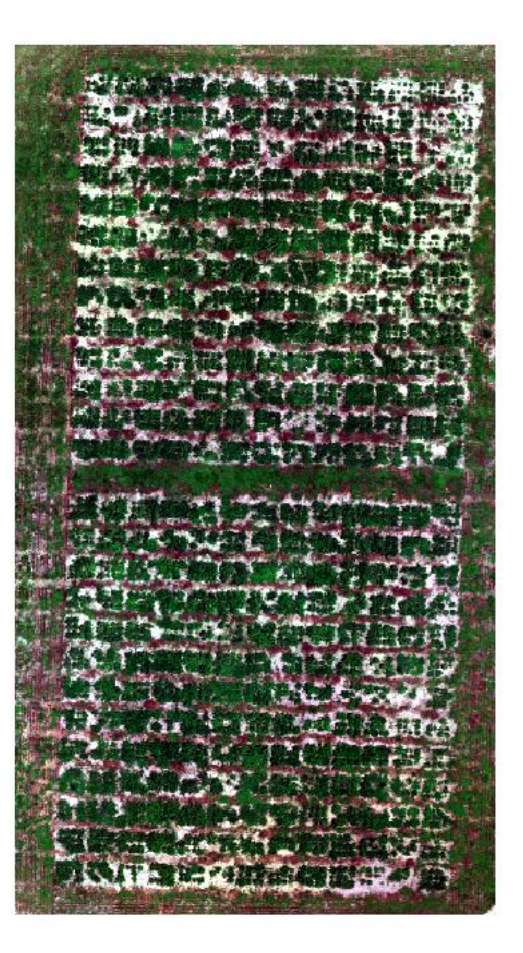

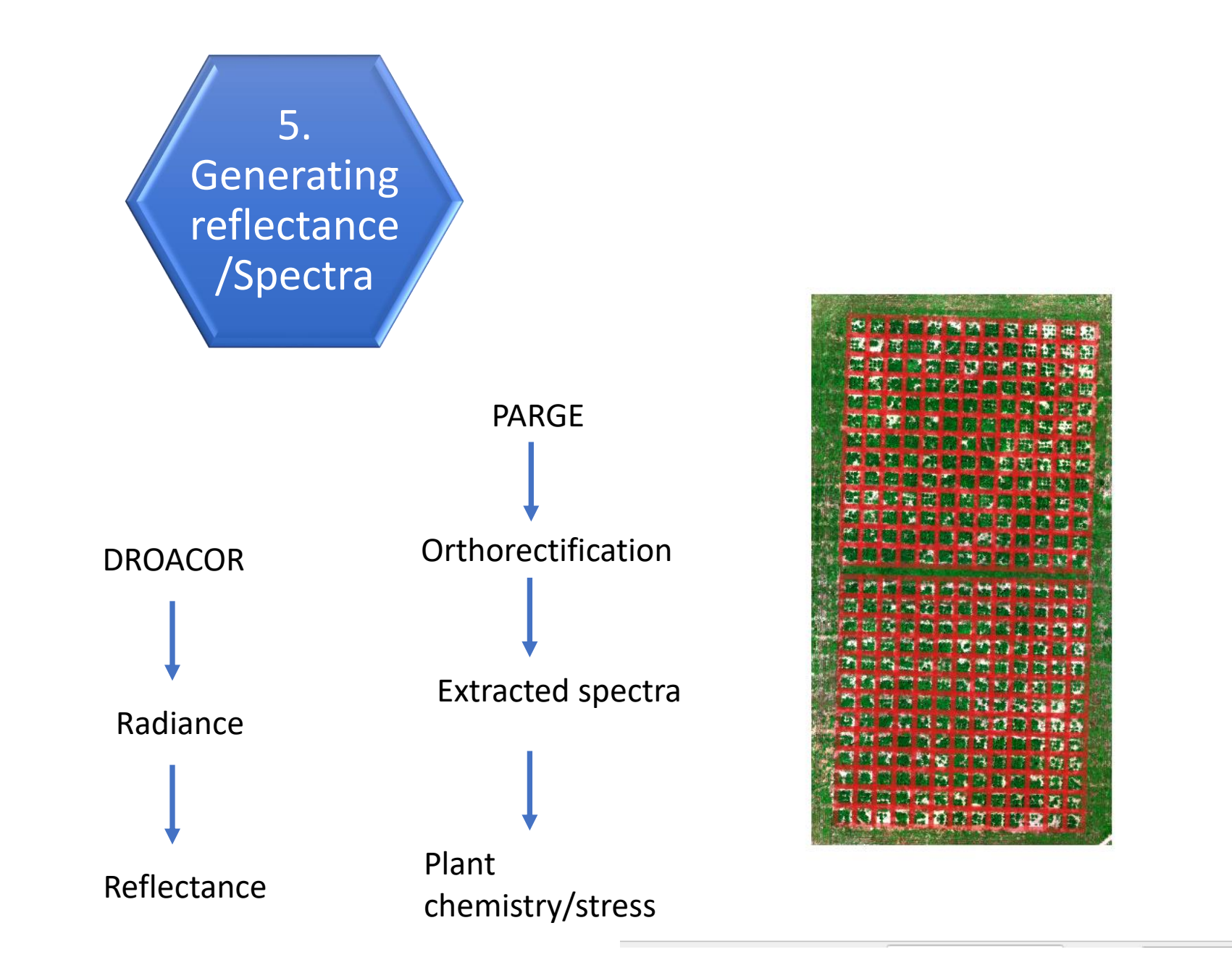

6. Statistical analysis

## Thank You!

## **Project team**

Dr. Anju Biswas, past PI Dr. Esteban Rios, current PI Dr. Aditya Singh, Co-PI **Forage Breeding and Genetics Lab Collaborator** Ayush Sharma **Funding Source** AG2PI

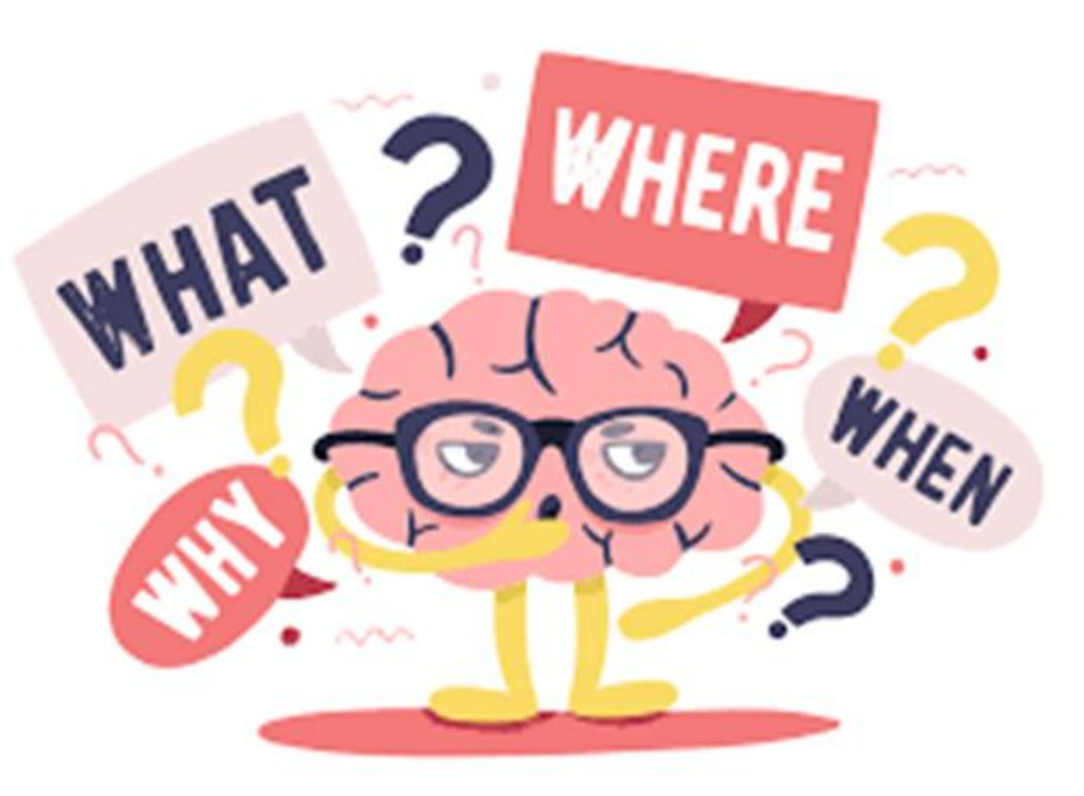

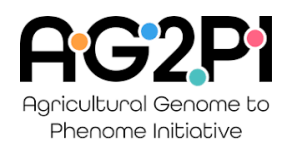

Contact: [anju.biswas@usda.gov](mailto:anju.biswas@usda.gov) [aditya01@ufl.edu](mailto:aditya01@ufl.edu) [ayushsharma@ufl.edu](mailto:ayushsharma@ufl.edu) [estebanrios@ufl.edu](mailto:estebanrios@ufl.edu)

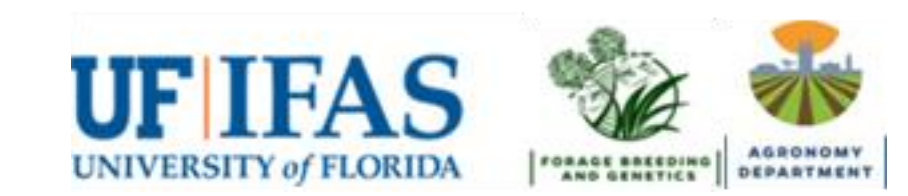